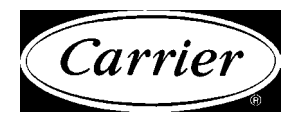

# **Programmer's Reference Manual**

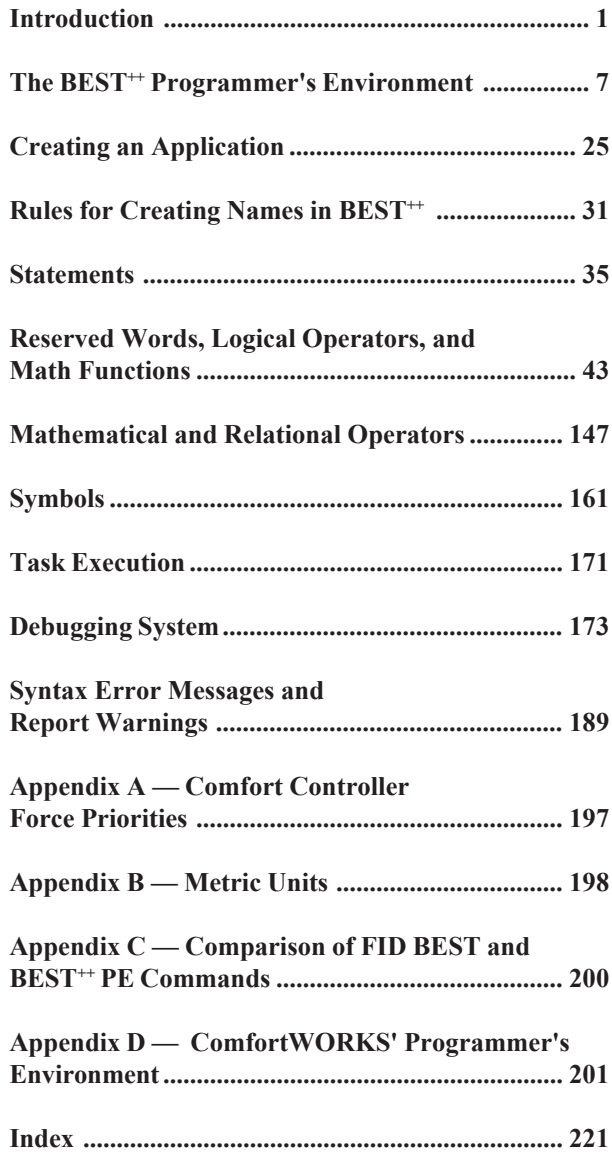

This document is the property of Carrier Corporation and is delivered on the express condition that it is not to be disclosed, reproduced in whole or in part, or used for manufacture by anyone other than Carrier Corporation without its written consent, and that no right is granted to disclose or so use any information contained in said document.

Carrier reserves the right to change or modify the information or product described without prior notice and without incurring any liability.

© 2005, Carrier Corporation 808-893 Rev. 7/05

# **Manual Revisions**

The *BEST*++ *Programmer's Reference Manual* is catalog number 808-893, Rev. 7/05. This manual replaces the preliminary *BEST++ Programmer's Reference Manual*, catalog number 808-893, Rev. 3/96.

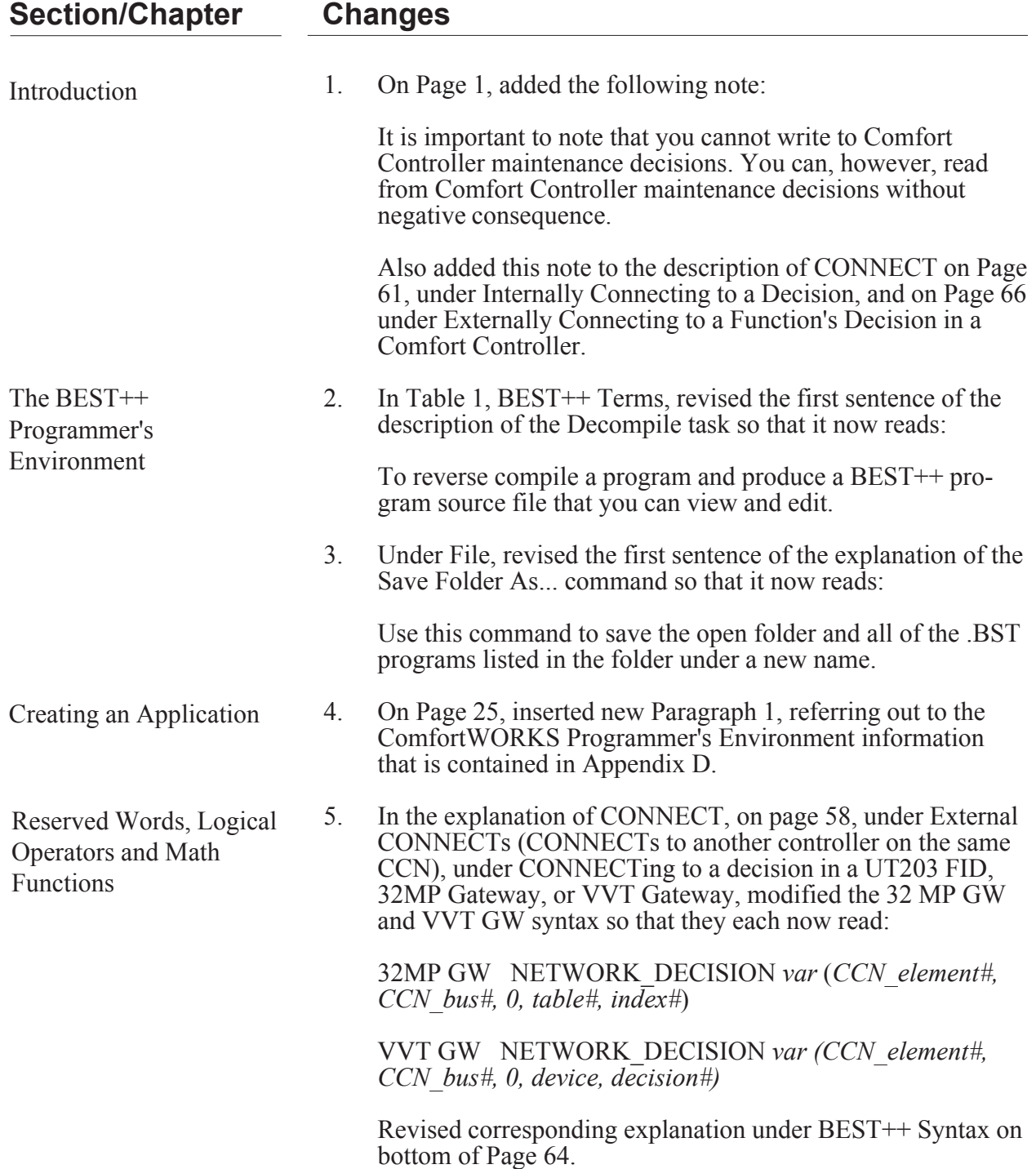

# **Section/Chapter**

## **Changes**

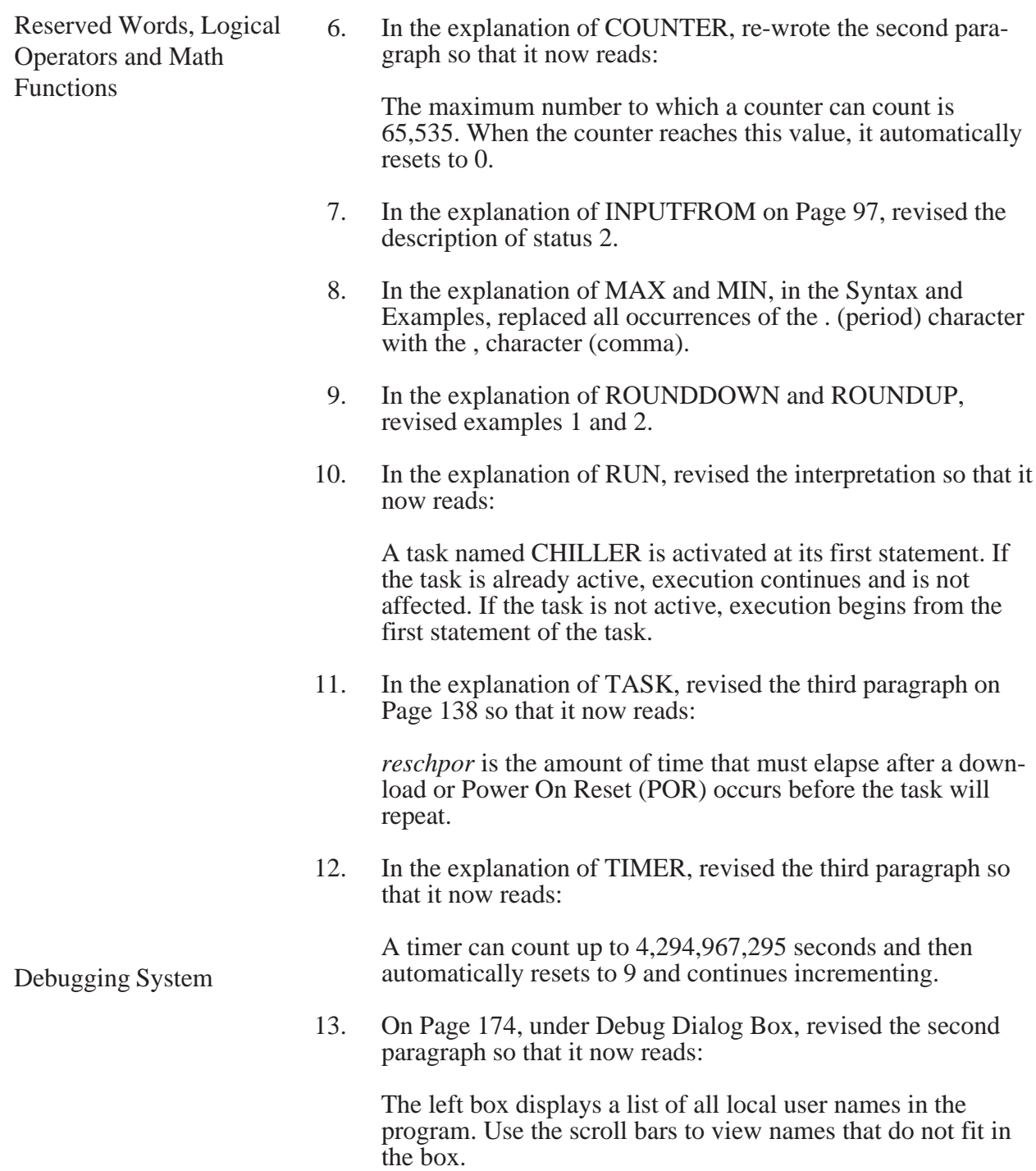

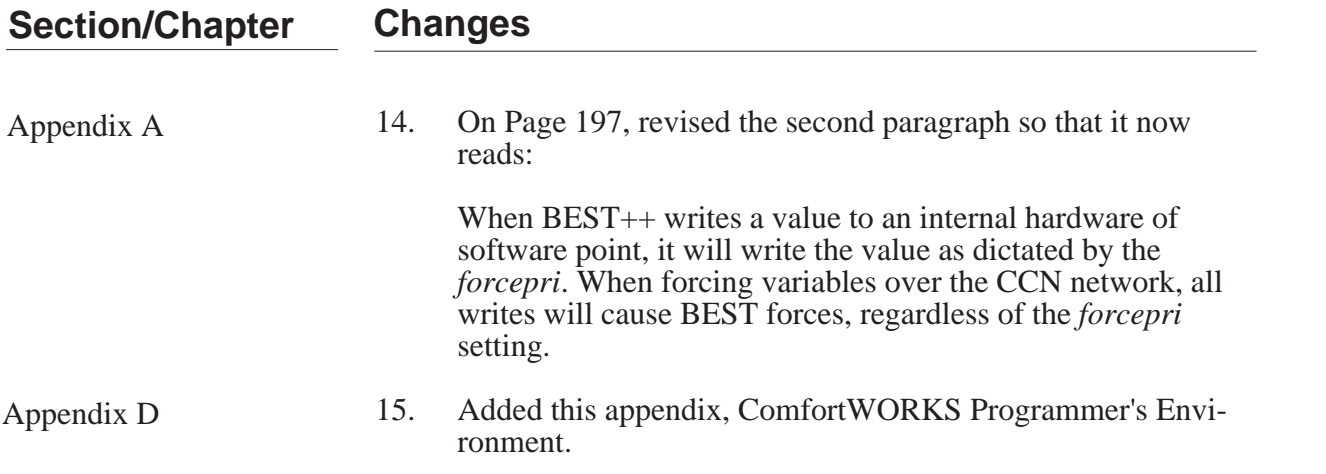

# Introduction

# **Introduction**

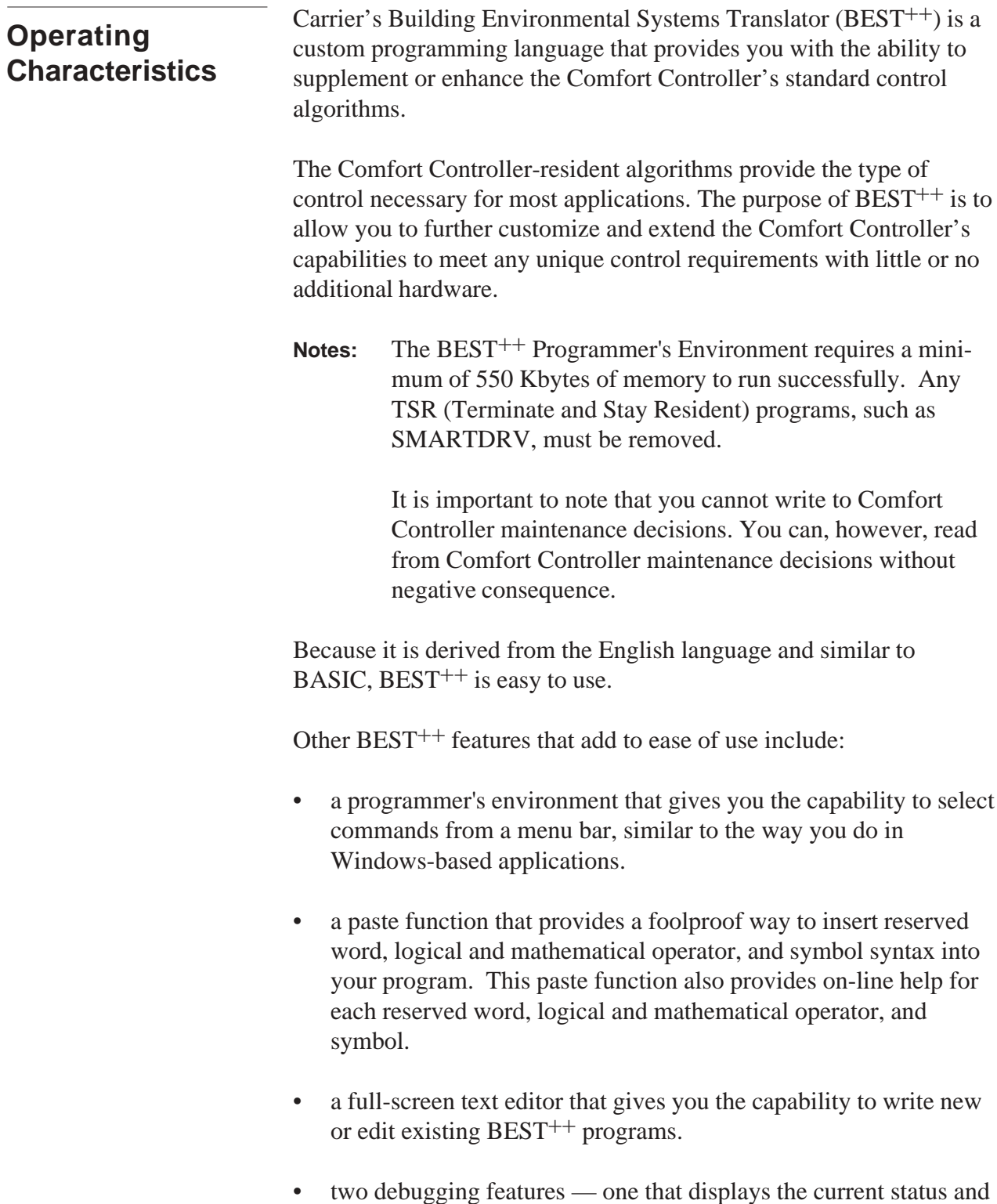

values of variables for a specified  $\overrightarrow{BEST}$ <sup>++</sup> program, and another

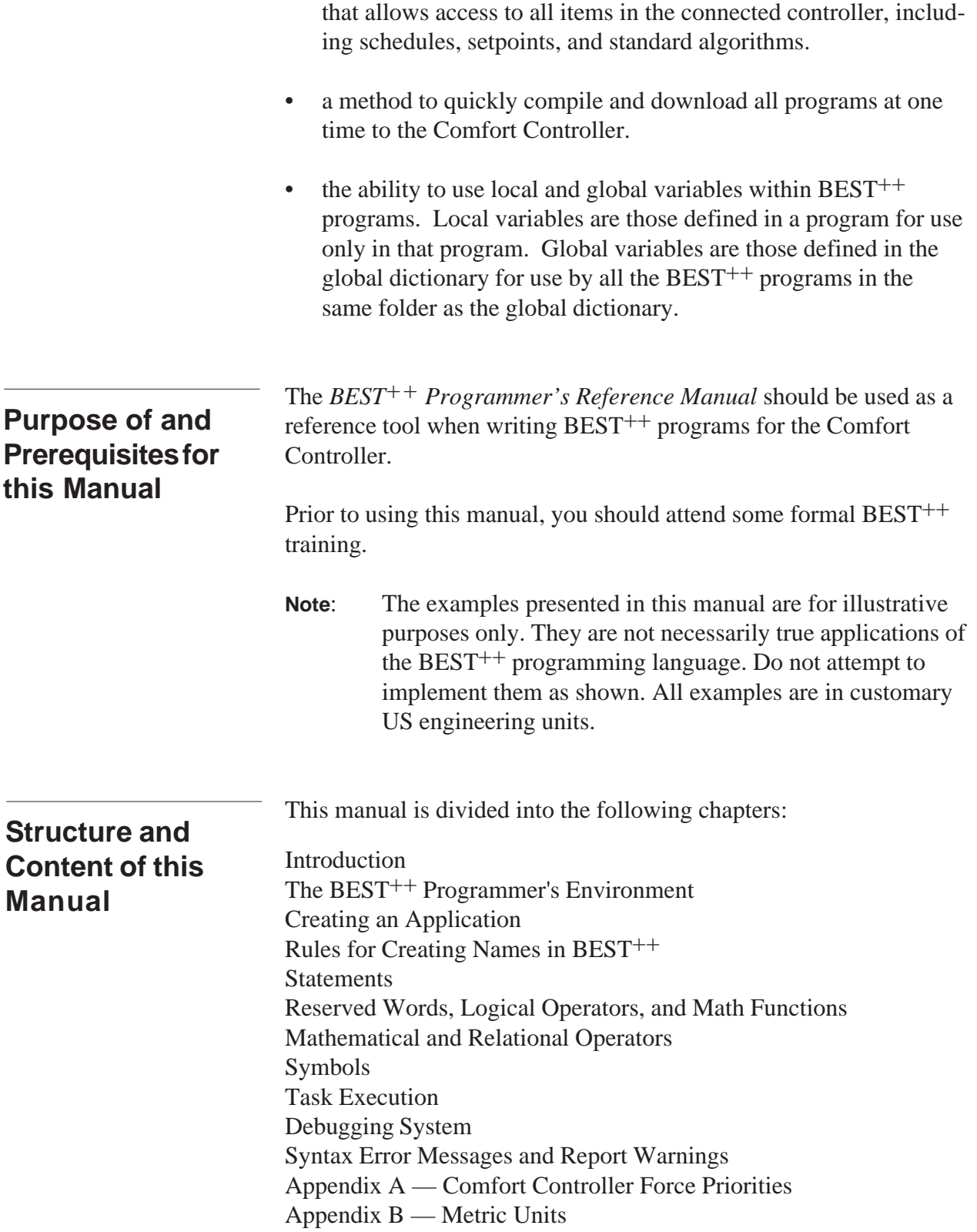

Appendix  $C$  — Comparison of FID BEST and BEST<sup>++</sup> PE Commands

The Introduction contains the information contained here as well as a description of the  $\text{BEST}^{++}$  custom programming language.

The BEST<sup>++</sup> Programmer's Environment chapter provides the following instructions:

• How to access the BEST<sup>++</sup> Programmer's Environment and select a command from the menu bar

The Creating an Application chapter provides the following step-bystep instructions:

- How to create, compile, and download a new  $\text{BEST}_{+}$  program
- How to edit an existing  $\text{BEST}_{++}$  program

The Rules for Creating Names in BEST<sup>++</sup> chapter lists the rules for creating variable names and provides examples of valid and invalid names.

The Statements chapter introduces you to a BEST<sup>++</sup> statement and provides rules for creating statements. This chapter also discusses the benefits of indenting statements and inserting blank lines. This chapter also includes  $\text{BEST}^{++}$  syntax rules.

The Reserved Words, Logical Operators, and Math Functions chapter provides the following information for each  $\text{BEST}^{++}$  reserved word, logical operator, and math function: description, syntax, examples of usage, and usage rules. For easy reference, this chapter is organized alphabetically.

The Mathematical and Relational Operators chapter provides the following information for each  $\text{BEST}_{++}$  mathematical and relational operator: description, syntax, examples of use, and usage rules. For easy reference, the operators in this chapter are organized in order of execution, with mathematical operators appearing before relational operators.

The Symbols chapter provides the following information for each  $BEST^{++}$  symbol: description, syntax, examples of use, and usage

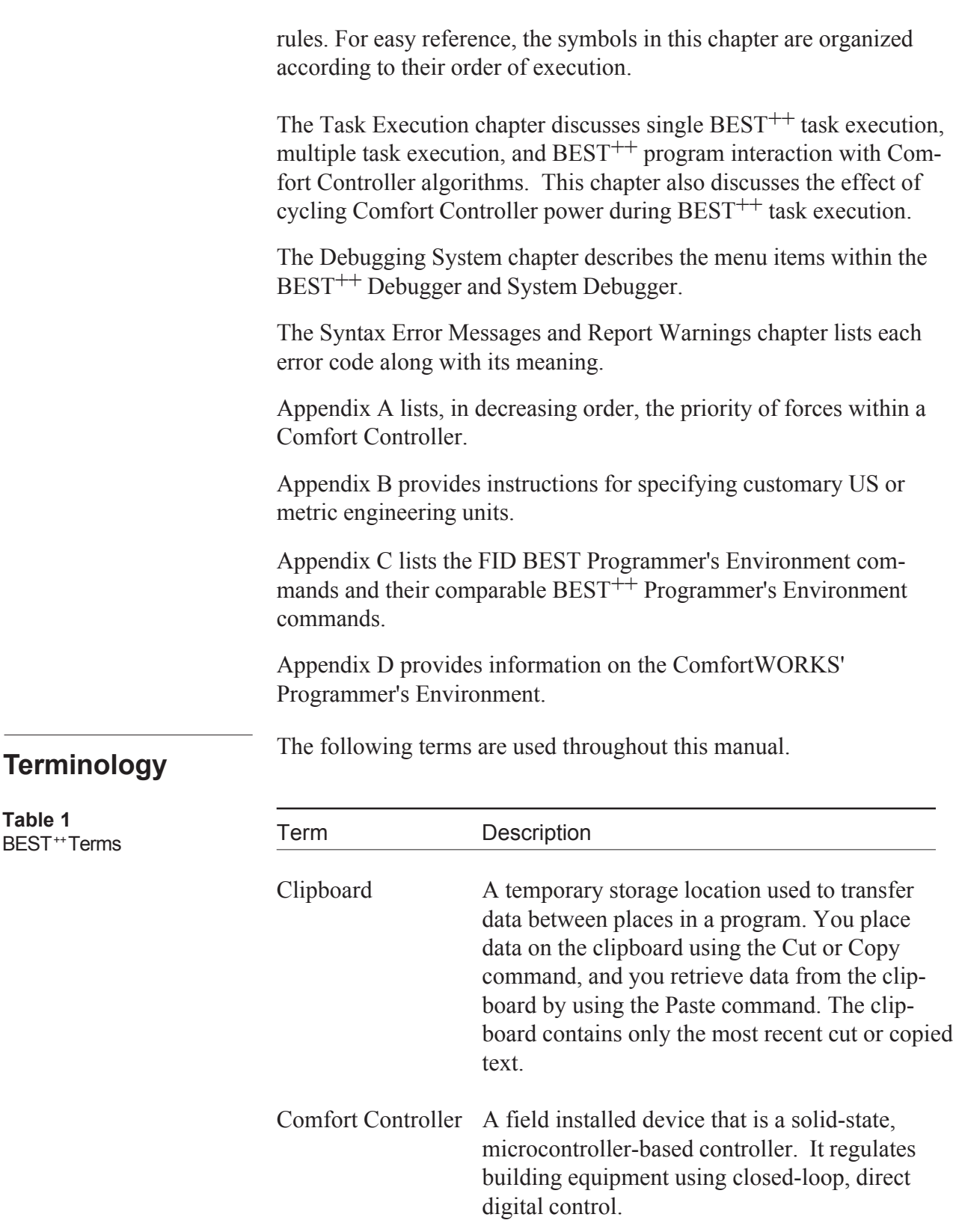

#### **Table 1**

BEST ++ Terms *(continued)*

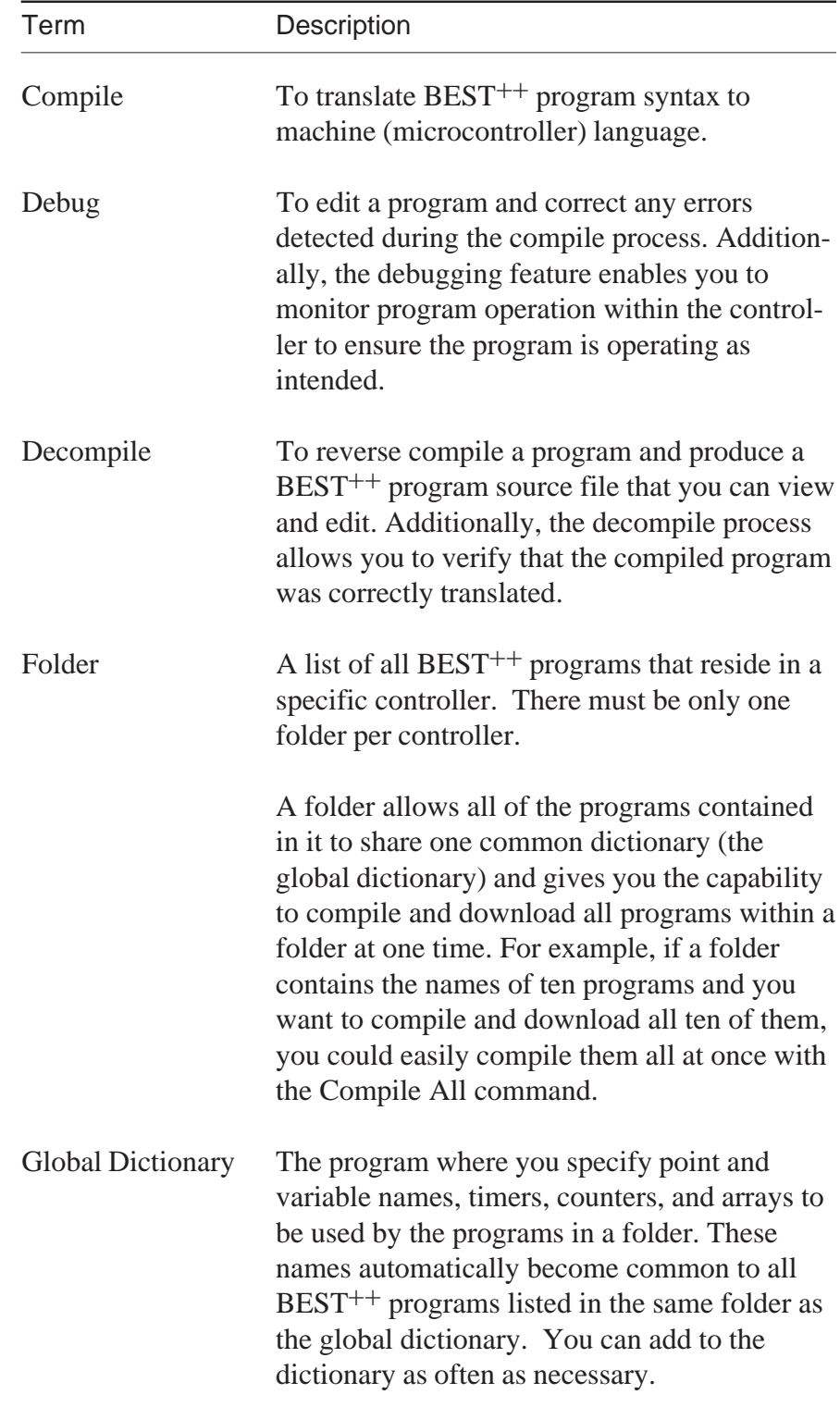

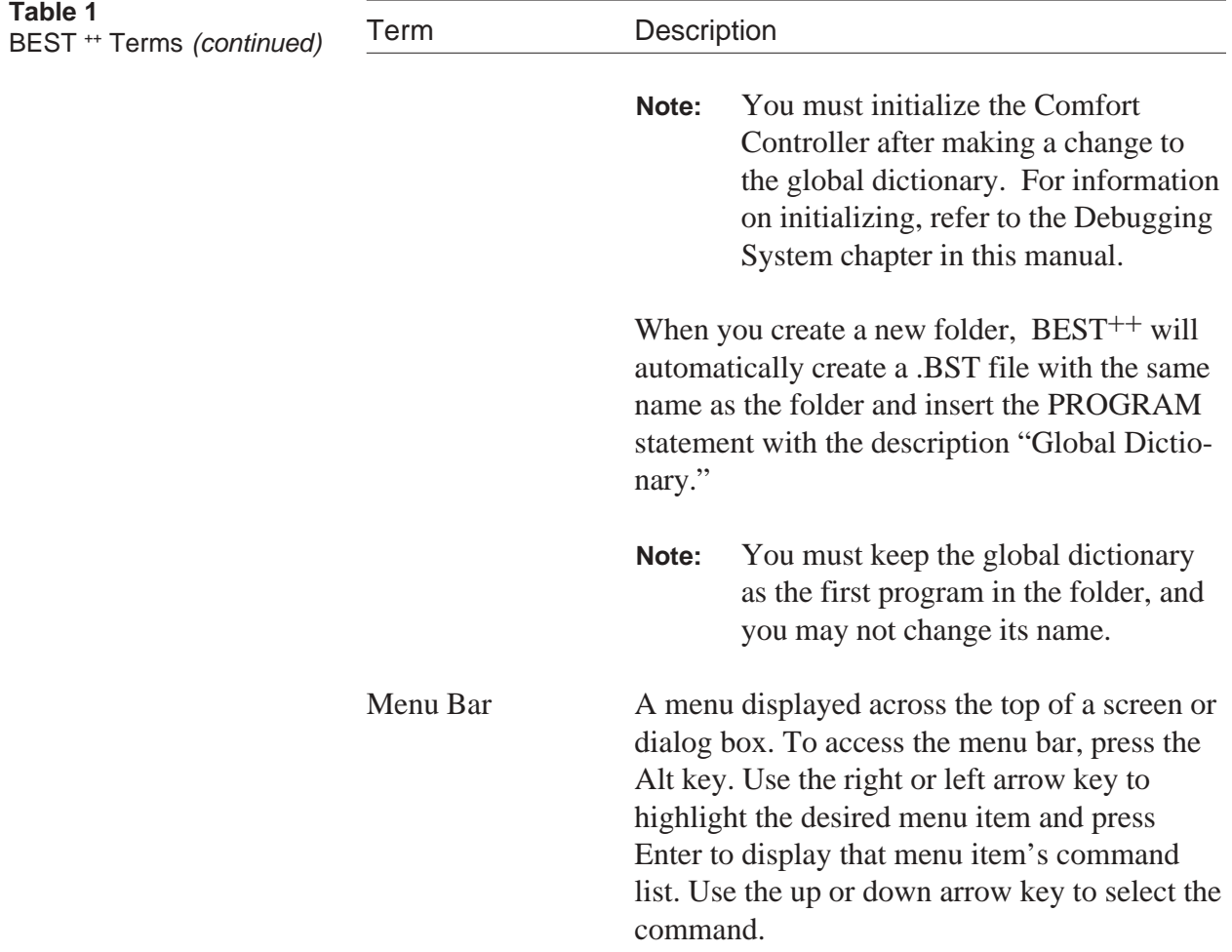

The BEST<sup>++</sup> Programmer's Environment

# **The BEST++ Programmer's Environment**

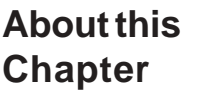

This chapter provides the following information about BEST<sup>++</sup> programs:

- General information
- File structure
- Writing
- Accessing the BEST<sup>++</sup> Programmer's Environment (PE) and selecting a command from the menu bar

This chapter also describes each of the commands that appear in the  $BEST^{++}$  menu bar.

You can choose menu items and commands in the Programmer's Environment using the mouse or the keyboard. The instructions in this manual are written with the assumption that you are not using a mouse, and details the keystrokes required to use BEST<sup>++</sup> with a keyboard.

**Note:** If you intend to use a mouse with the Network Service Tool, you must ensure that you have loaded the mouse driver software that was provided with the mouse.

> You can use the mouse to move the cursor around the screen and select menu bar items, commands in menus, or text by clicking once on the left mouse button.

## **Using the Keyboard**

Network Service Tool's

**Table 2**

BEST<sup>++</sup> Keys

The table below lists the Network Service Tool's keys that you can use to move around in BEST<sup>++</sup>. Keys that must be pressed at the same time are separated with a plus sign (+).

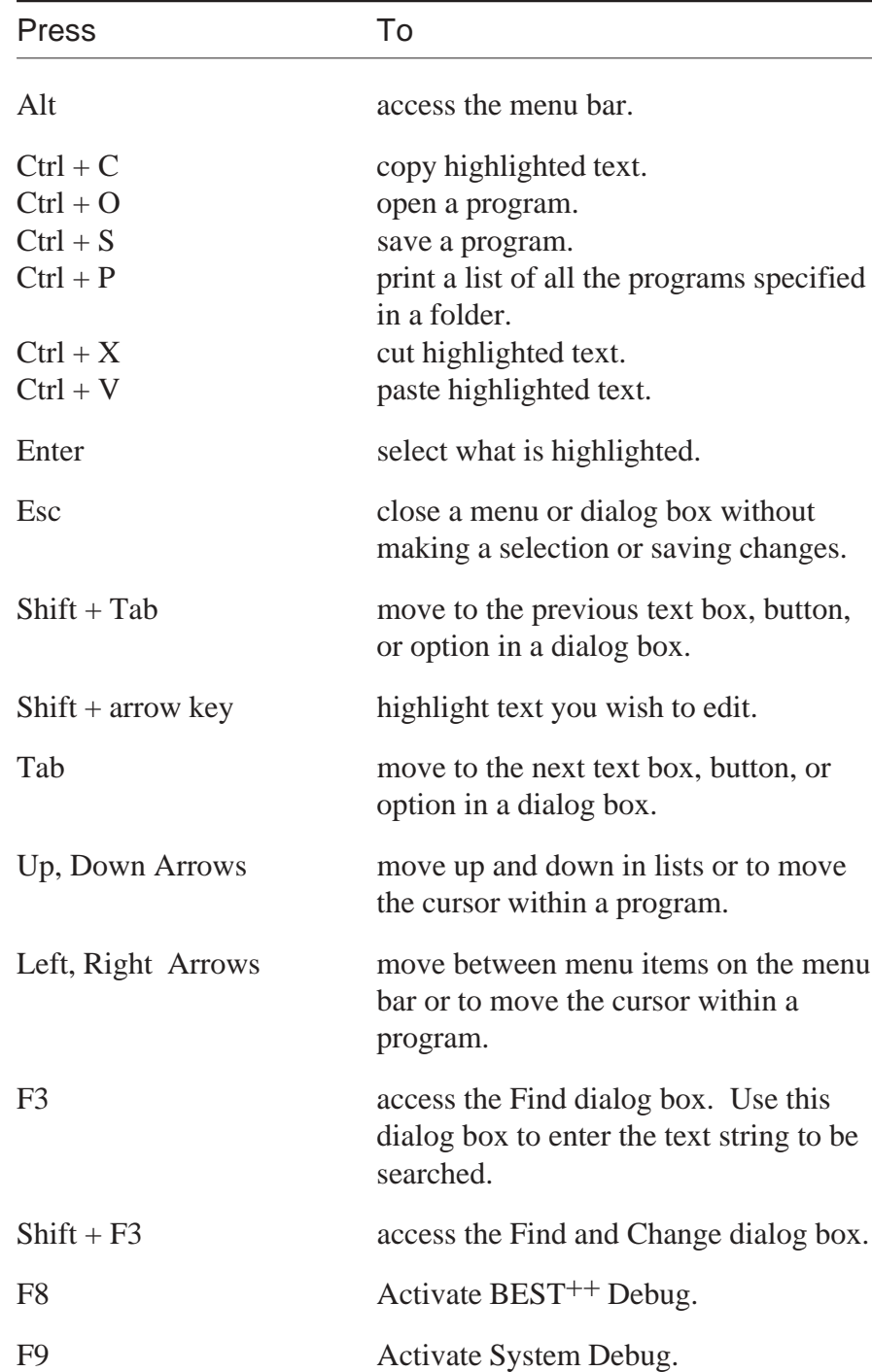

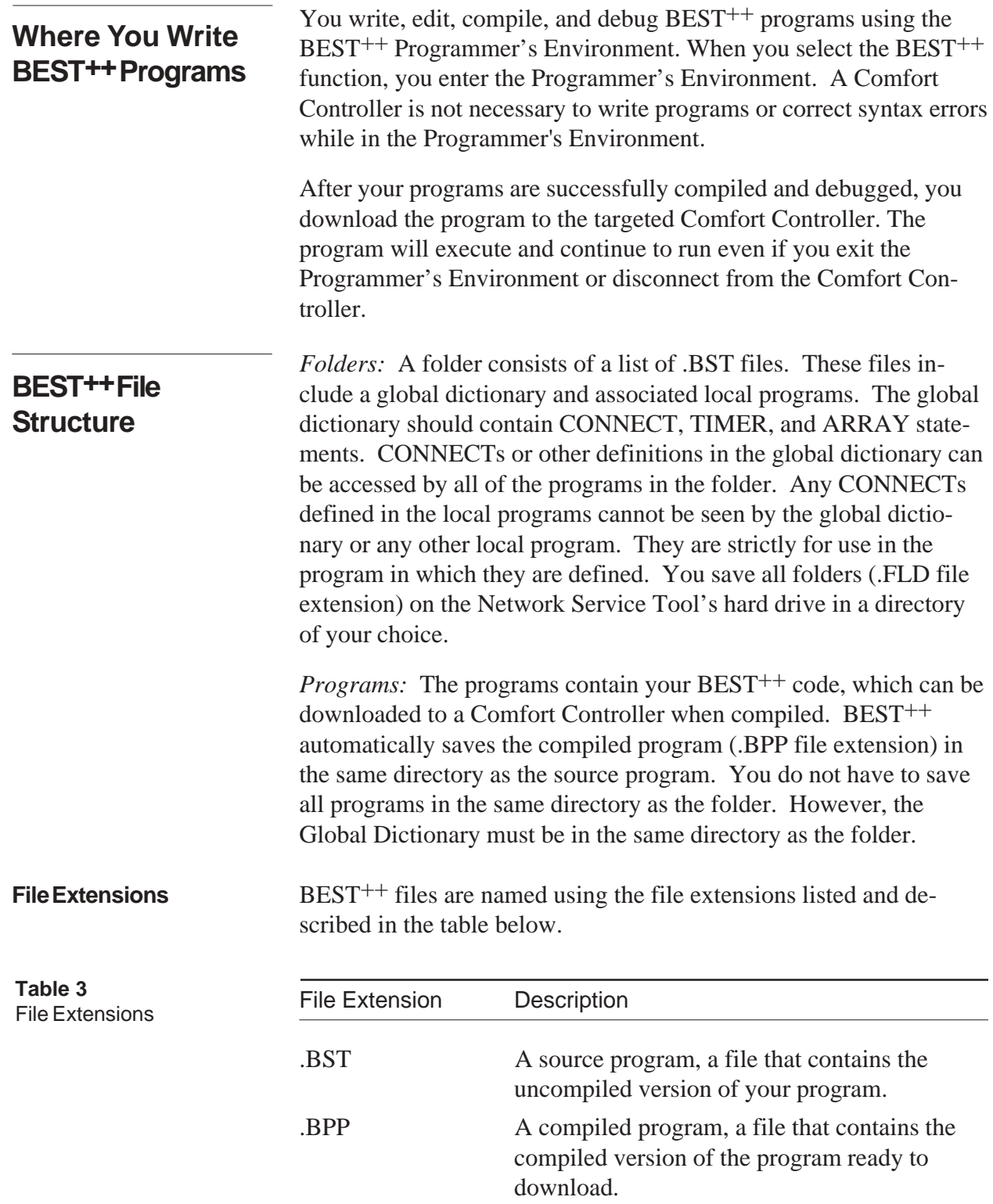

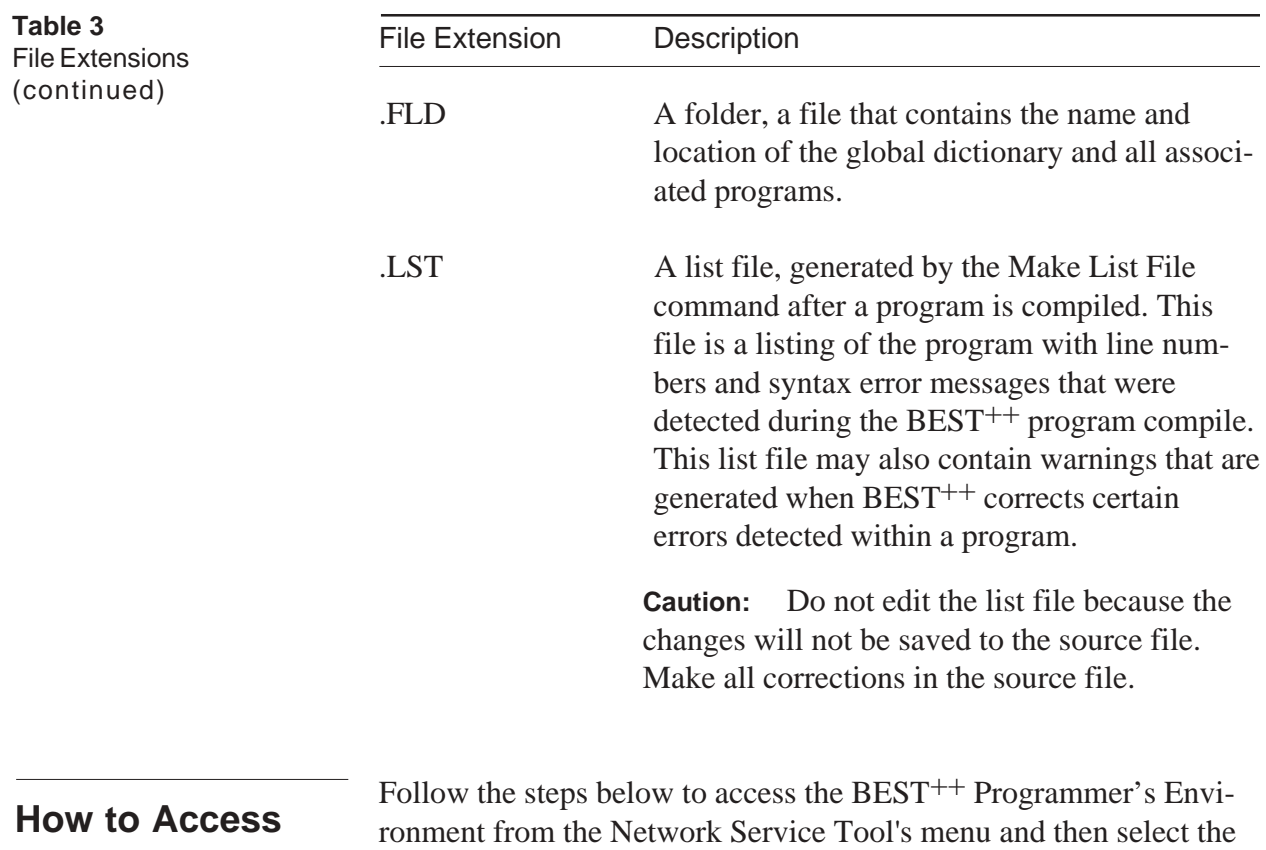

**the Programmer's Environment from the Network Service Tool and Select a Command**

PE menu bar.

- 1. Press *8* from the Network Service Tool's Main Menu to access the Comfort Controller BEST++ Programmer's Environment (PE). The PE menu bar consists of the following items: File Edit BEST Options Help
- 2. Press the Alt key to access the PE menu bar or use the mouse to select a menu item.
- 3. Type the first letter of the desired menu item to access it, or use the right or left arrow key to access an item.
- 4. Type the highlighted letter of the command you wish to access, or use the up or down arrow key to highlight a command from the menu item's list of commands. Then press Enter to select the command.

To exit a menu without making a selection, press the Escape key.

#### **The Programmer's Environment Window**

The previous section How to Access the Programmer's Environment from the Network Service Tool and Select a Command described how to display the PE window and how to select a command from the menu bar. This section describes the PE window layout and the menu bar commands in more detail. The figure below shows the PE window.

#### **Figure 1** Programmer's Environment Window

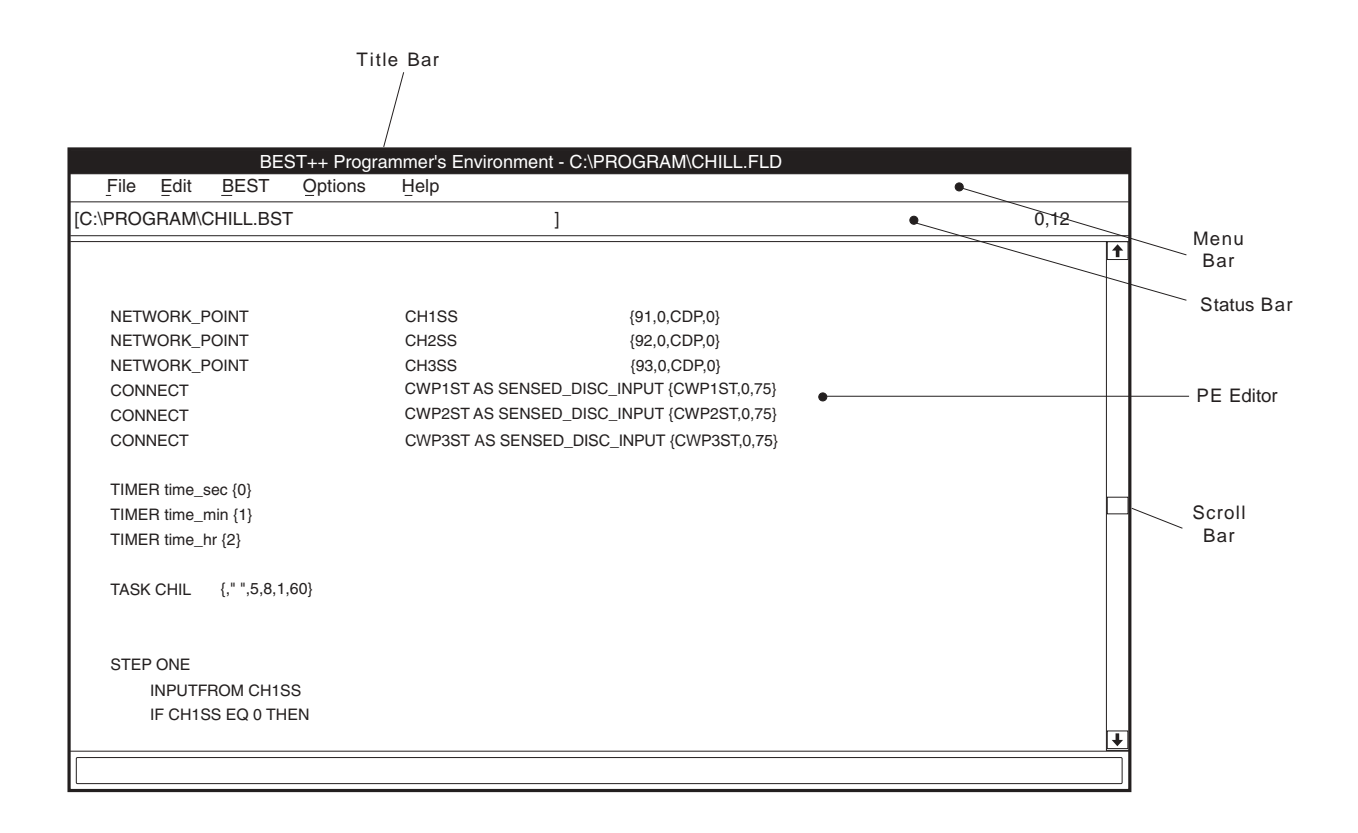

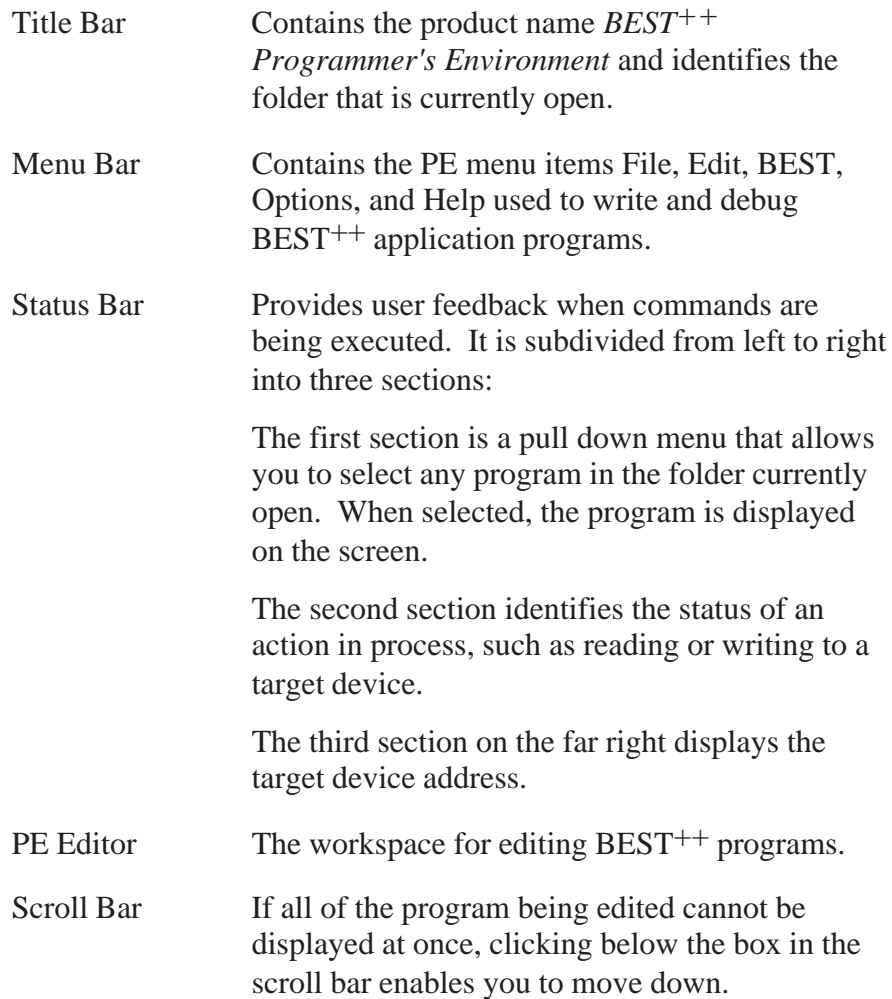

## **Programmer's Environment Menu Items**

**File**

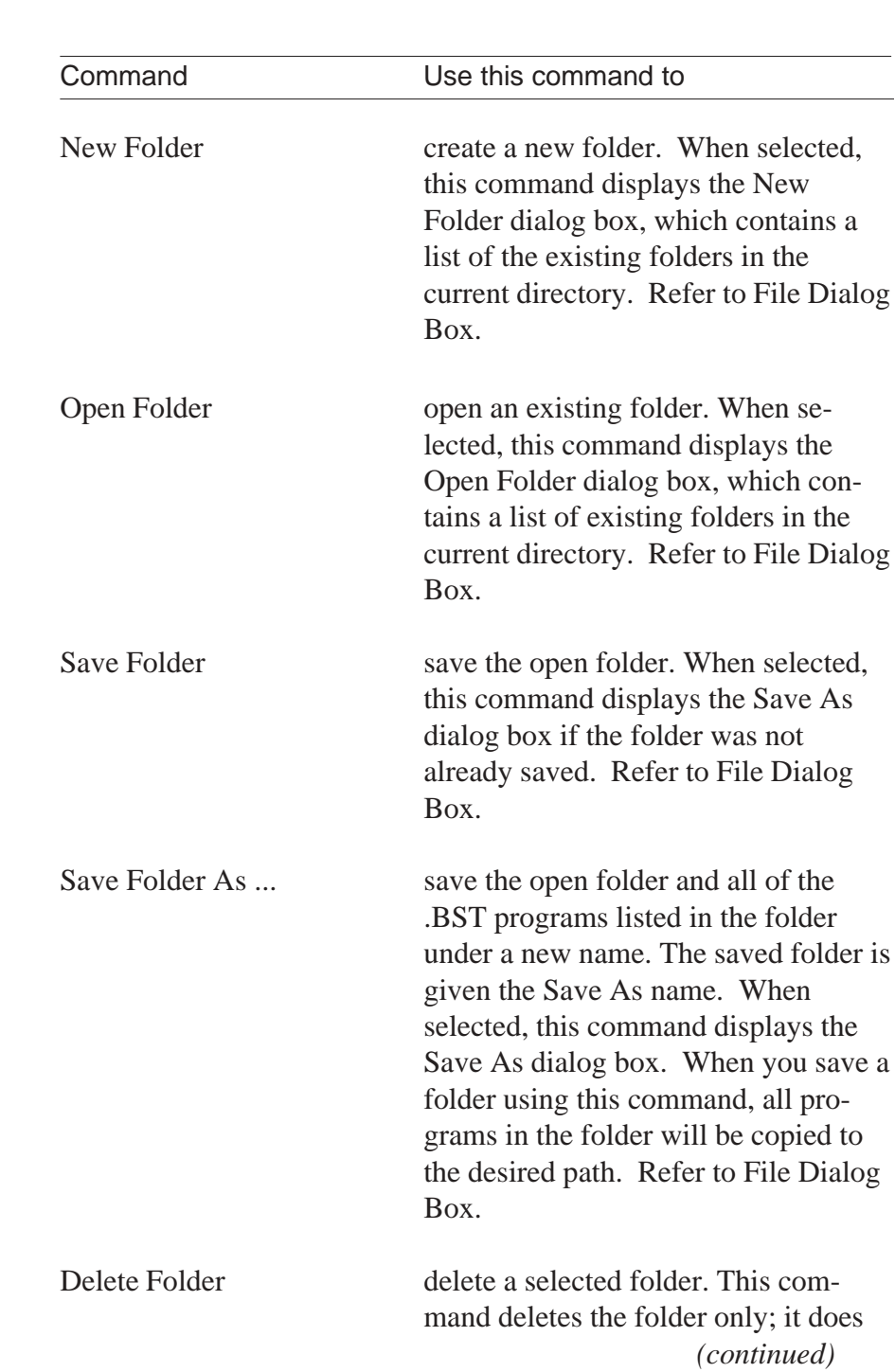

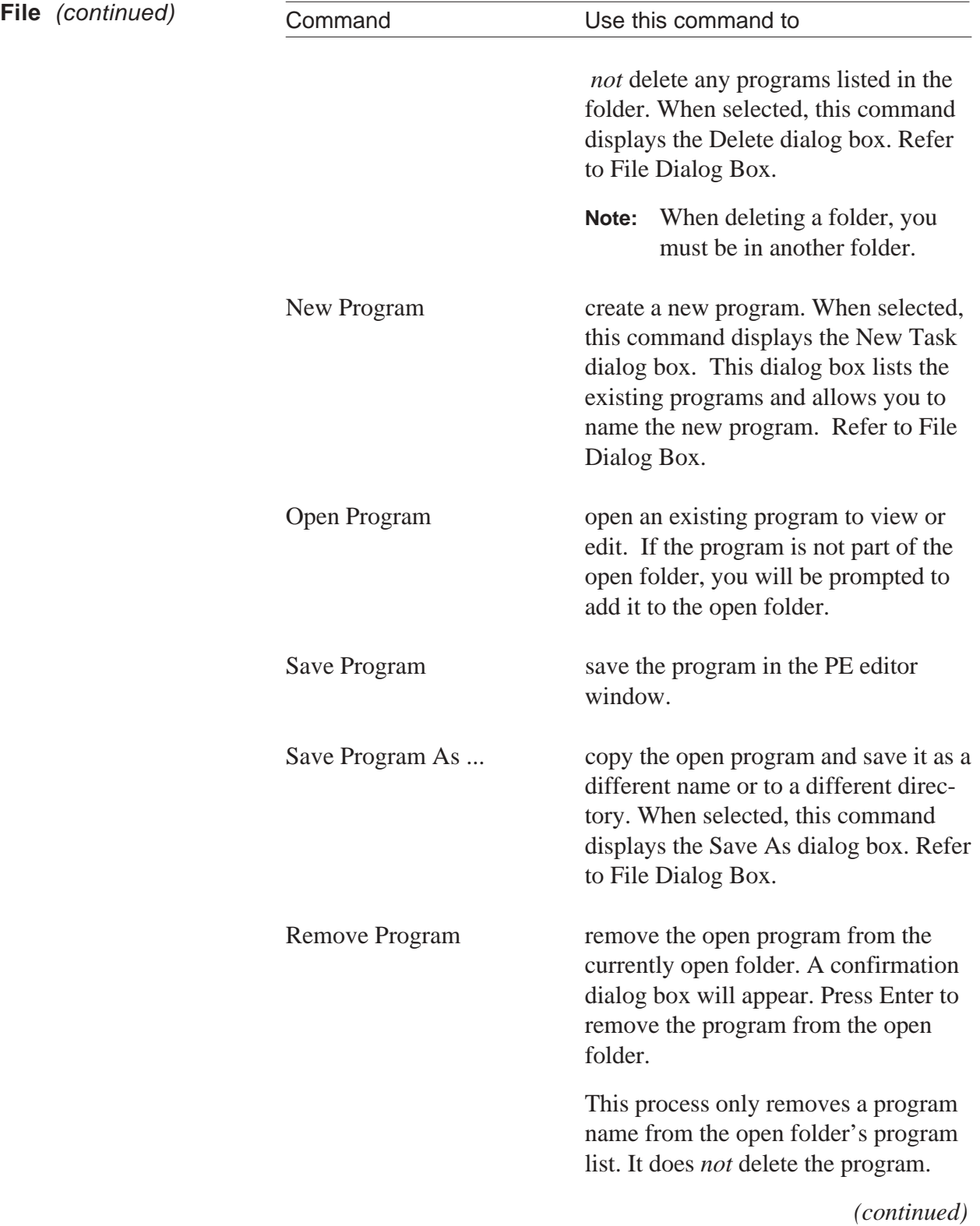

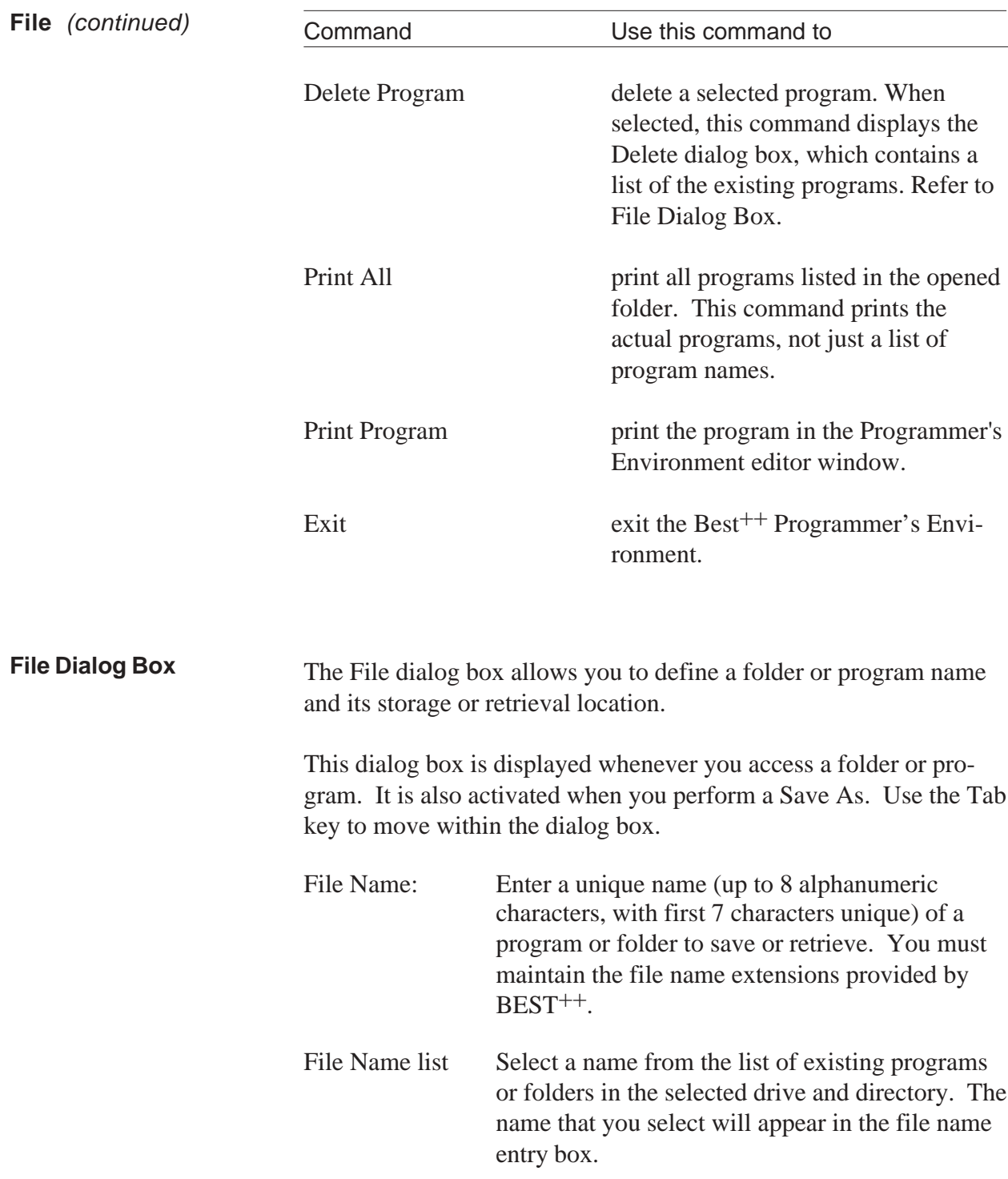

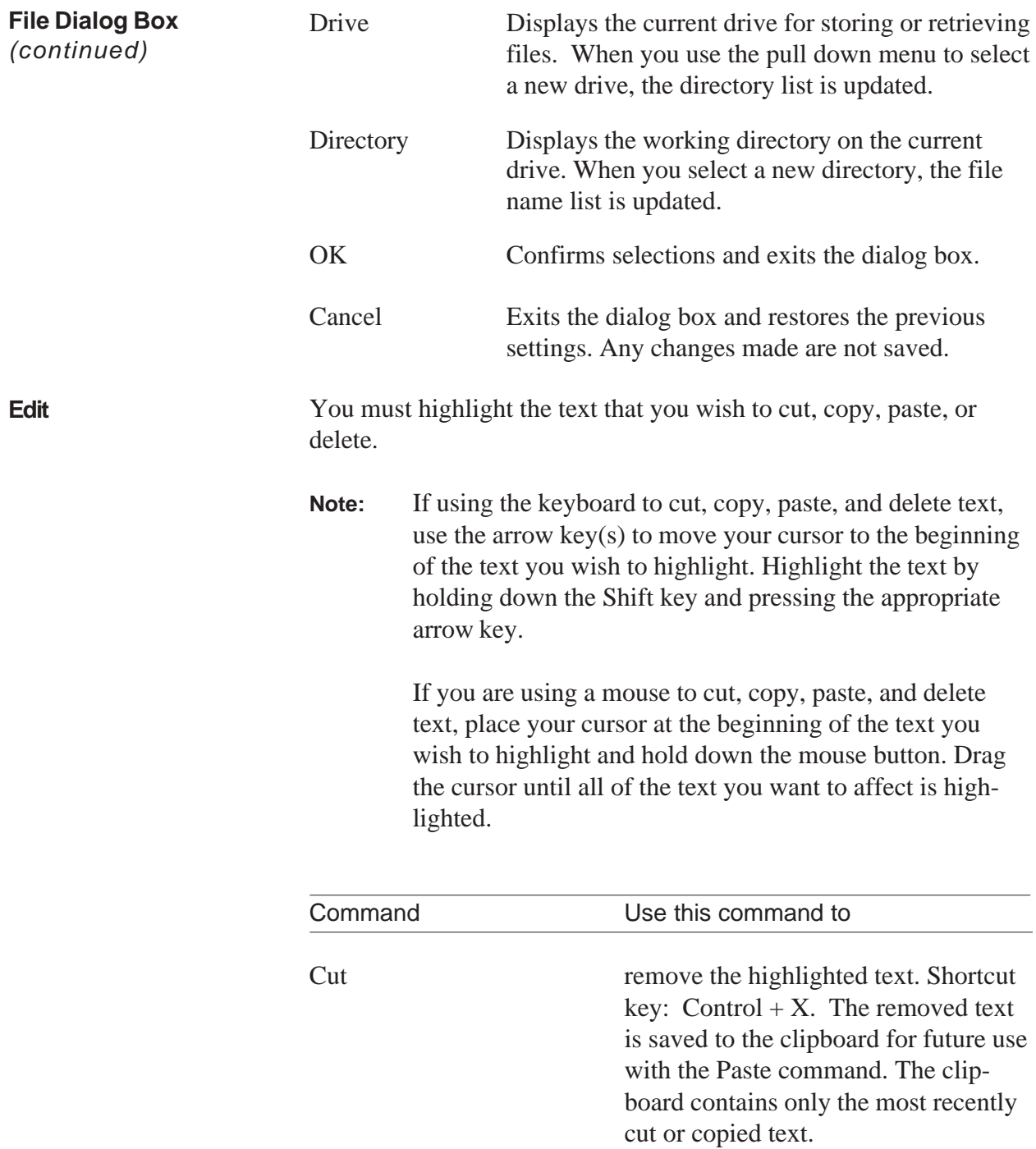

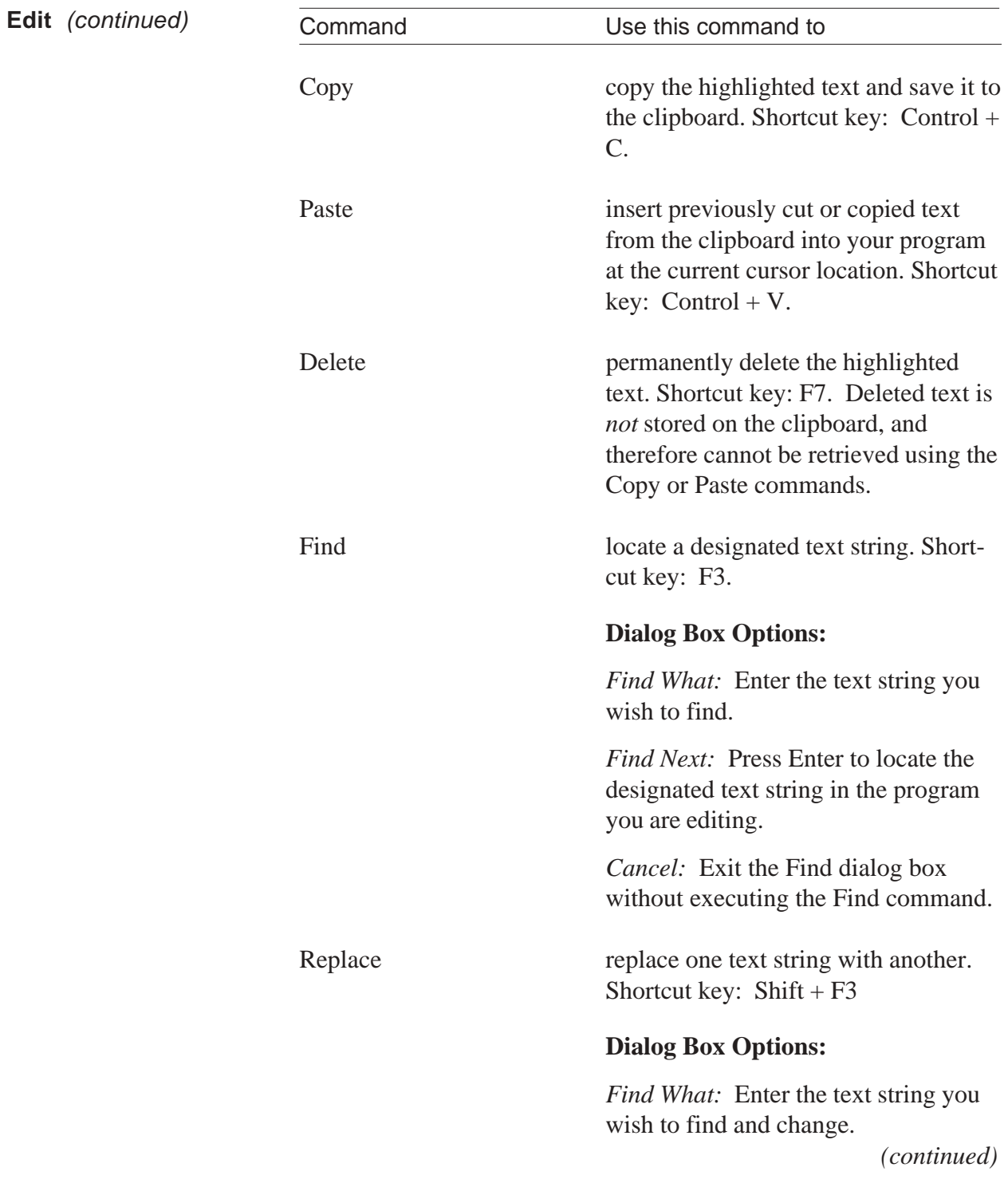

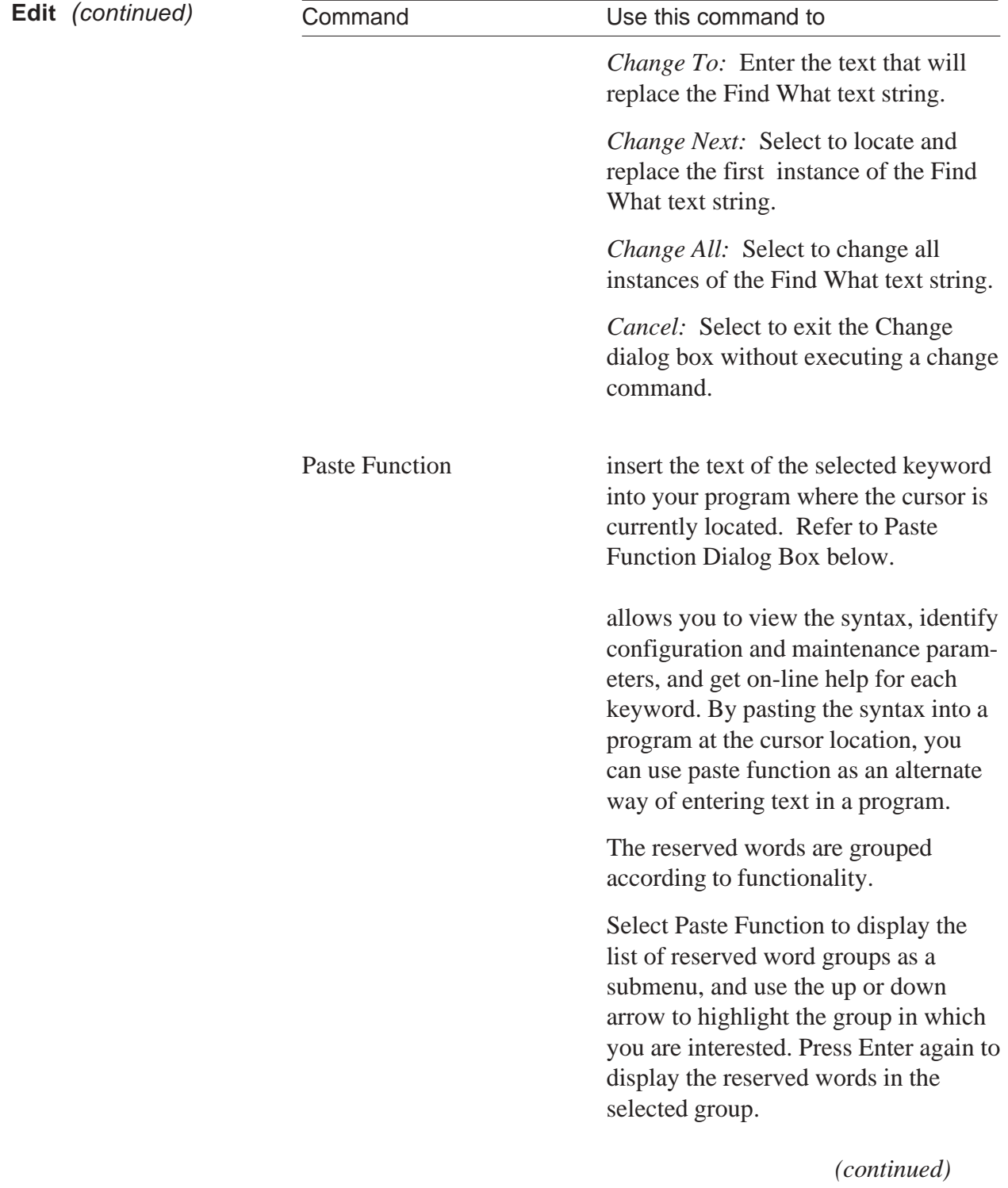

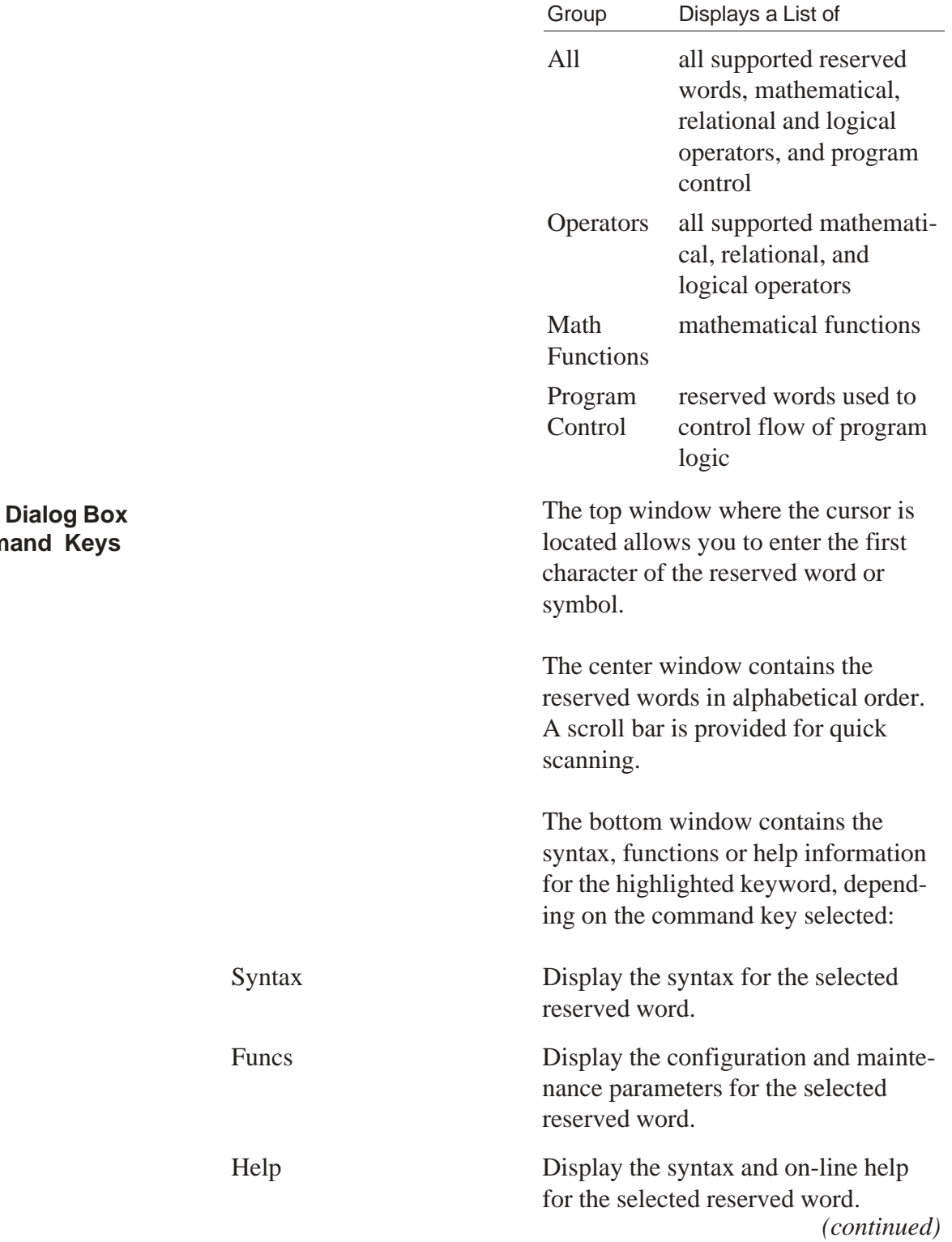

#### **Paste Comm**

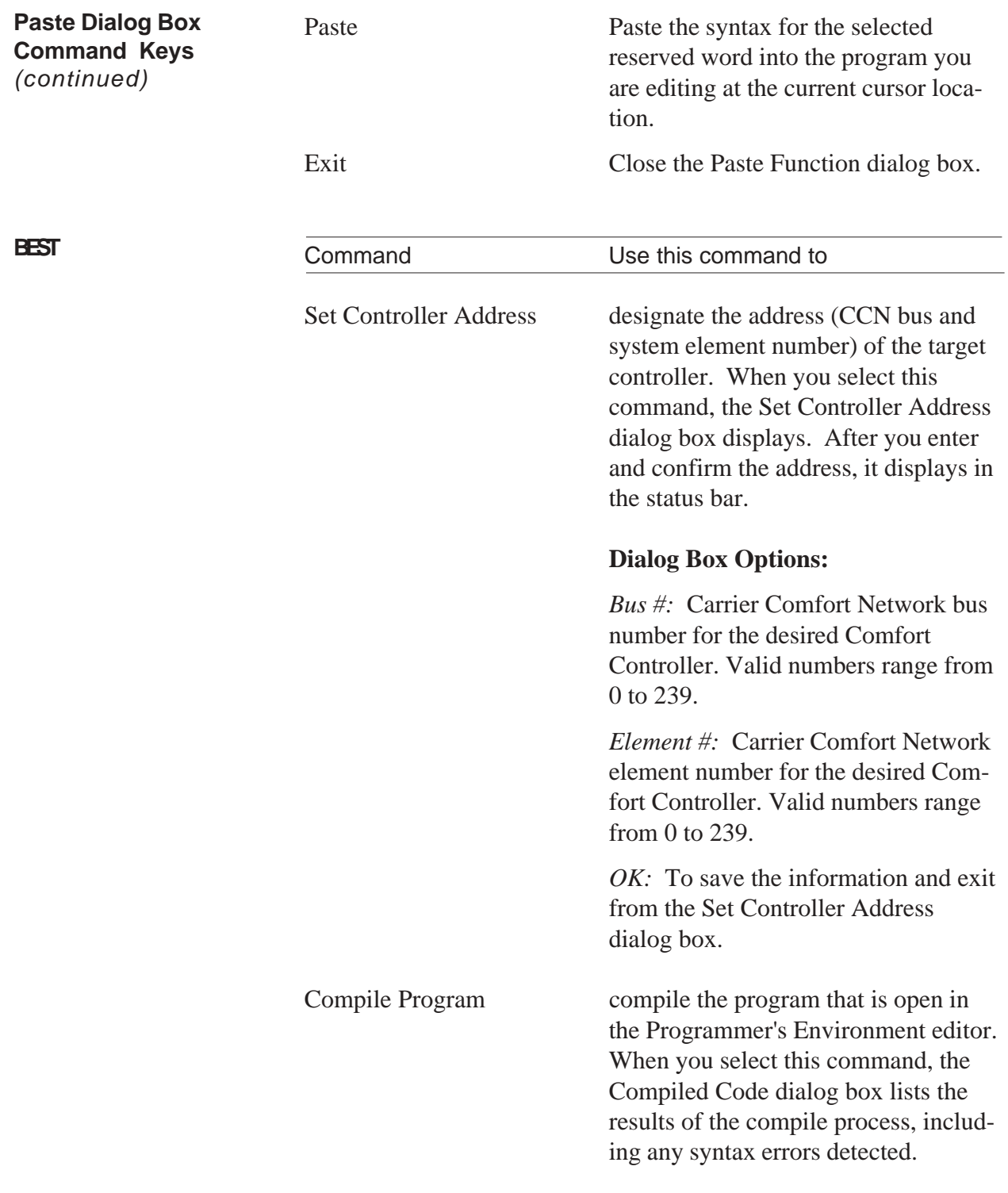

**BEST** *(continued)*

Command Use this command to

## **Compiled Code Box Options:**

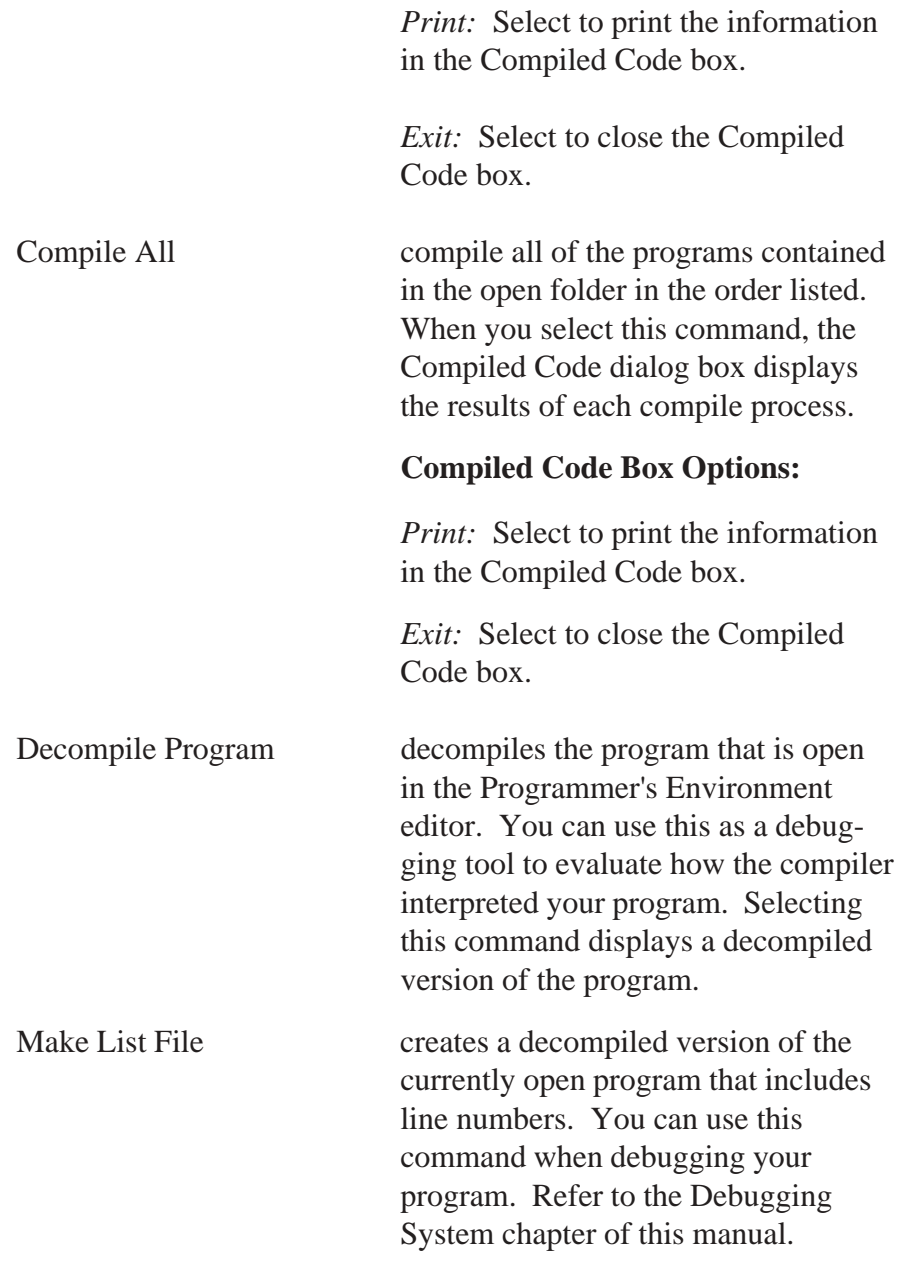

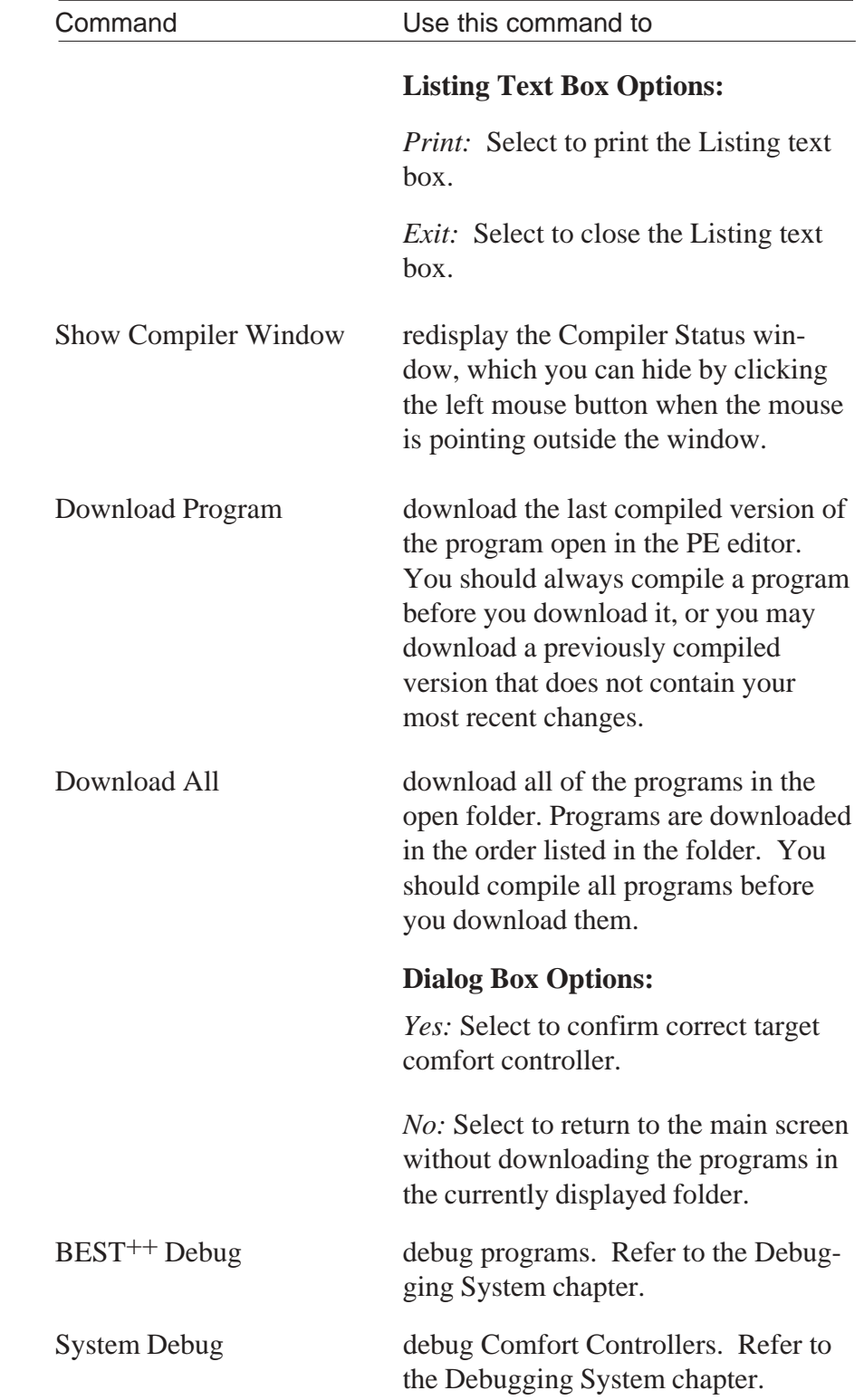

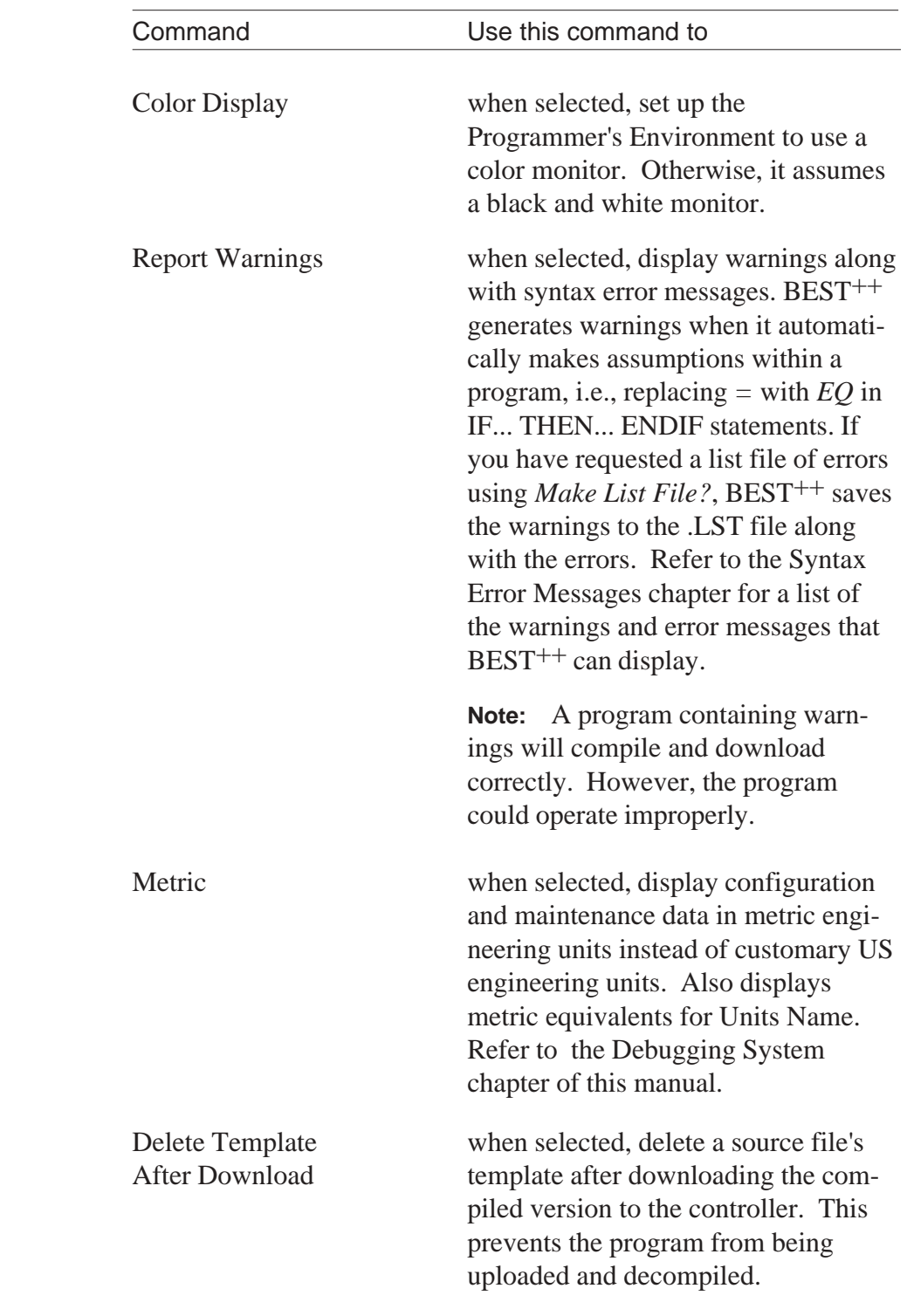

**Options**

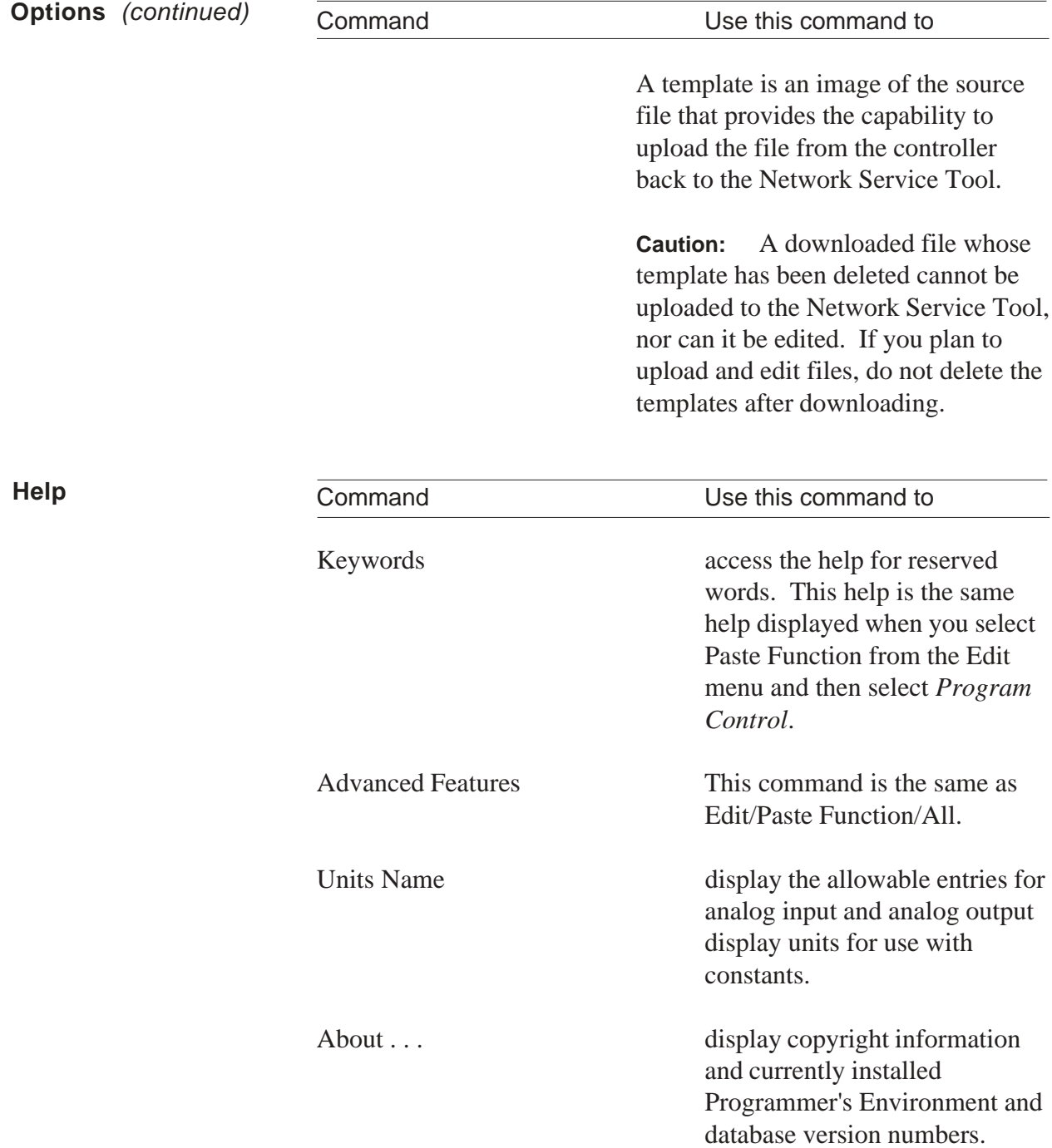

Creating an Application

# **Creating an Application**

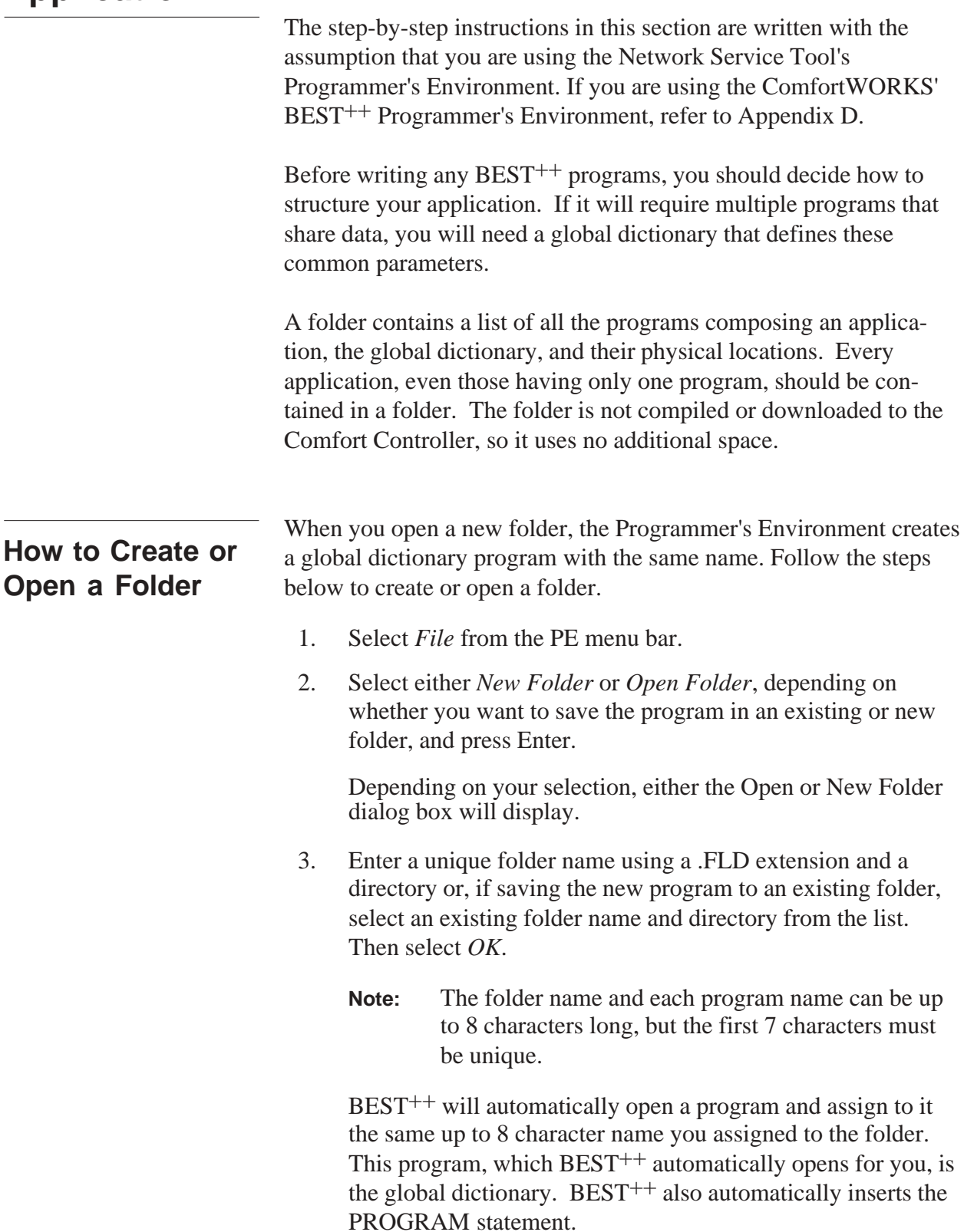

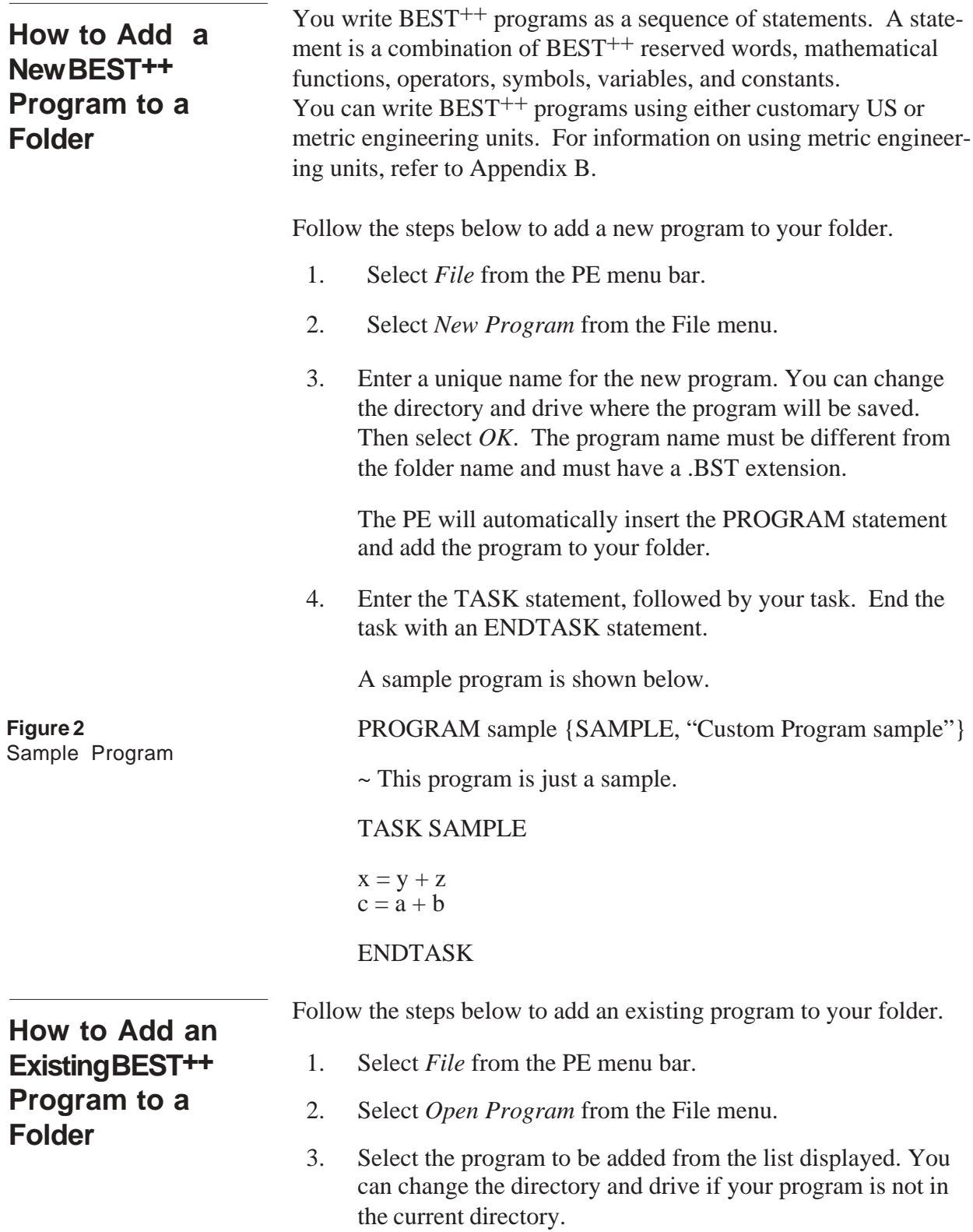

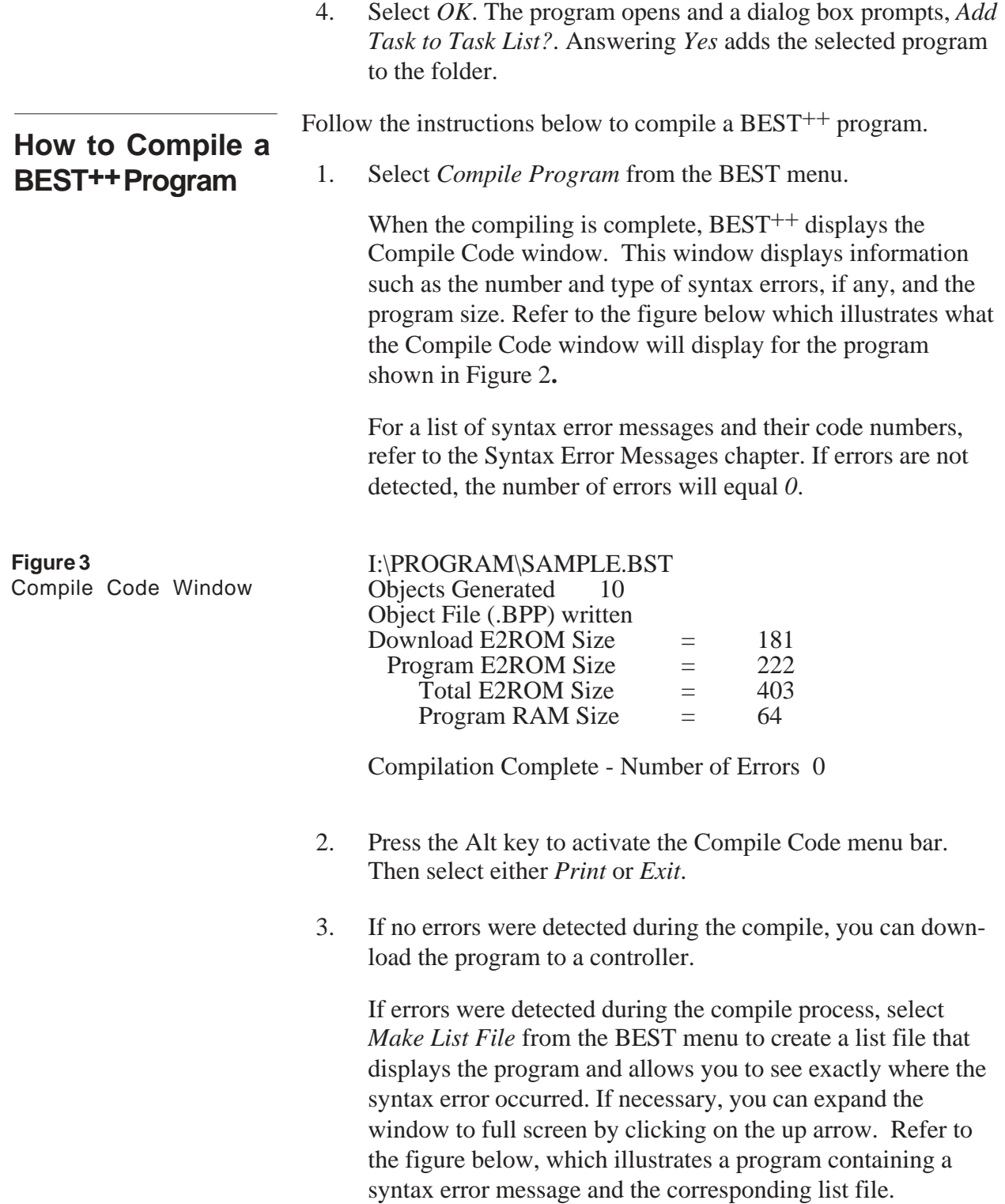
**Caution:** Do not edit the list file because the changes will not be saved to the source file. Make all corrections in the source file.

### **Sample Program**

**Figure 4** Sample Program, Corresponding List File, and Corrective Action

PROGRAM sample {SAMPLE, "Custom Program sample"}

~ This program is missing the TASK statement.

 $x = y + z$  $c = a + b$ 

ENDTASK

### **List File**

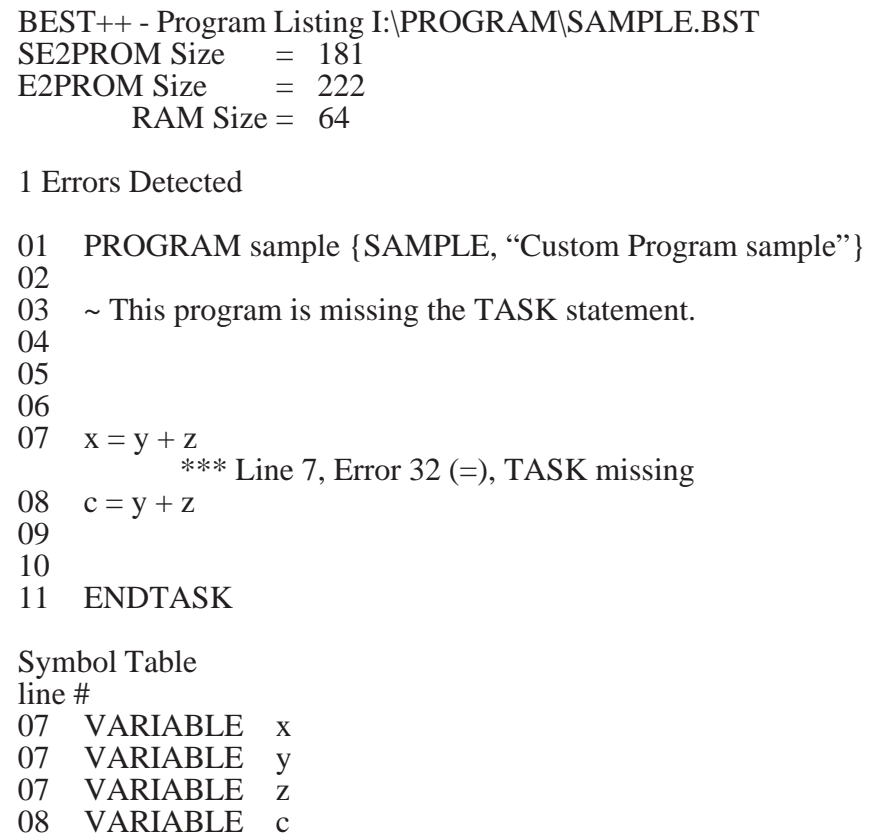

### **Action** Press the Alt key to activate the menu bar. Then select either *Print* or *Exit*. Fix the errors in your source (.BST) program and re-compile. **Figure 4** Sample Program, Corresponding List File, and Corrective Action (continued)

## **How to Download a BEST++ Program**

When you open a program, the last compiled version of that source file is available to download. If you changed the program, you must compile it before downloading. When you download a compiled program to a Comfort Controller, the compiled program is copied to that Comfort Controller.

Follow the instructions below to download a  $\text{BEST}^{++}$  program.

1. Verify that the correct address for the target controller appears in the upper right corner of the screen, just below the menu bar. If it is correct, proceed to Step 2.

If you need to change the address, select *Set Controller Address* from the BEST menu. Then specify the bus number and system element number of the controller to which you want to download the program. Then press *OK*. The new address appears on the screen.

2. Select *Download Program* from the BEST menu. Depending on whether the download is successful,  $\text{BEST}^{++}$  will display *Download Complete* or *Download Failed*.

If the download failed, perform the following troubleshooting measures:

- Verify that the CCN Communication Bus is connected correctly.
- Verify that you can communicate with the controller from Carrier Controls.
- Select *Database Control (UPDATEDB)* from *System Debug*. Verify that there are no errors and that enough memory is available for your program. Refer to the Debugging System chapter of this manual.

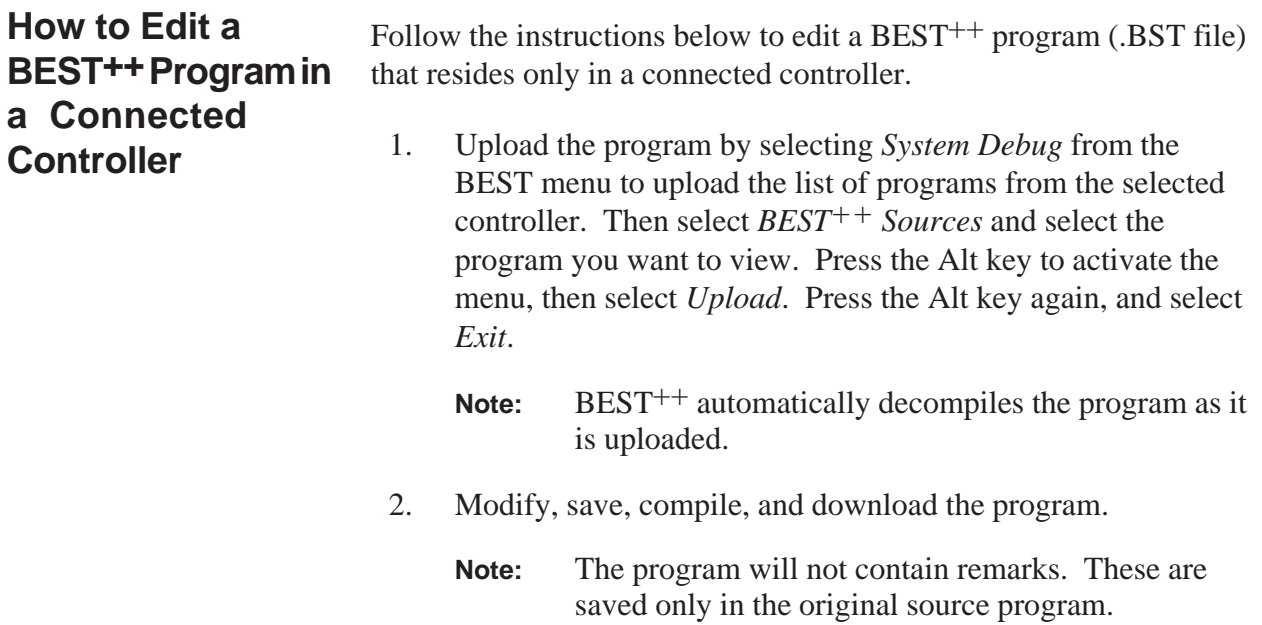

Rules for Creating Names in BEST<sup>++</sup>

# **Rules for Creating Names in BEST++**

Follow the rules below when creating names for the following items in  $\text{BEST}^{++}$ :

- Tasks Timers
- Variables Counters
- Steps Arrays
- Labels

**Rule 1 Names must consist of consecutive alphanumeric characters with no spaces, mathematical, relational, or logical operators.**

Invalid CHLR 1 SFS\*1

Valid CHLR1 SFS<sub>1</sub>

**Suggestion:** Use the underscore character ( $\angle$ ) to represent a space.

**Rule 2 Letters, numbers, and the following special symbols are acceptable:**

**@** #  $\$\$  % **\_** (underscore)

SUPPLY\_FAN\_STAT\_1

**Rule 3 The first character of a name can be a letter, number, or any of the special symbols listed in Rule 2.**

> **Note:** A name cannot consist of only numbers. There must be at least one character that is not a number.

Valid **\$CHILLER** CHILLER7 7CHILLER

Invalid 763

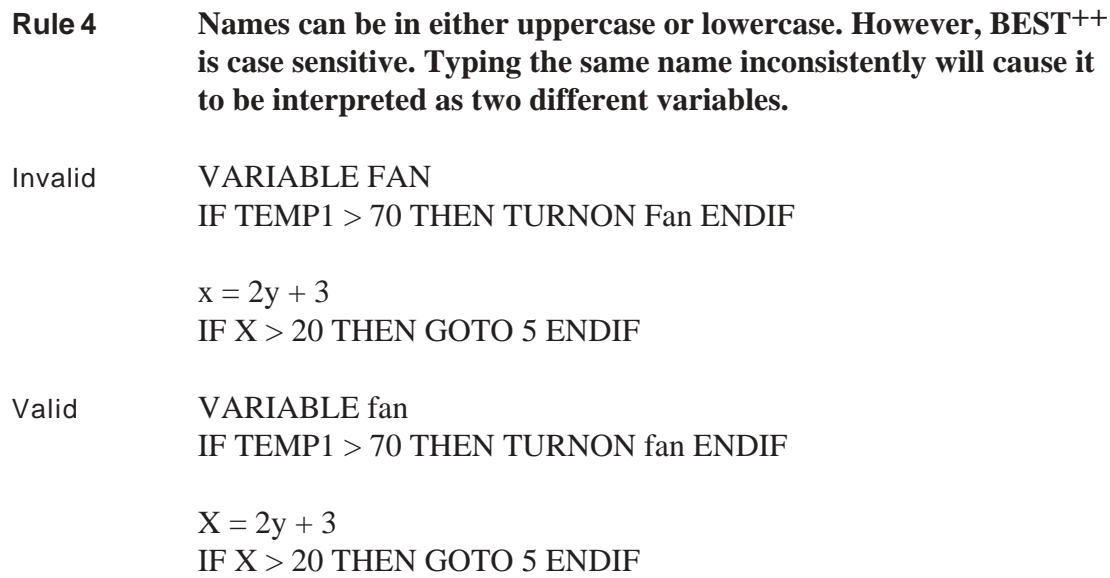

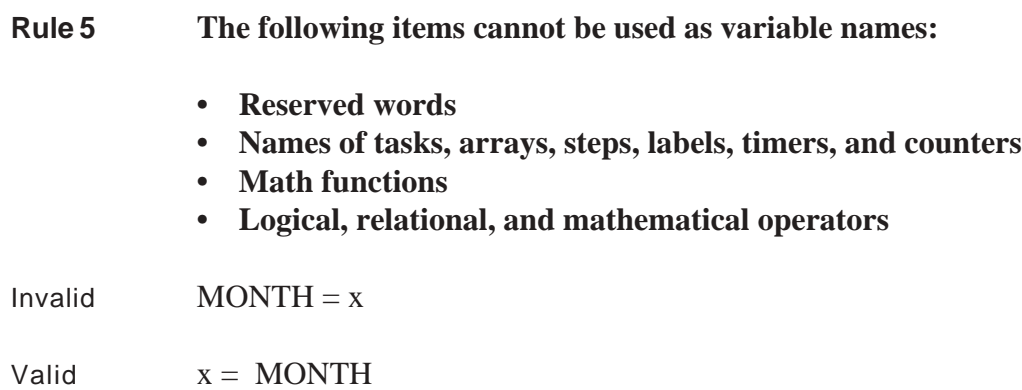

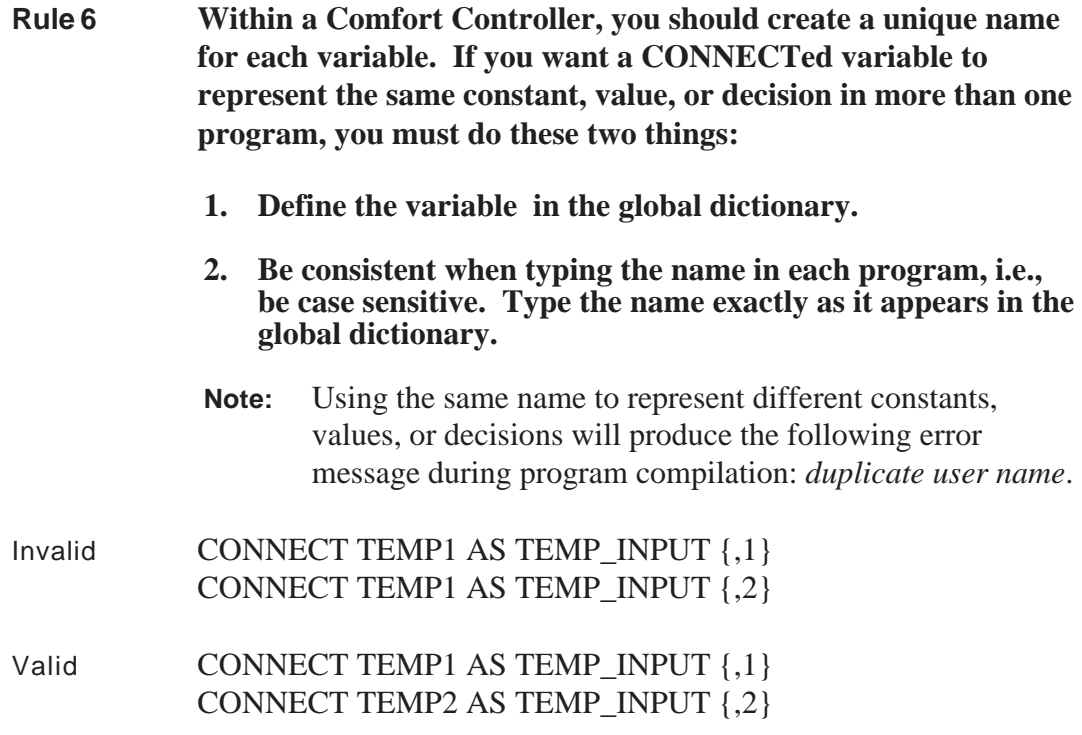

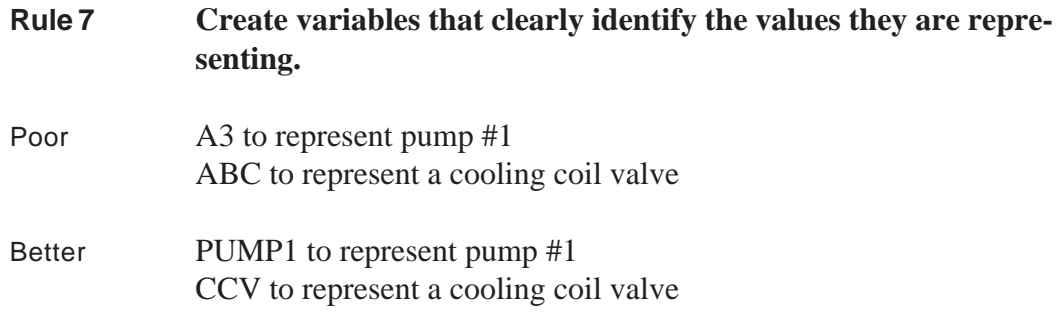

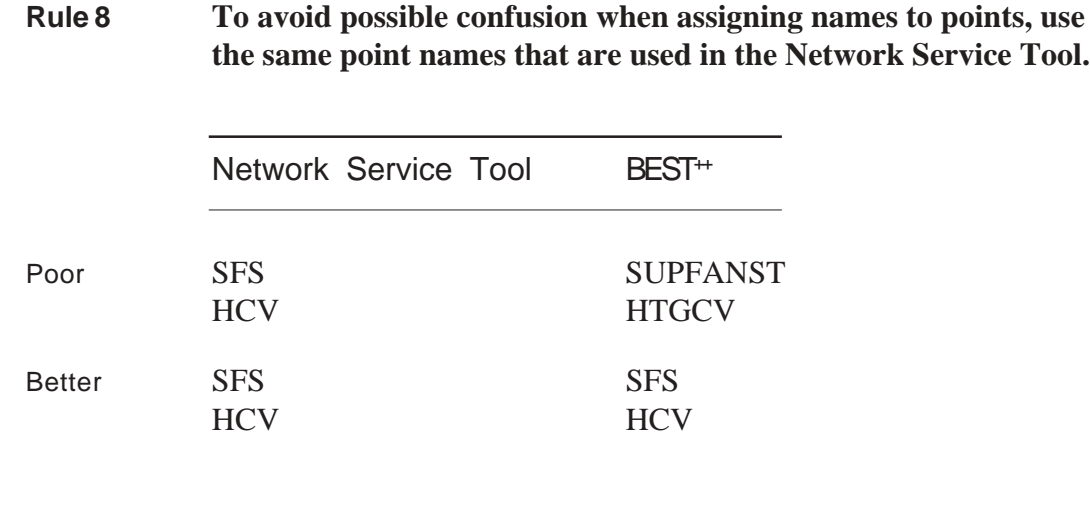

**Rule 9 Unlike BEST, when you load a BEST++ program the values of all unCONNECTed variables are initialized to (start out at)** *0***, unless you explicitly initialize the variable to a particular value using { }.**

Example VARIABLE TEMP1

*Interpretation:* When this line is encountered, BEST<sup>++</sup> will initialize TEMP1 to *0*.

Example VARIABLE TEMP1 {6}

*Interpretation:* When this line is encountered,  $\text{BEST}_{+}$  will initialize TEMP1 to *6*. The curly brackets *{}* indicate initialization.

# Statements

# **Statements**

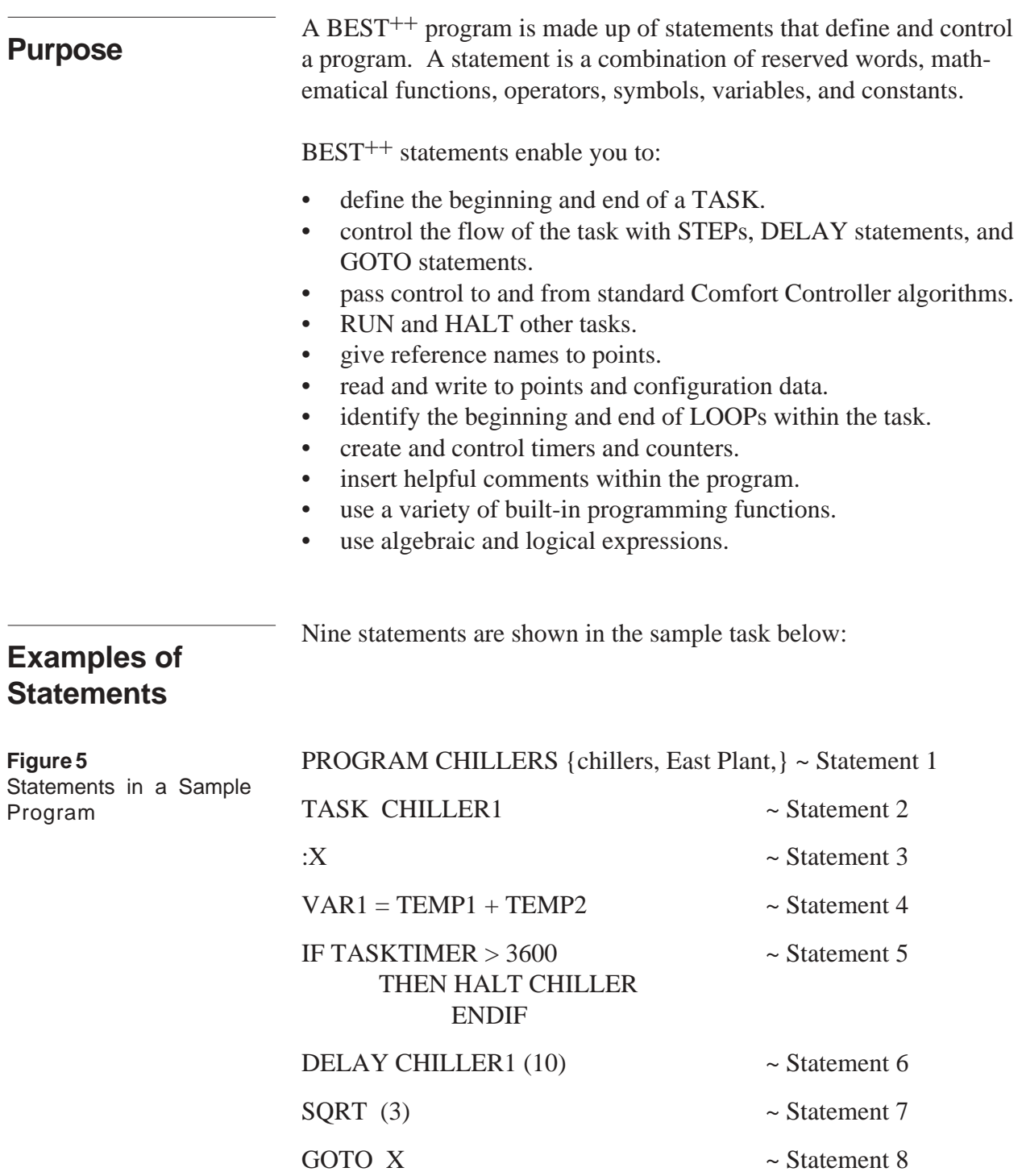

ENDTASK ~ Statement 9

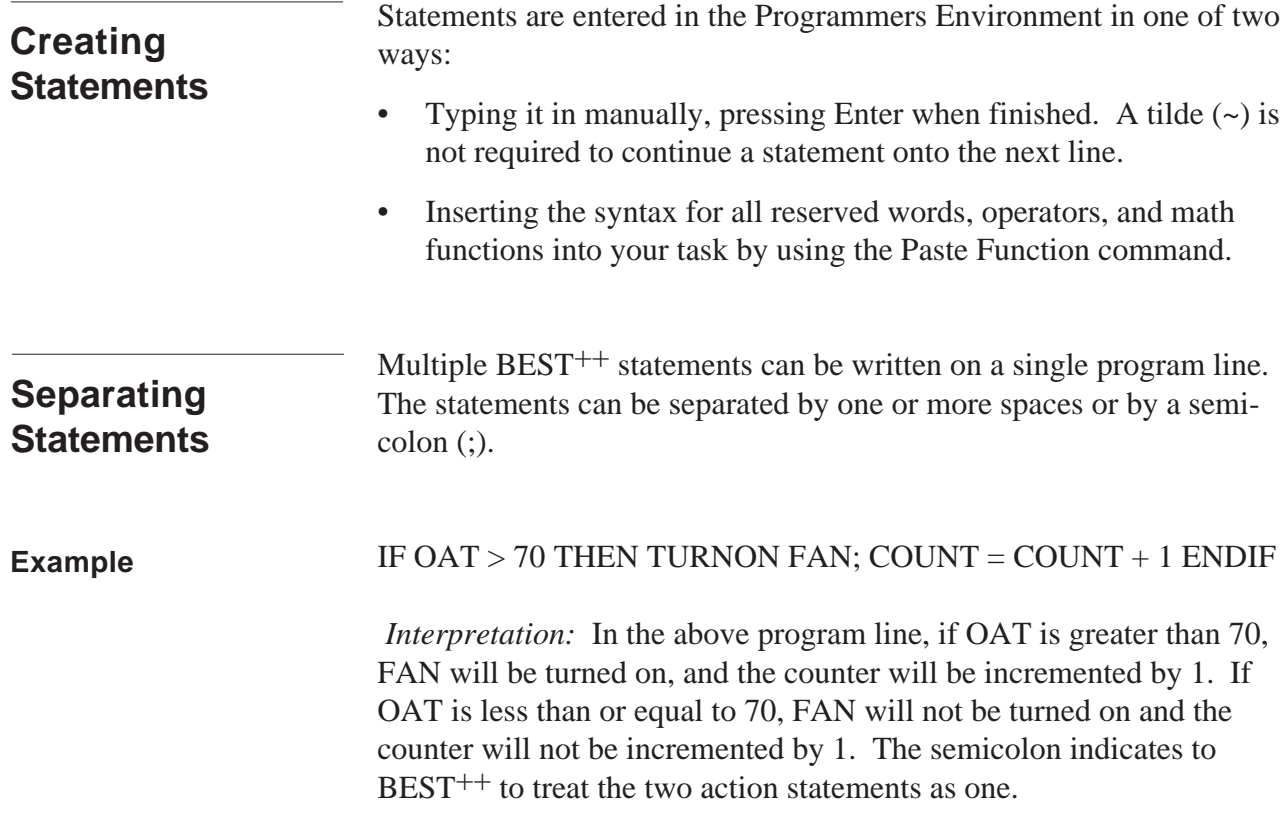

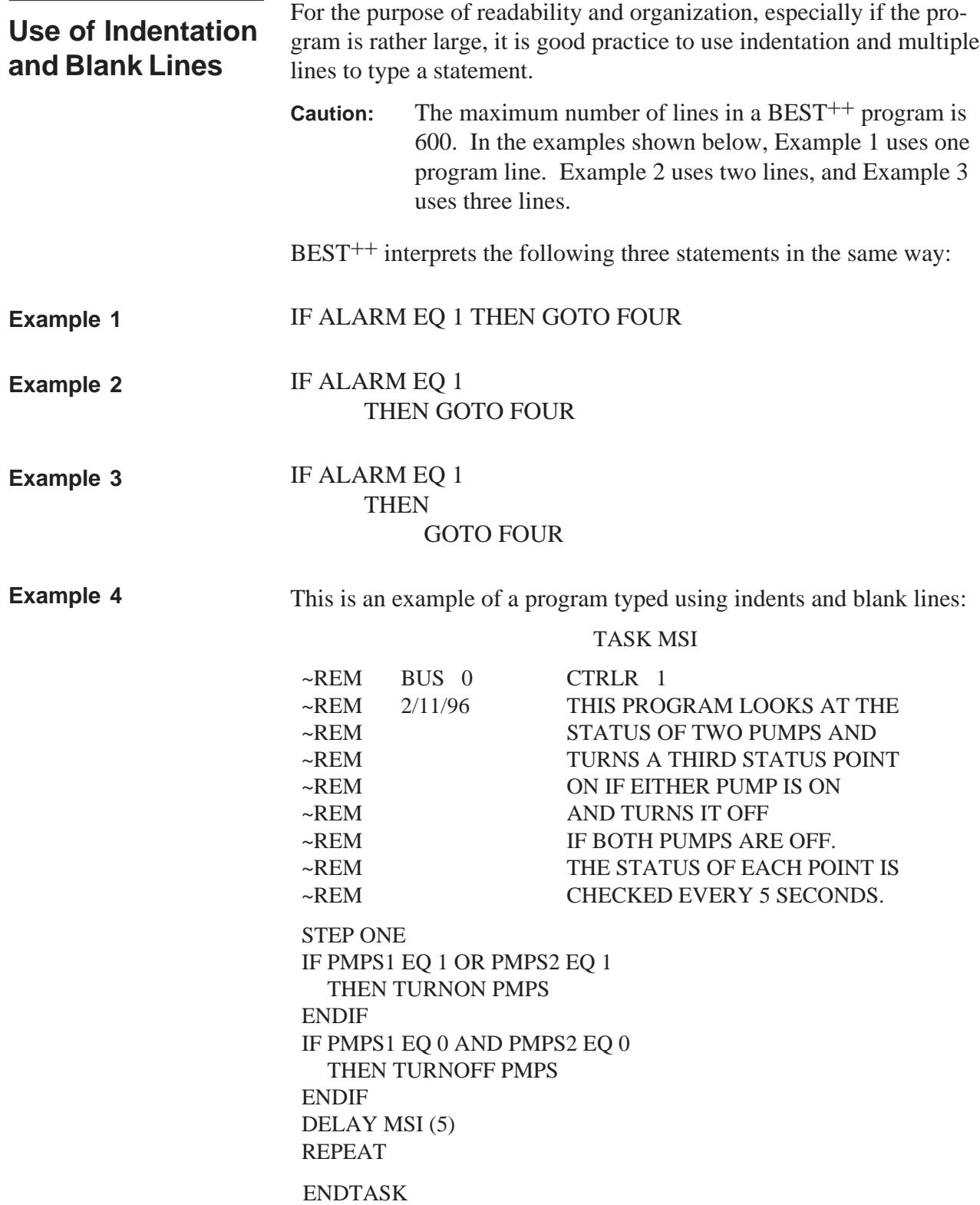

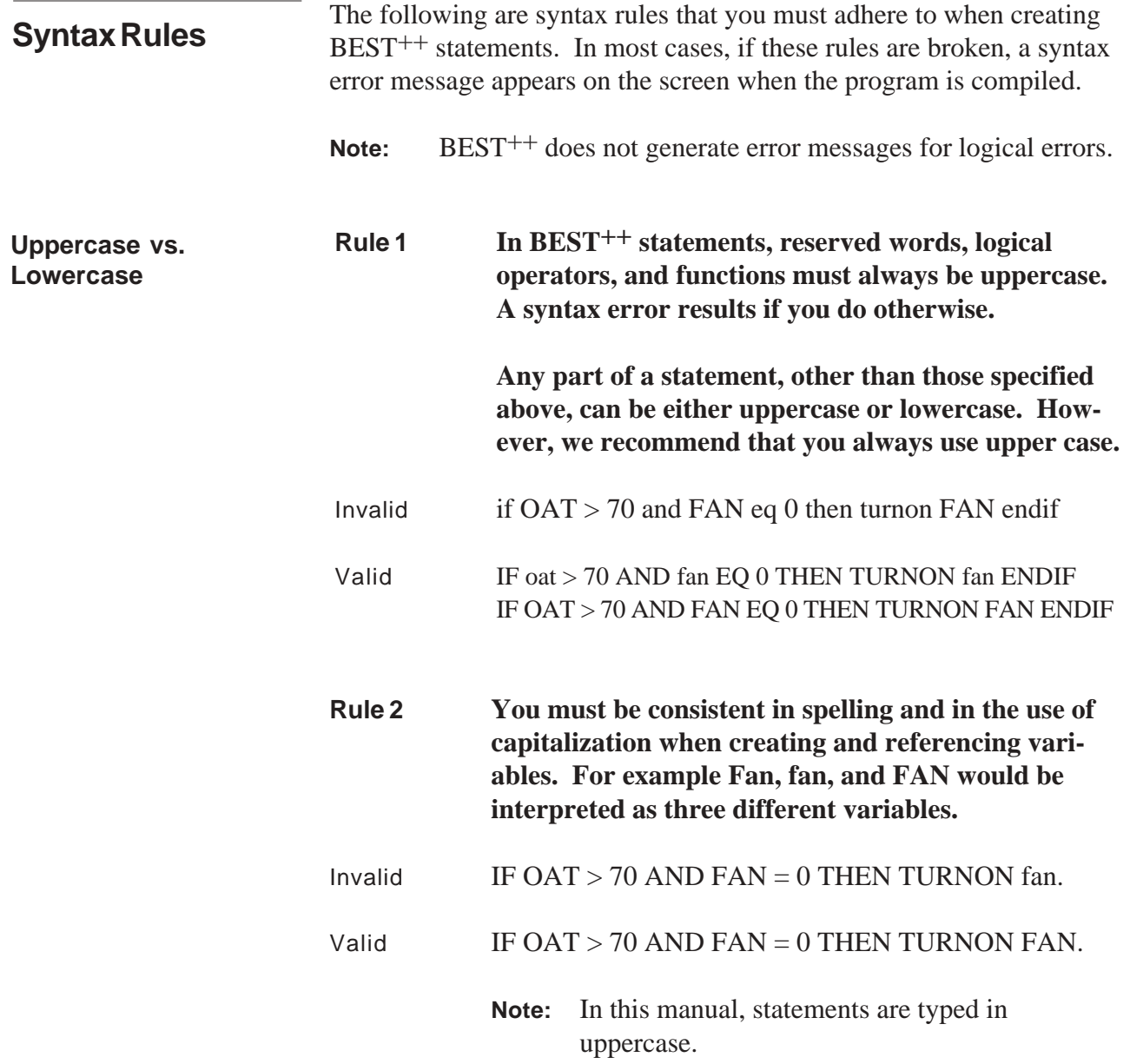

For readability purposes you can use spaces almost anywhere in a statement. In certain instances, spaces must be used as listed in the rules below. **Use of Spaces**

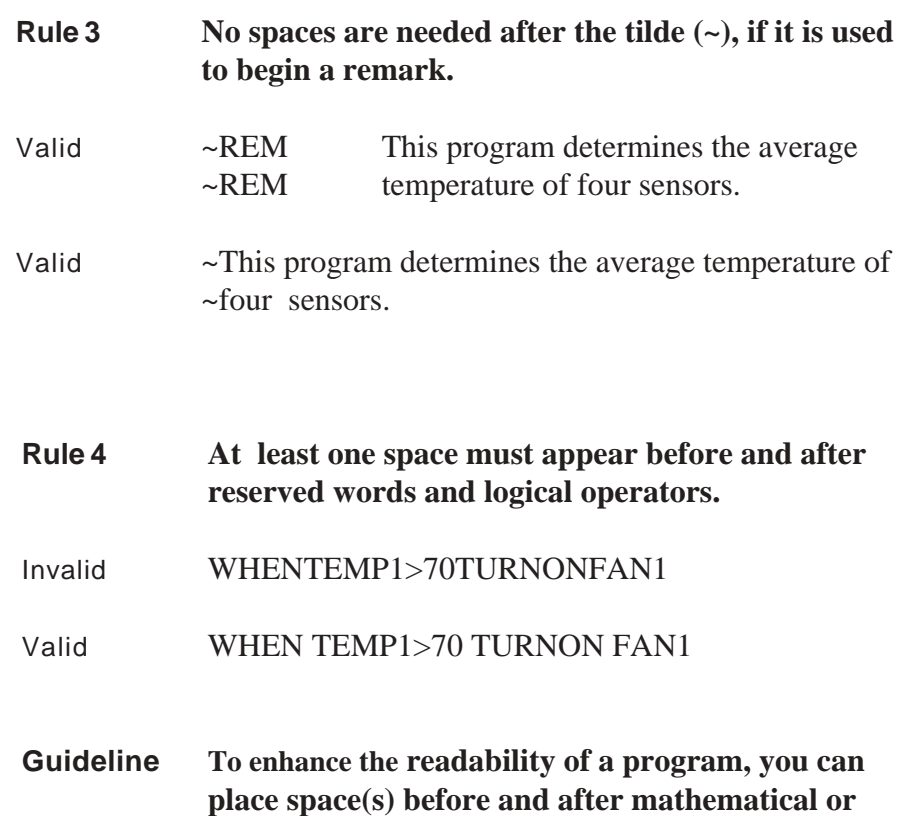

**relational operators. Including these spaces however, is not necessary; doing so only enhances the appearance of the program.**

Valid x=temp1+temp2 + temp3/ 3

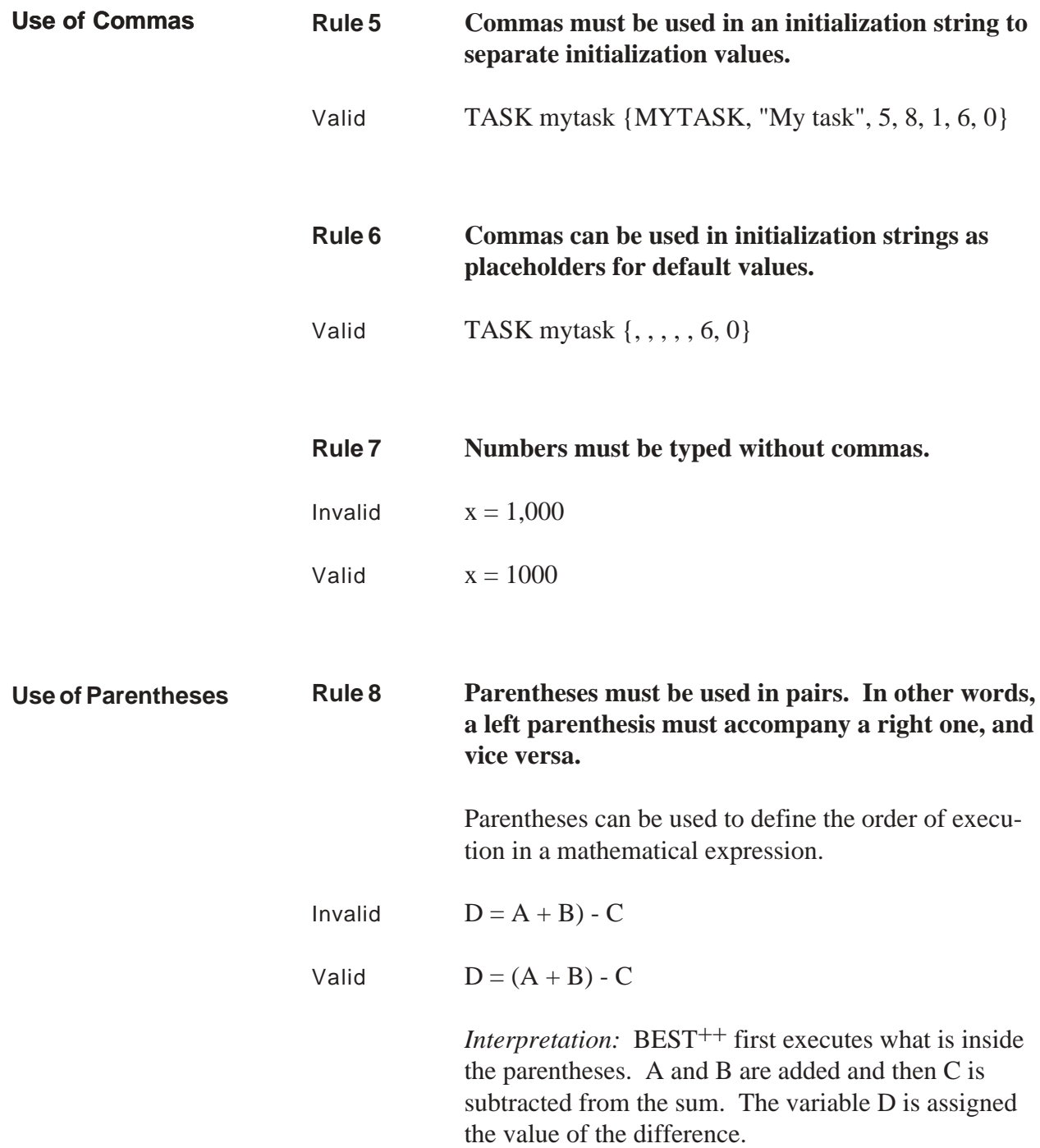

### **Rule 9 If parentheses are nested, the operation within the innermost pair is executed first.**

Valid  $D = ((A + B) * C)$ 

*Interpretation:* BEST<sup>++</sup> first executes the operation within the innermost parentheses. First A and B are added, then the sum is multiplied by C. The variable D is assigned the value of the product.

**Rule 10 Multiple non-nested parentheses in a statement are evaluated from left to right.**

Valid  $E = (A + B) / (C - D)$ 

*Interpretation:* A and B are added before D is subtracted from C because BEST++ first executes the operation within the leftmost set of parentheses. The sum of A and B is then divided by the difference of D from C. The result is assigned to the variable E.

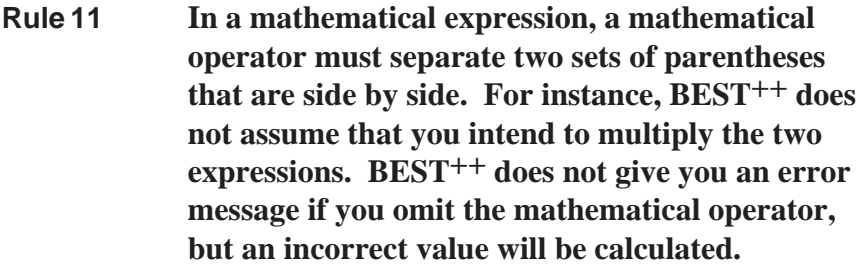

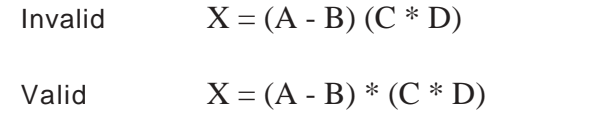

*Interpretation:* The result of A minus B is multiplied by the product of C and D. The resulting value is assigned to the variable X.

Reserved Words, Logical Operators, and Math Functions

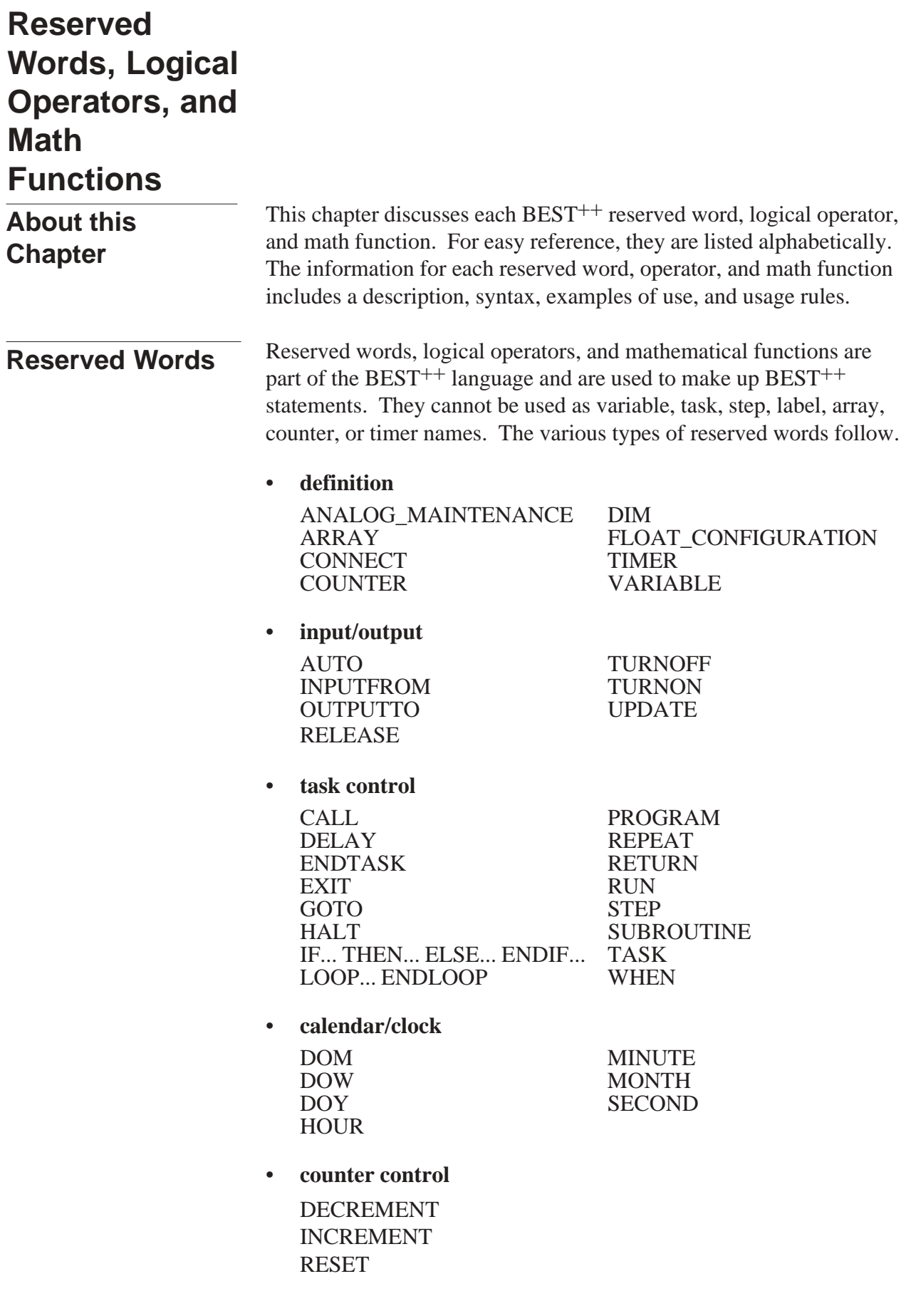

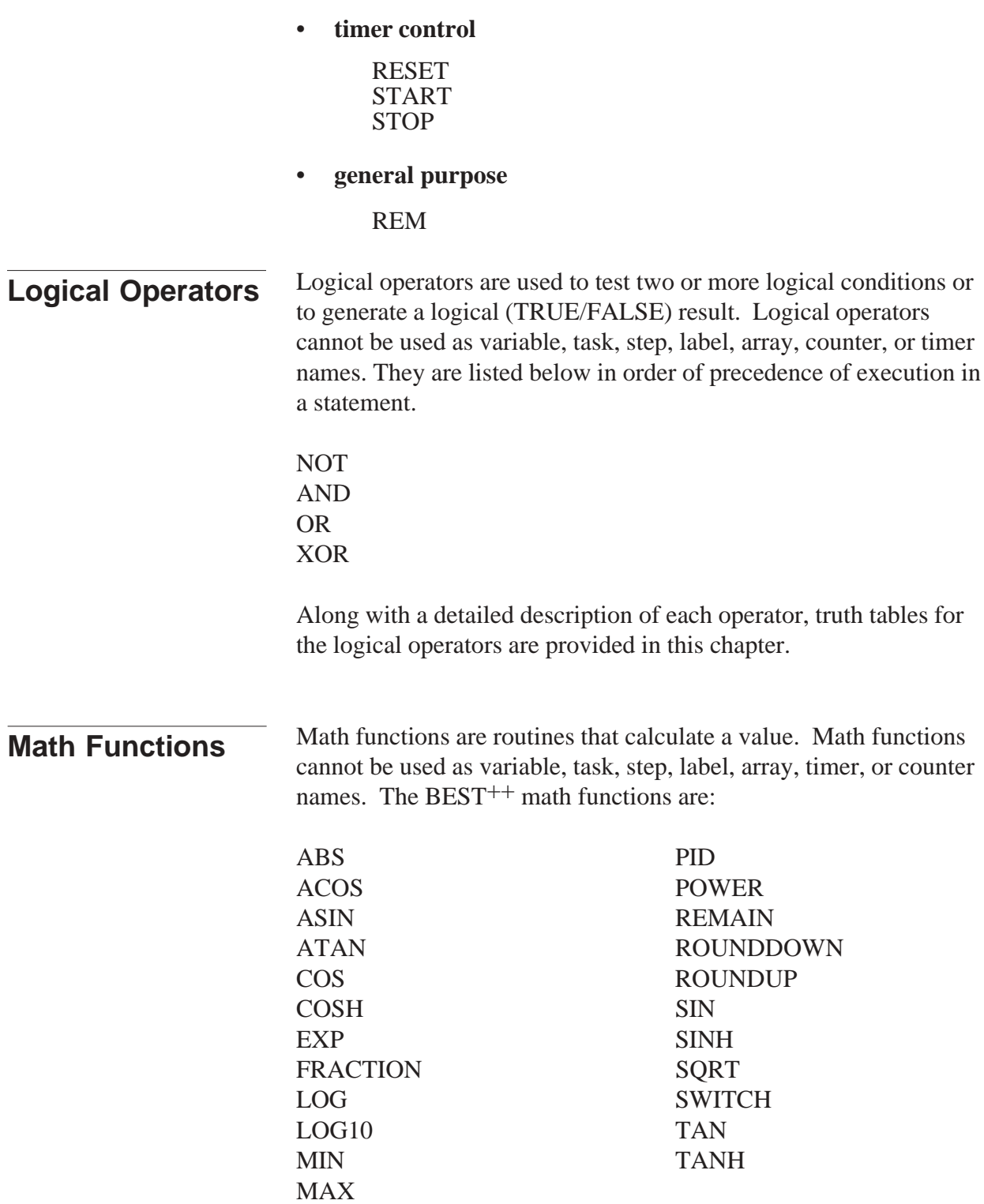

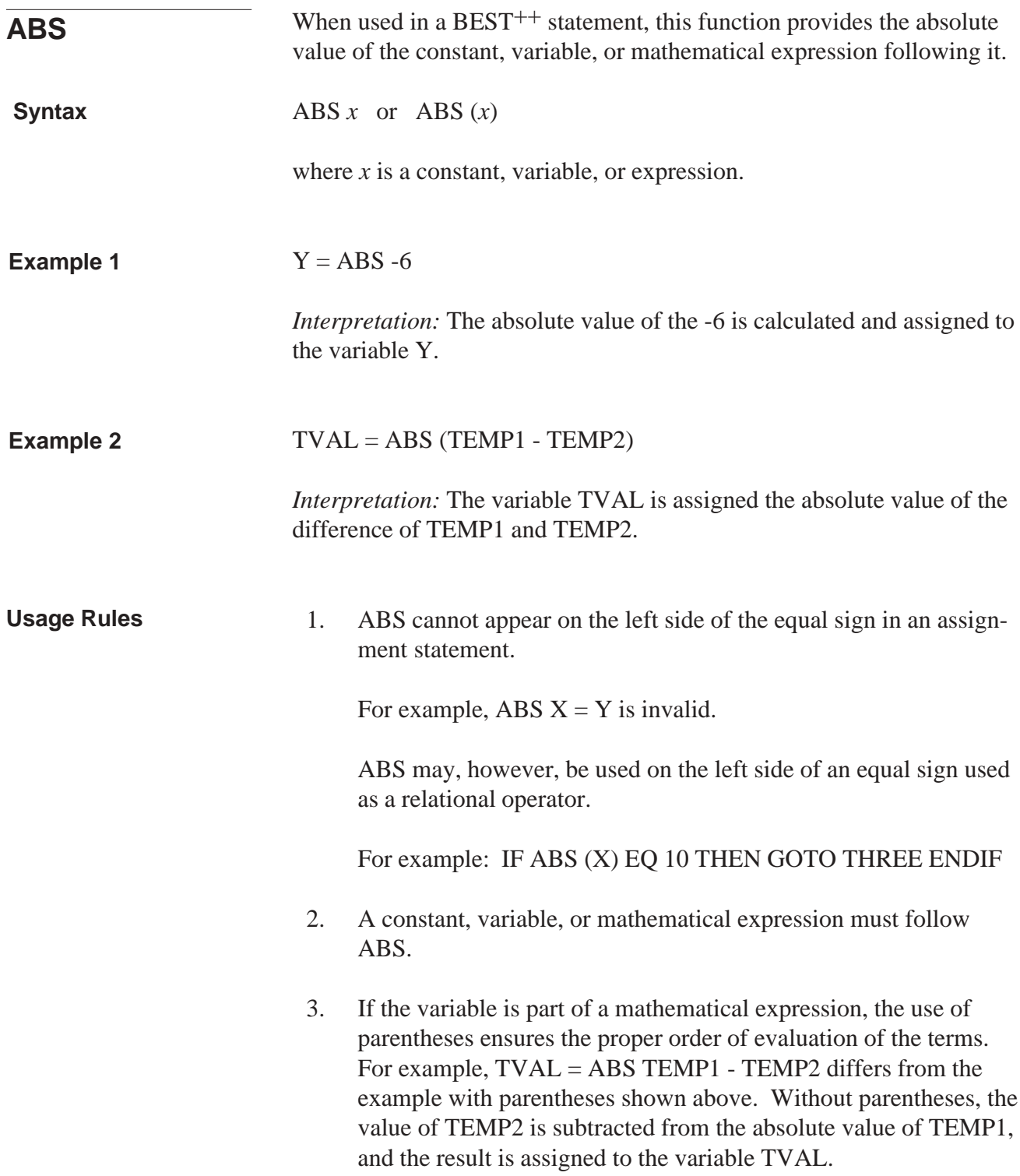

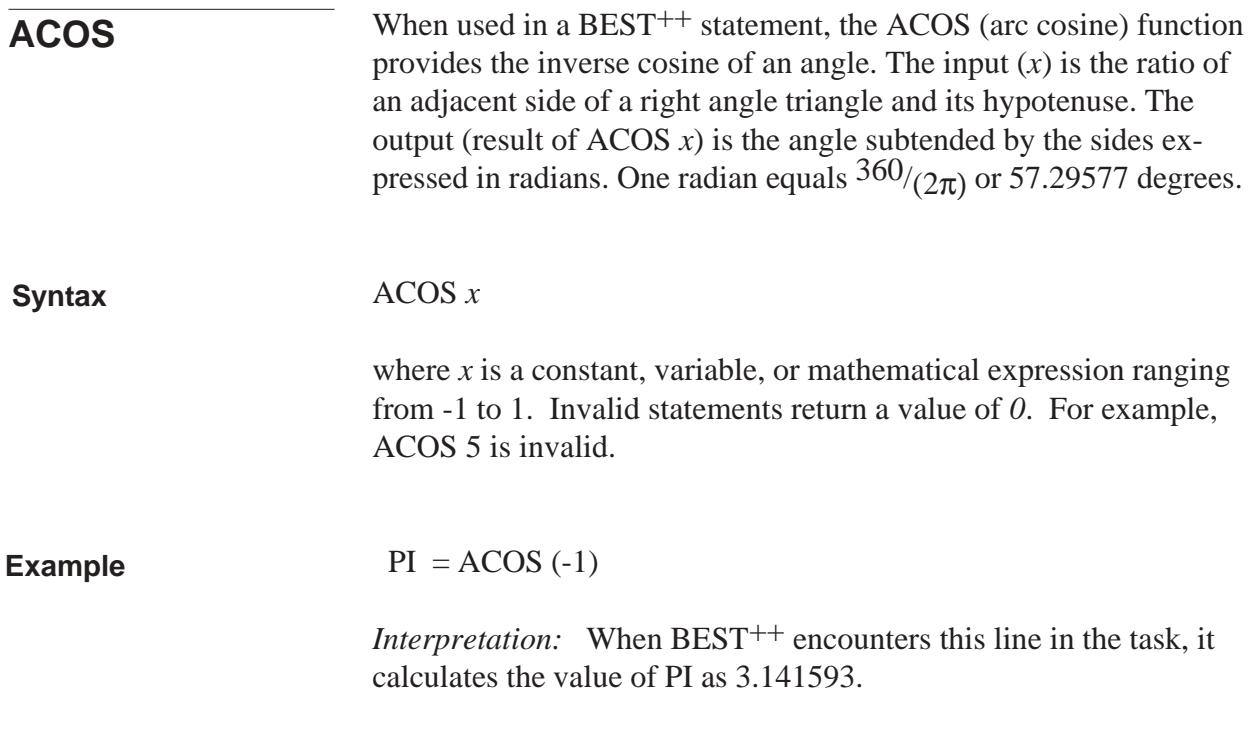

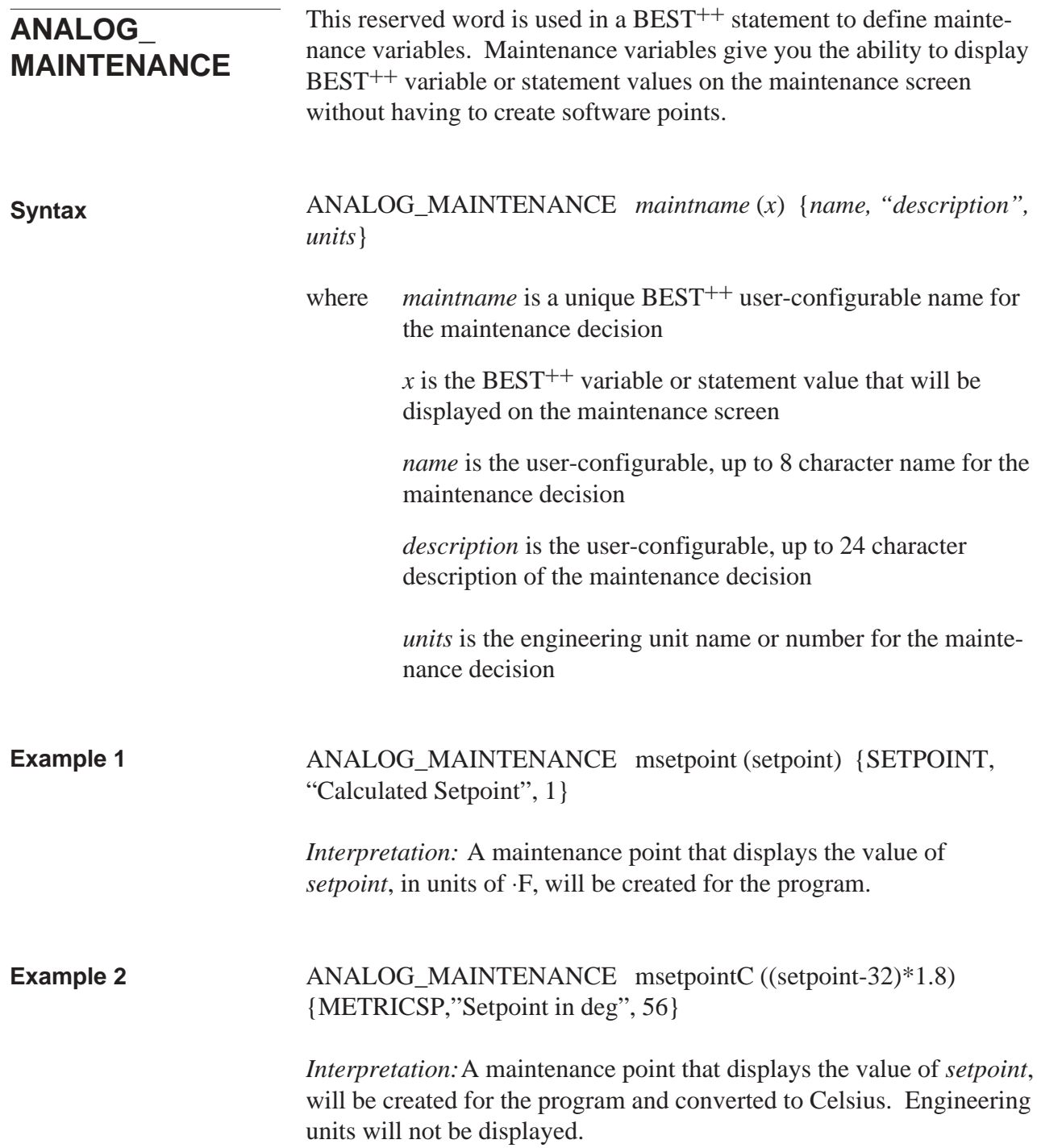

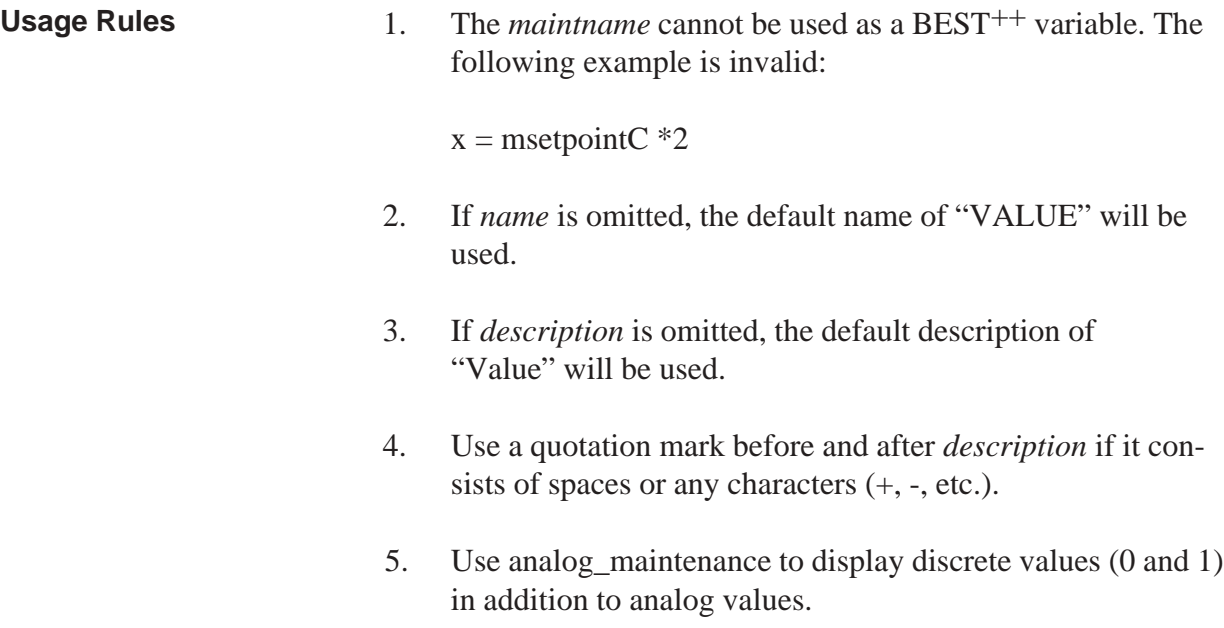

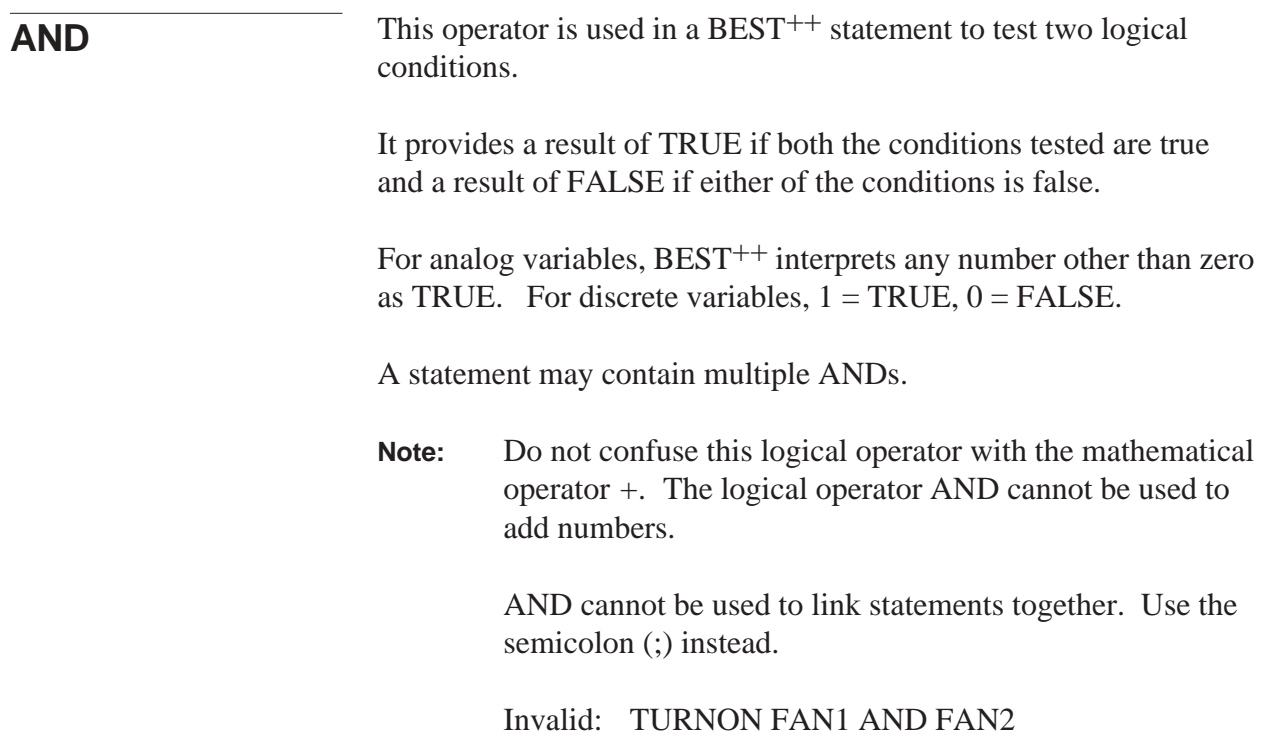

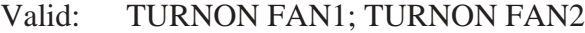

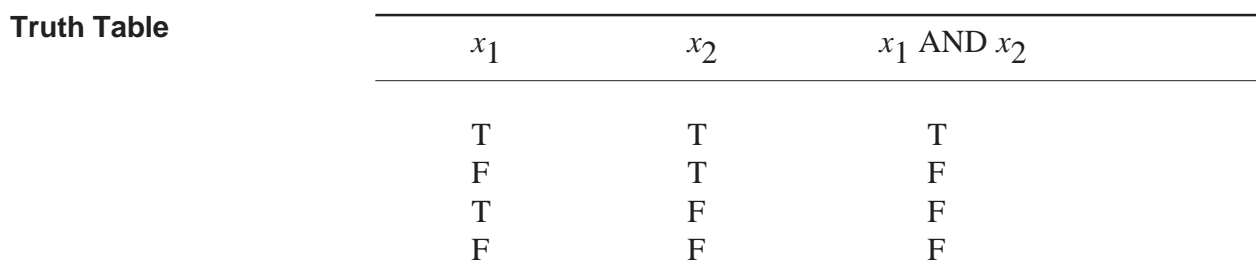

*x1* AND *x2* **Syntax**

where each  $x$  is a logical condition or variable.

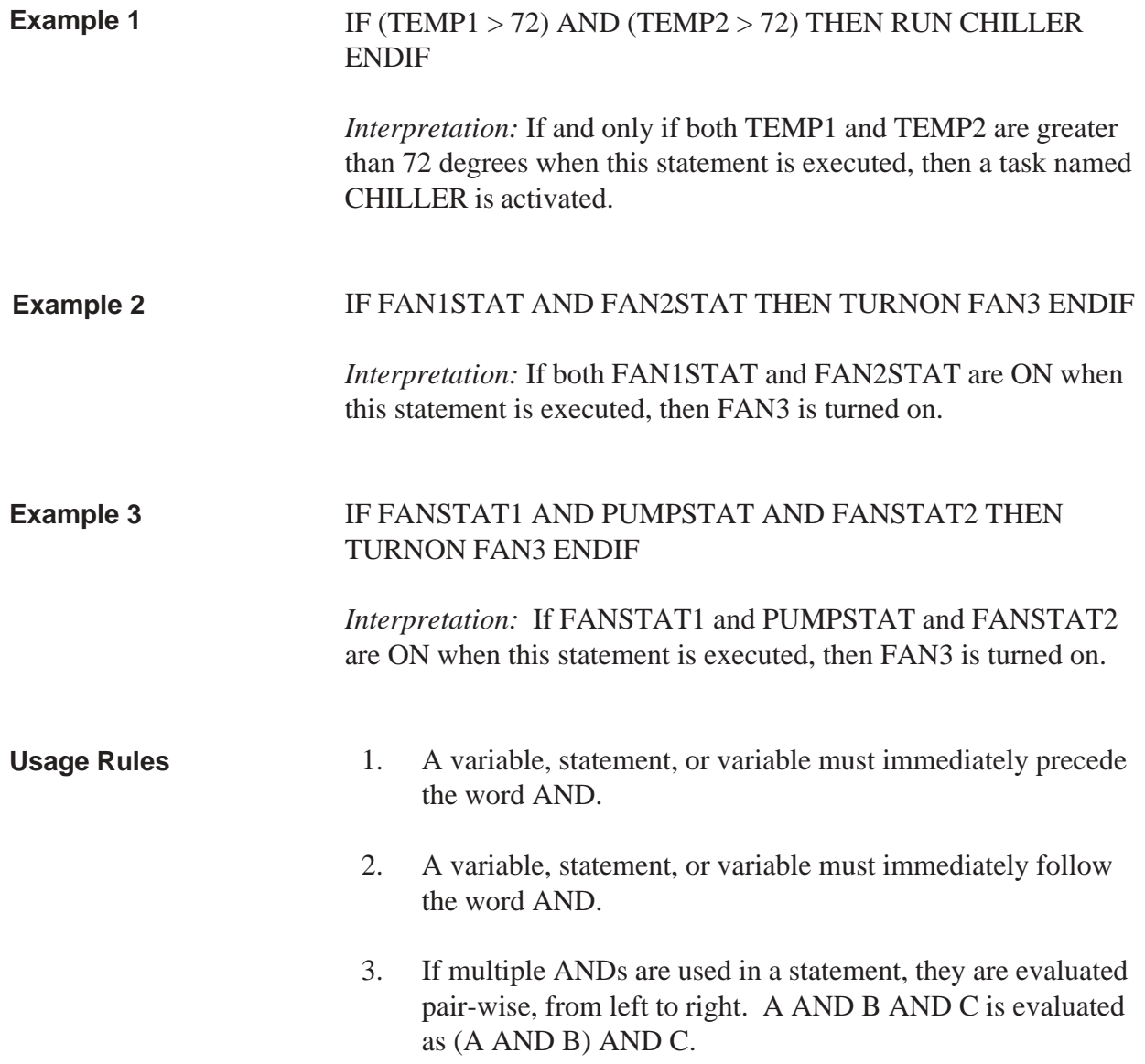

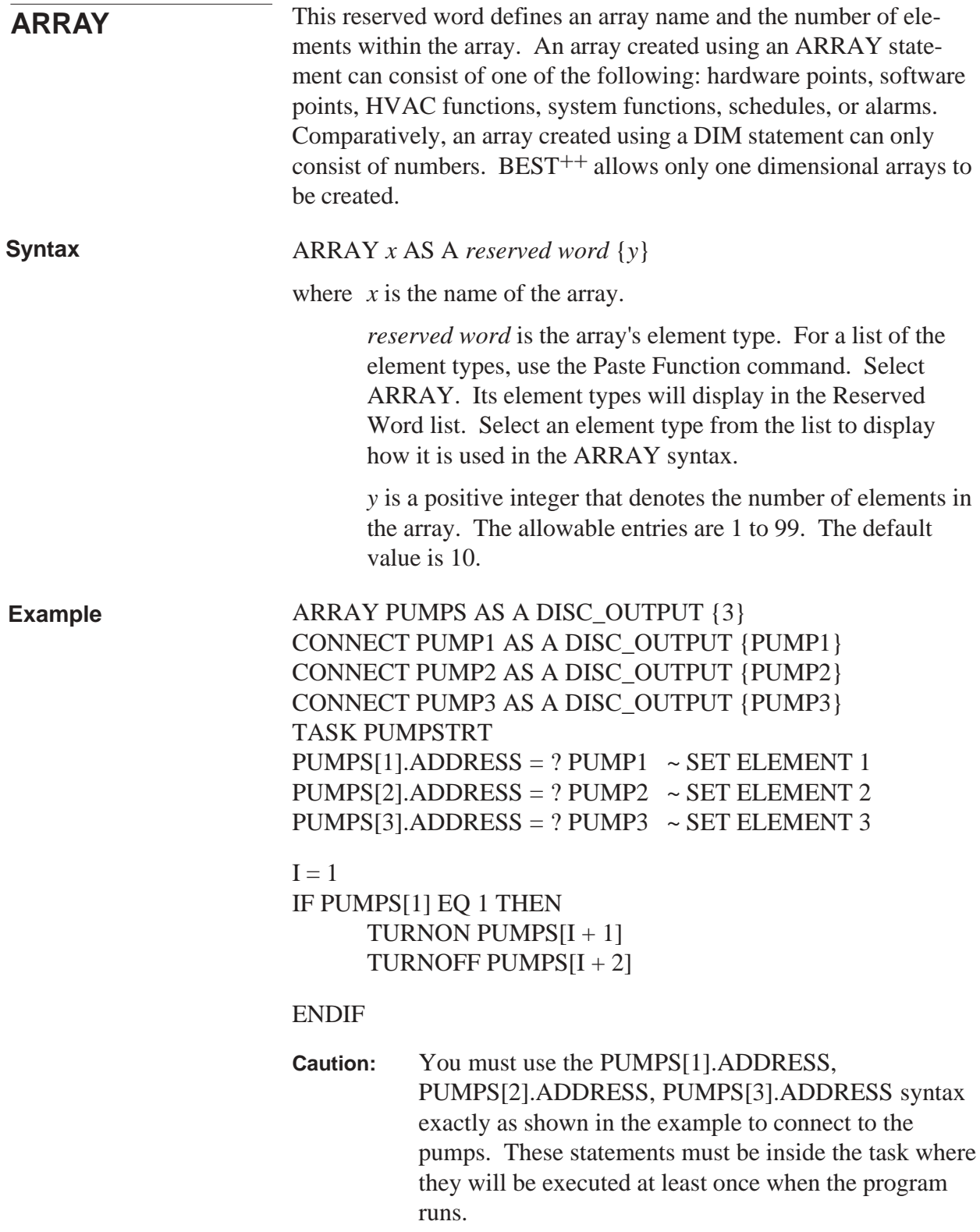

*Interpretation:* An array of discrete output points named PUMPS with three elements is created. The elements are referenced as PUMPS[1], PUMPS[2], and PUMPS[3].

Using the indirect assignment symbol (?), the first array element is assigned to the CONNECTed DO at address 1. The second array element is assigned to the CONNECTed DO at address 2, and the third array element is assigned to address 3.

The value of the first pump is read and if it is on  $(= 1)$ , the next pump is turned on and the following pump is turned off.

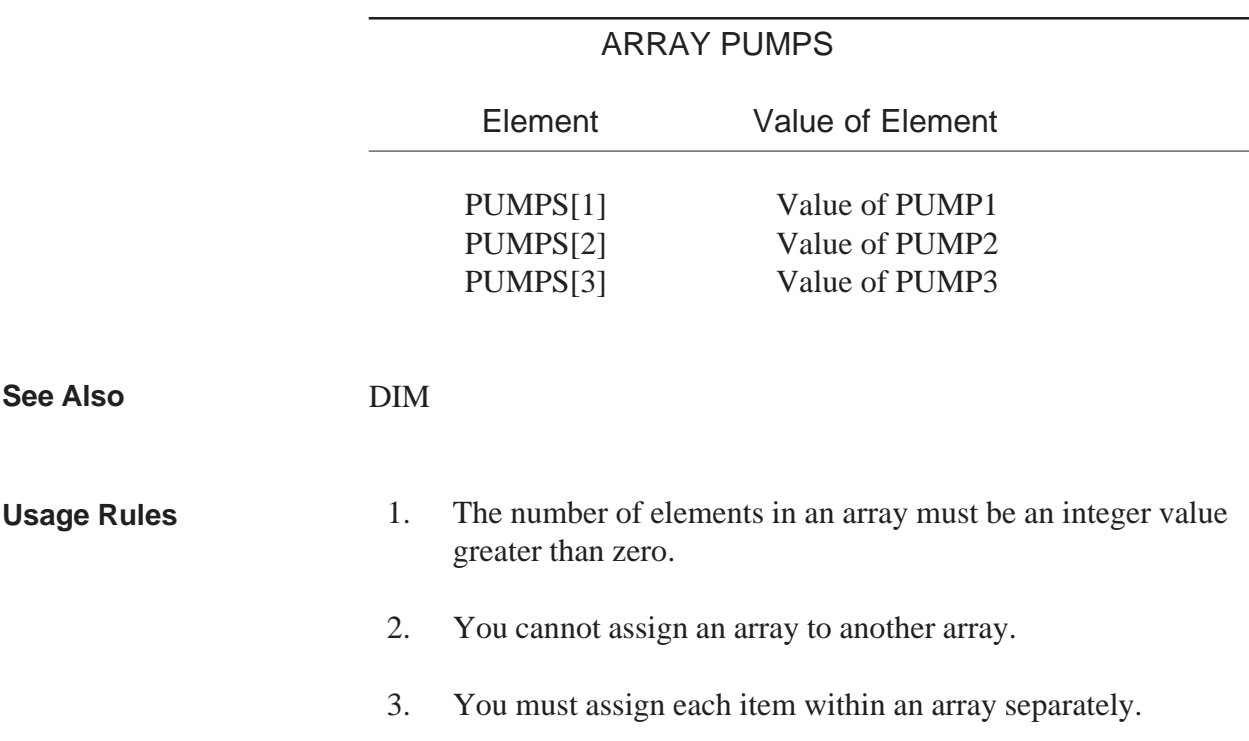

Conceptually, this array can be illustrated as follows:

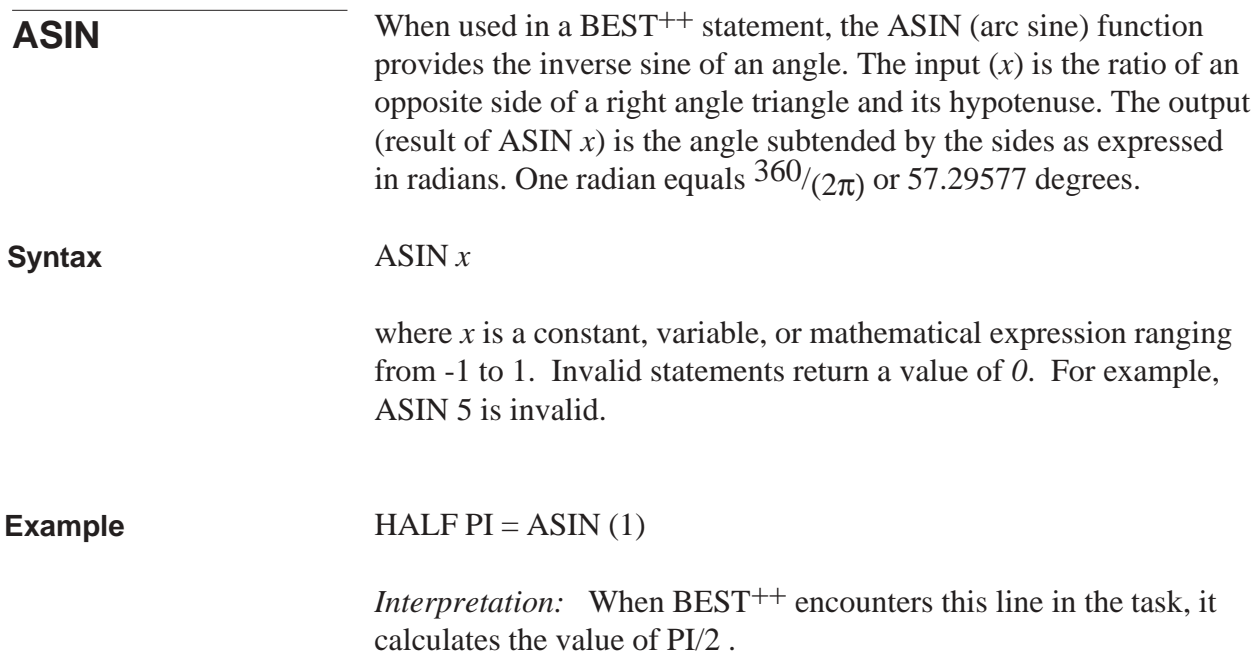

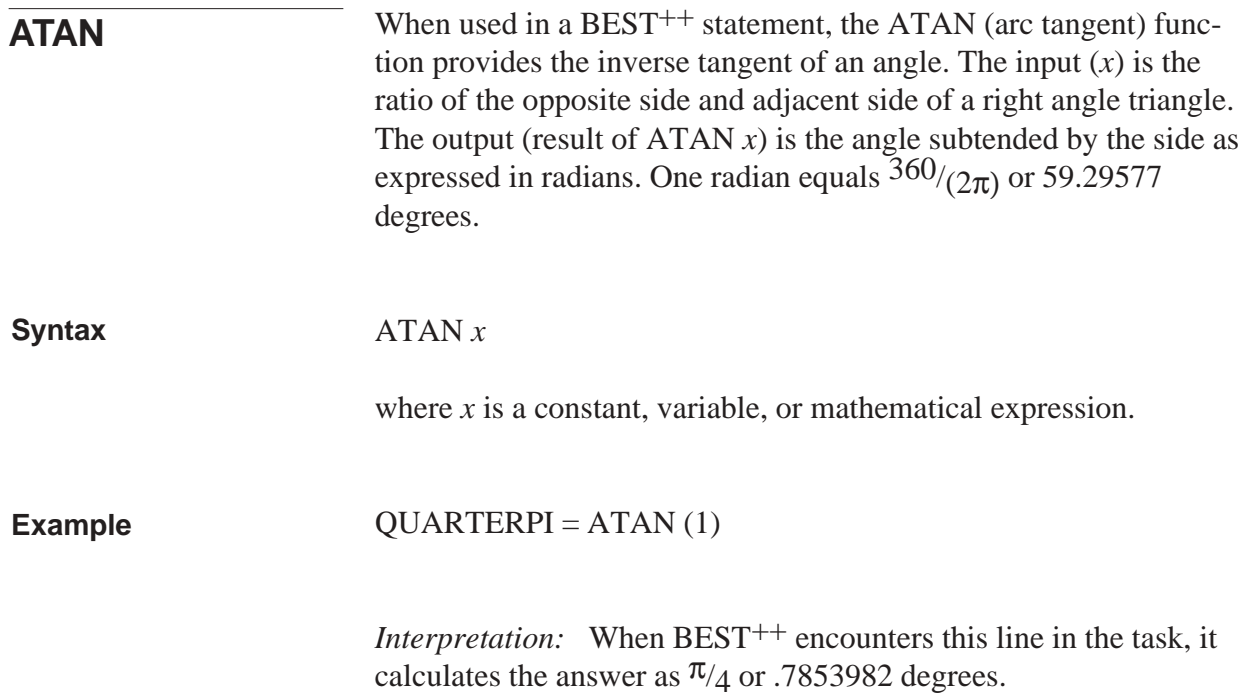

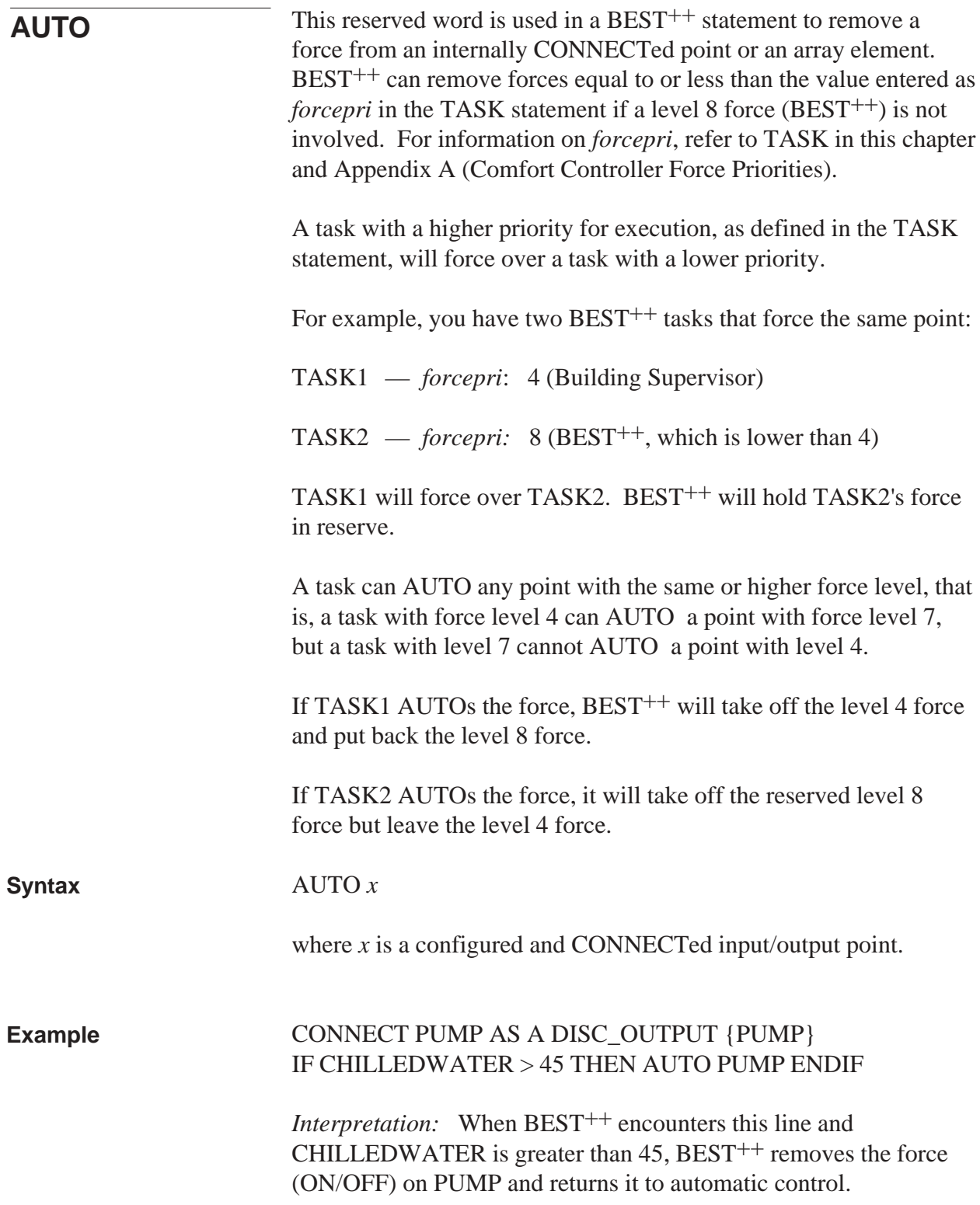

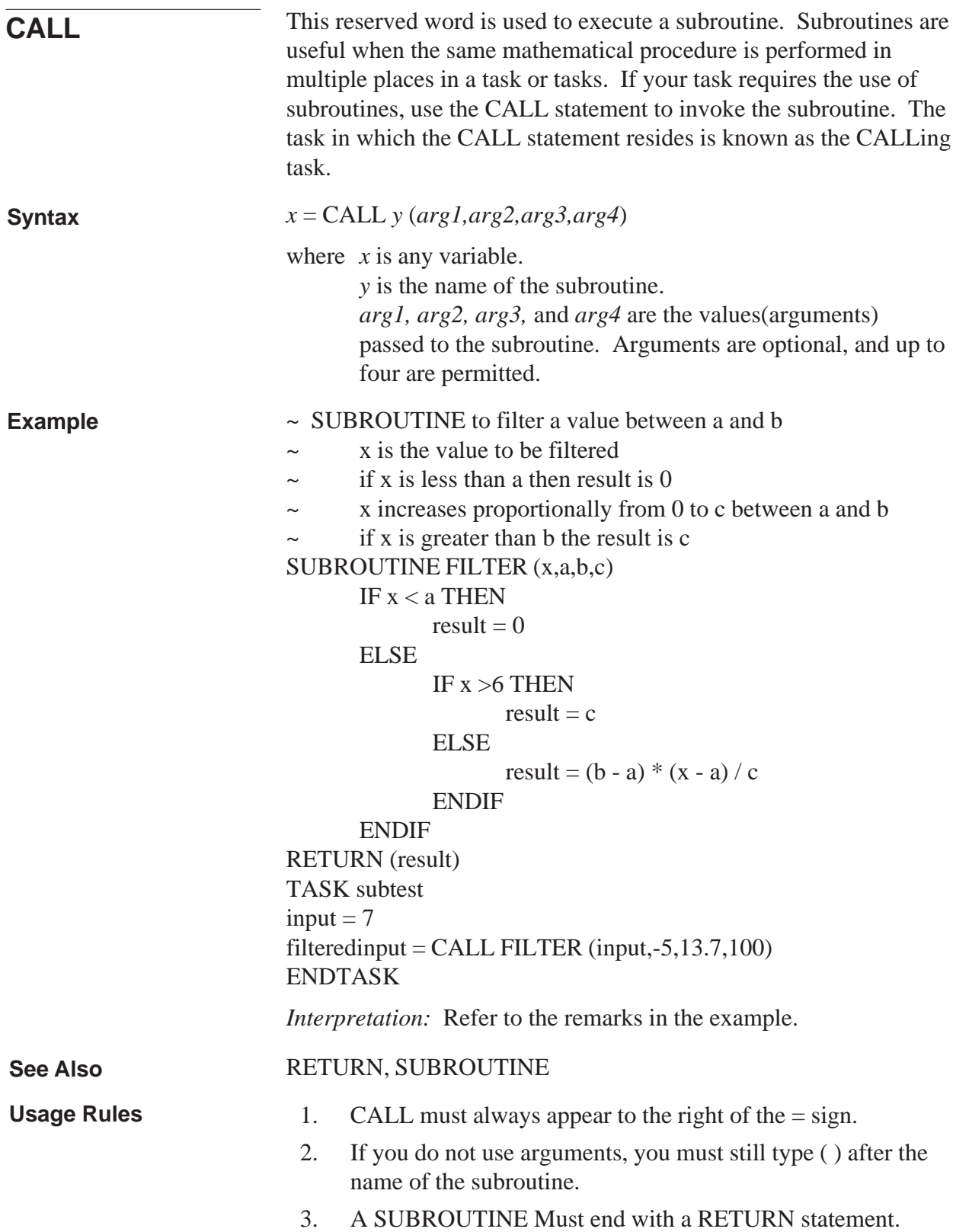

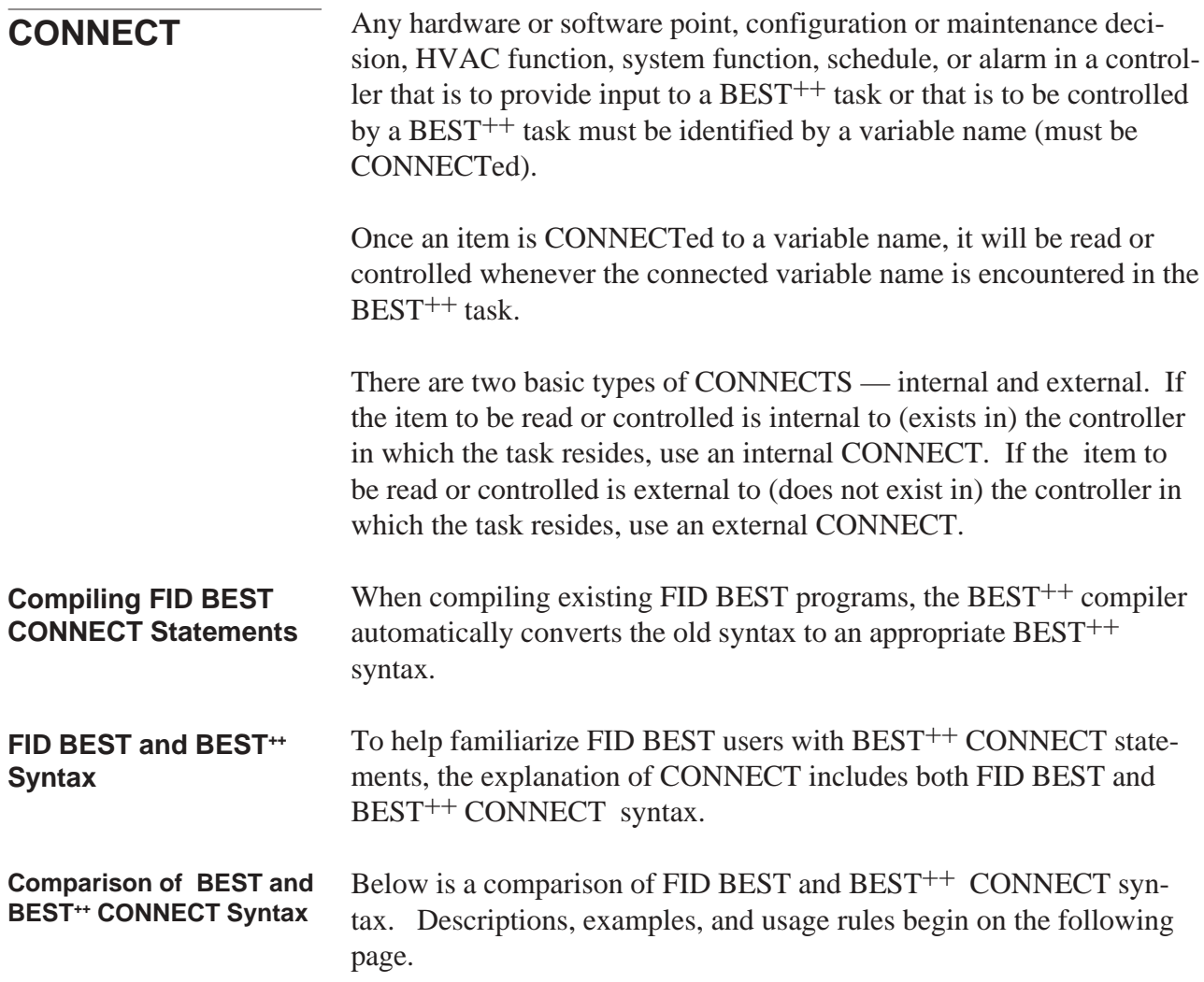

### **Internal CONNECTs (CONNECTs within a controller)**

CONNECTing to a point by variable name:

FID BEST CONNECT *PTNAME* AS A *type* TO *point#*

BEST++ CONNECT *var* AS A *vartype* {*PTNAME*}

**Note:** *point#* is a unique number greater than 99 (1-64 hardware, 65-99 software). *PTNAME* is the actual point name as configured in the controller.

CONNECTing to a point by point number

FID BEST CONNECT *var* AS A *type* TO *point#*

BEST++ CONNECT *var* AS A *vartype* {, *point#*}

**Note:** *point#* is the actual hardware or software channel number as configured in the controller.

CONNECTing to a decision:

FID BEST CONNECT *var* AS A DECISION TO *table# point#, decision#*

BEST++ CONNECT *var* AS A *vartype* {*VARNAME}*

**Note:** *VARNAME* is the actual name of a hardware or software point, HVAC function, system function, schedule, or alarm as configured in the controller. You can access a function, or maintenance or configuration decision within a function, by appending *.decname* to *var* in a statement later in the task — do not append it to *var* in the CONNECT statement.

CONNECTing to a task:

FID BEST not supported

BEST++ CONNECT *var* AS A *task* {*TASKNAME*}

**Note:** *TASKNAME* is the actual name of the task.

### **External CONNECTs (CONNECTs to another controller on the same CCN)**

CONNECTing to a point by variable name:

FID BEST CONNECT *PTNAME* AS A *type* TO *point#* IN *CCN\_element#*

BEST++ NETWORK\_POINT *var {CCN\_element#, CCN\_bus#, PTNAME}*

**Note:** *point#* is a unique number greater than 99. *PTNAME* is the actual point name as configured in the controller.

CONNECTing to a point by point number:

FID BEST CONNECT *var* AS A *type* TO *point#* IN *CCN\_element#*<br>BEST<sup>++</sup> NETWORK POINT var {*CCN\_element#*. *CCN\_bus#*...

- BEST++ NETWORK\_POINT var {*CCN\_element#, CCN\_bus#, , point#}*
- **Note:** *point#* is the actual hardware or software channel number as configured in the controller. You must CONNECT to a point in a UT203 FID or VVT Gateway by variable name instead of by point number.

CONNECTing to a decision in a UT203 FID, 32MP Gateway, or VVT Gateway:

FID BEST CONNECT *var* AS A DECISION TO *table# point#, decision#* IN *CCN\_element#*

BEST++

UT203 FID NETWORK\_DECISION *var* {*CCN\_element#, CCN\_bus#, table#, point#, decision#}*

32 MP GW NETWORK\_DECISION *var* {*CCN\_element#, CCN\_bus#, 0, table#, index#}*

VVT GW NETWORK\_DECISION *var* {*CCN\_element#, CCN\_bus#, 0, device#, decision#}*

CONNECTing to a point's decision by decision name in a Comfort Controller:

FID BEST not supported<br>BEST<sup>++</sup> NETWORK 0

BEST++ NETWORK\_CONNECT *var* AS A *vartype.decname {CCN\_element#, CCN\_bus#, PTNAME}*

CONNECTing to a function's decision in a Comfort Controller:

FID BEST not supported

BEST++ NETWORK\_CONNECT *var* AS A *functiontype.subfunction.decname {CCN\_element#, CCN\_bus#, FUNCNAME}*

**Note:** In this external CONNECT syntax, *functiontype* is the algorithm, system function, schedule, or alarm type. *subfunction* is the name of an HVAC function or alarm function. *decname* is a maintenance or configuration decision within the subfunction. *FUNCNAM*E is the actual name of the function (as described by *functiontype*) as configured in the controller.

## **Internal CONNECTs**

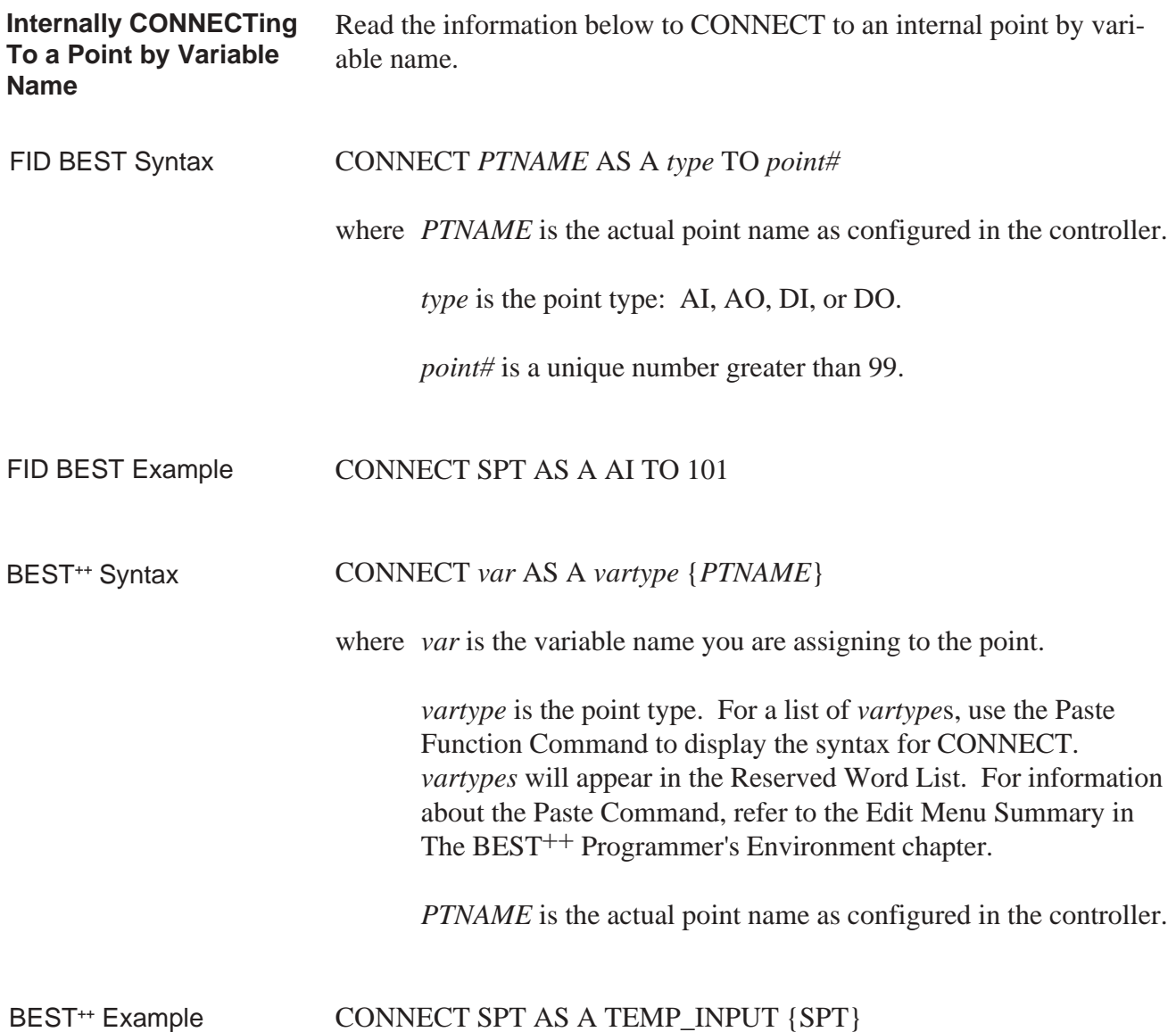

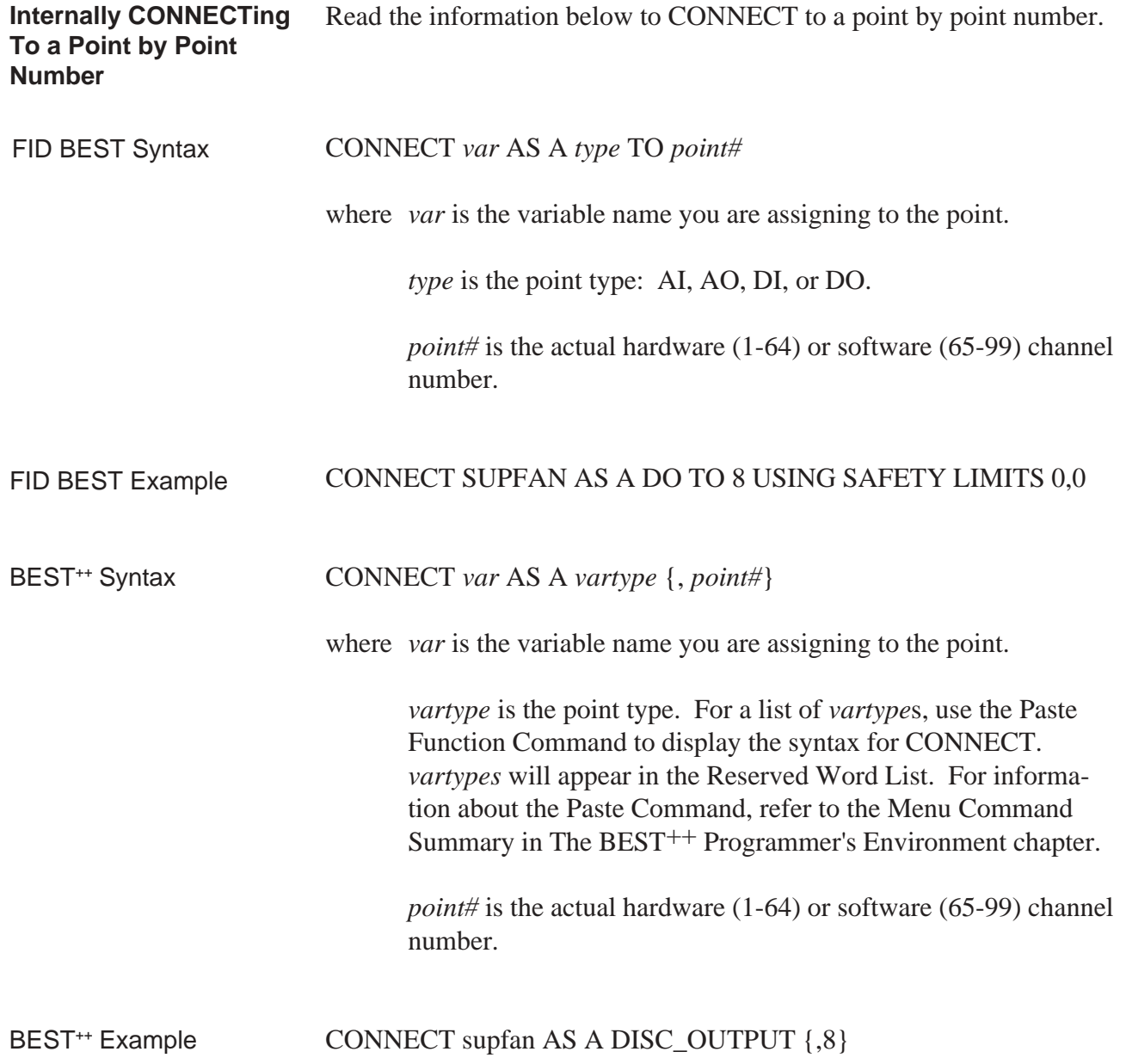
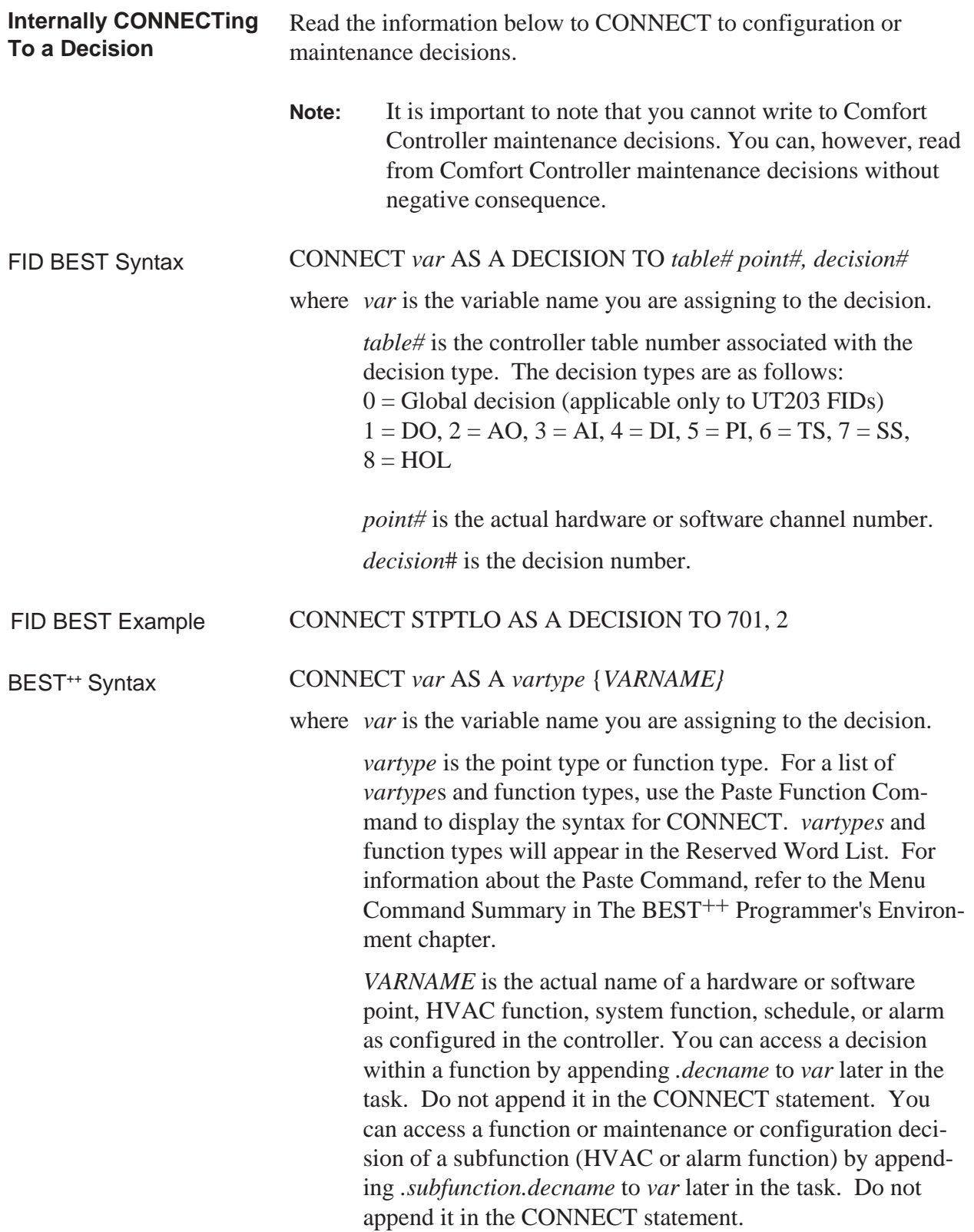

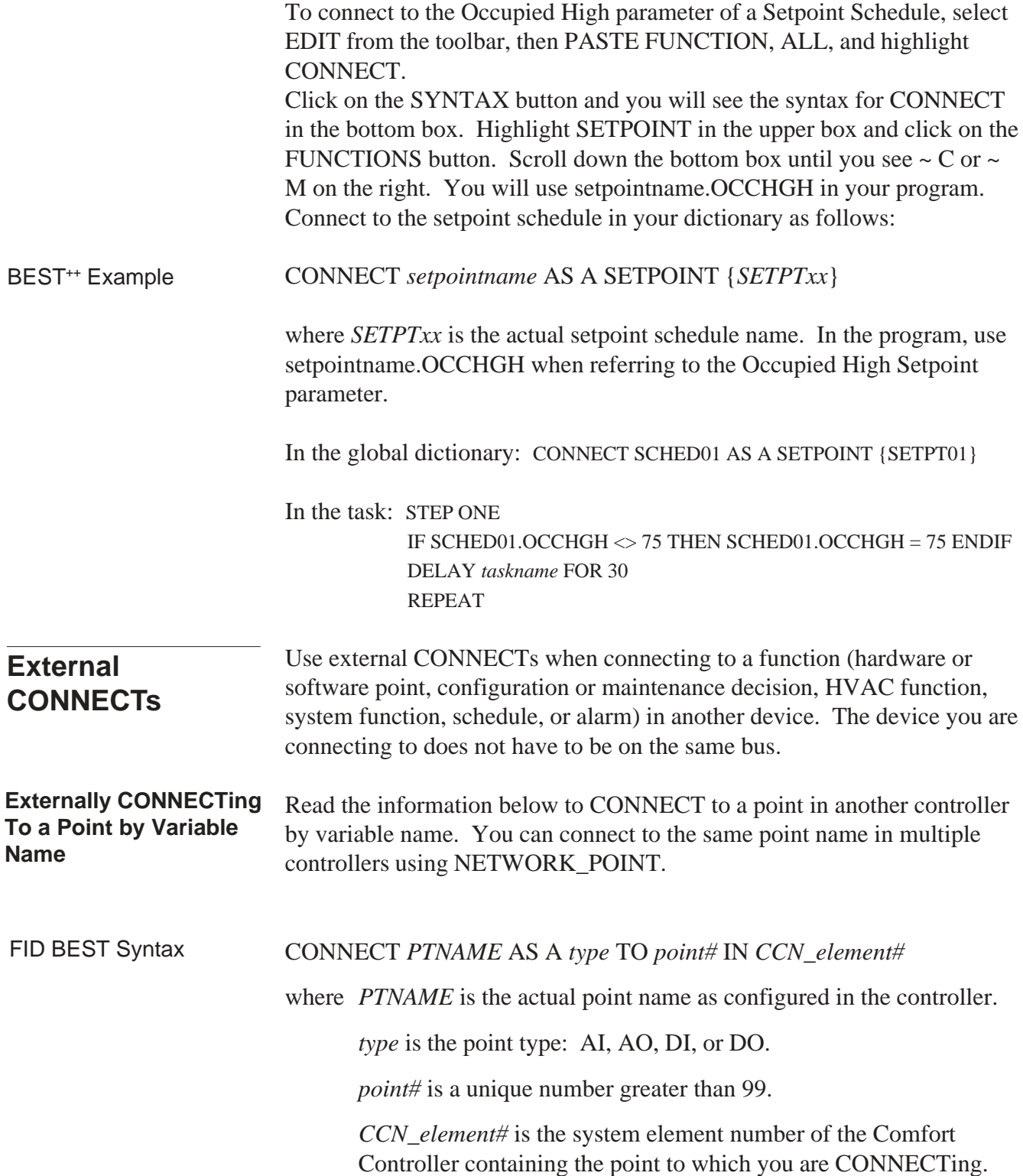

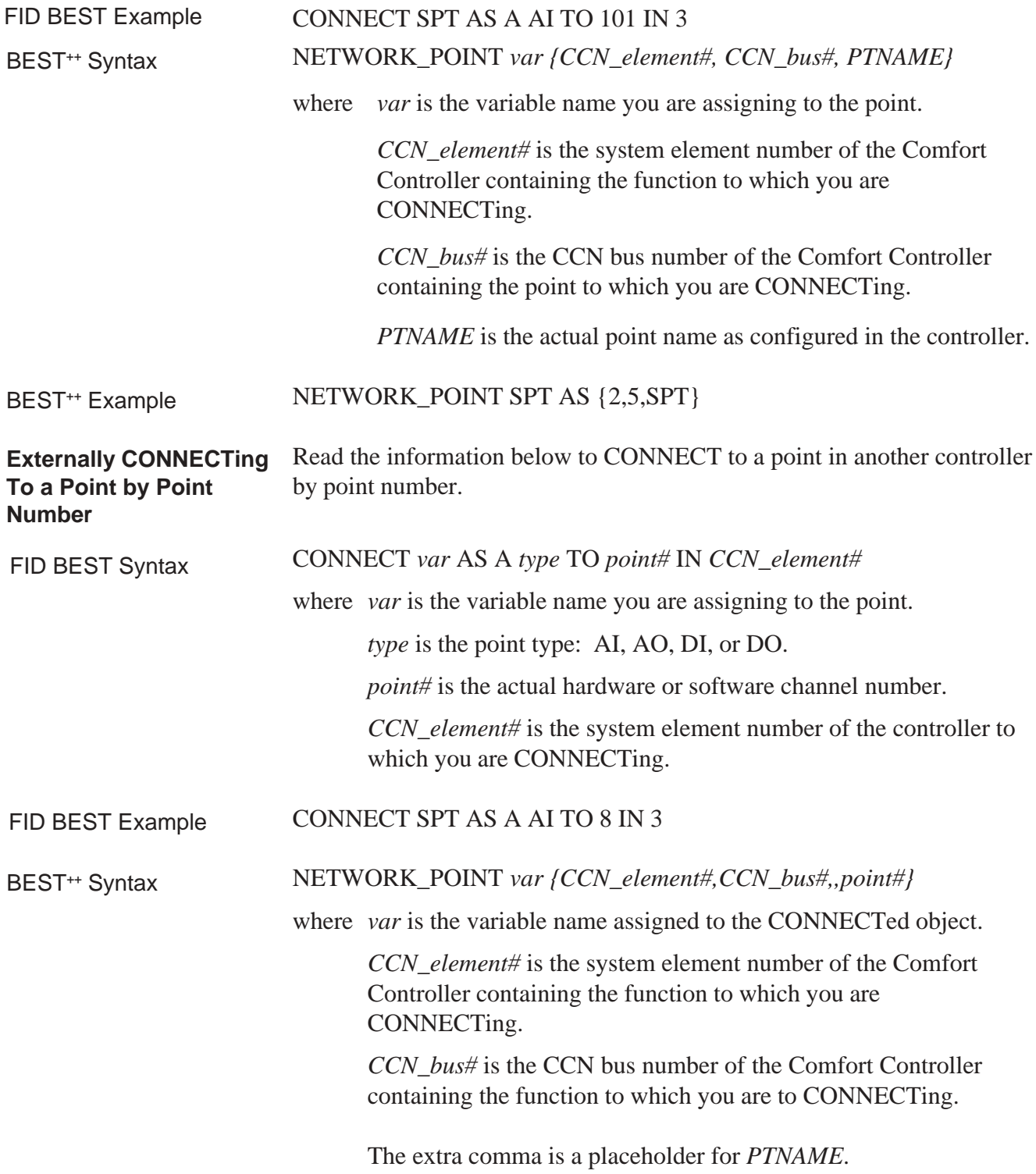

*point#* is the actual hardware or software channel number.

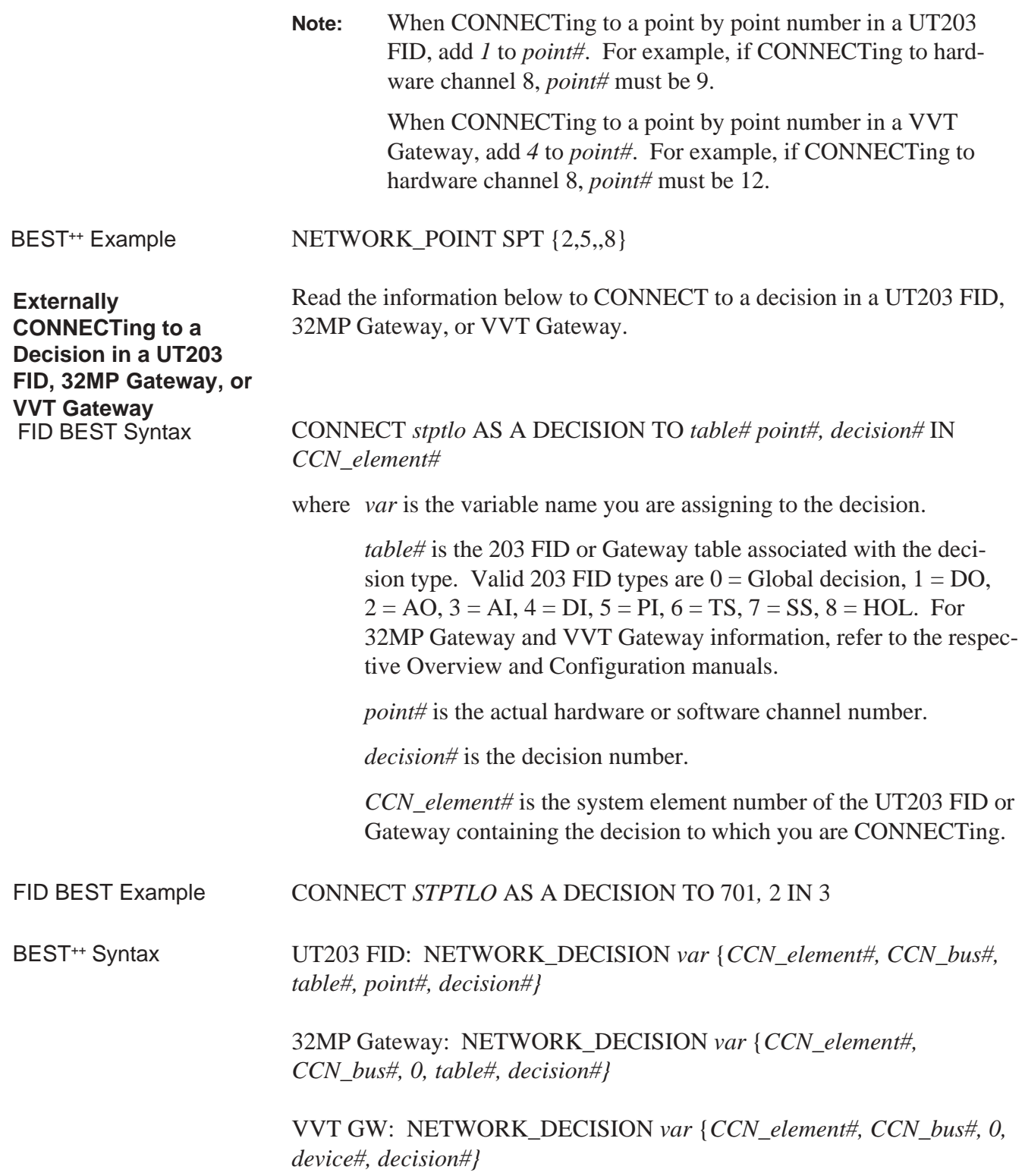

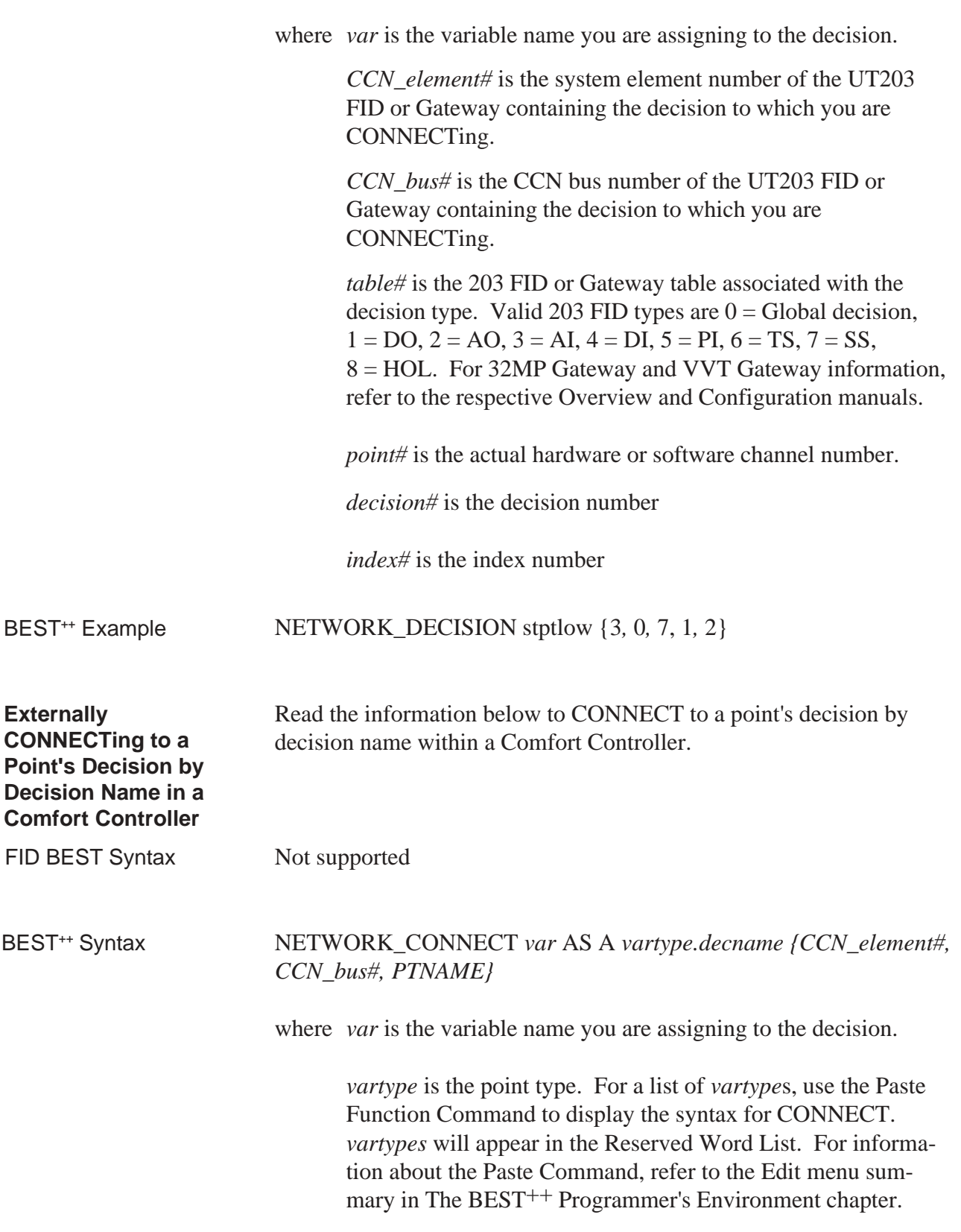

*.decname* is name of the decision.

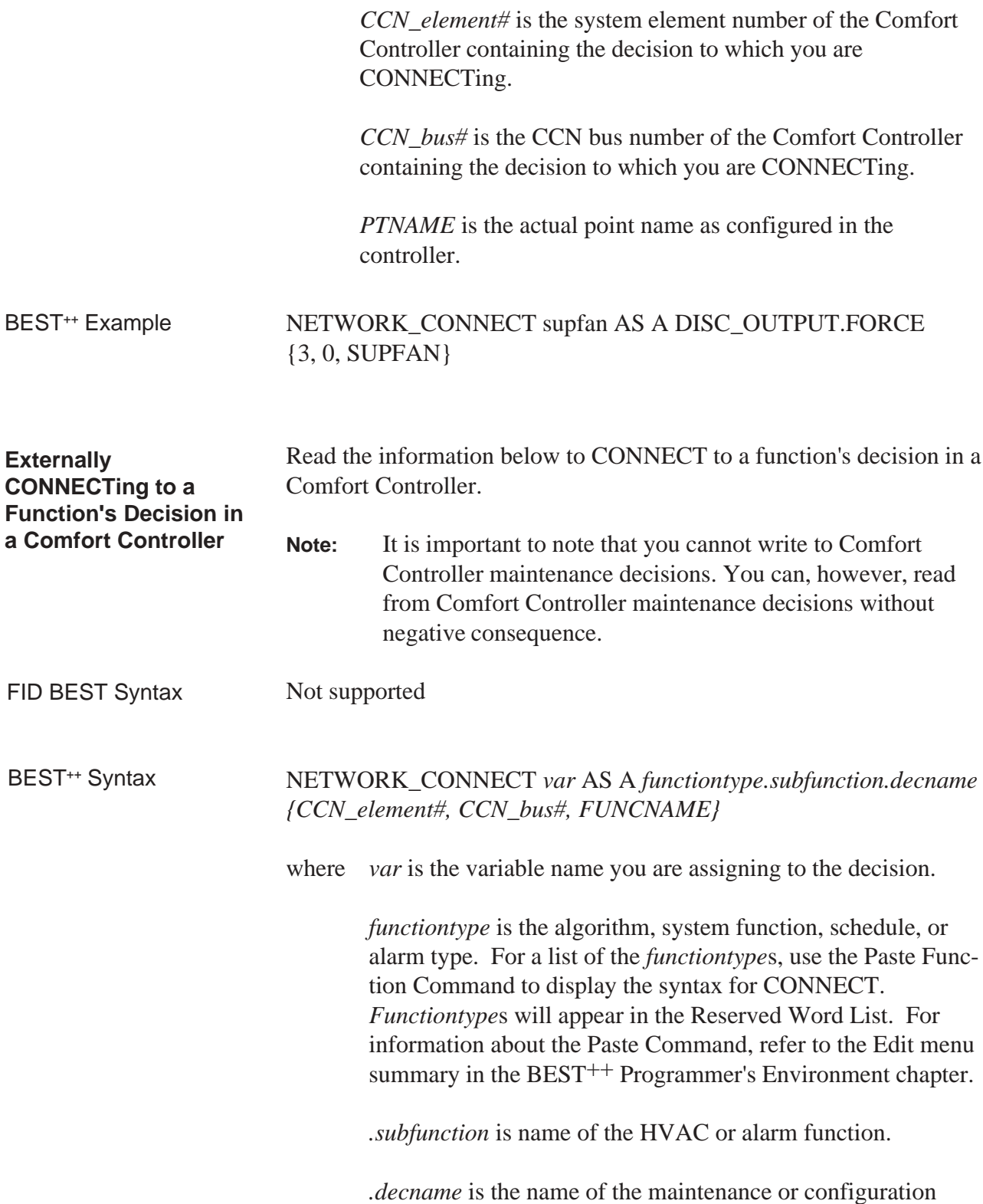

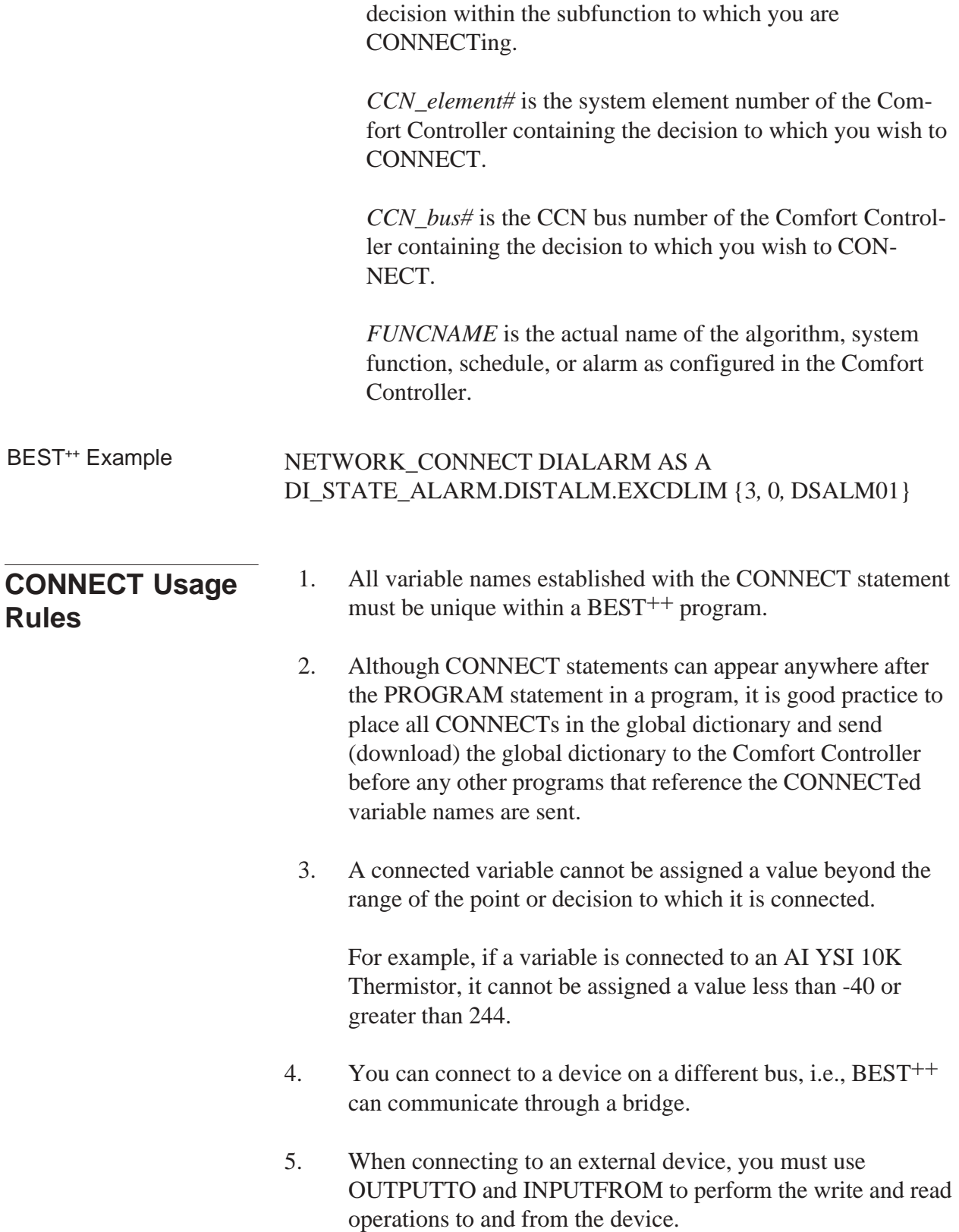

6. If a CONNECT is made to a configuration parameter in EEPROM, it should not be written to more than once per hour. EEPROM allows about 100,000 writes to each location.

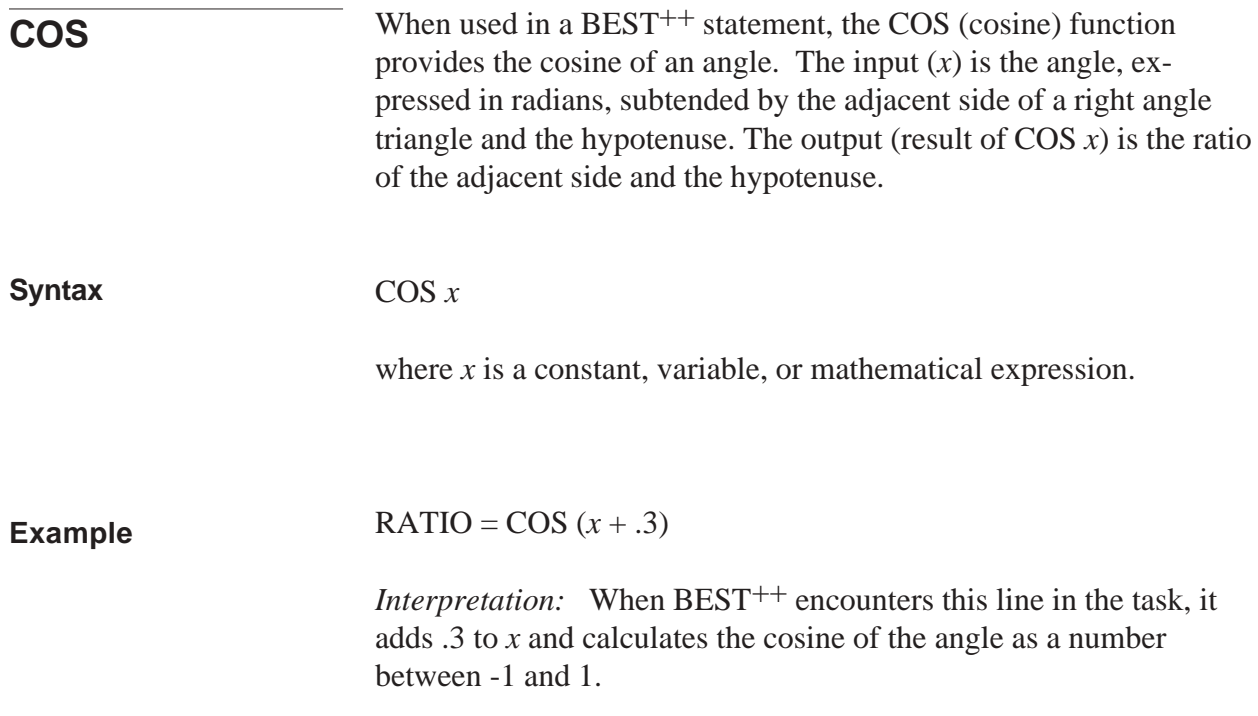

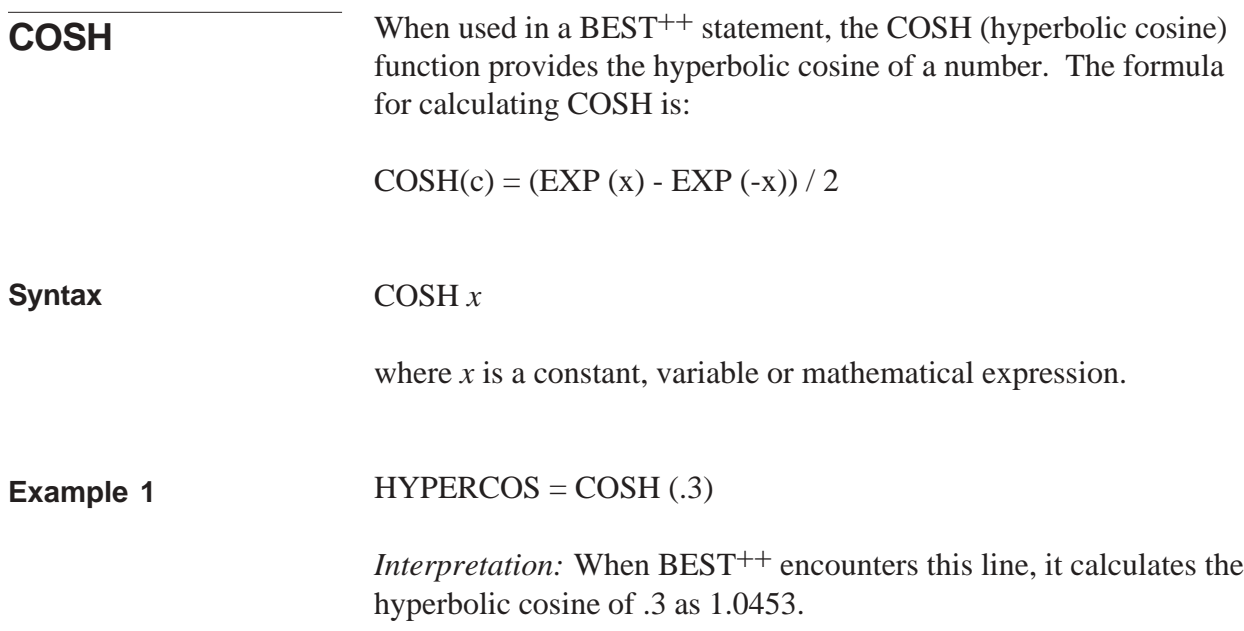

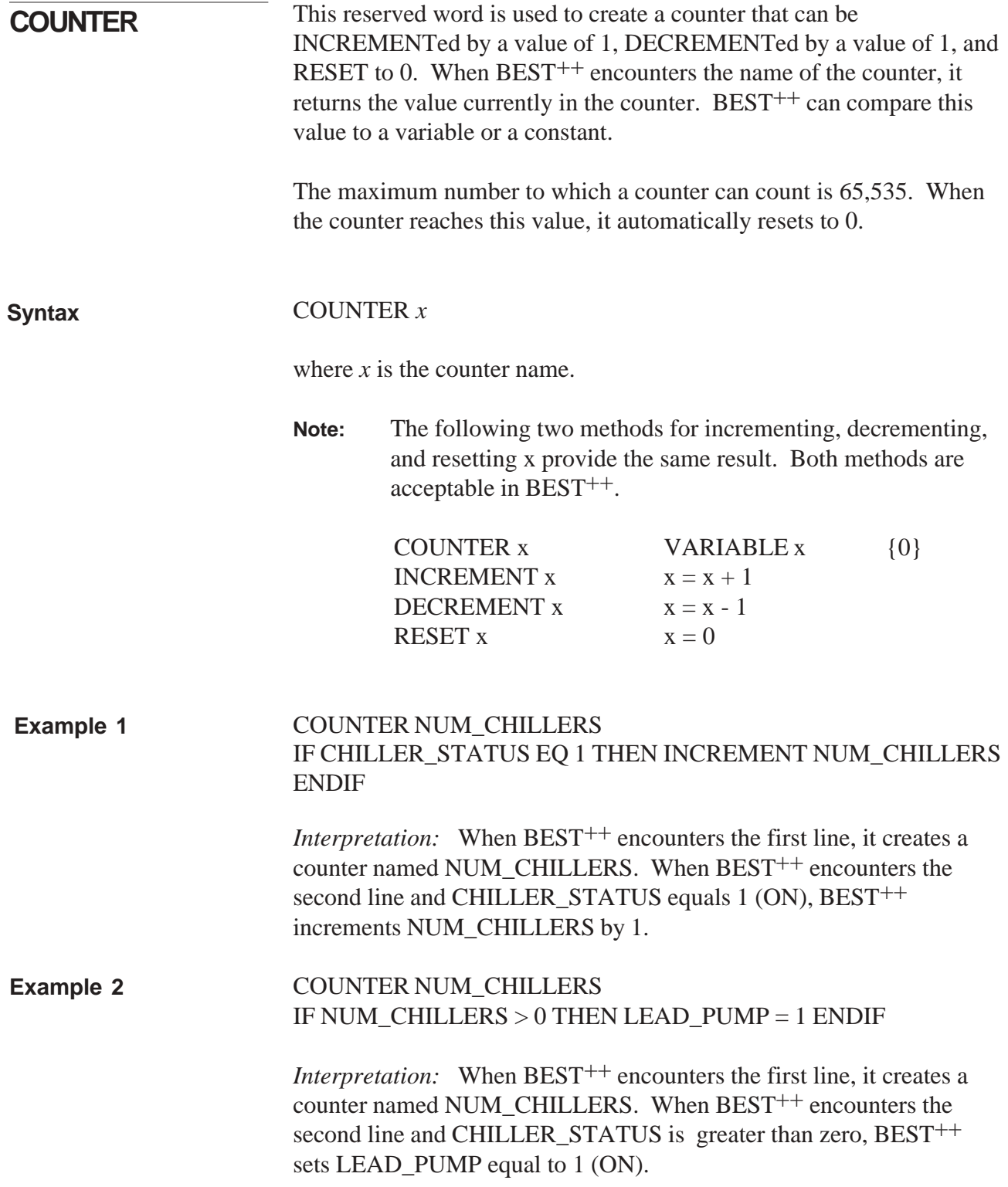

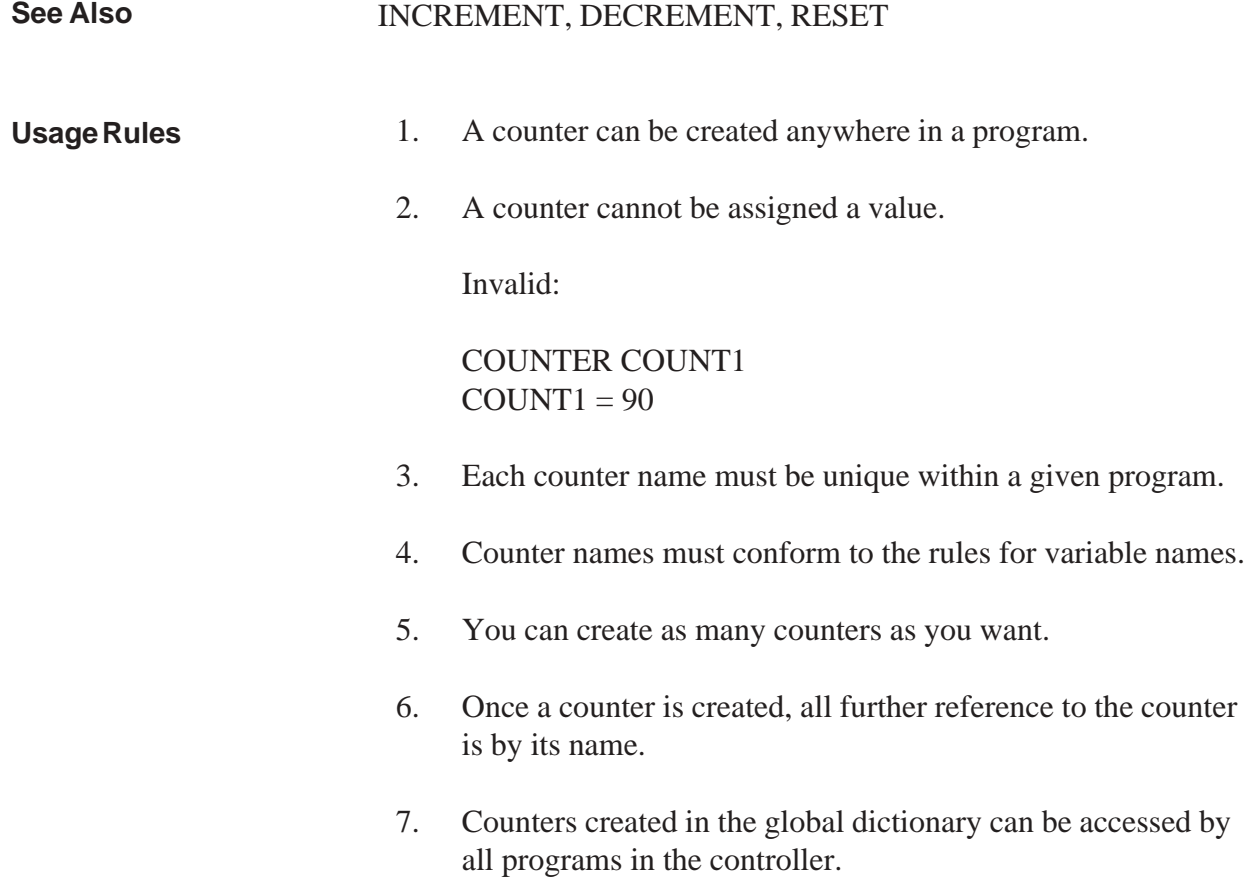

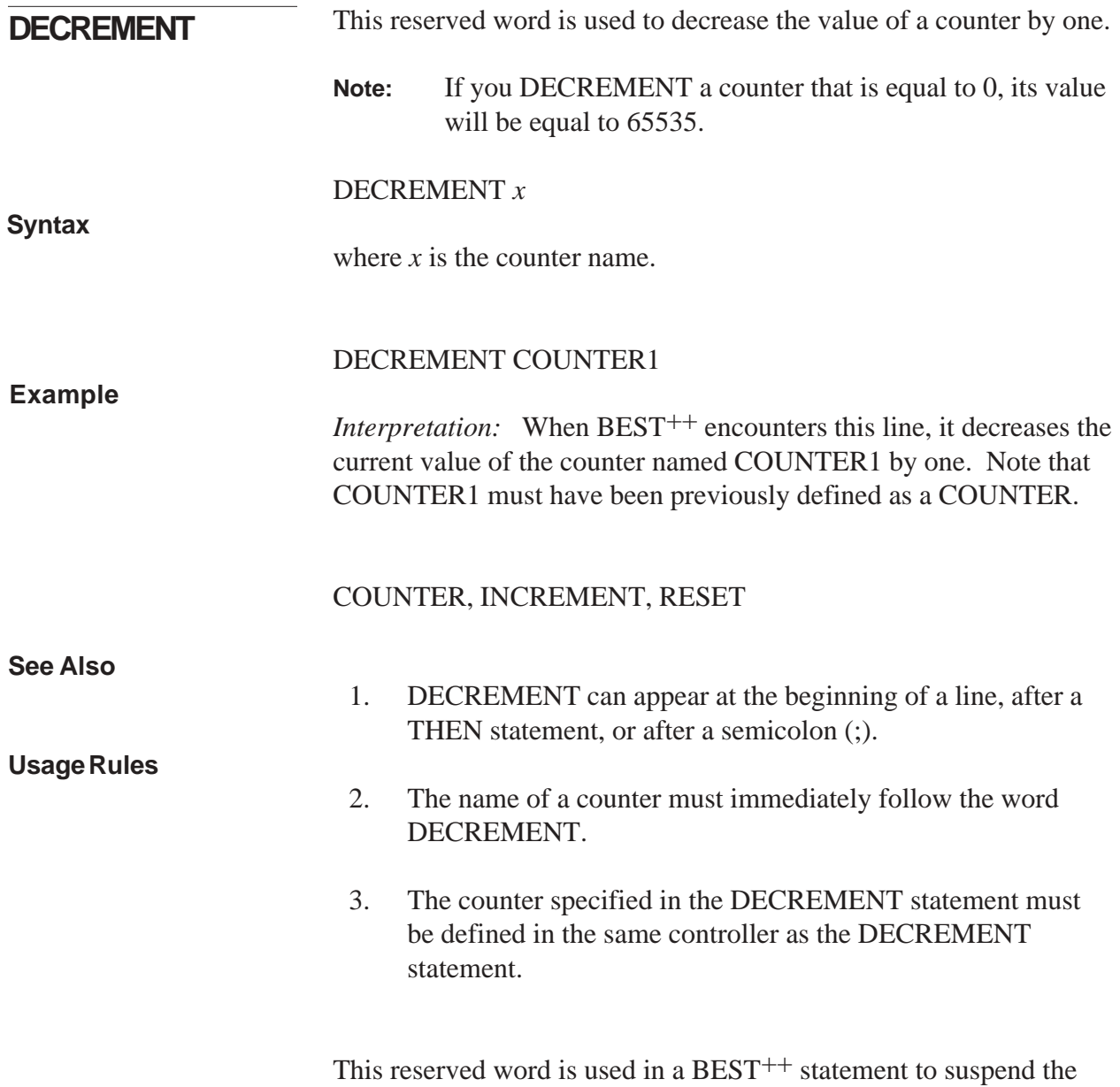

execution of a specified task for a user-defined number of seconds.

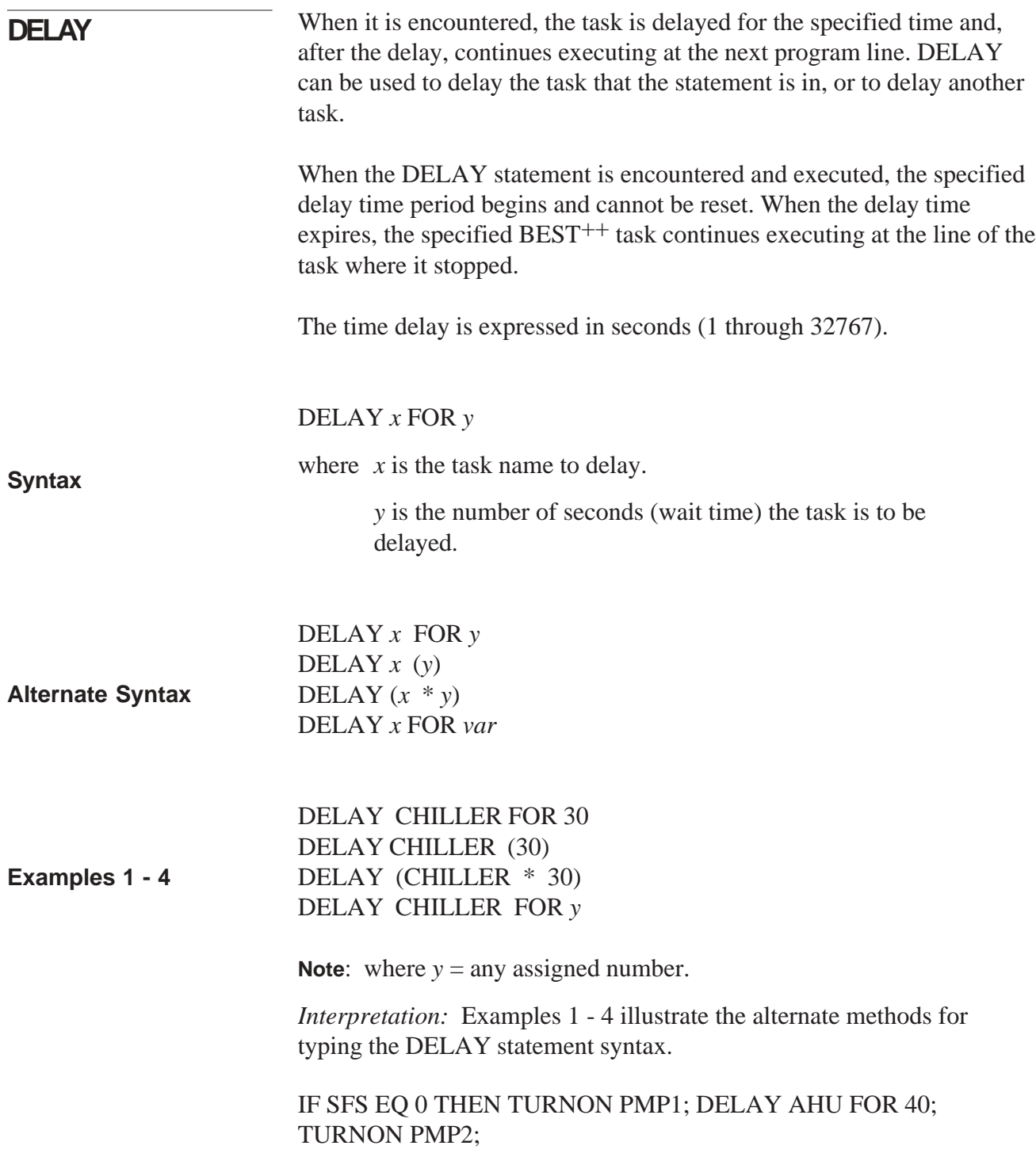

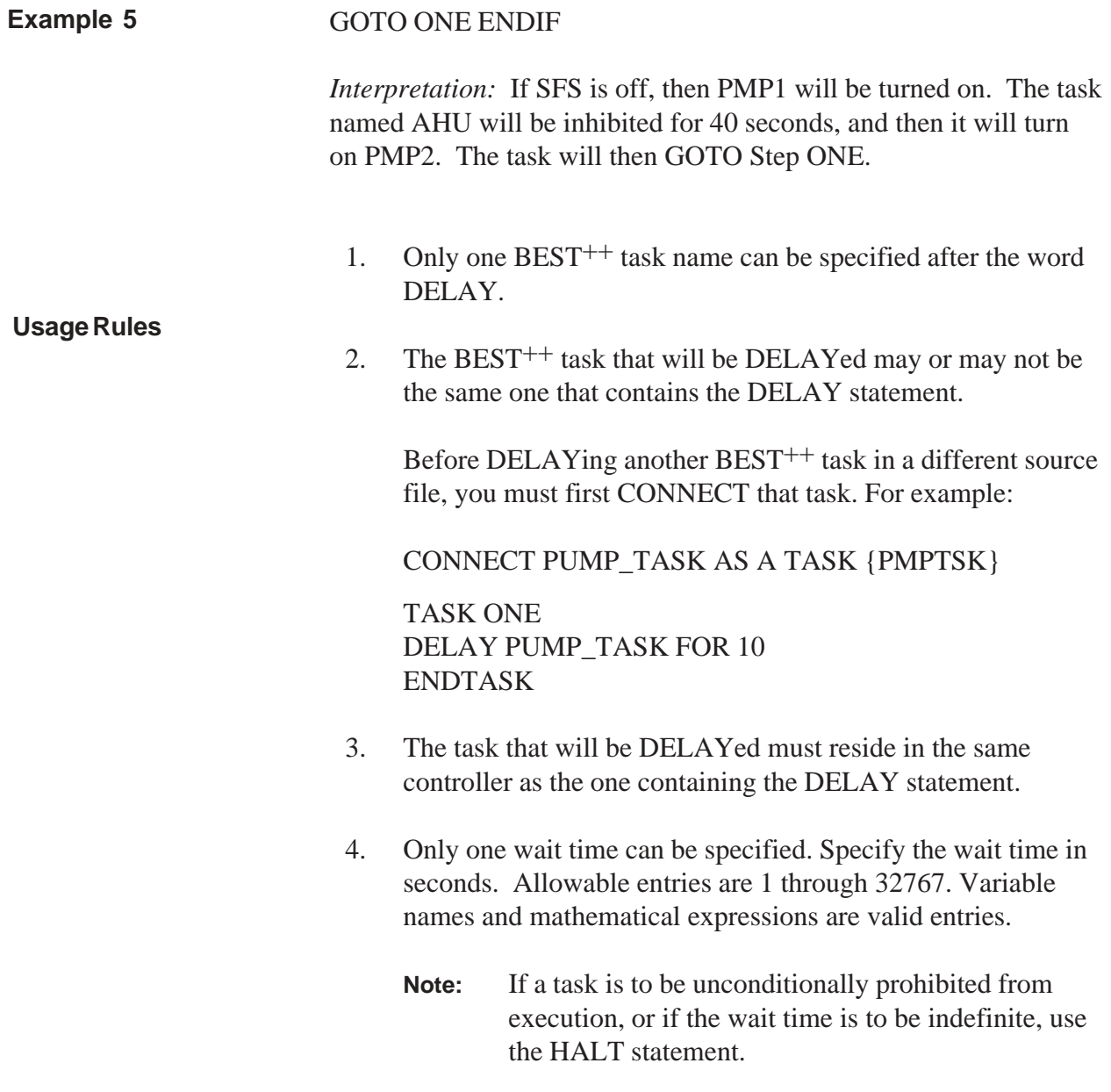

This reserved word is used to define an array name and the number of elements within the array. An array created using a DIM state-

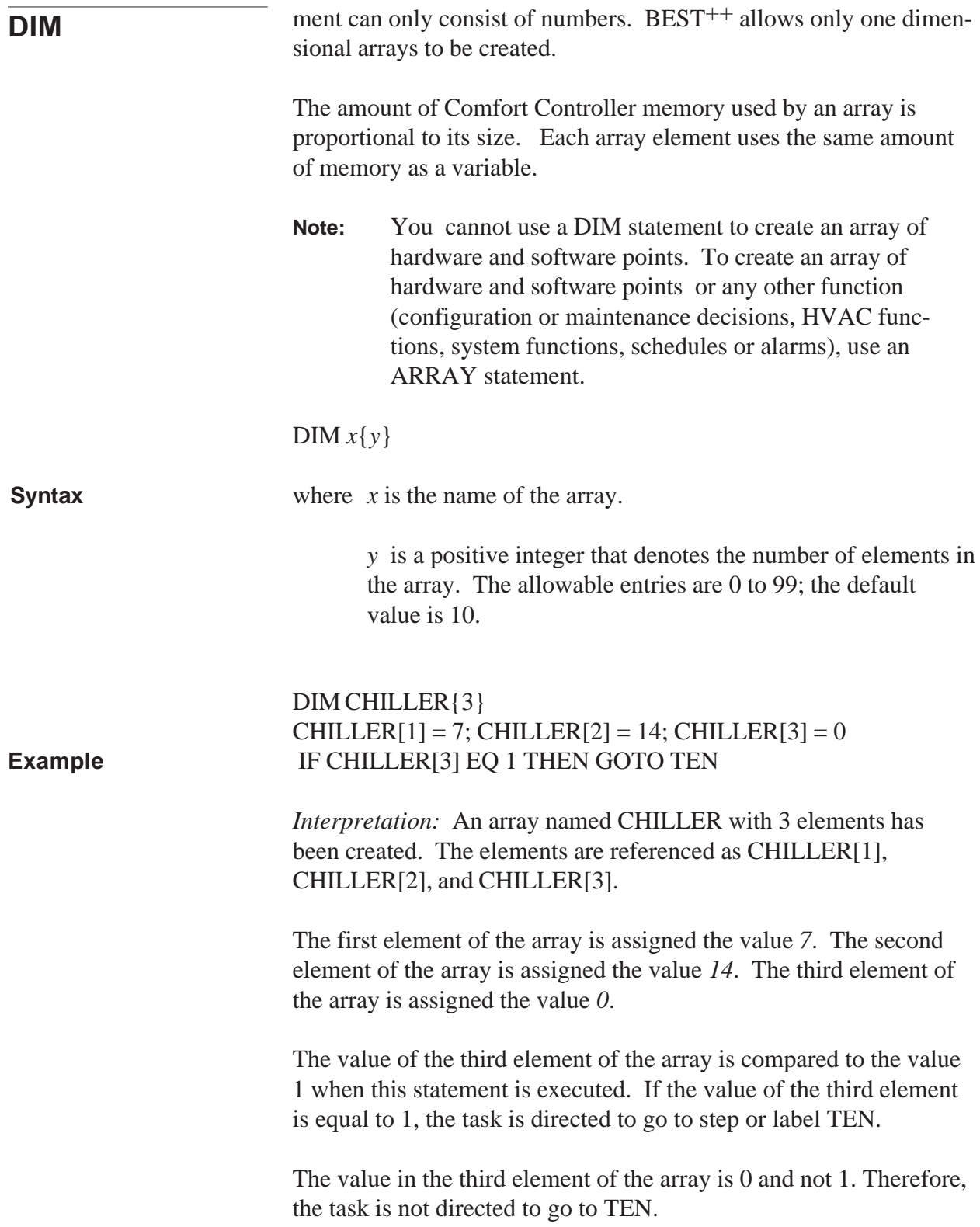

Conceptually, this array can be illustrated as follows:

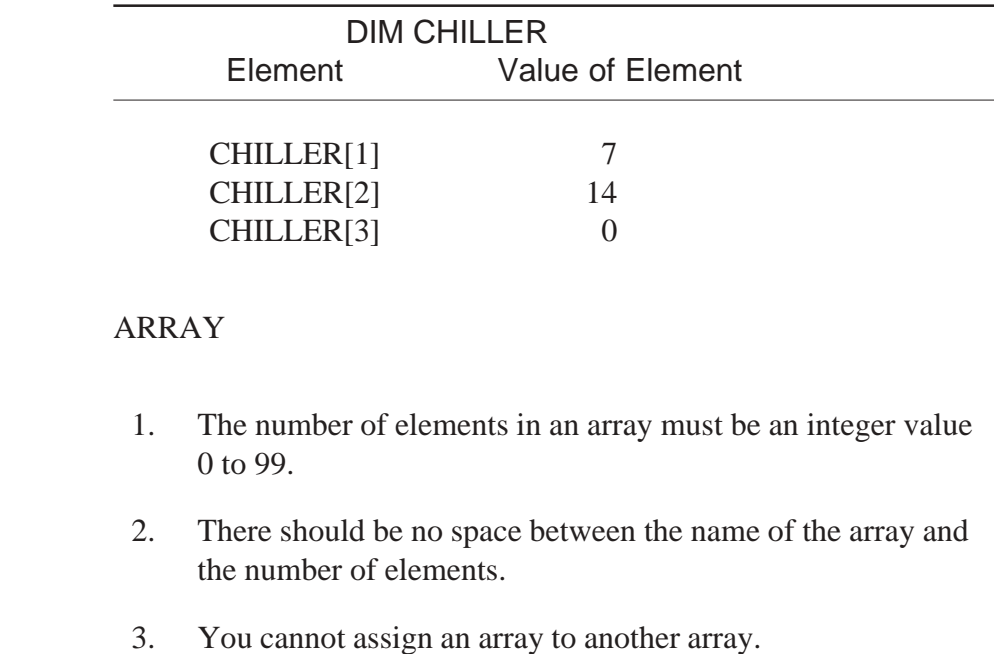

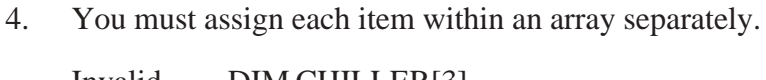

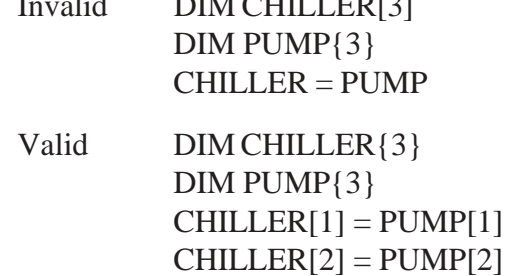

**See Also**

**Usage Rules**

The statement on the right side of the equals sign  $(=)$  is evaluated before being assigned to the array element.

 $CHILLER[3] = PUMP[3]$ 

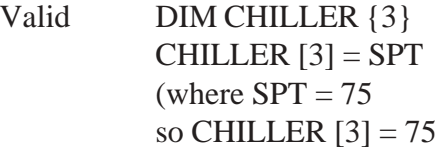

DOM is used in BEST++ statements to obtain the **D**ay **O**f the **M**onth. Whenever it is encountered, a value from 1 to 31 is pro-

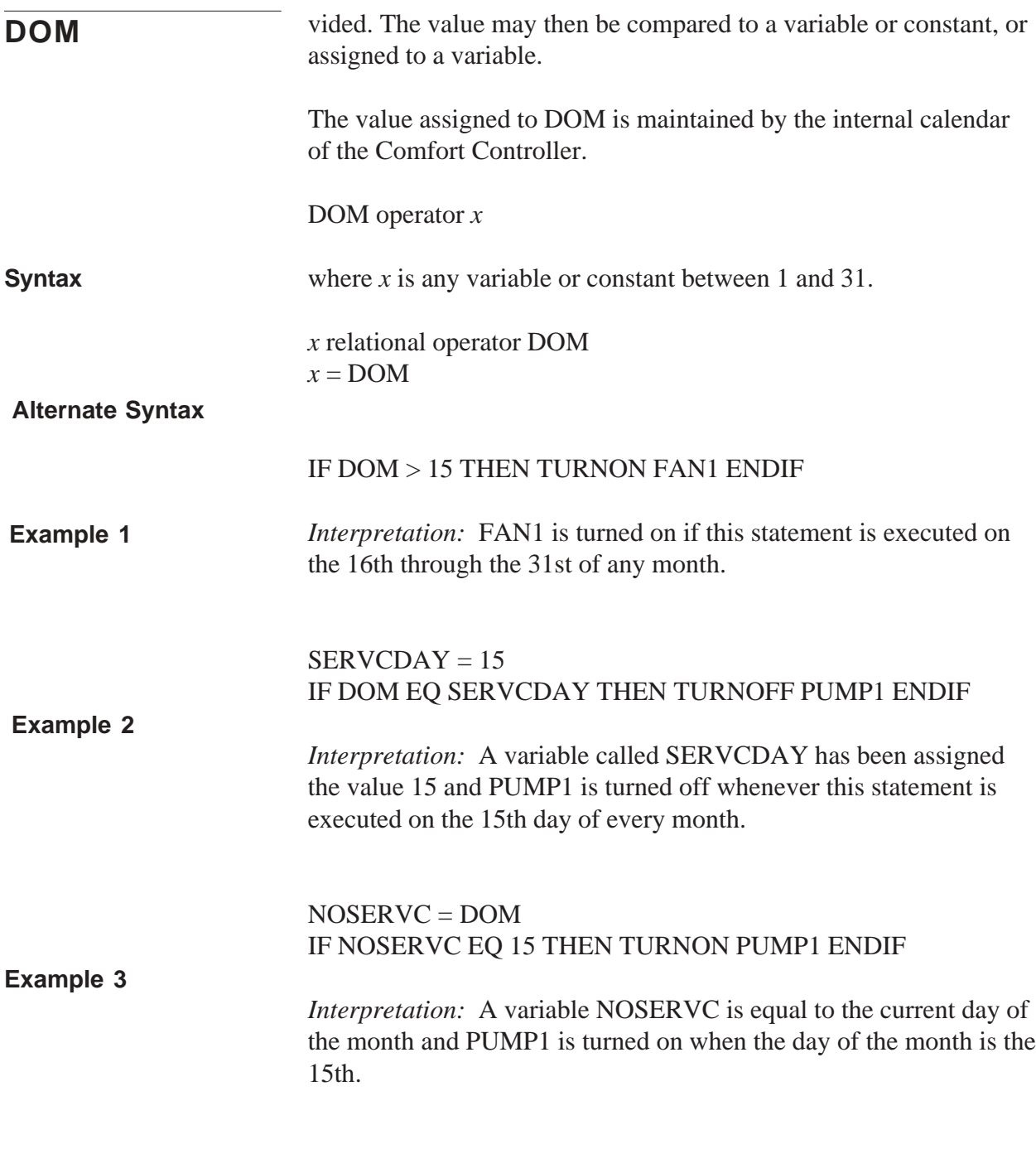

1. DOM cannot be assigned a value.

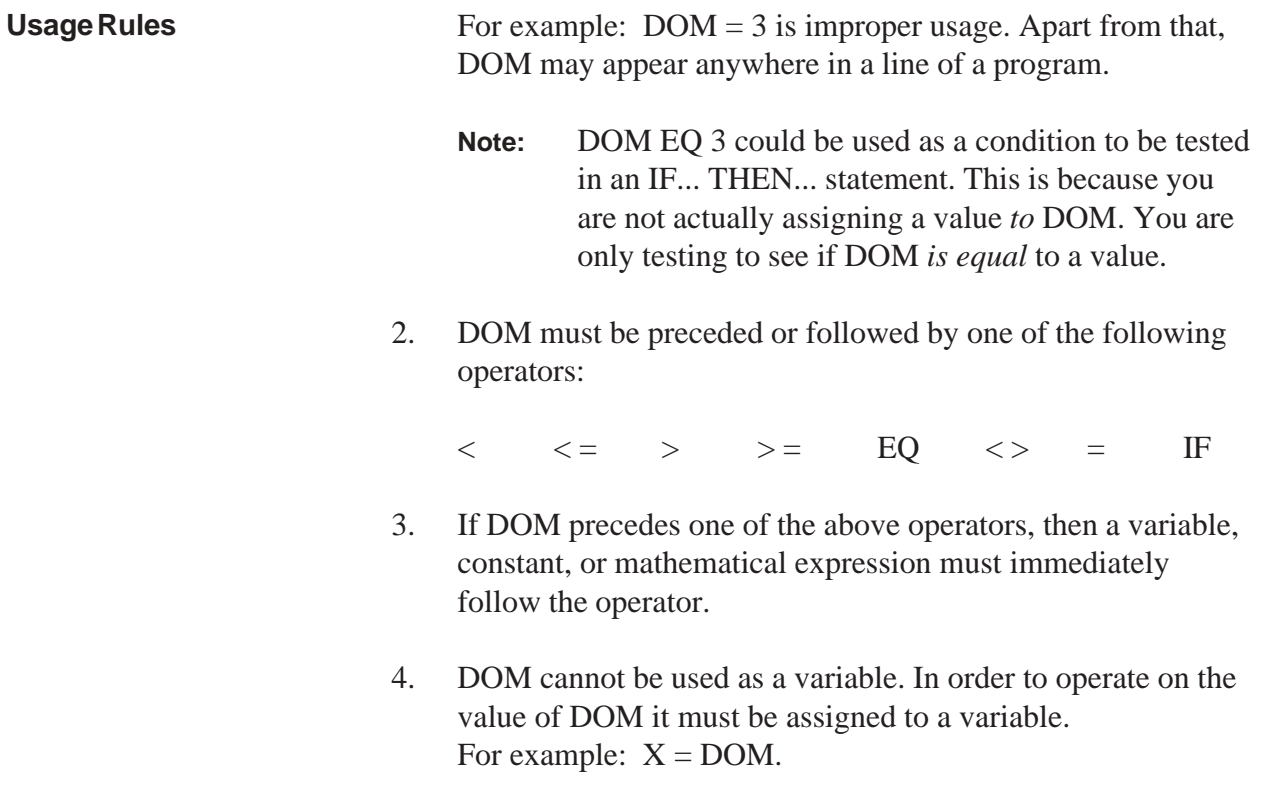

This reserved word is used in a BEST<sup>++</sup> statement to obtain the numerical value of the **D**ay **Of** the **W**eek. Whenever it is encoun-

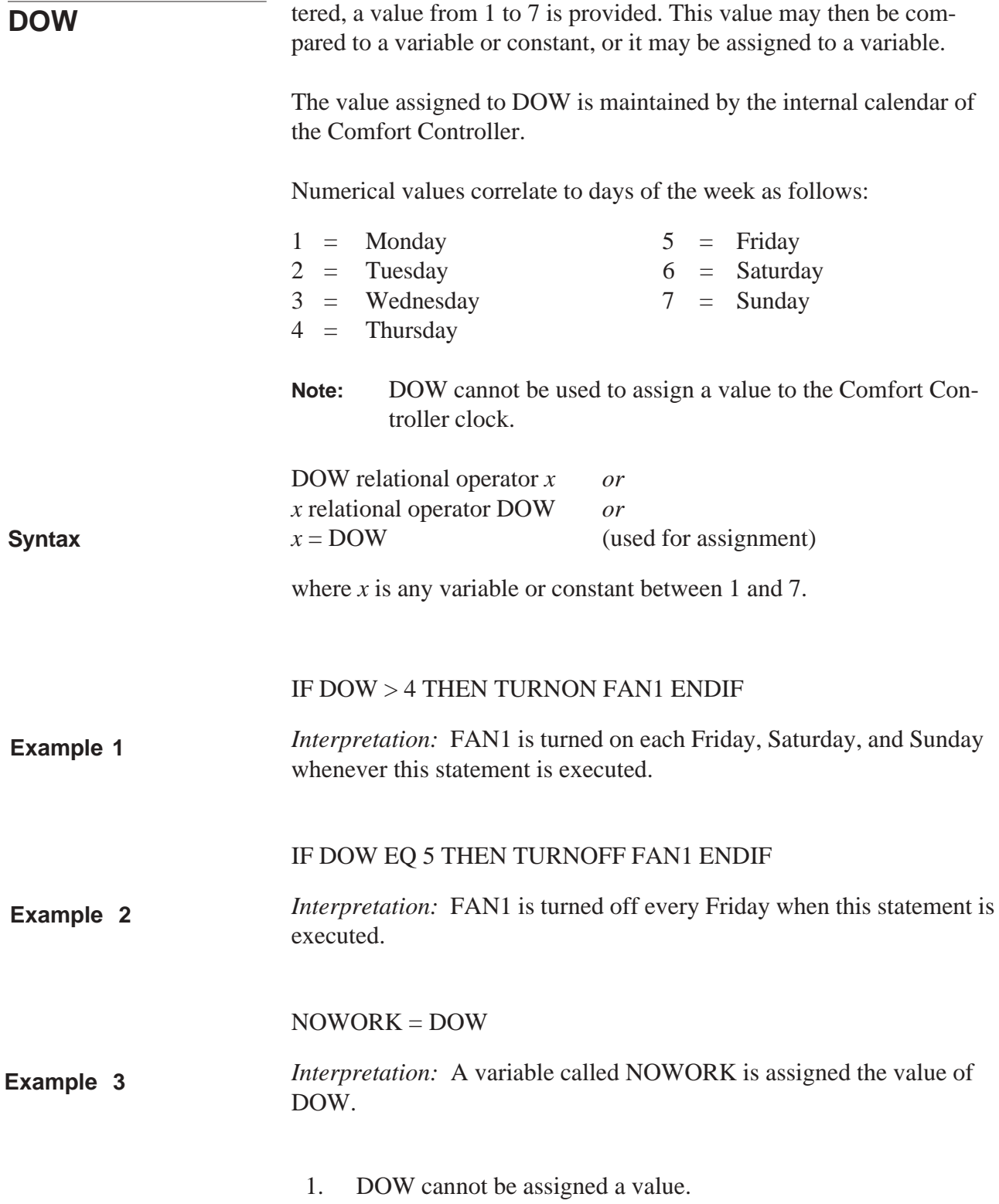

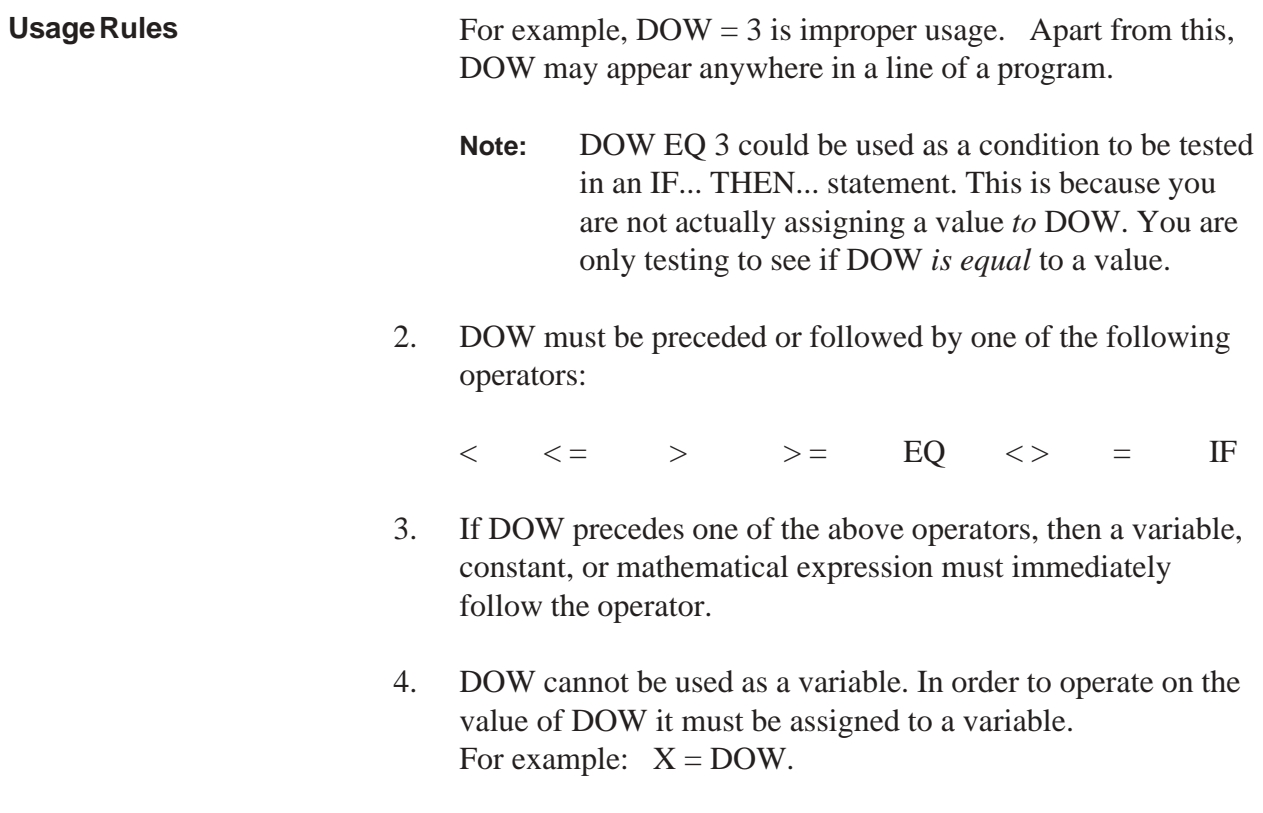

This reserved word is used in  $\mathrm{BEST^{++}}$  statements to obtain the numerical **D**ay **O**f the **Y**ear. Whenever it is encountered, a value

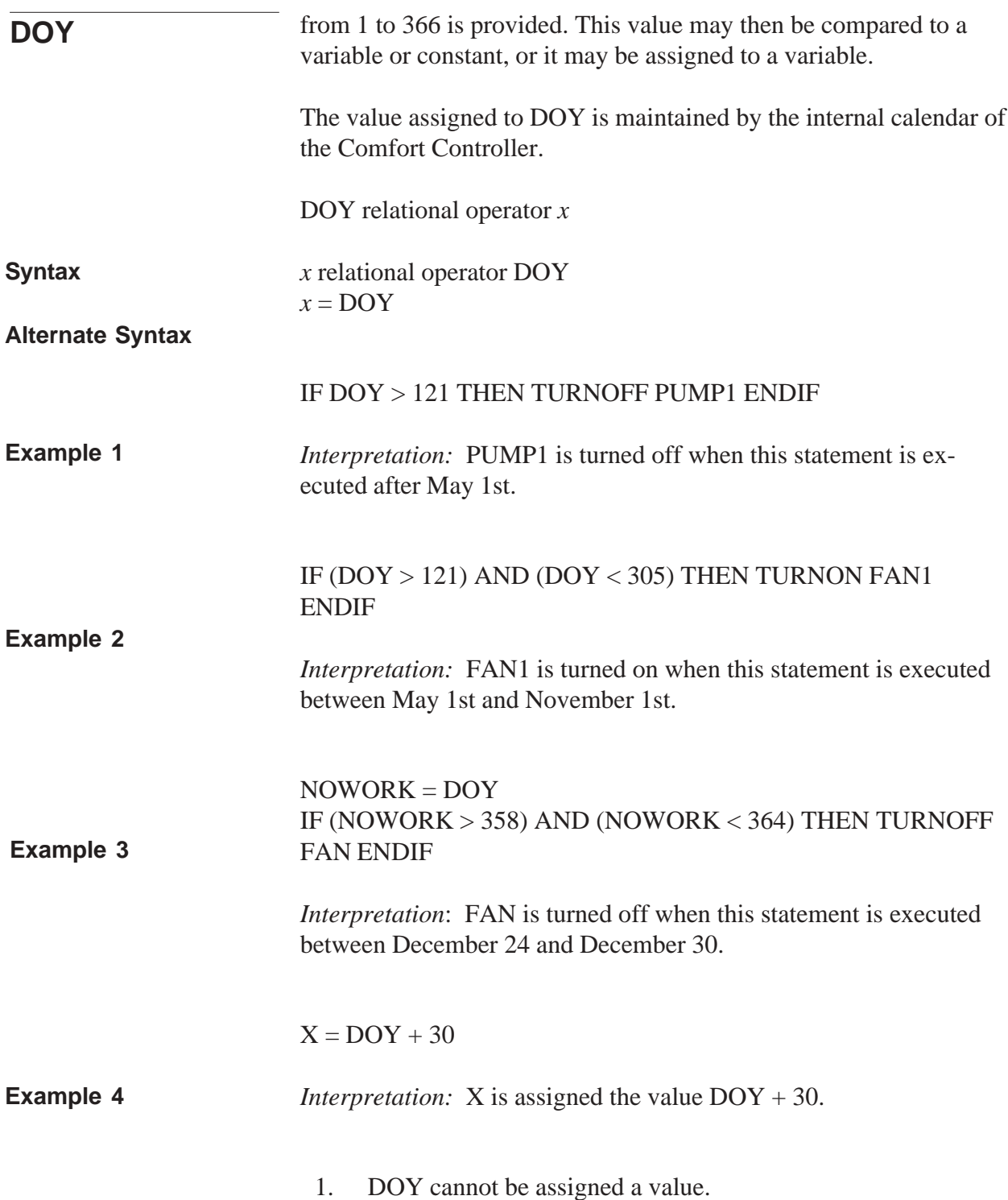

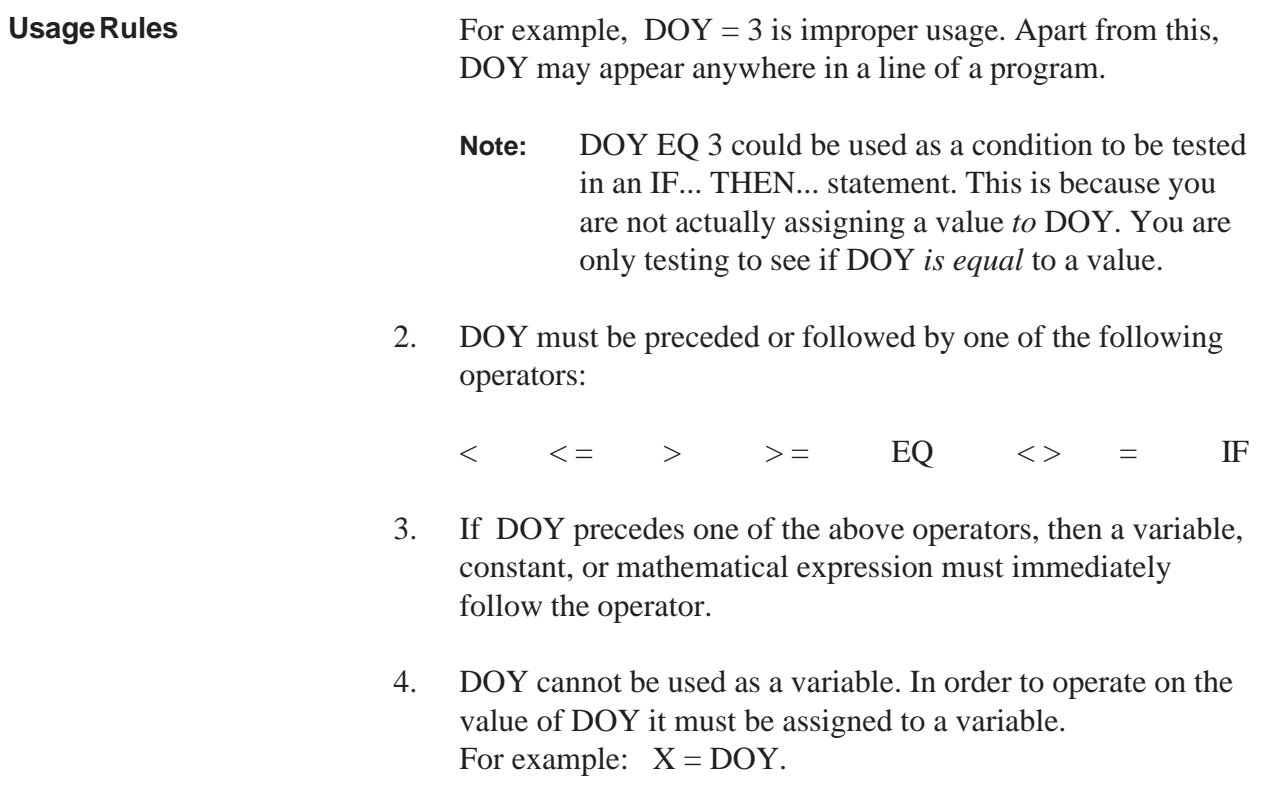

This reserved word is used in a BEST<sup>++</sup> statement to define the ending of a group of statements that will be executed together, in

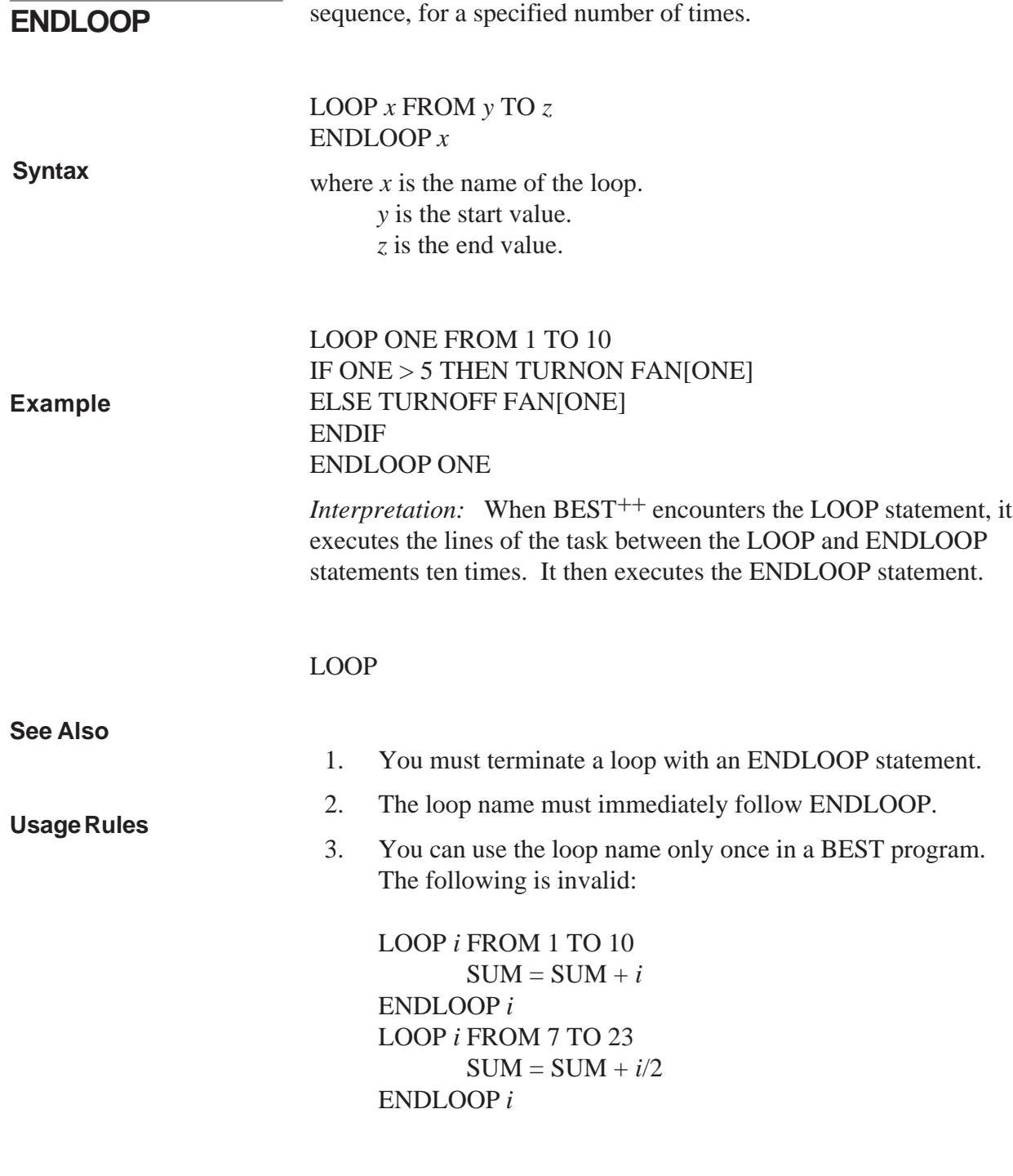

ENDTASK is a reserved word that defines the end of a BEST++ task.

## **ENDTASK**

ENDTASK

**Syntax**

**Example**

TASK TEMPAVG STEP ONE TOTALDEG = POINT1 + POINT2 + POINT3  $AVERAGE = TOTALDEG/3$ DELAY TEMPAVG FOR 30 REPEAT ENDTASK

EXIT is a reserved word that causes the BEST<sup>++</sup> task in which it appears to stop running for the current reschedule interval.

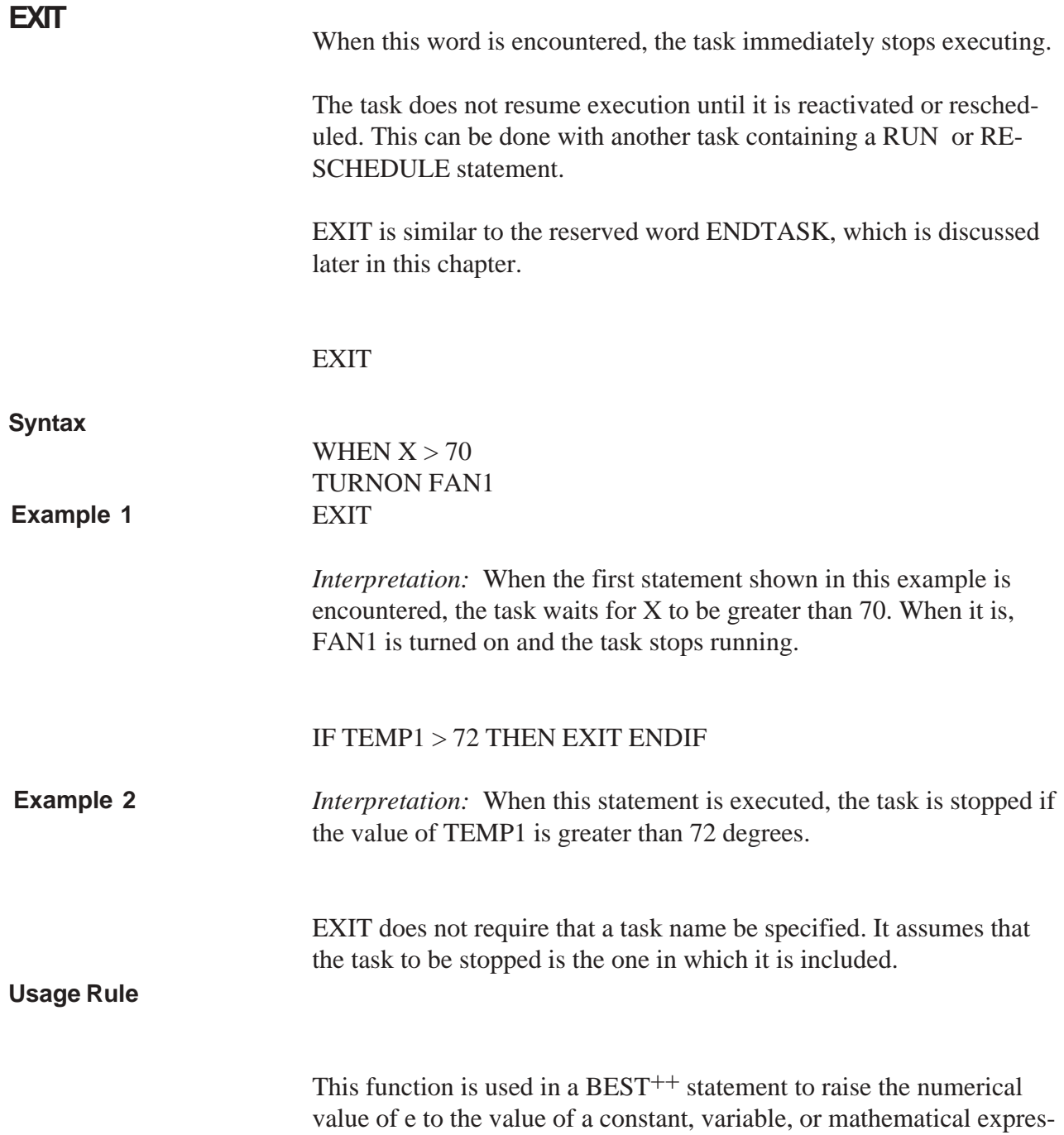

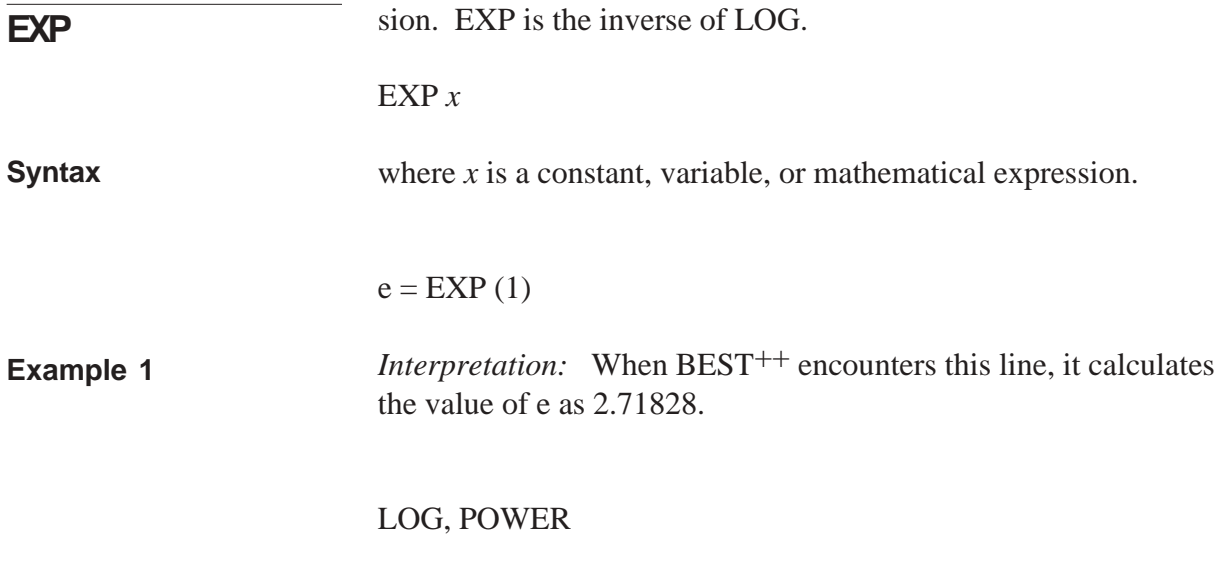

**See Also**

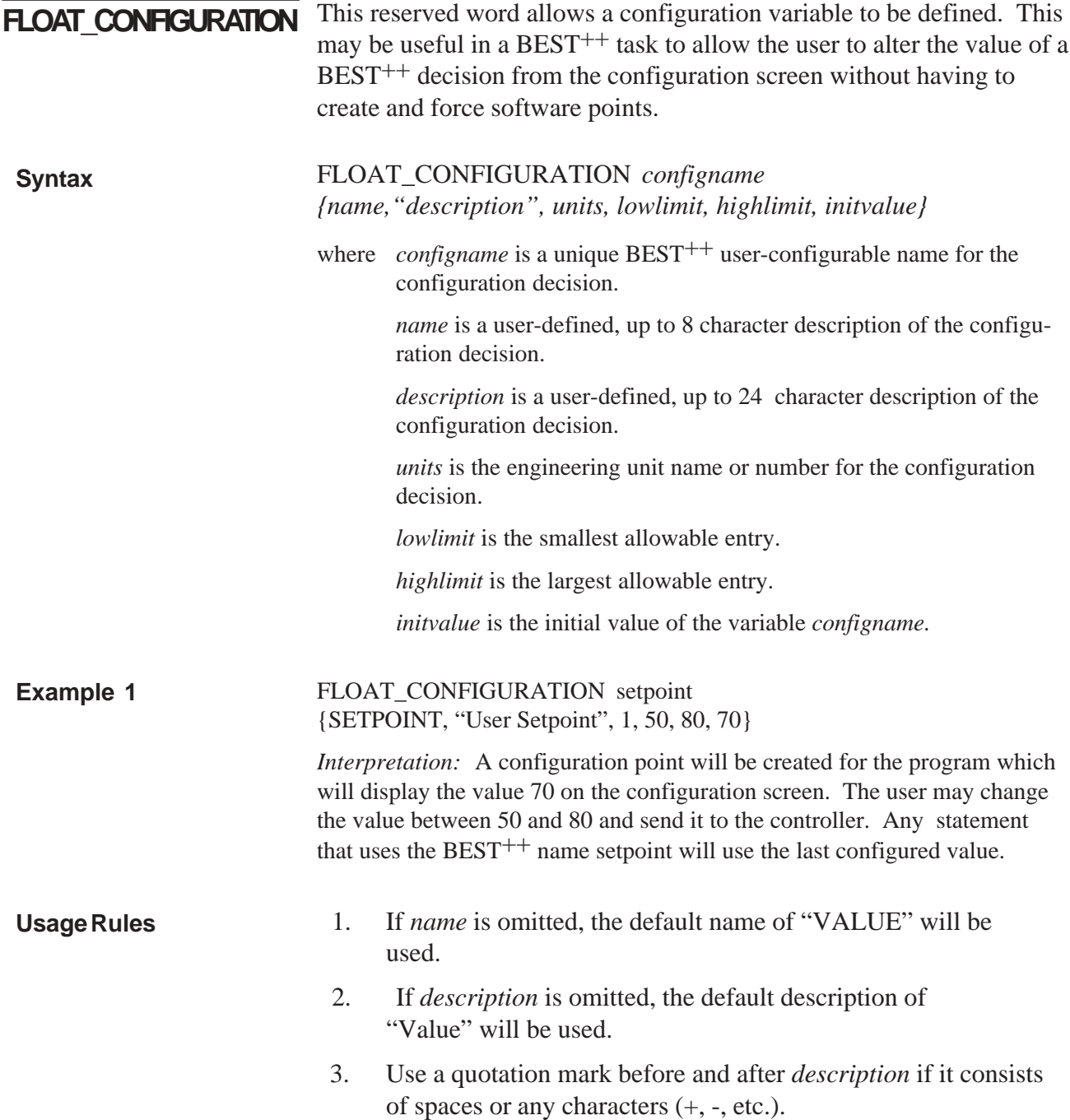

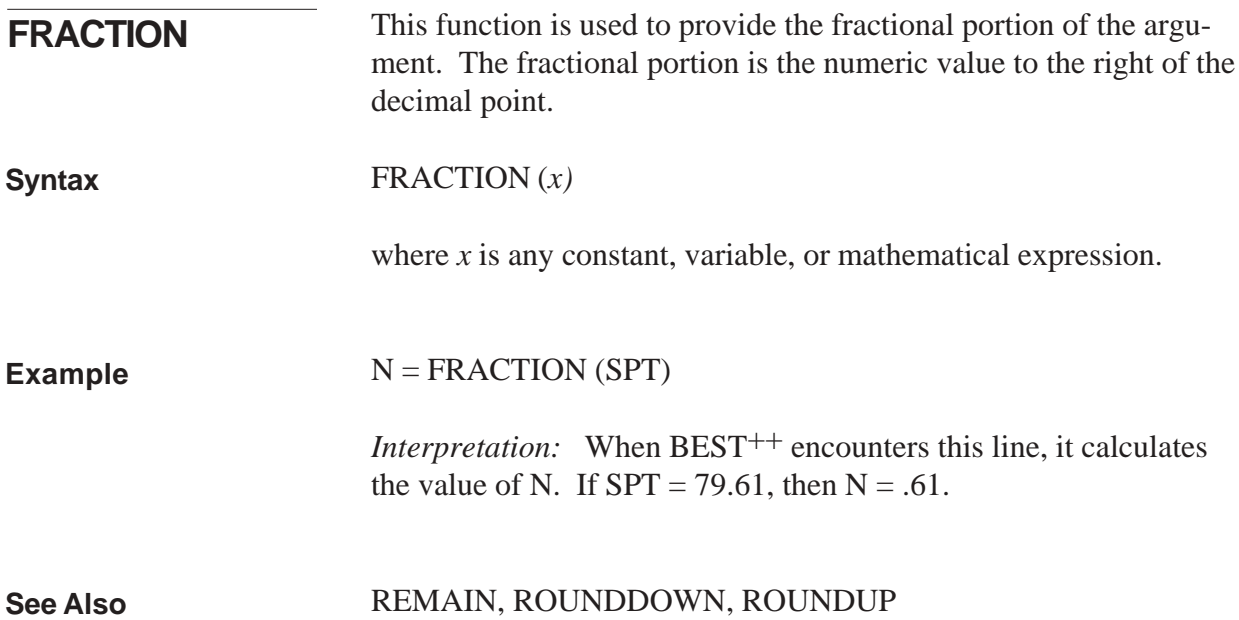

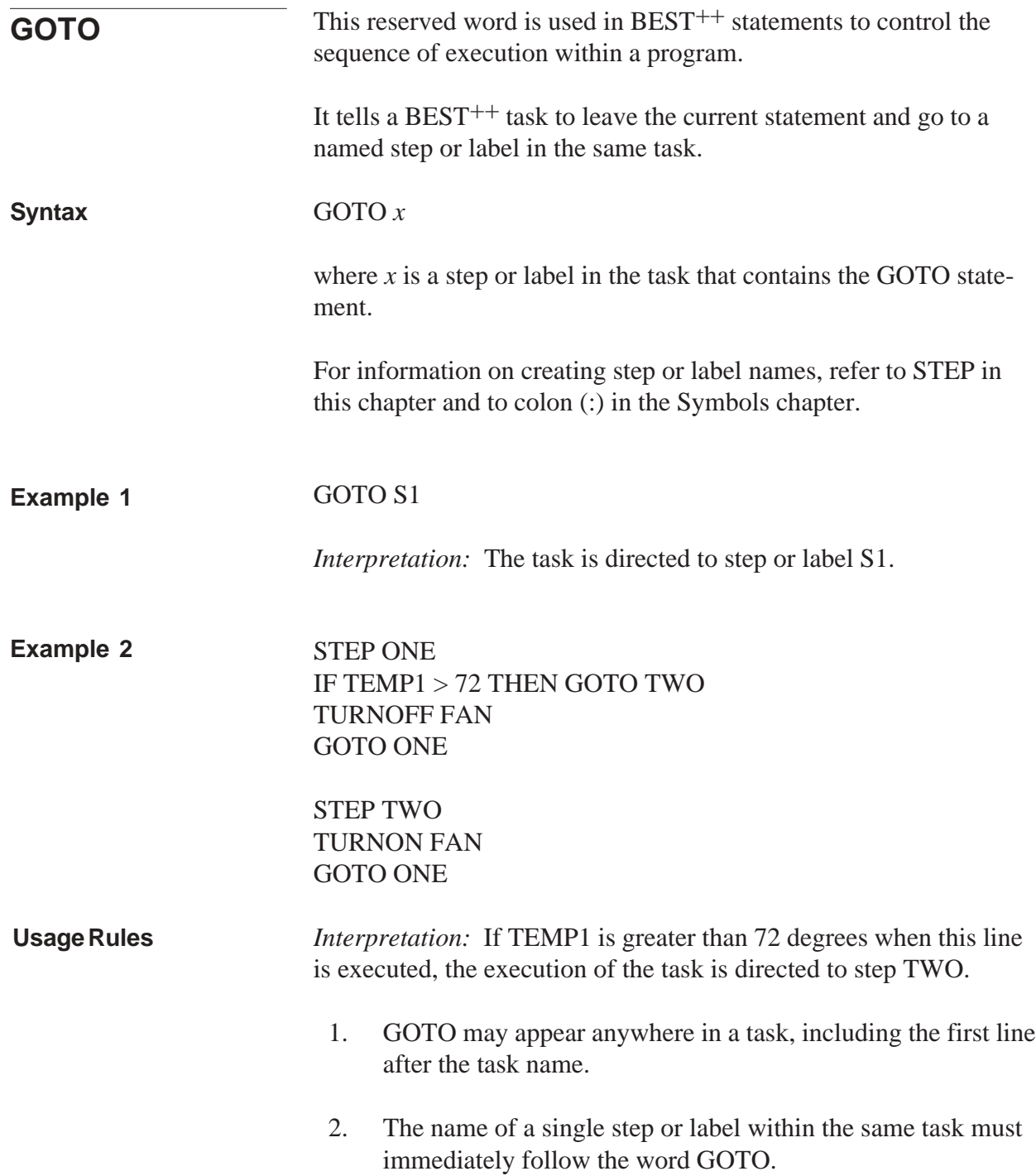

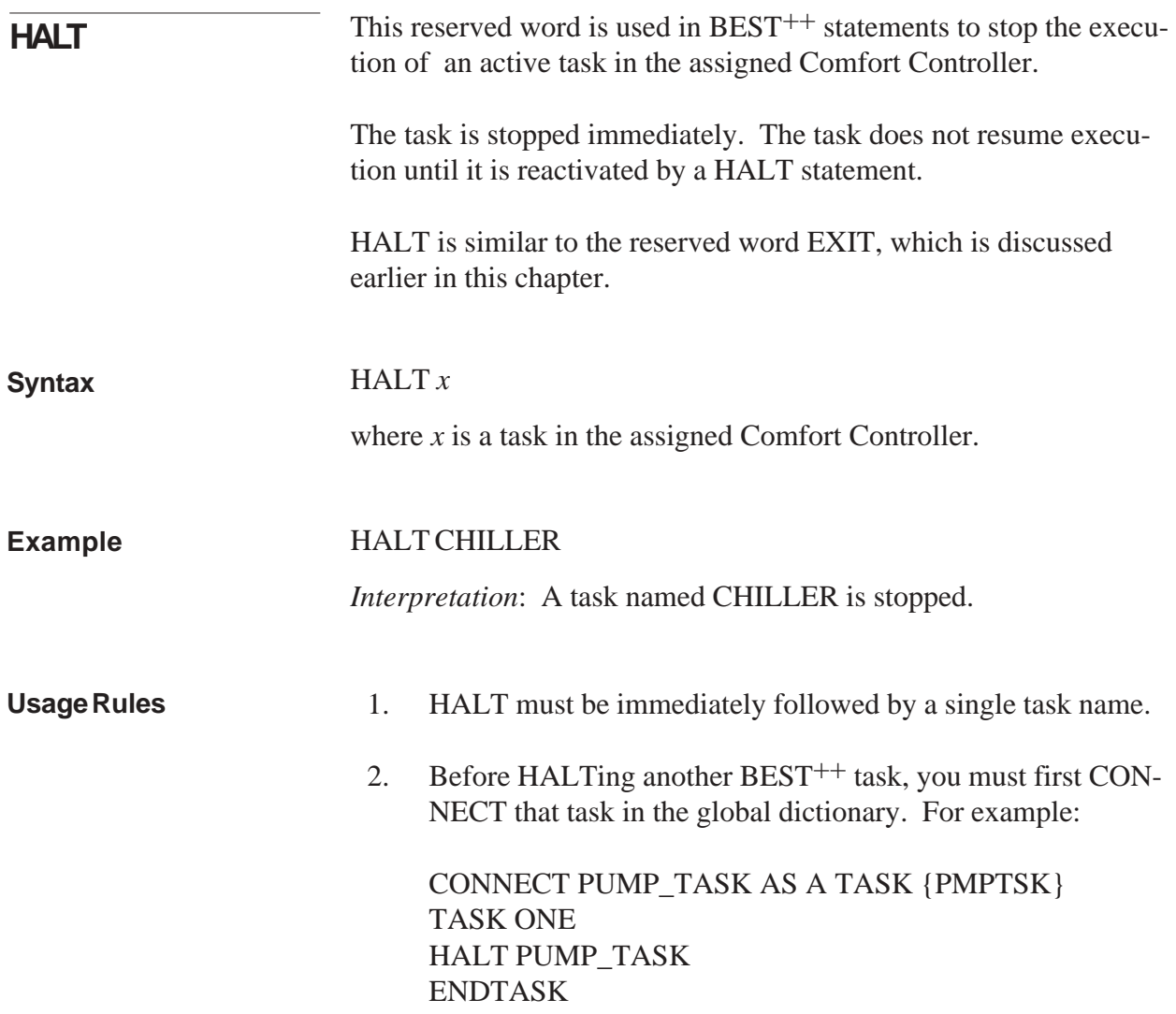

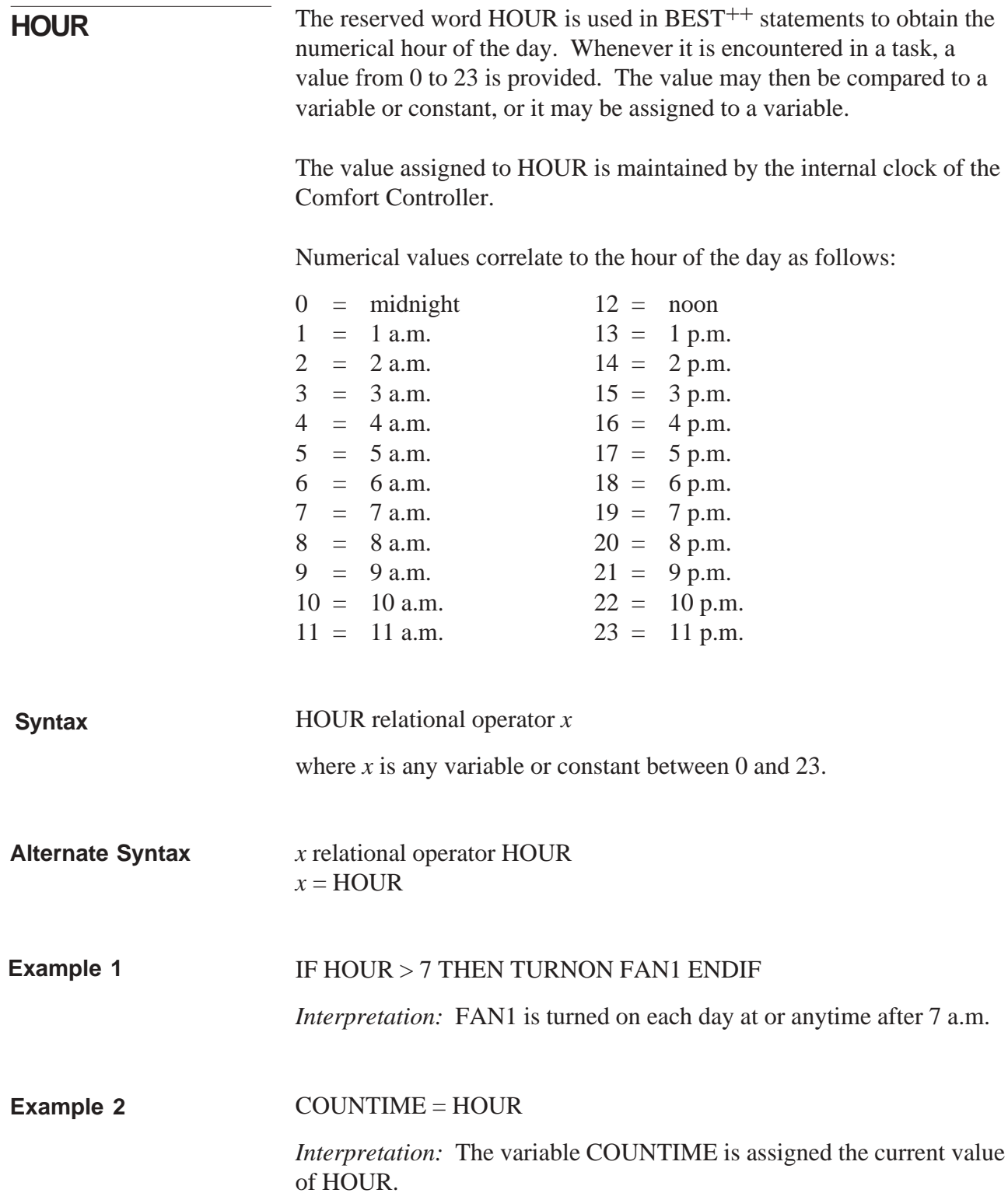

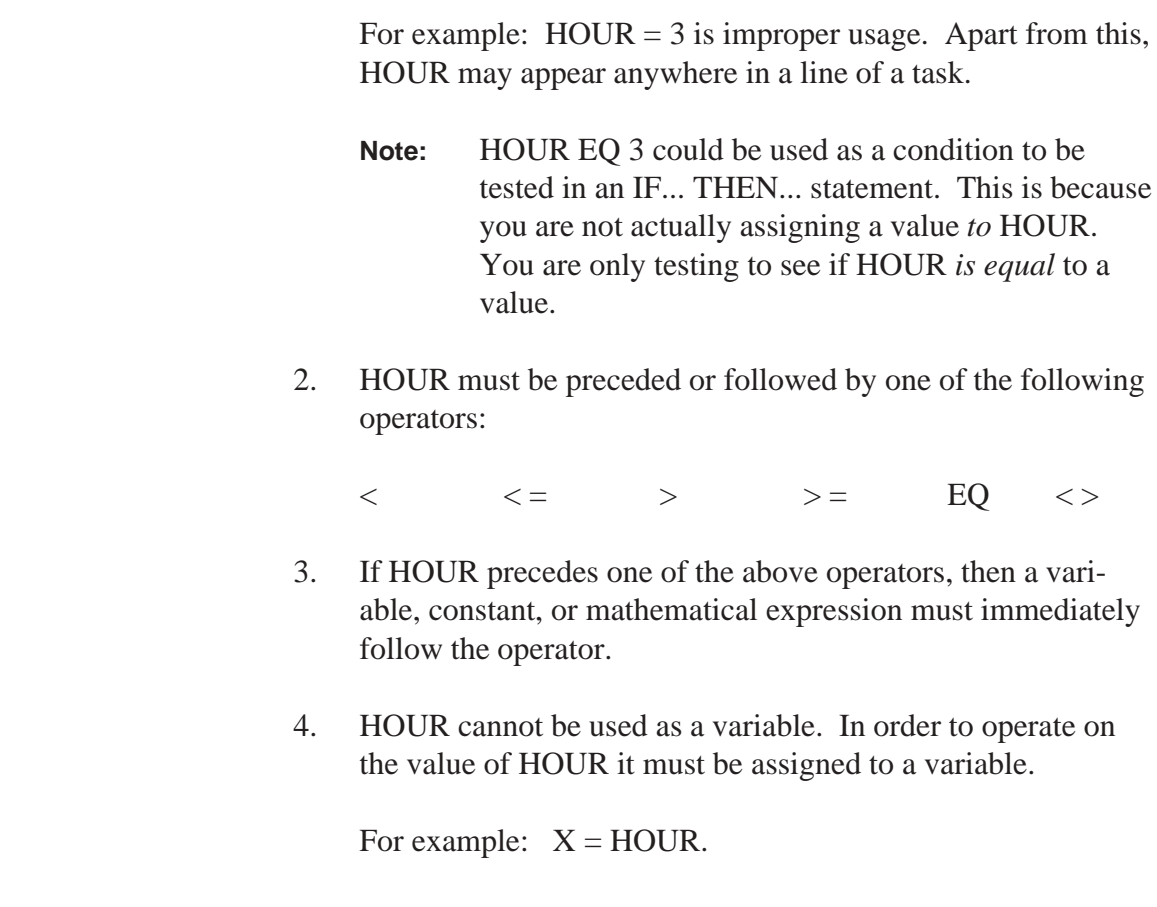

1. HOUR cannot be assigned a value.

**Usage Rules**

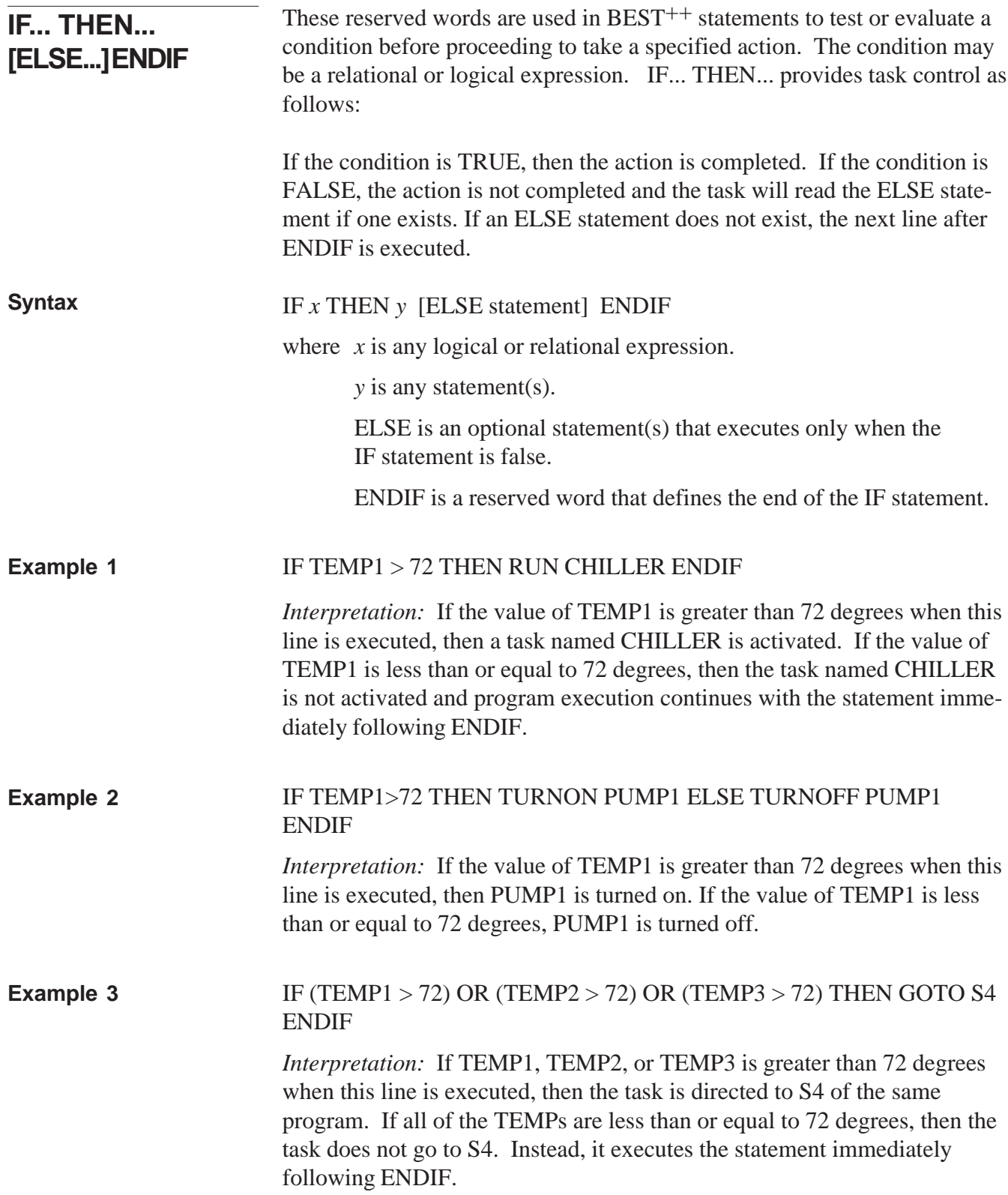

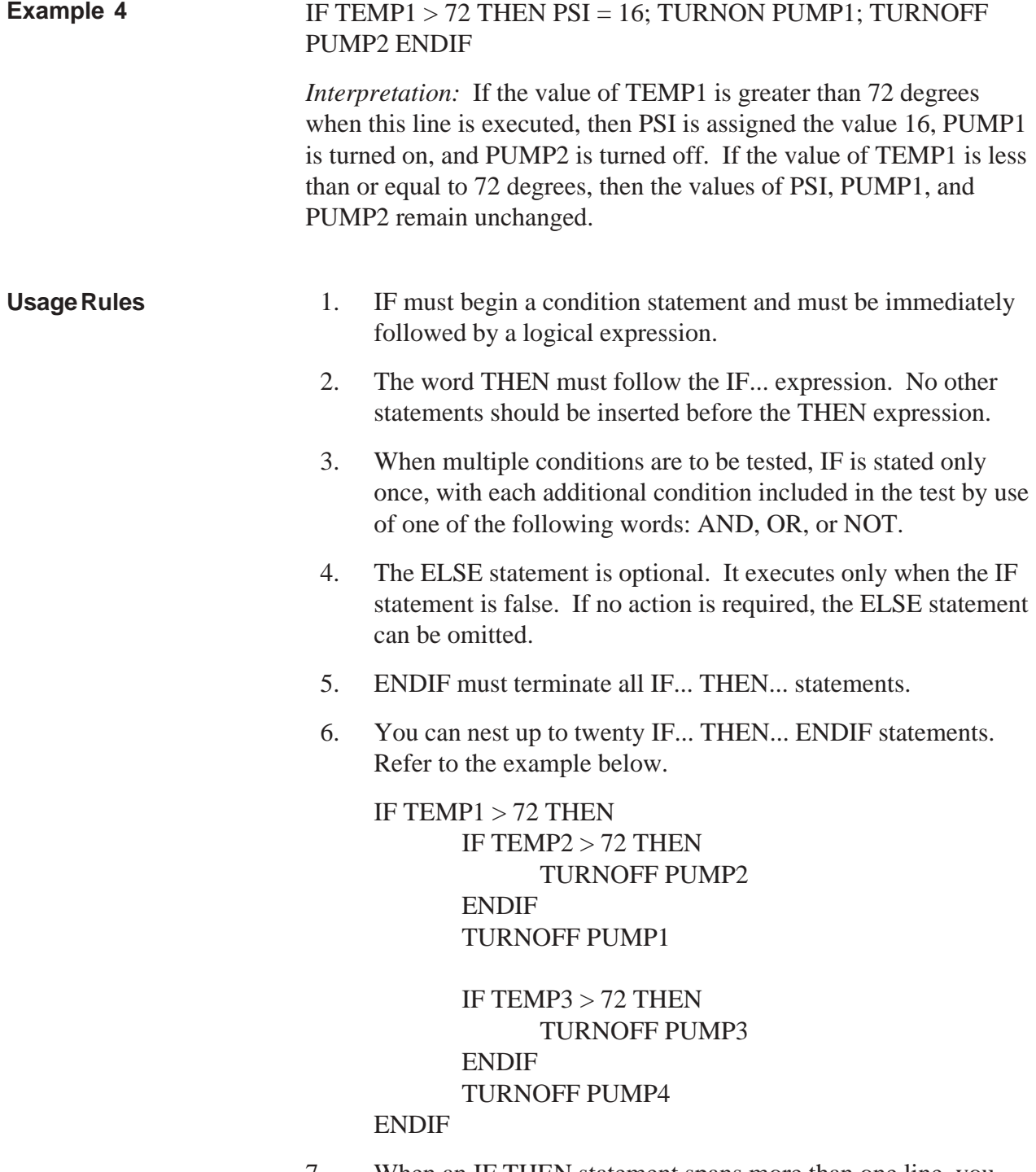

7. When an IF THEN statement spans more than one line, you should place the conditional arguments in parentheses ( ).

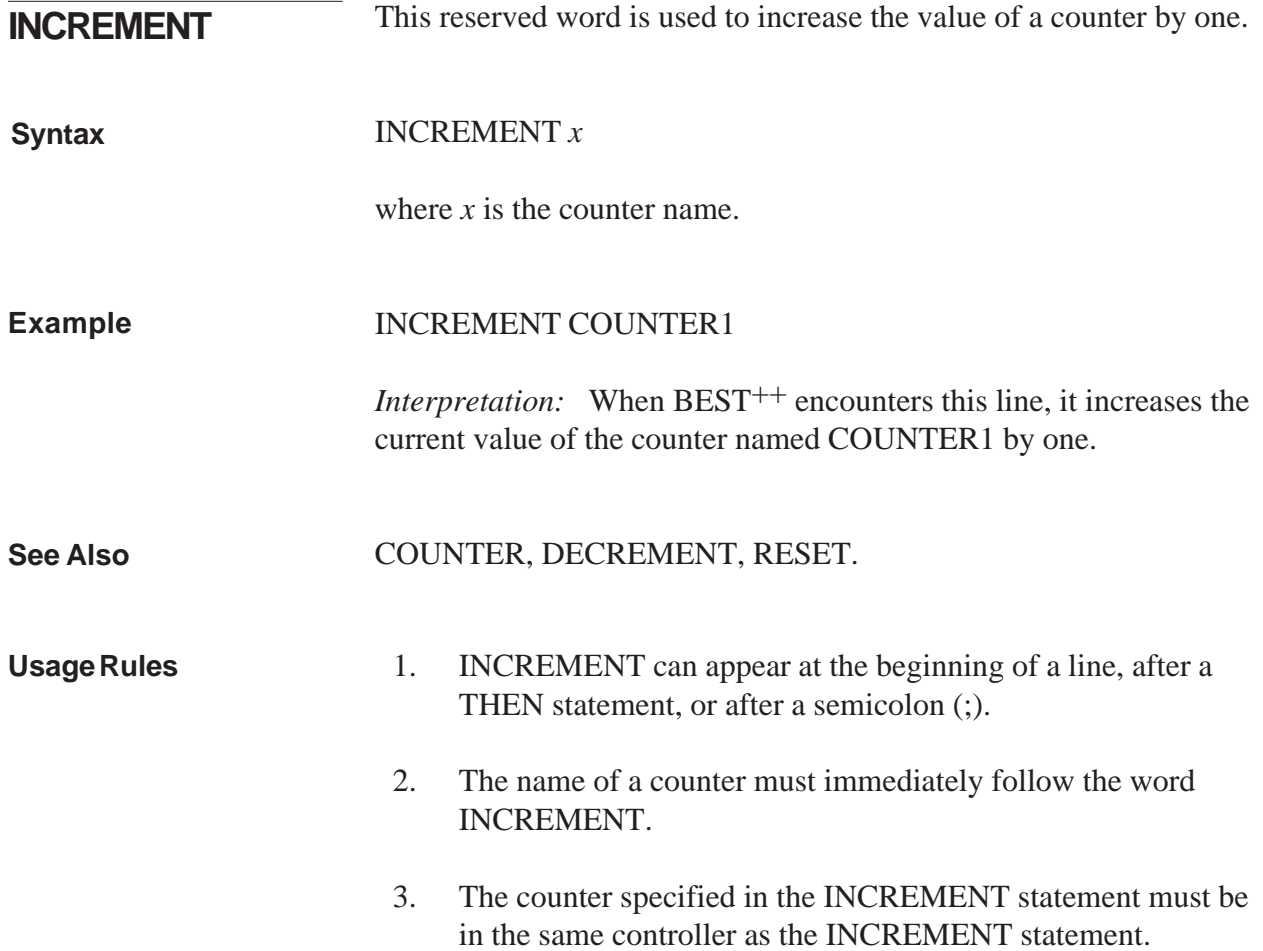
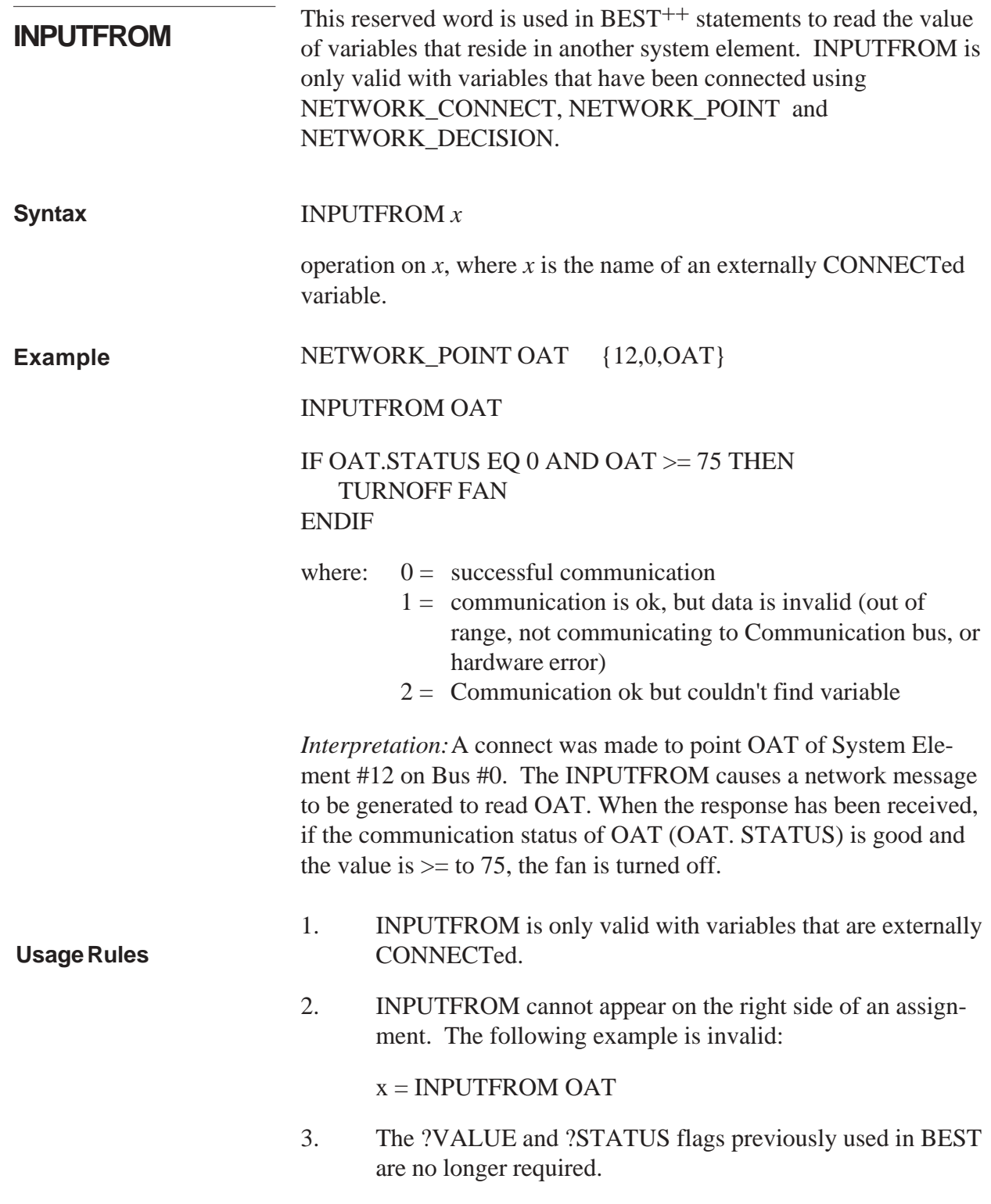

This reserved word is used in a BEST<sup>++</sup> statement to return the

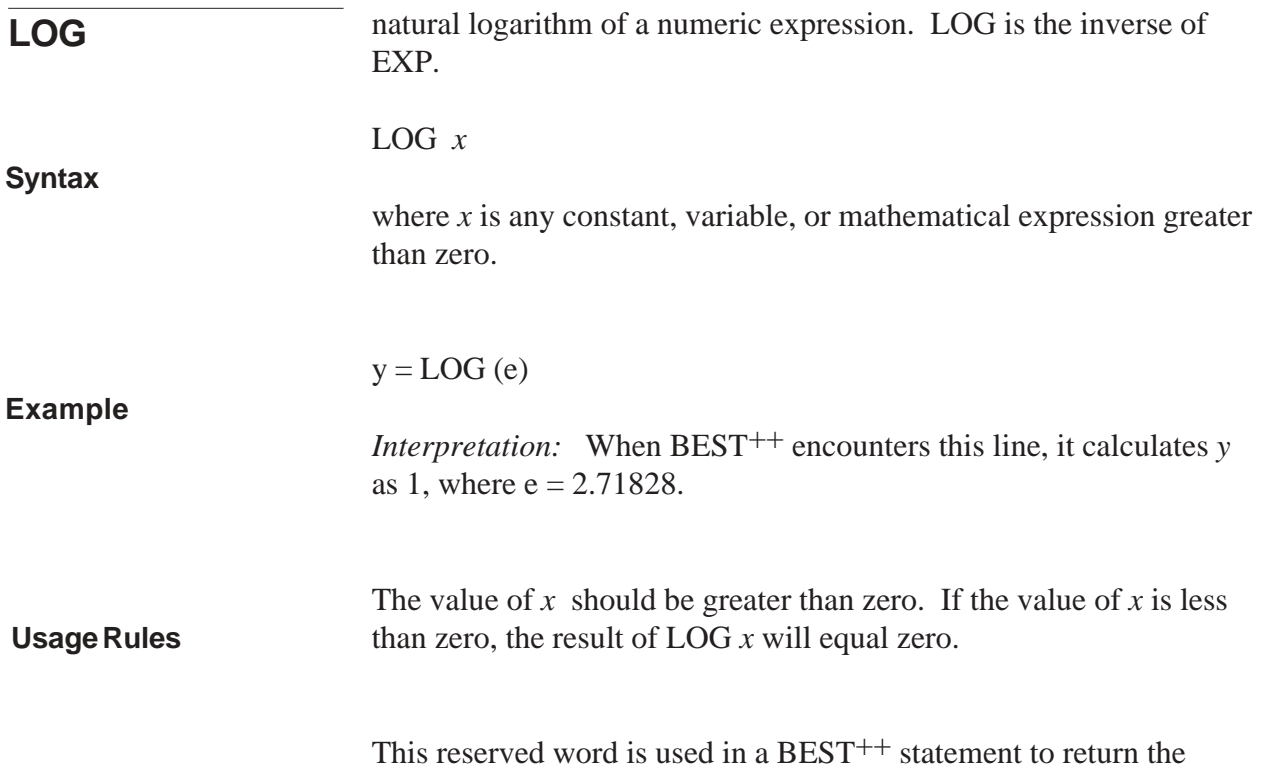

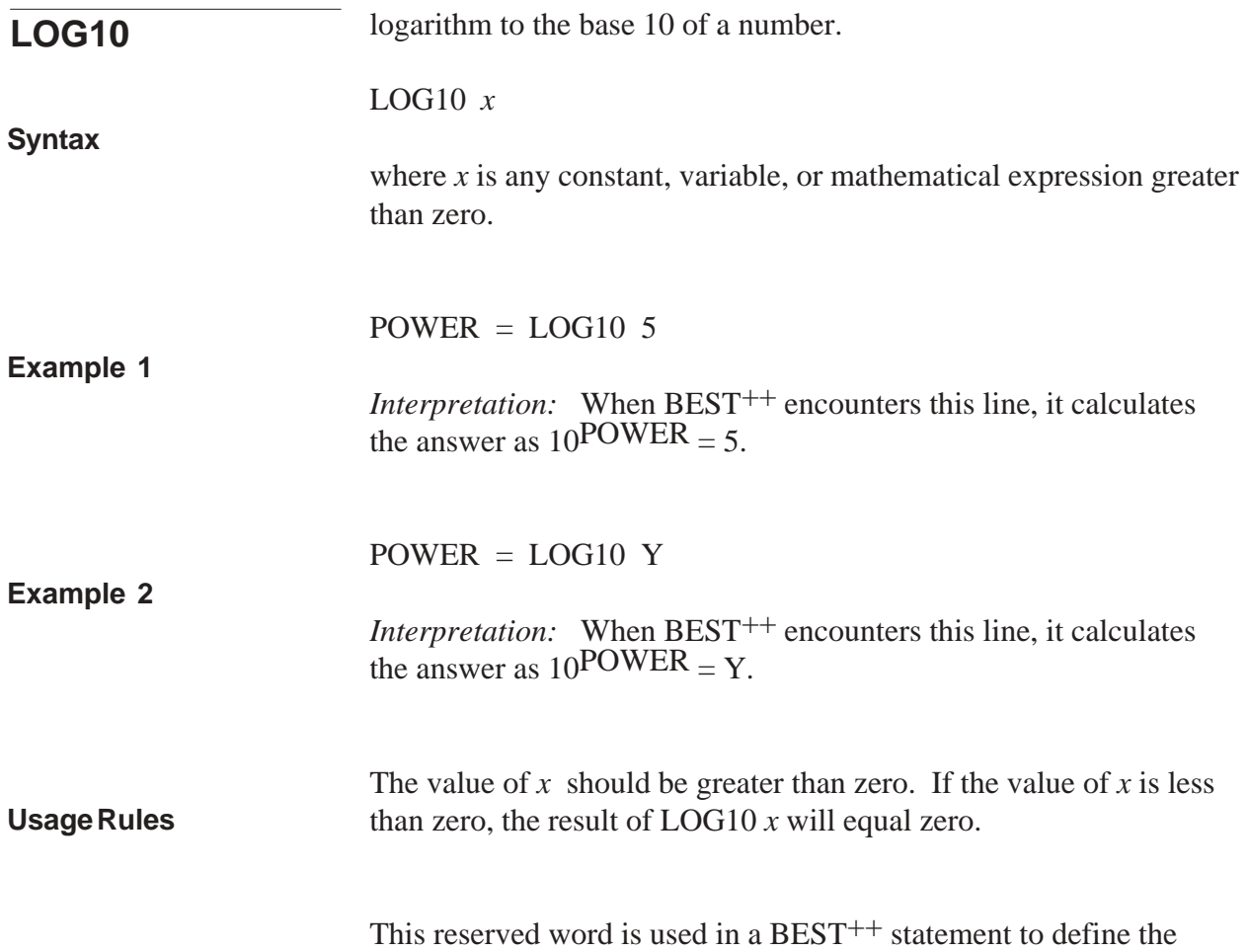

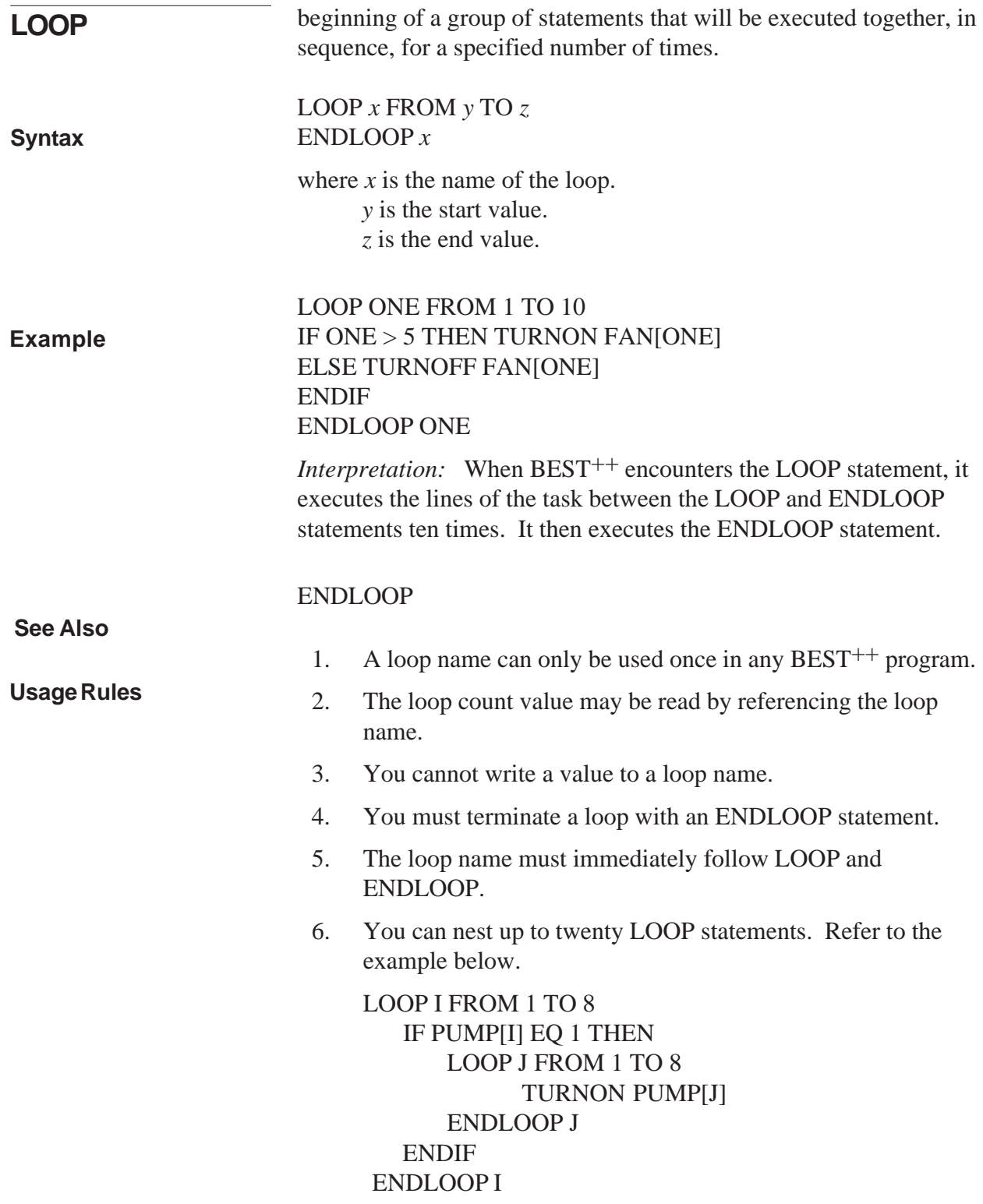

This reserved word is used to return the maximum of two values.

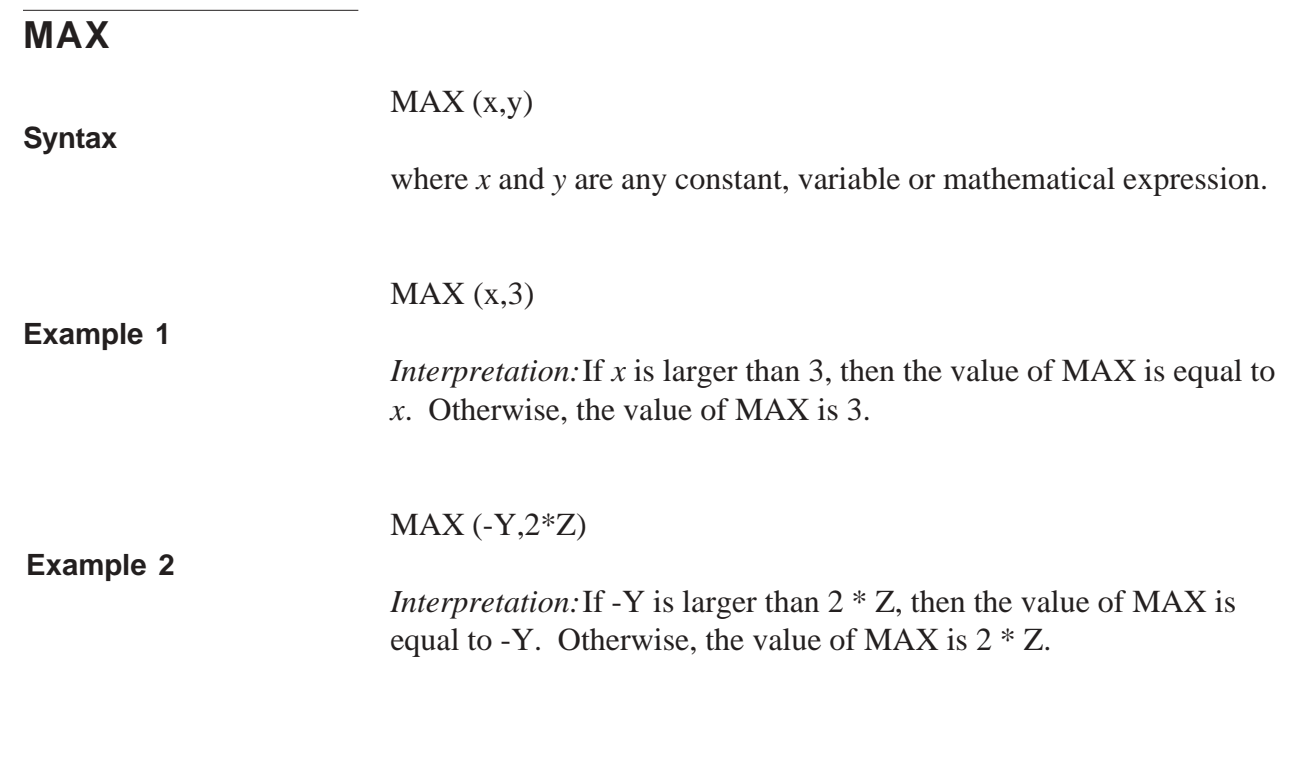

The reserved word MINUTE is used in BEST<sup>++</sup> statements to obtain

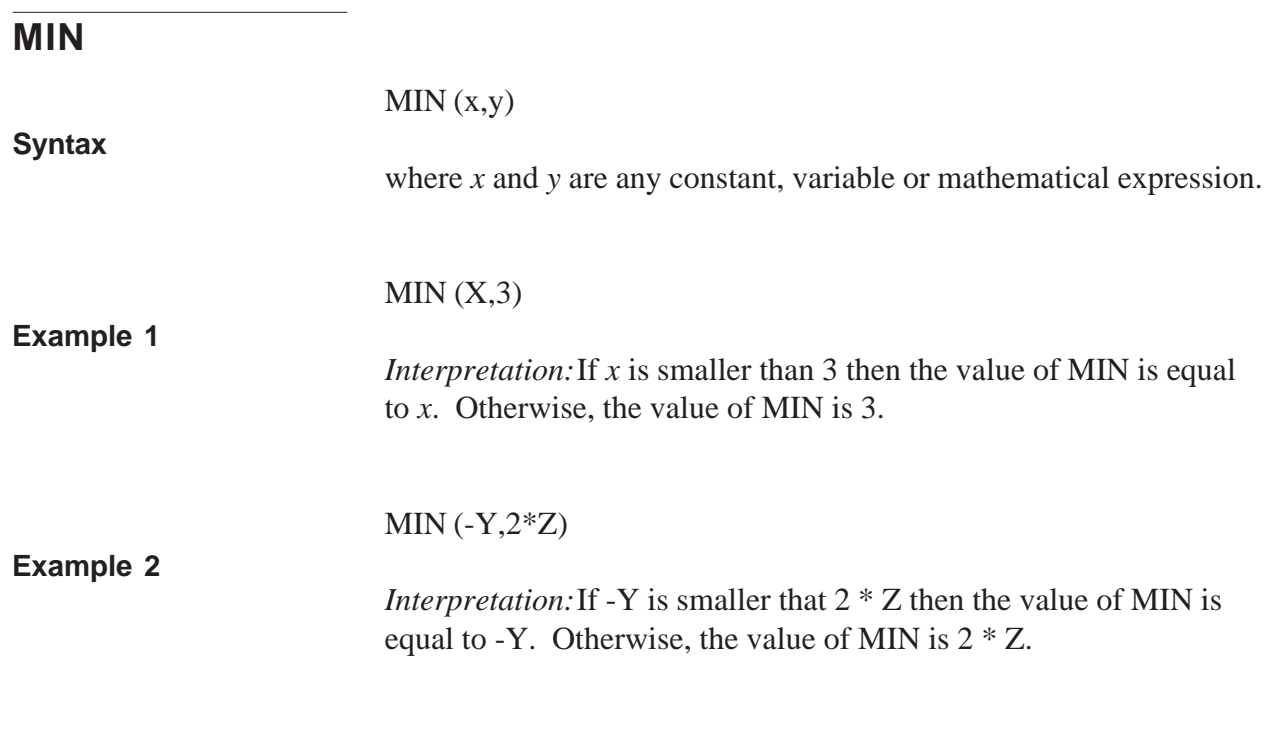

The reserved word MONTH is used in BEST<sup>++</sup> statements to obtain

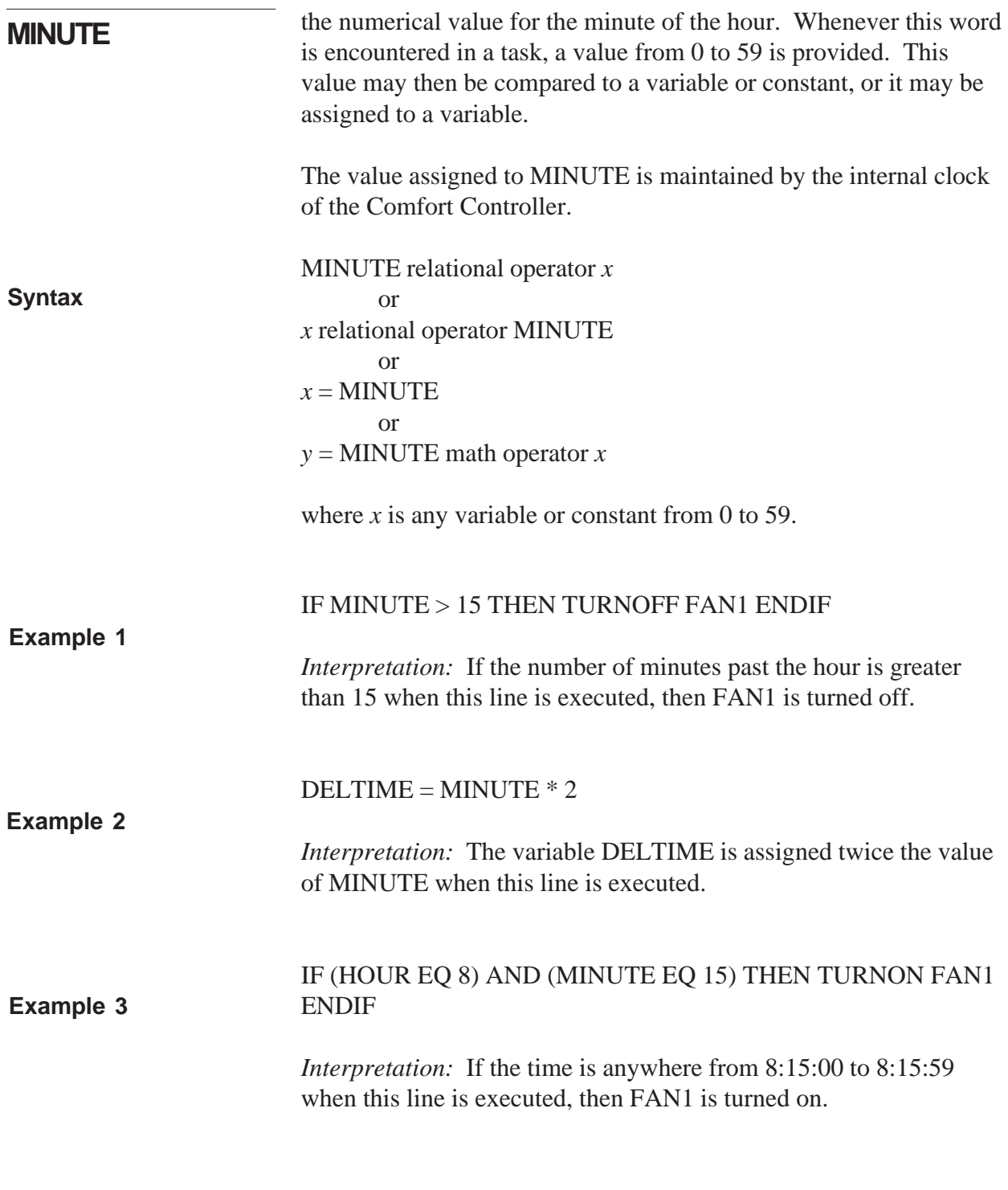

1. MINUTE cannot be assigned a value.

## **Usage Rules**

For example:  $MINUTE = 3$  is improper usage. Apart from this, MINUTE may appear anywhere in a line of a task.

- **Note:** MINUTE EQ 3 could be used as a condition to be tested in an IF... THEN... statement. This is because you are not actually assigning a value *to* MINUTE. You are only testing to see if MINUTE *is equal* to a value.
- 2. MINUTE must be preceded or followed by one of the following operators:

 $\langle \qquad \langle = \qquad \rangle \qquad \rangle = \qquad \text{EQ} \qquad \langle \rangle$ 

- 3. If MINUTE precedes one of the above operators, then a variable, constant, or mathematical expression must immediately follow the operator.
- 4. MINUTE cannot be used as a variable. In order to operate on the value of MINUTE it must be assigned to a variable. For example:  $X =$ MINUTE.

This reserved word is used to return the minimum of two values.

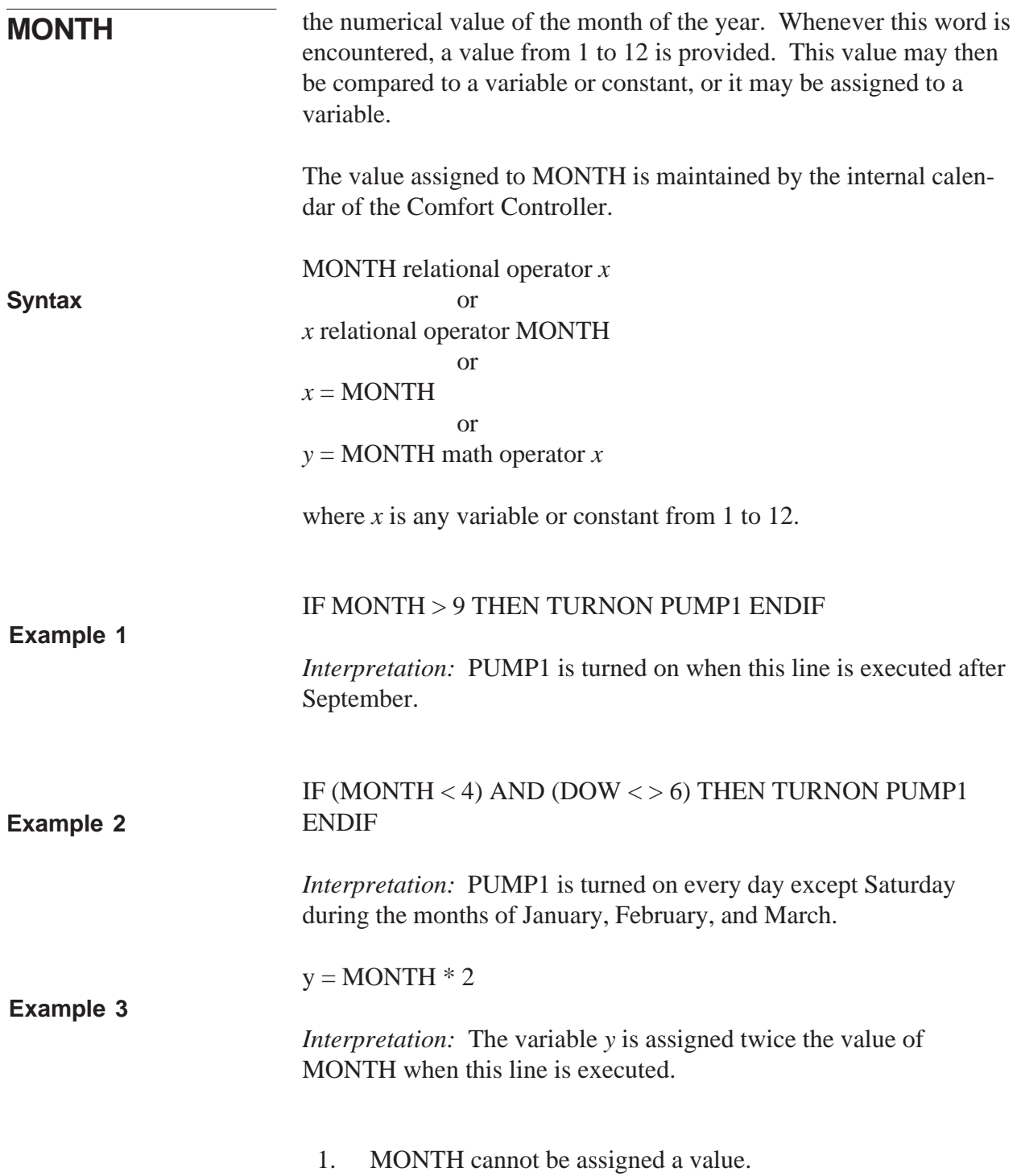

## **Usage Rules**

For example:  $MONTH = 3$  is improper usage. Apart from this, MONTH may appear anywhere in a line of a task.

- **Note:** MONTH EQ 3 could be used as a condition to be tested in an IF... THEN... statement. This is because you are not actually assigning a value *to* MONTH. You are only testing to see if MONTH *is equal* to a value.
- 2. MONTH must be preceded or followed by one of the following operators:

 $\langle \qquad \langle = \qquad \rangle \qquad \rangle = \qquad \text{EQ} \qquad \langle \rangle$ 

- 3. If MONTH precedes one of the above operators, then a variable, constant, or mathematical expression must immediately follow the operator.
- 4. MONTH cannot be used as a variable. In order to operate on the value of MONTH it must be assigned to a variable. For example:  $X = MOMTH$ .

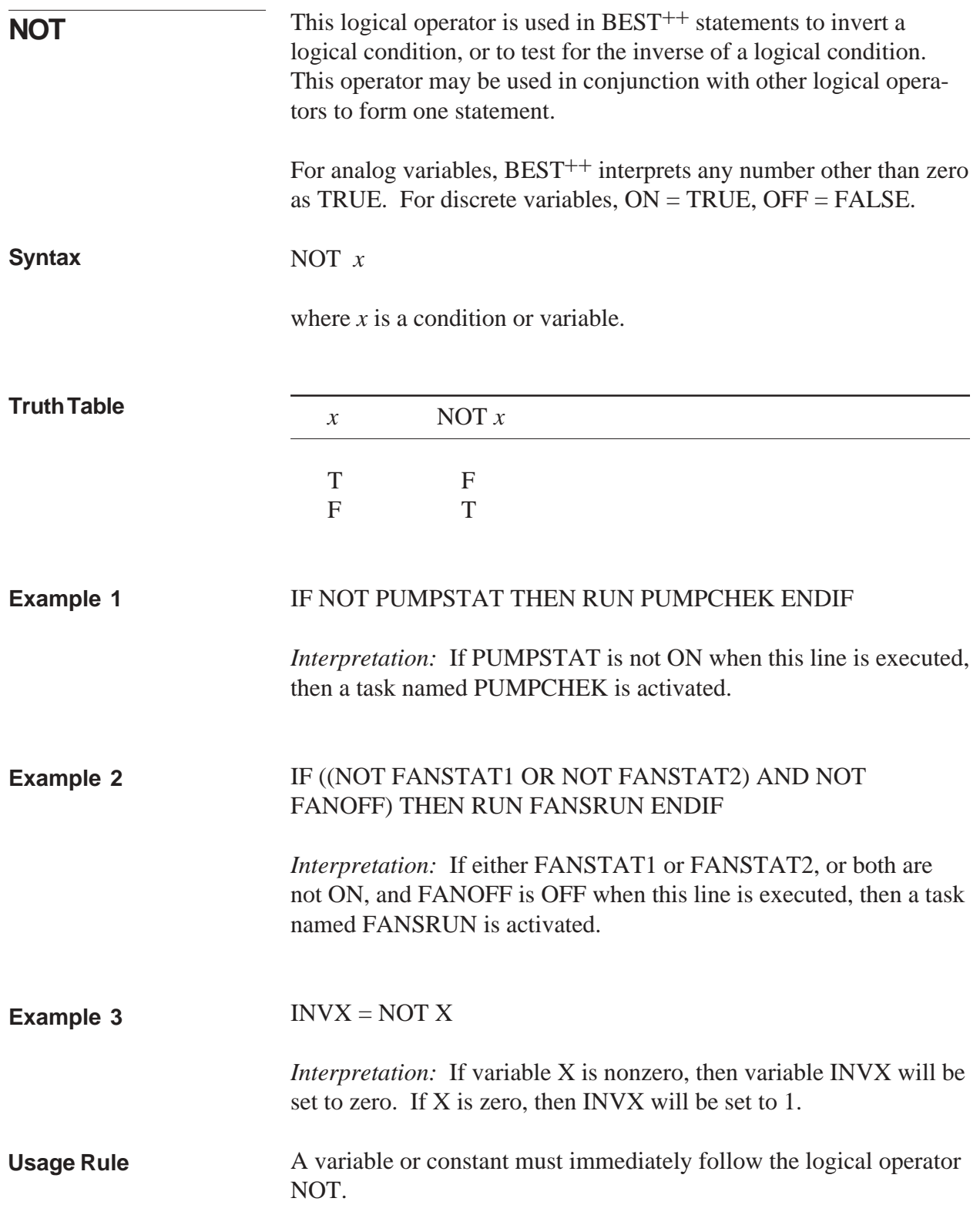

This logical operator is used in BEST<sup>++</sup> statements to link two or more logical conditions.

For analog variables, BEST<sup>++</sup> interprets a zero as FALSE, and any number other than zero as TRUE.

*x* OR *y*

where *x* and *y* are any constant, variable, or expression

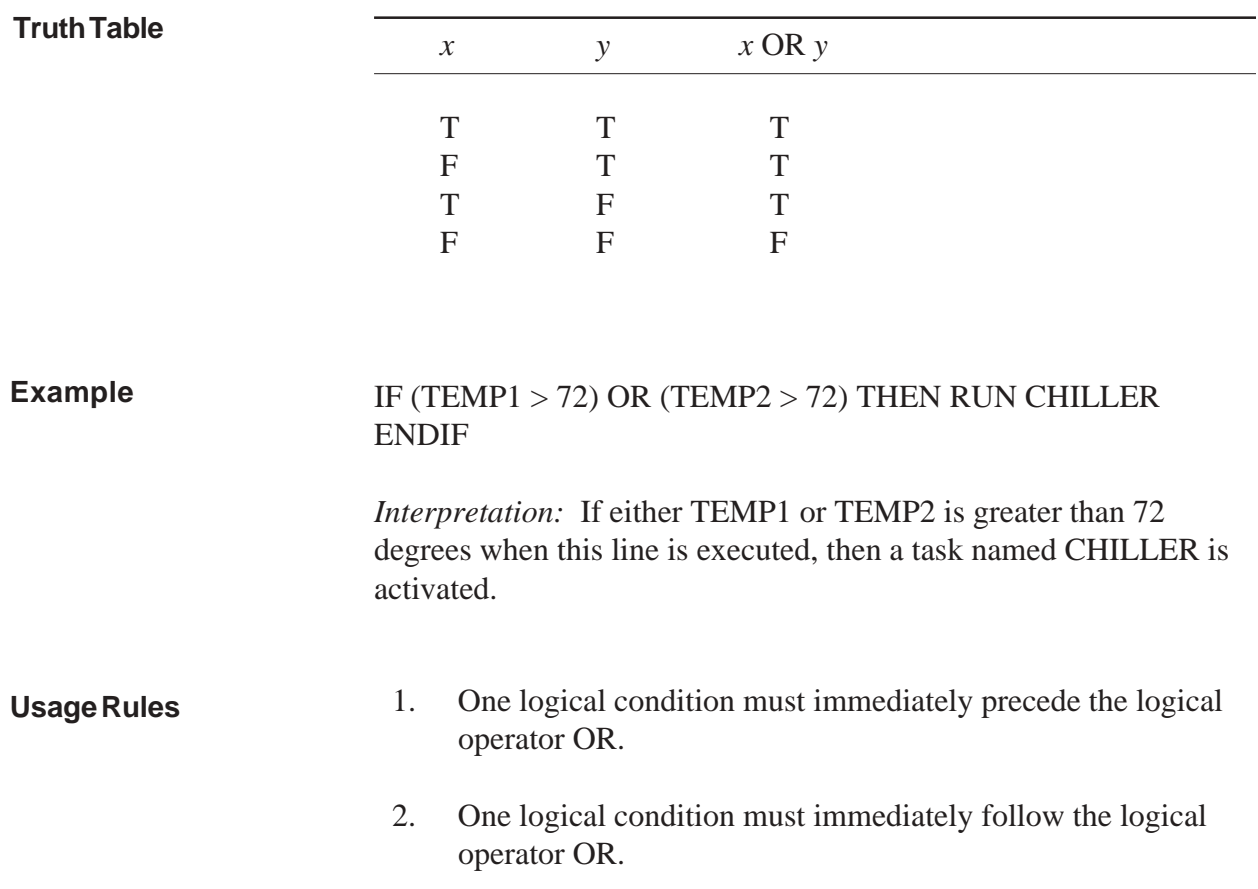

**OR**

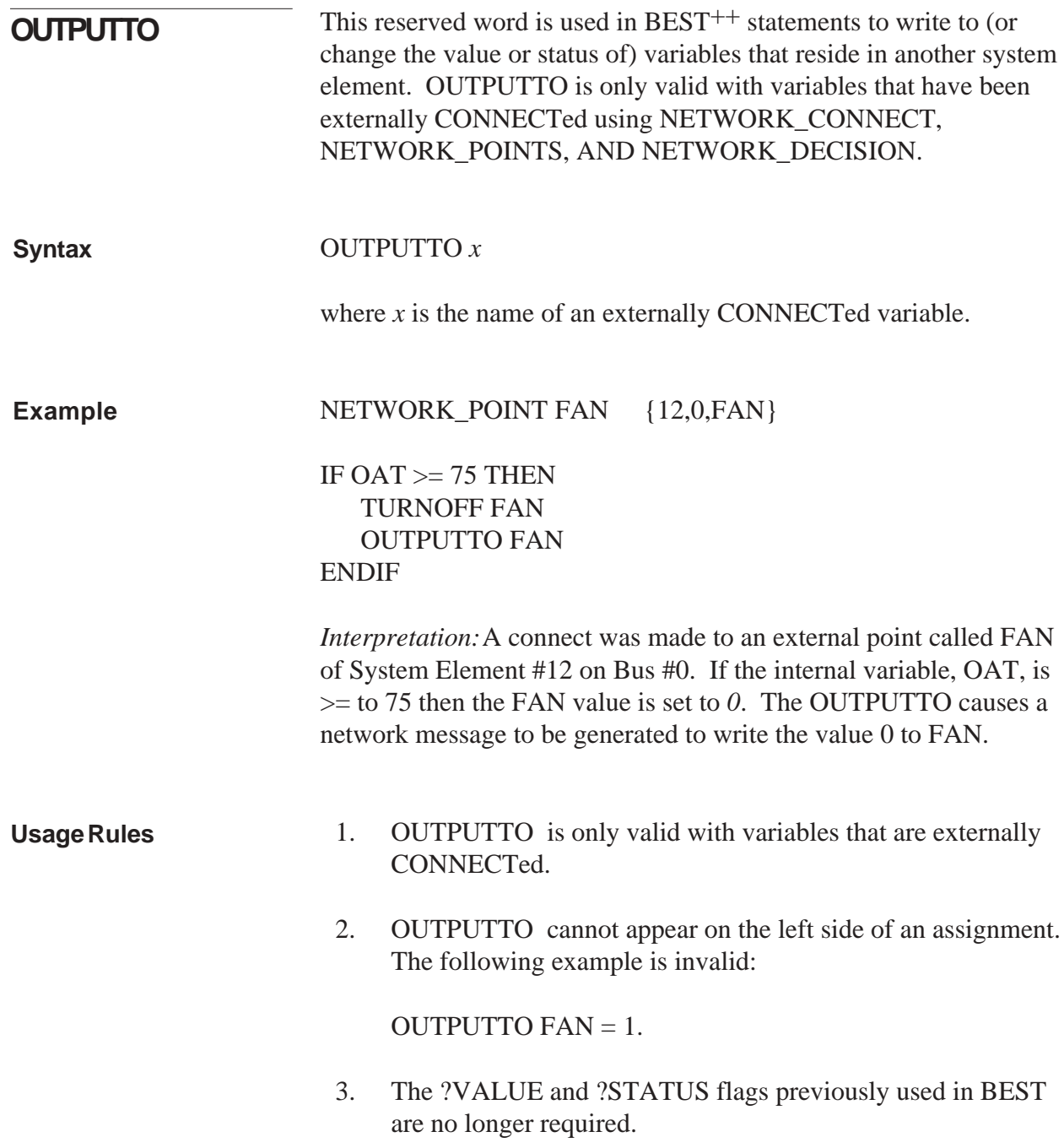

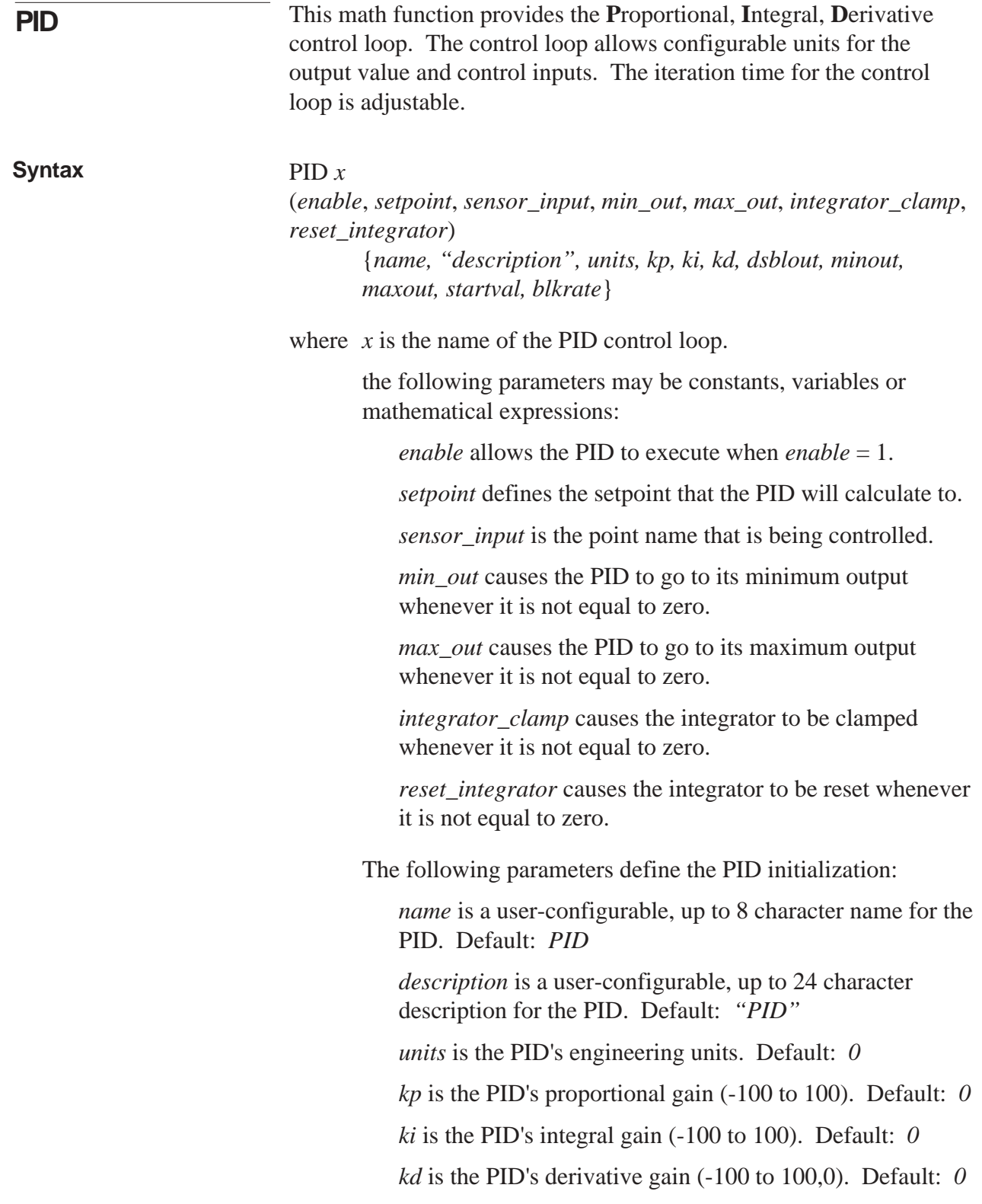

*dsblout* is the PID's disabled output value (-9999.99 to 9999.99). Default: *0*

*minout* is the PID's minimum output value (-9999.99 to 9999.99). Default: *0*

*maxout* is the PID's maximum output value (-9999.99 to 9999.99). Default: *0*

*startval* is the PID's starting value (-9999.99 to 9999.99). Default: *2*.

*blkrate* is the block iteration rate (10 to 300). The Default: *120*.

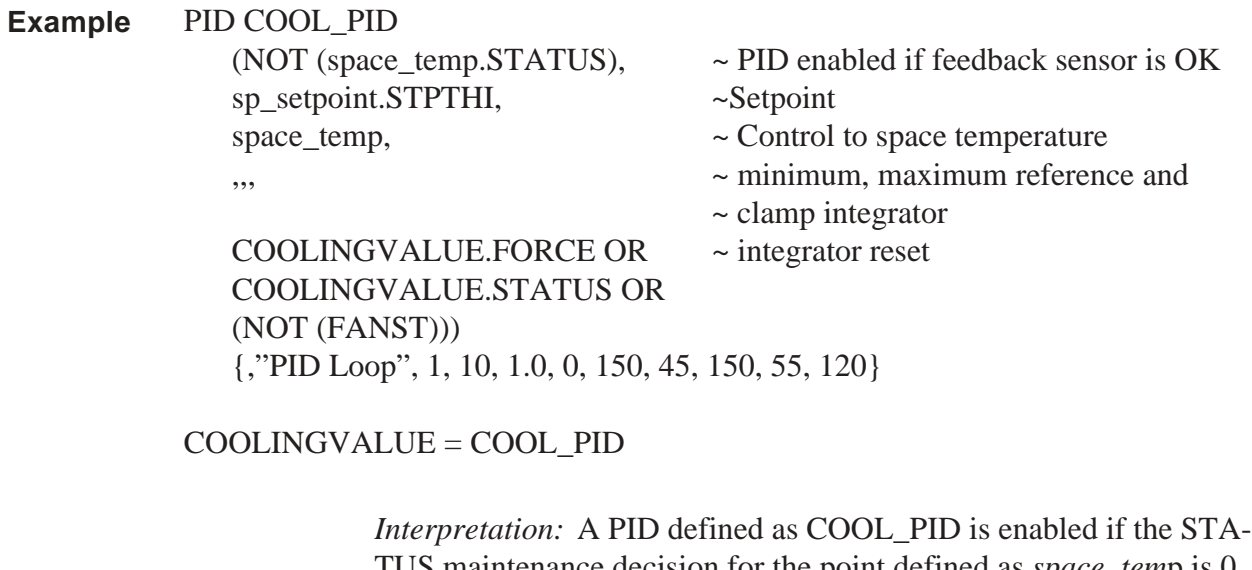

TUS maintenance decision for the point defined as *space\_tem*p is 0 (OK). The PID uses the high value of the space setpoint to control *space\_temp*. The integrator is reset if COOLINGVALUE is forced or

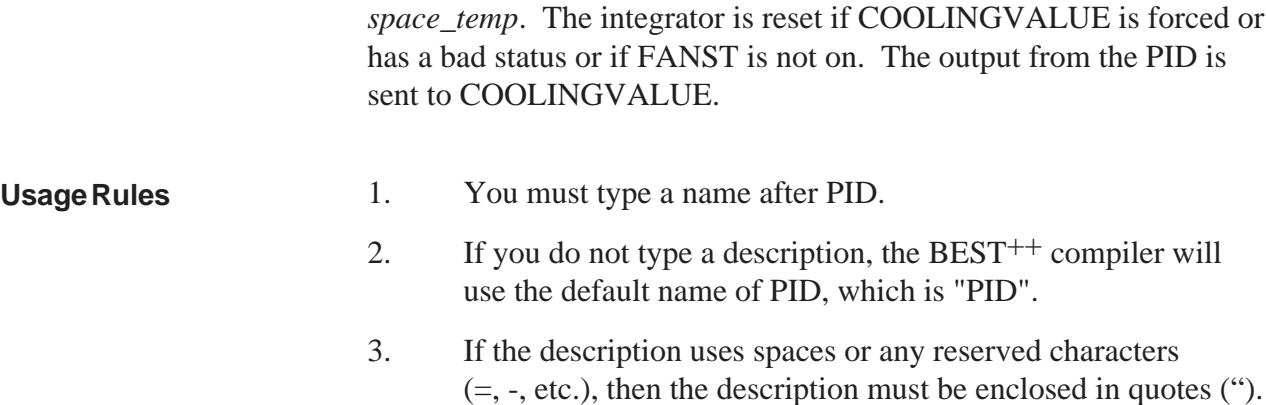

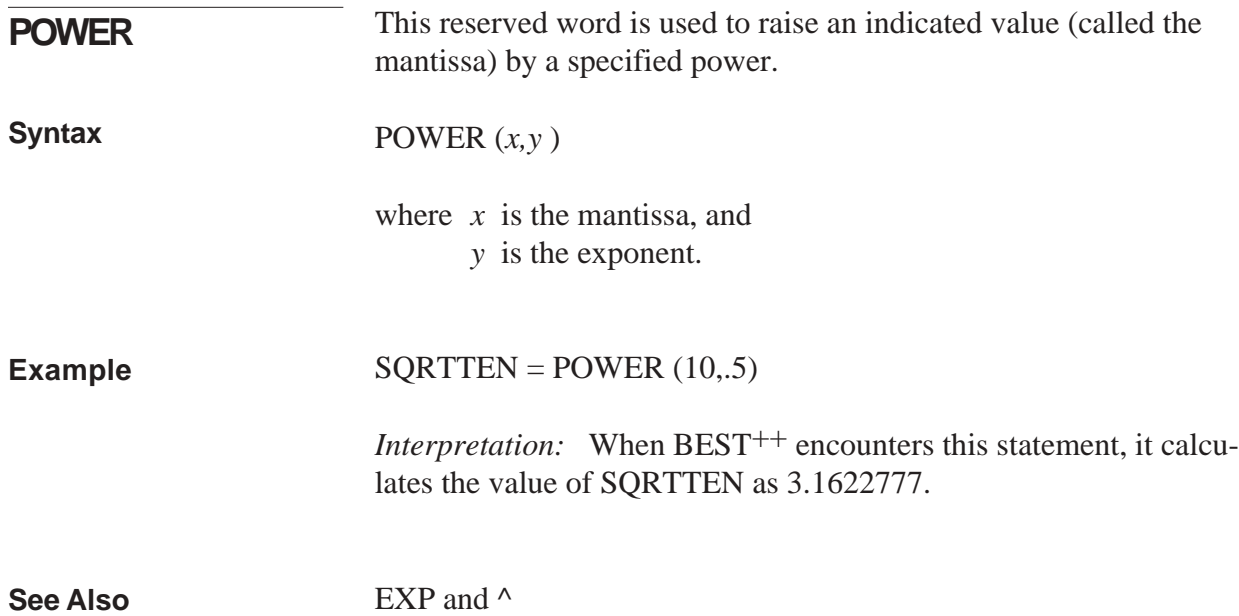

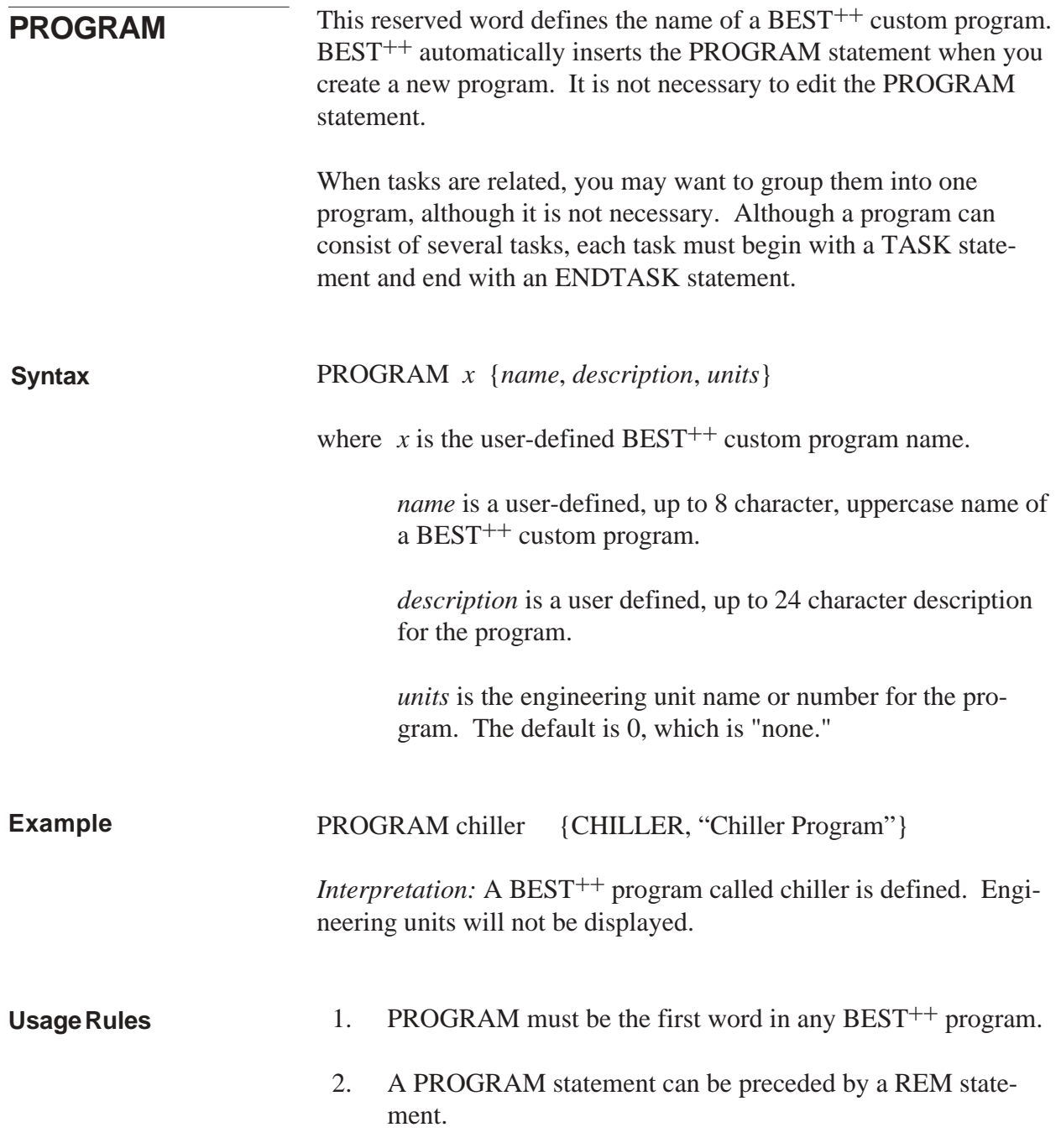

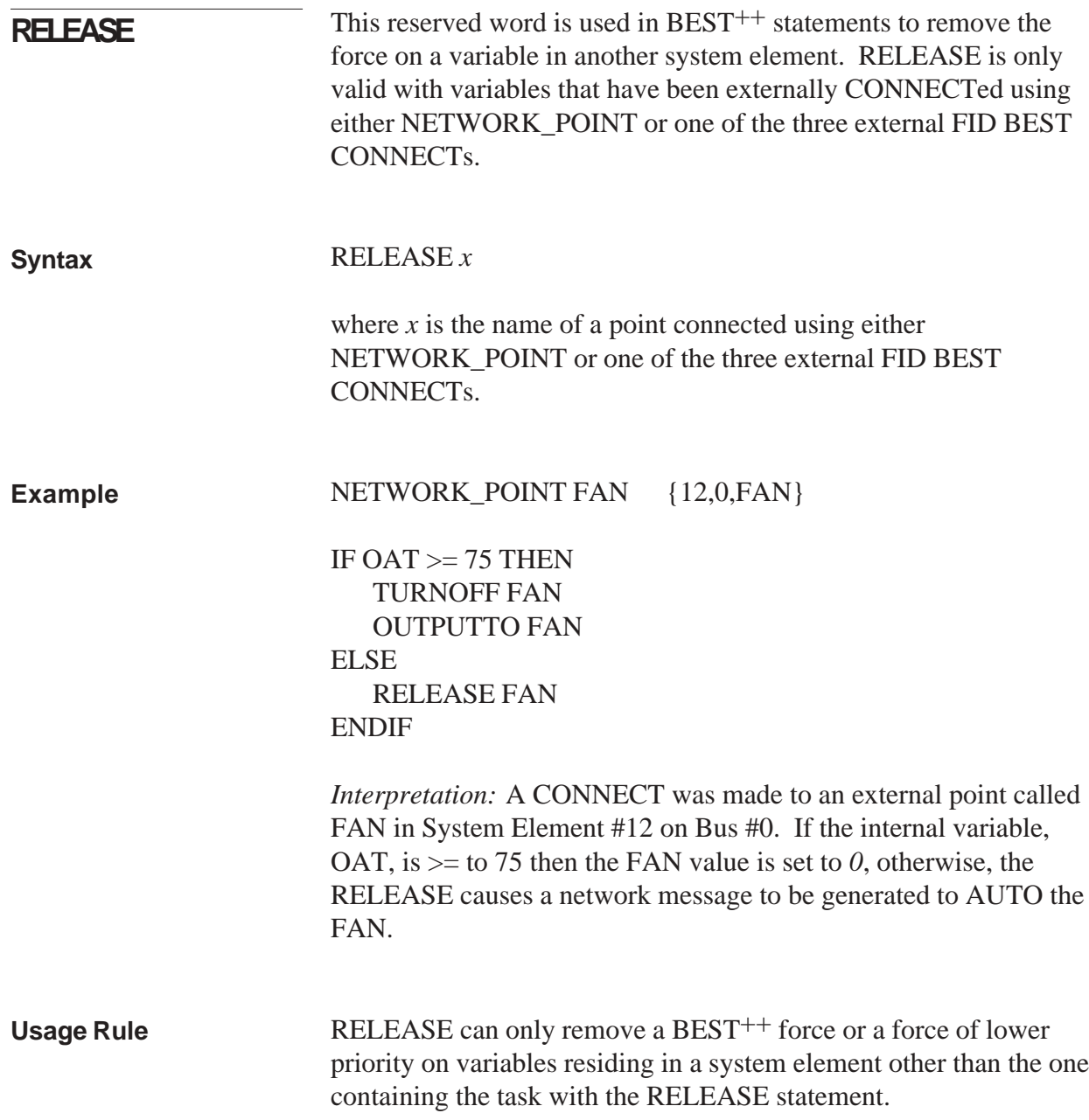

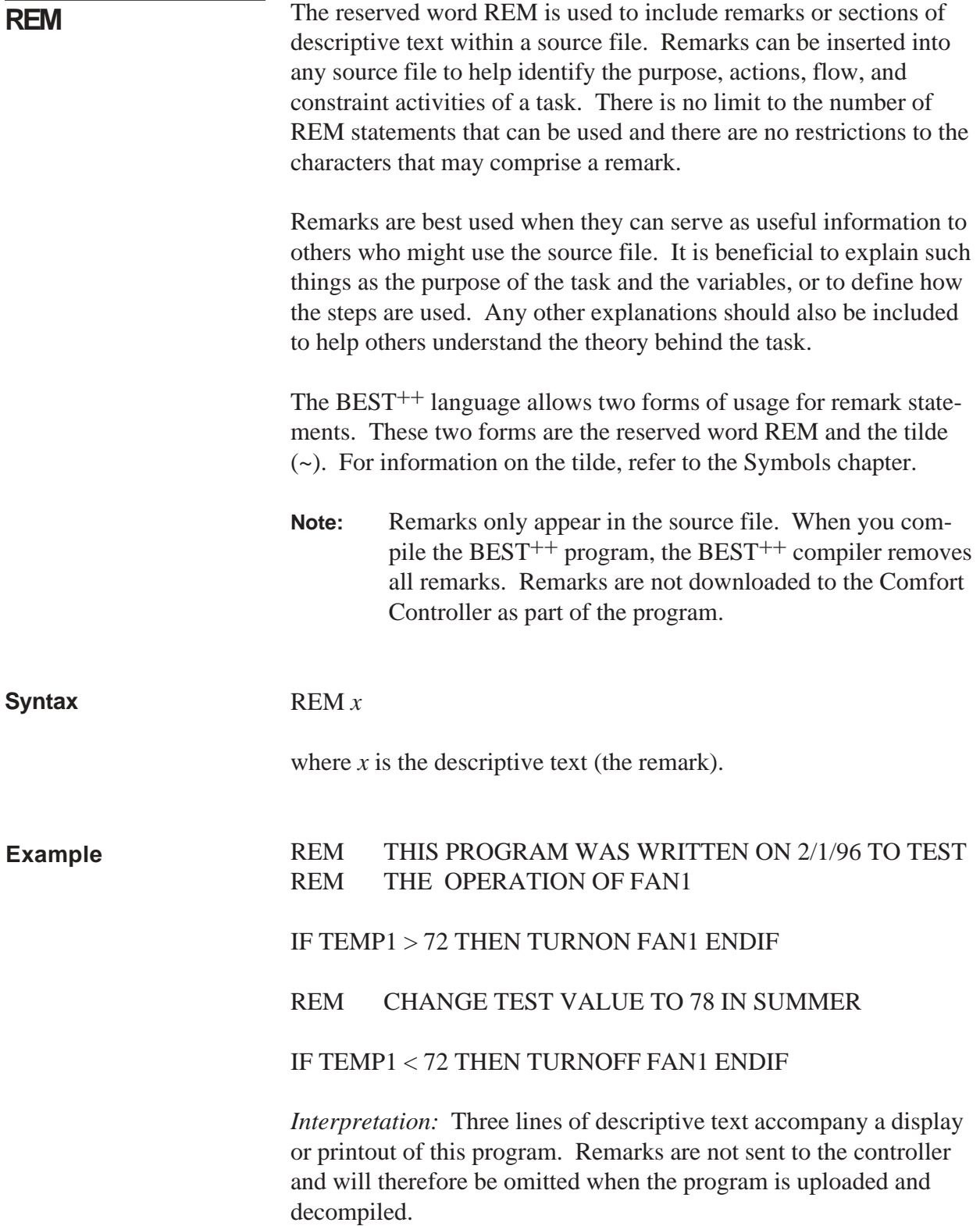

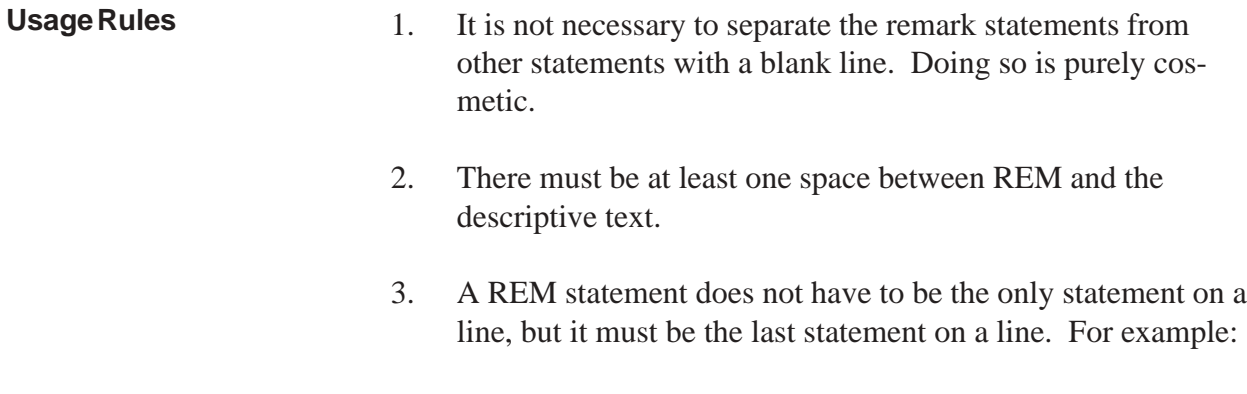

 $x = 72$  REM *x* should never be less than 65.

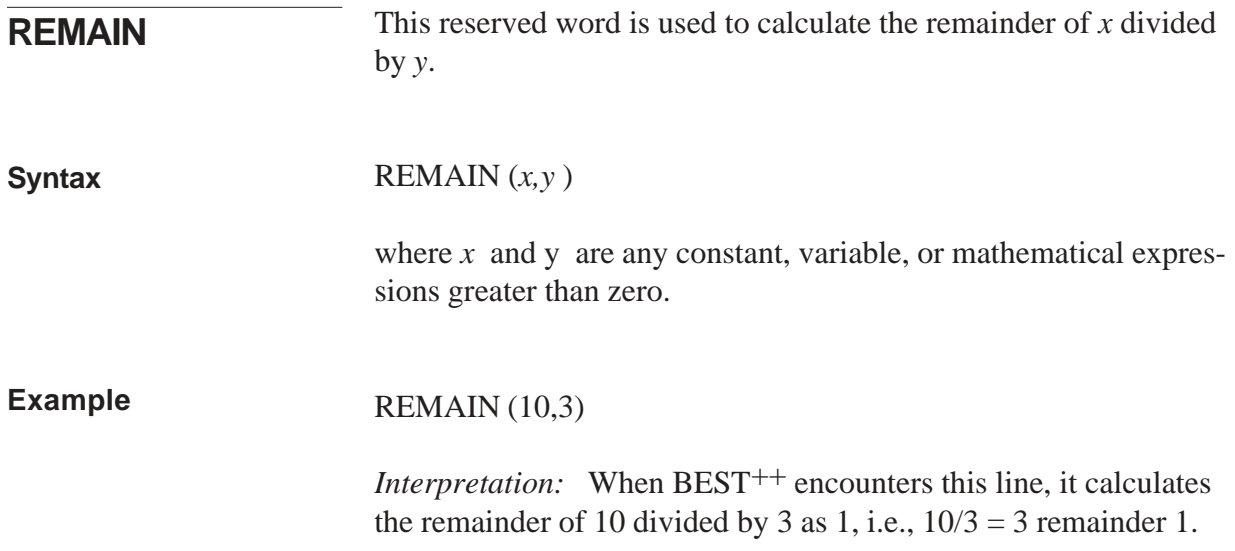

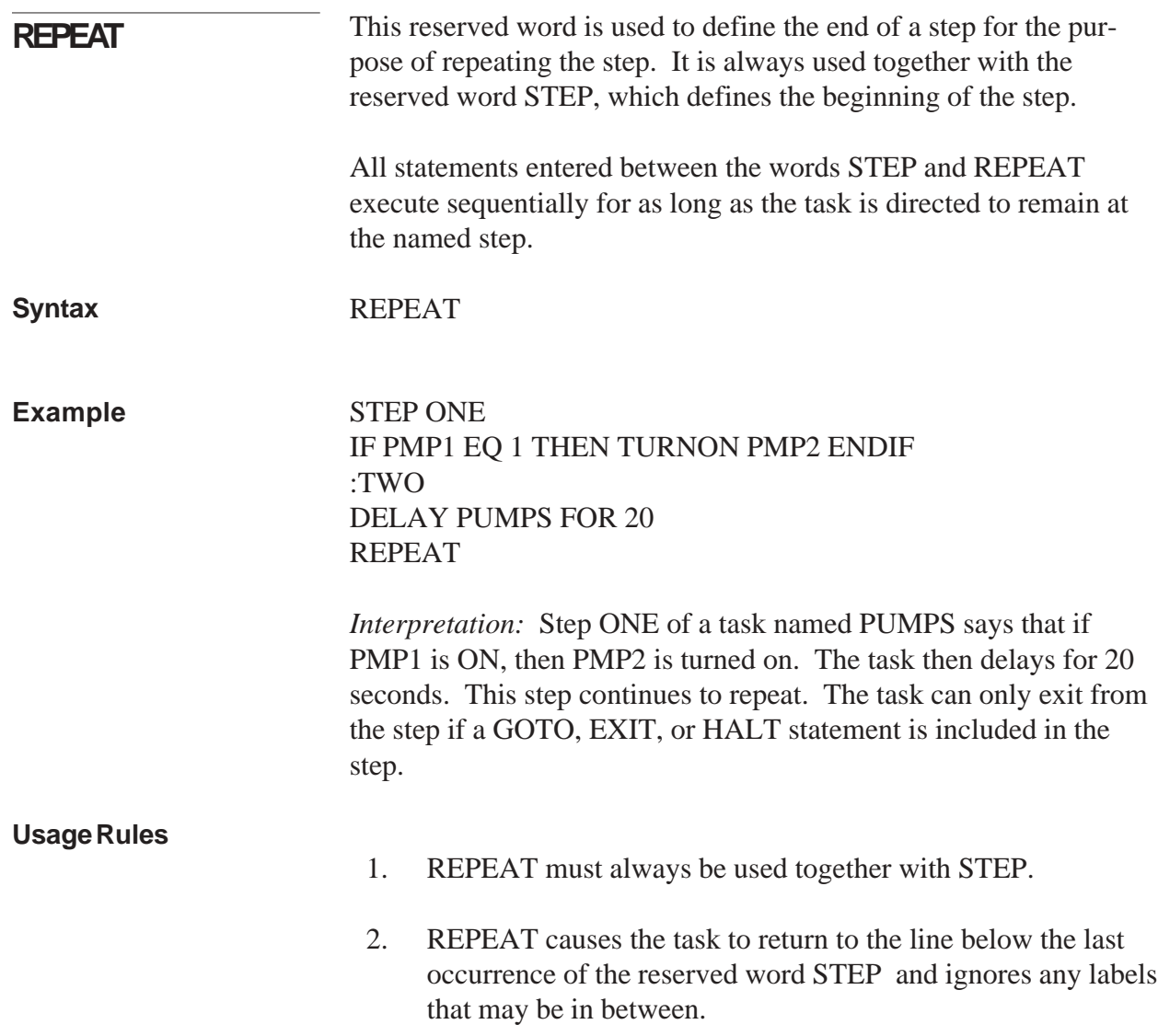

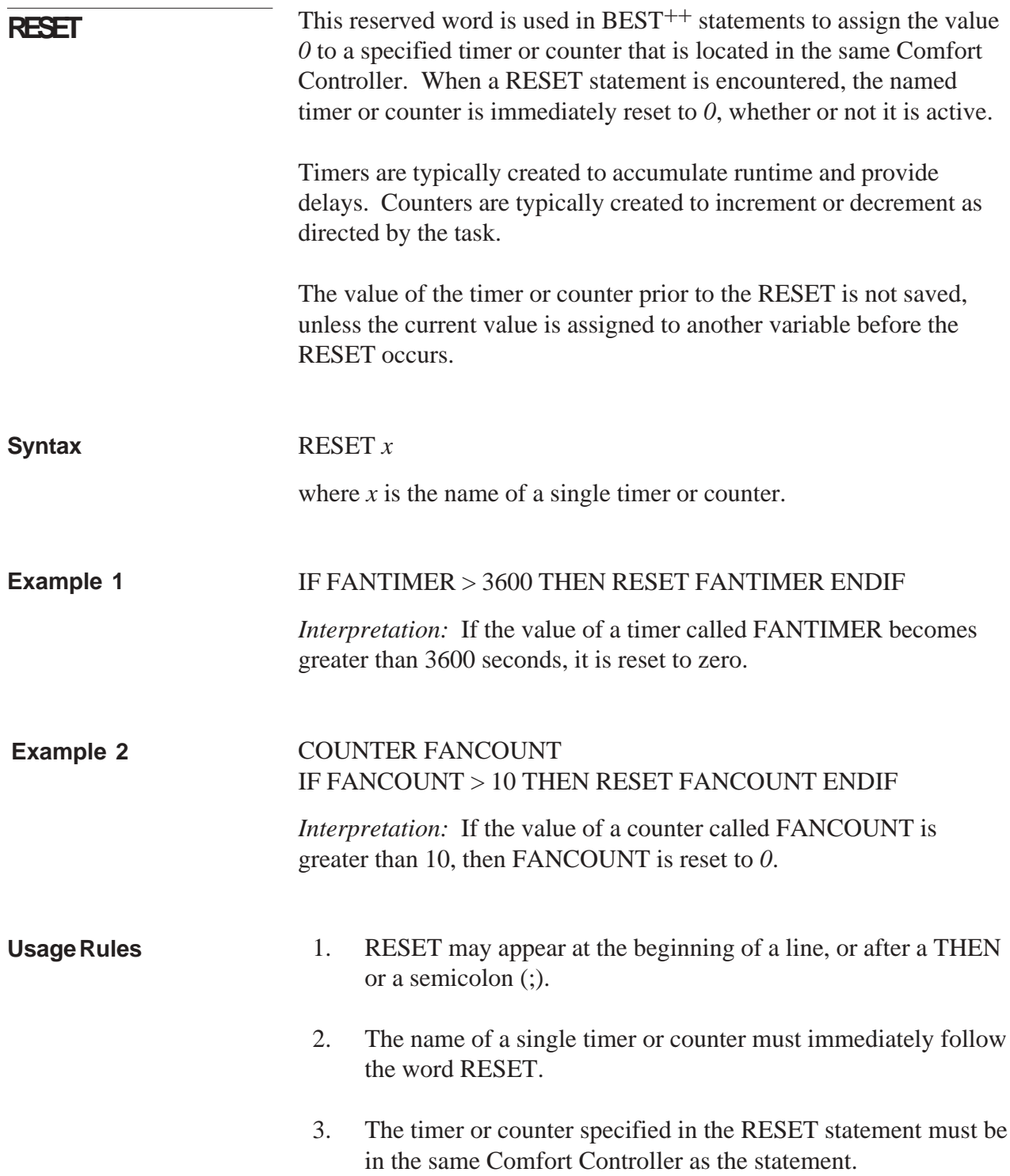

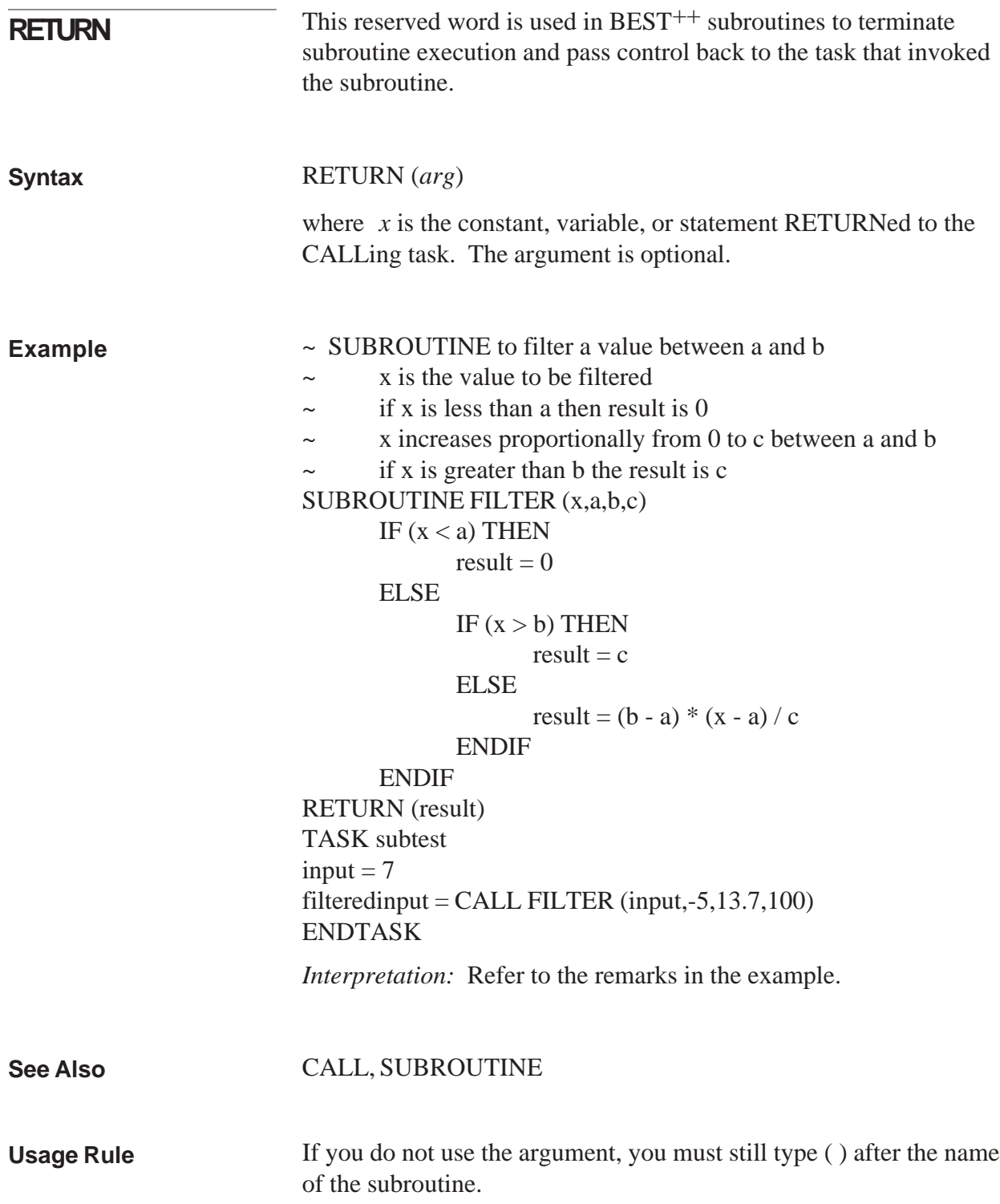

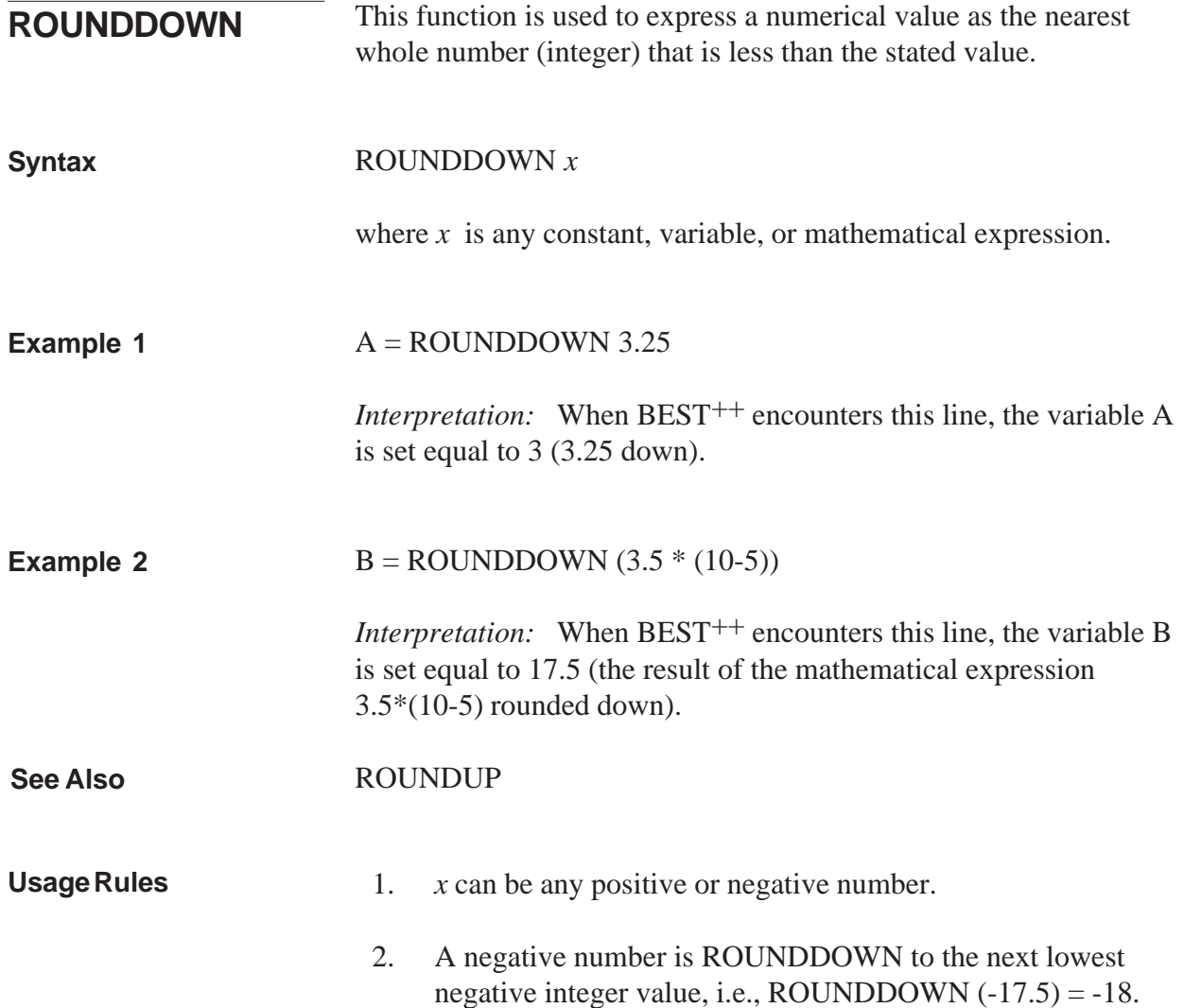

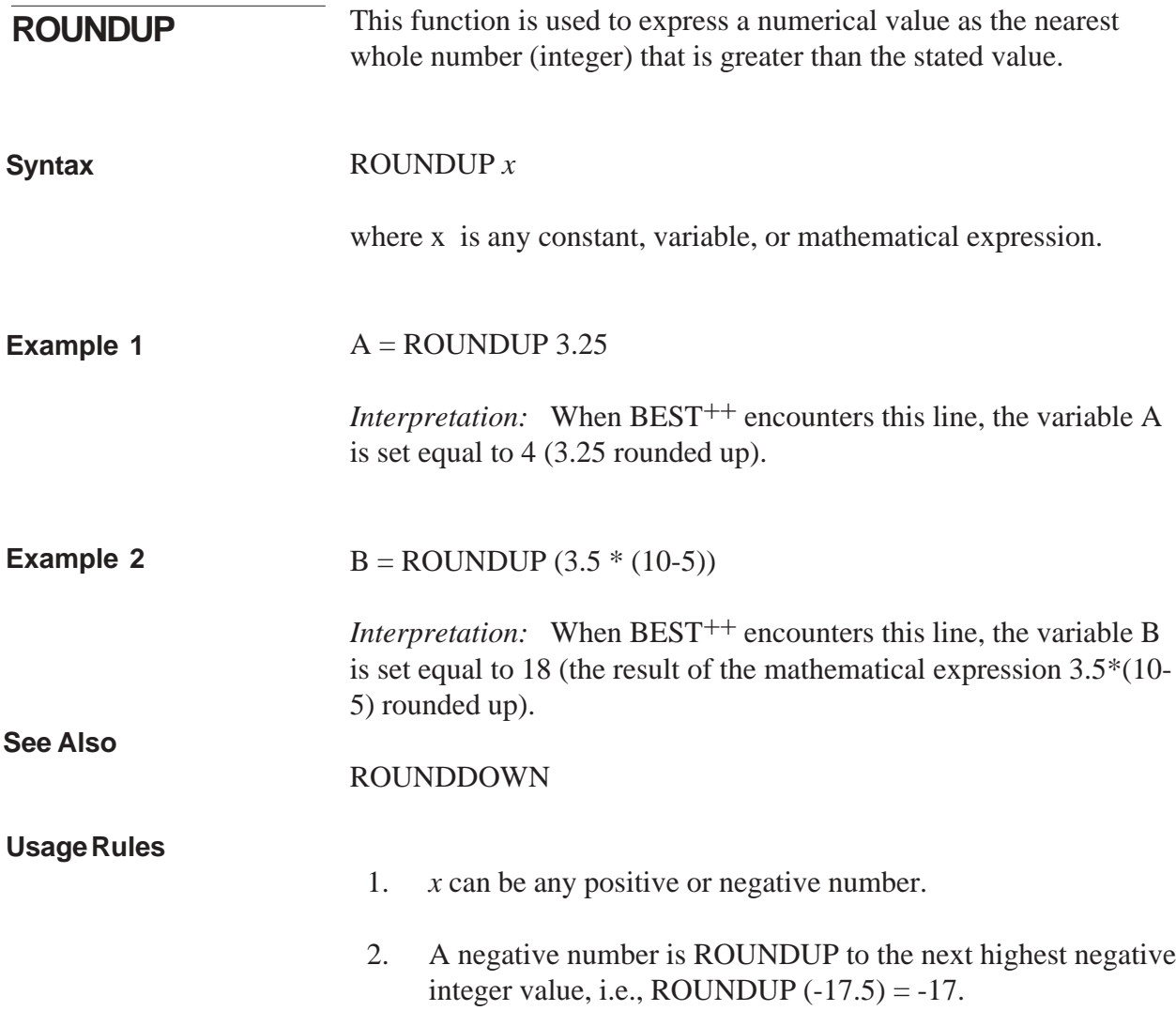

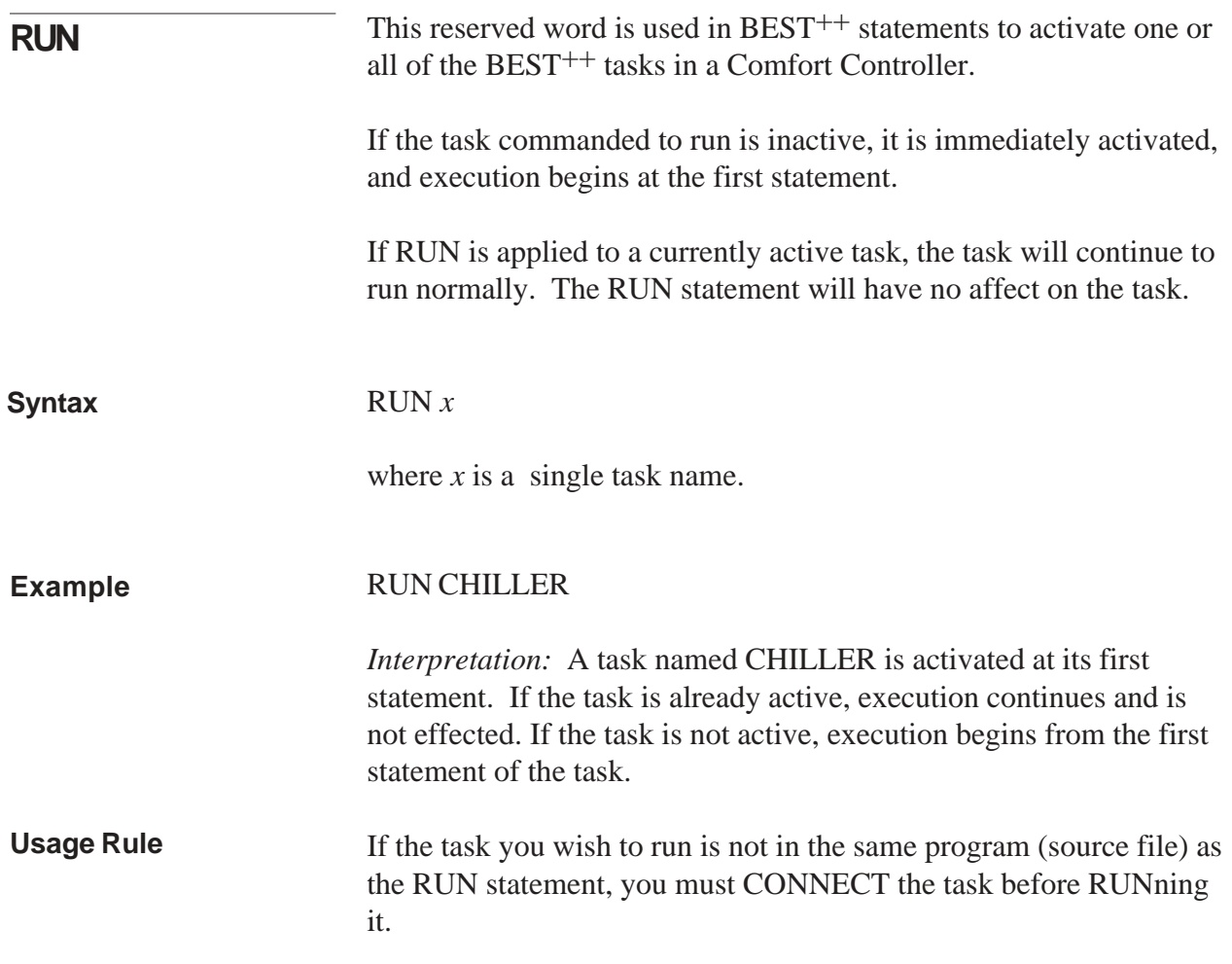

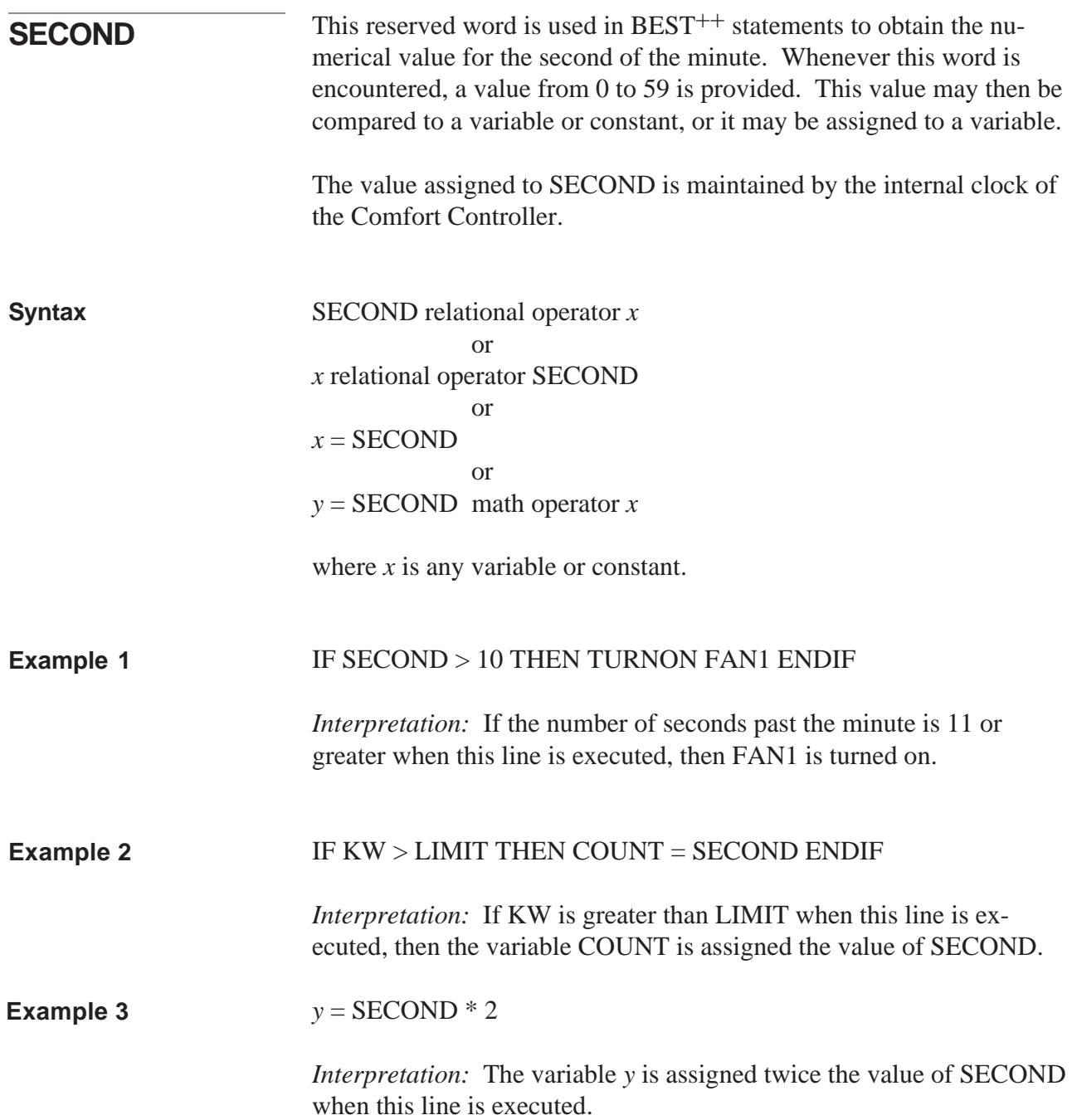

## 1. SECOND cannot be assigned a value. **Usage Rules**

For example:  $SECOND = 3$  is improper usage. Apart from this, SECOND may appear anywhere in a line of a program.

- **Note:** SECOND EQ 3 could be used as a condition to be tested in an IF... THEN... statement. This is because you are not actually assigning a value *to* SECOND. You are only testing to see if SECOND *is equal* to a value.
- 2. SECOND must be preceded or followed by one of the following operators:

 $\langle \qquad \langle = \qquad \rangle \qquad \rangle = \qquad \text{EQ} \qquad \langle \rangle$ 

- 3. If SECOND precedes one of the above operators, then a variable, constant, or mathematical expression must immediately follow the operator.
- 4. SECOND cannot be used as a variable. In order to operate on the value of SECOND it must be assigned to a variable. For example:  $x =$  **SECOND**.

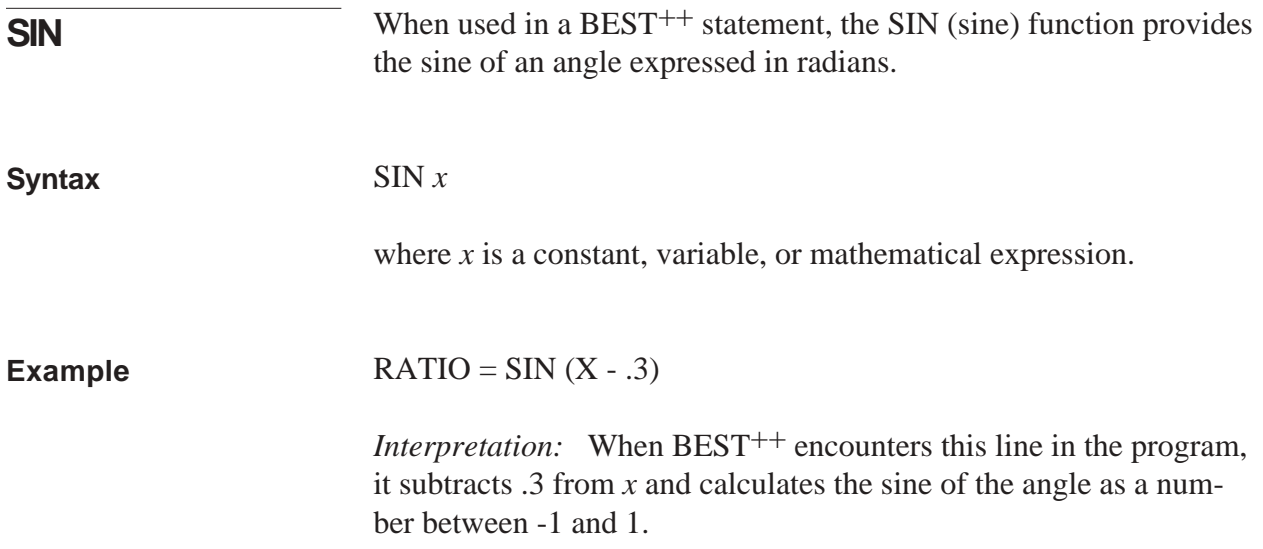

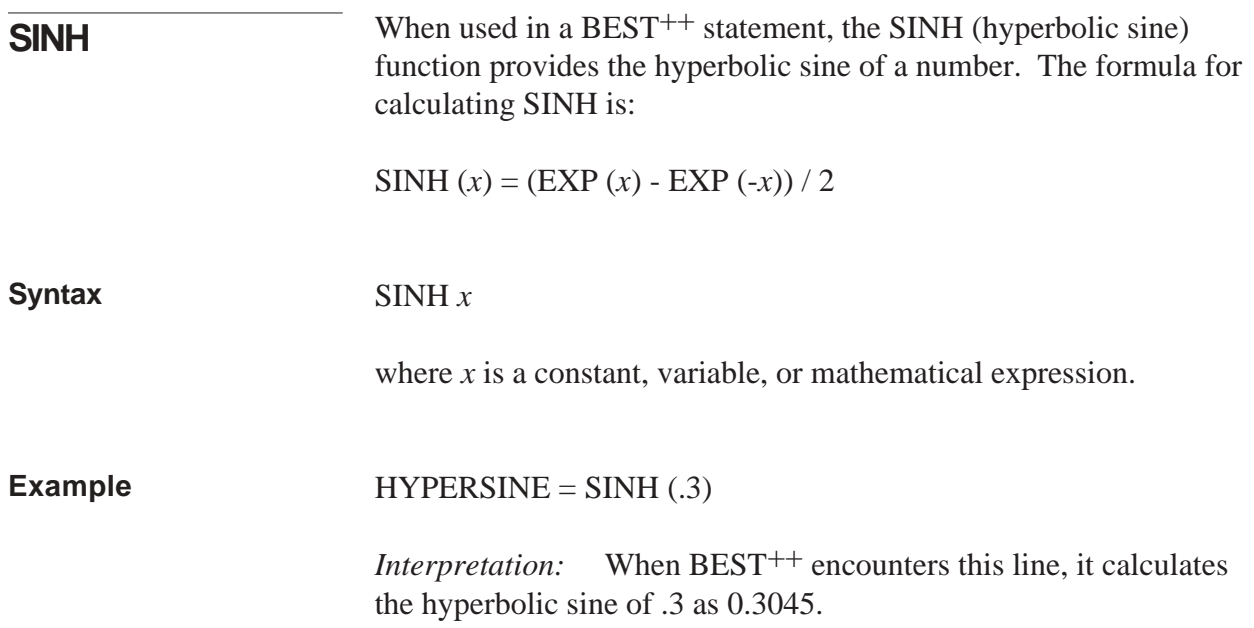

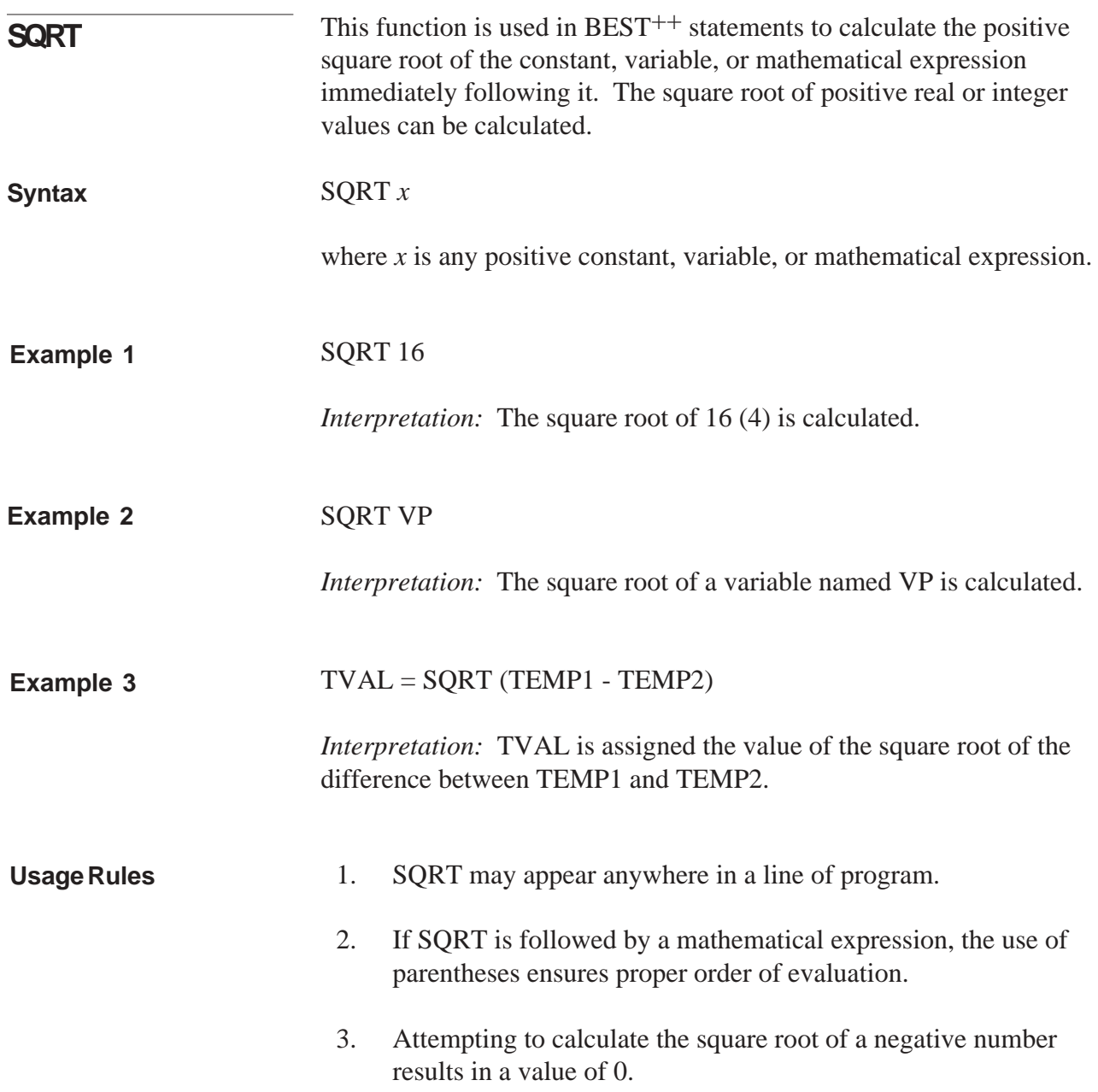

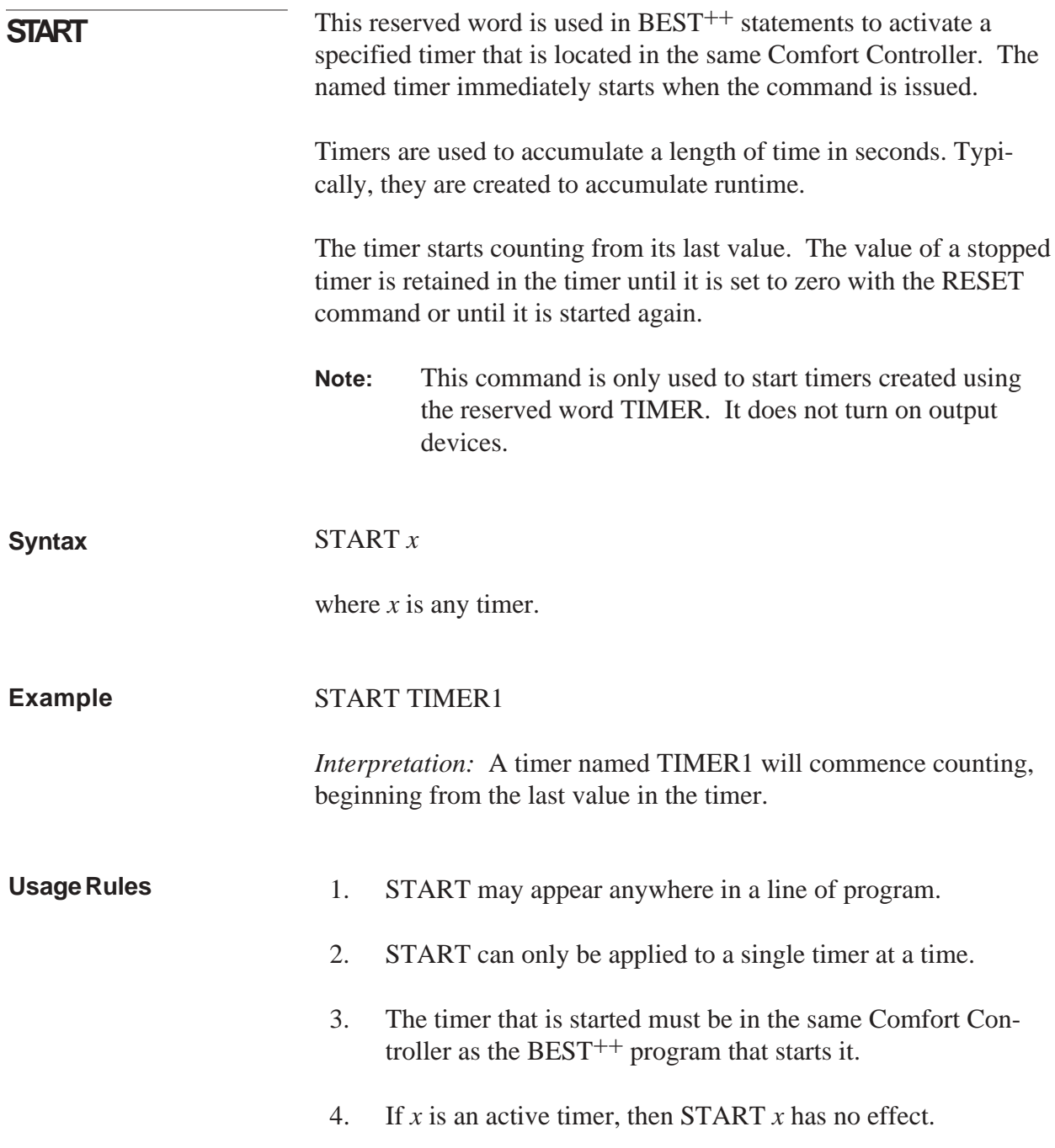

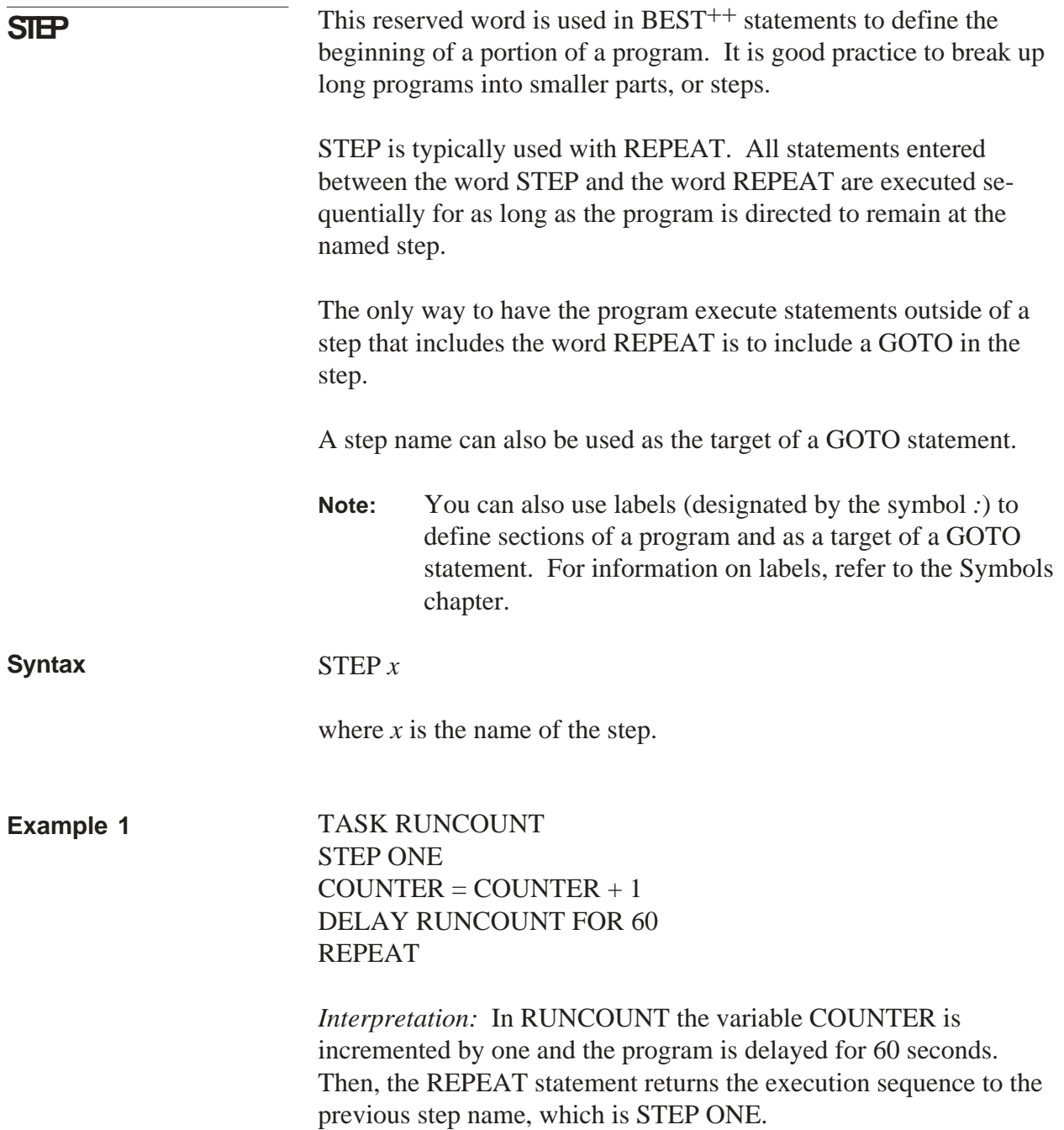

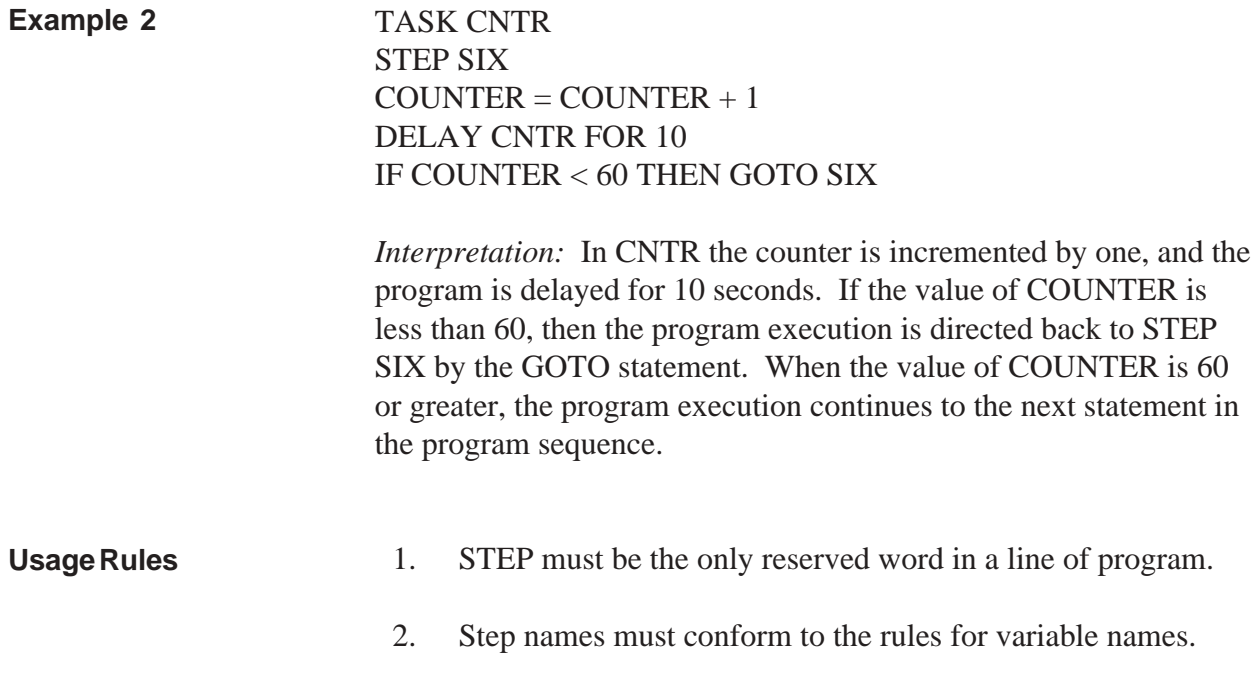

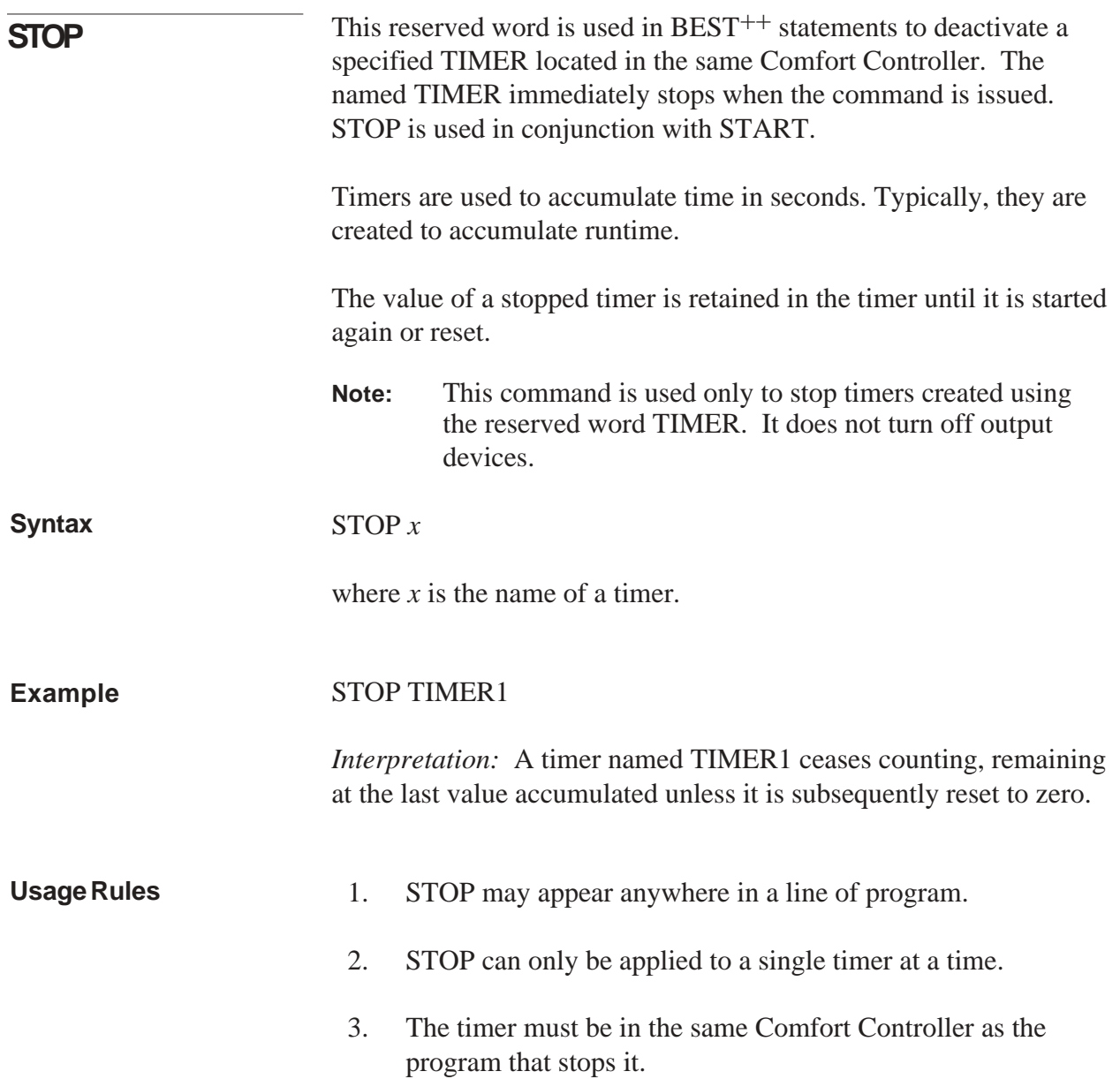
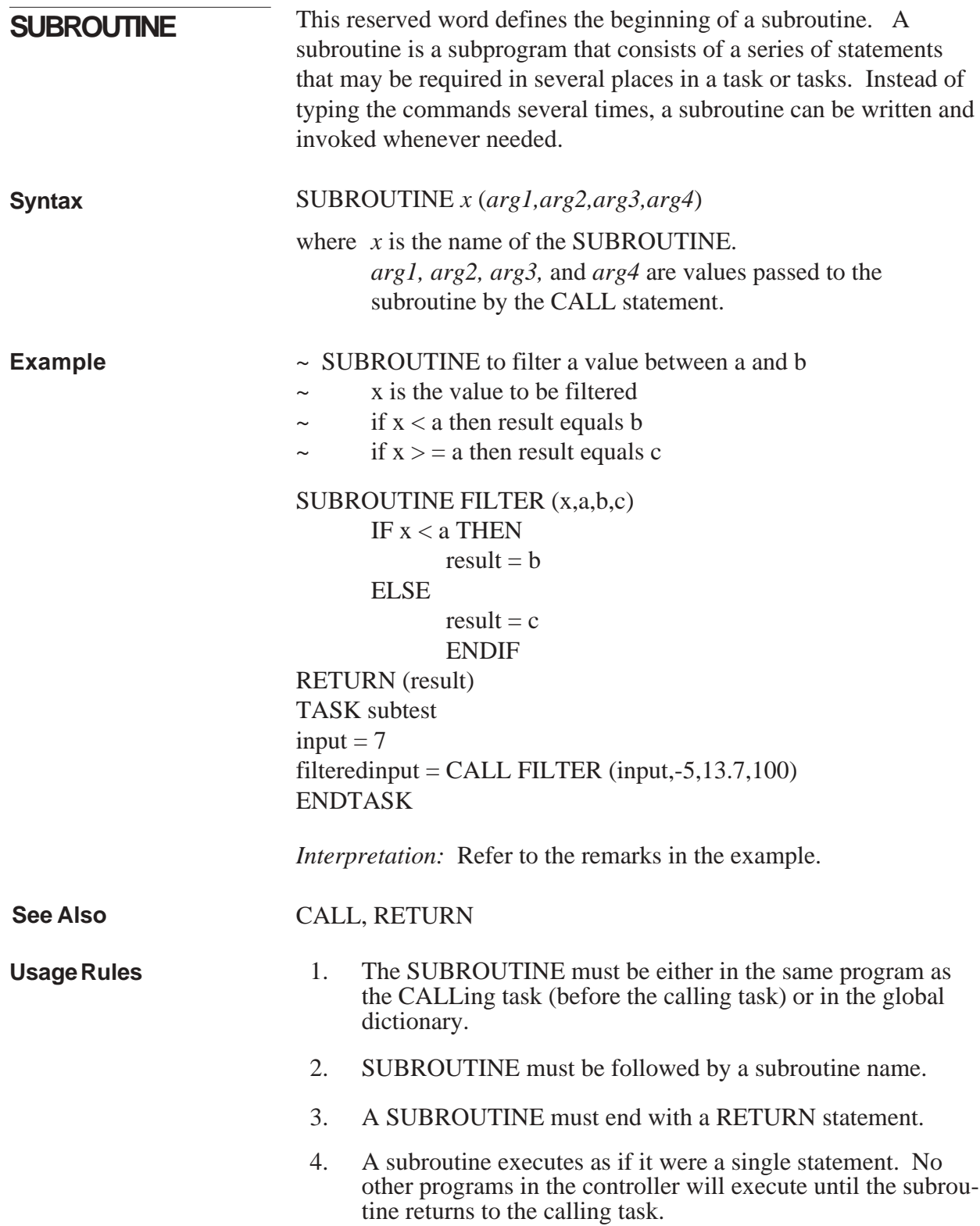

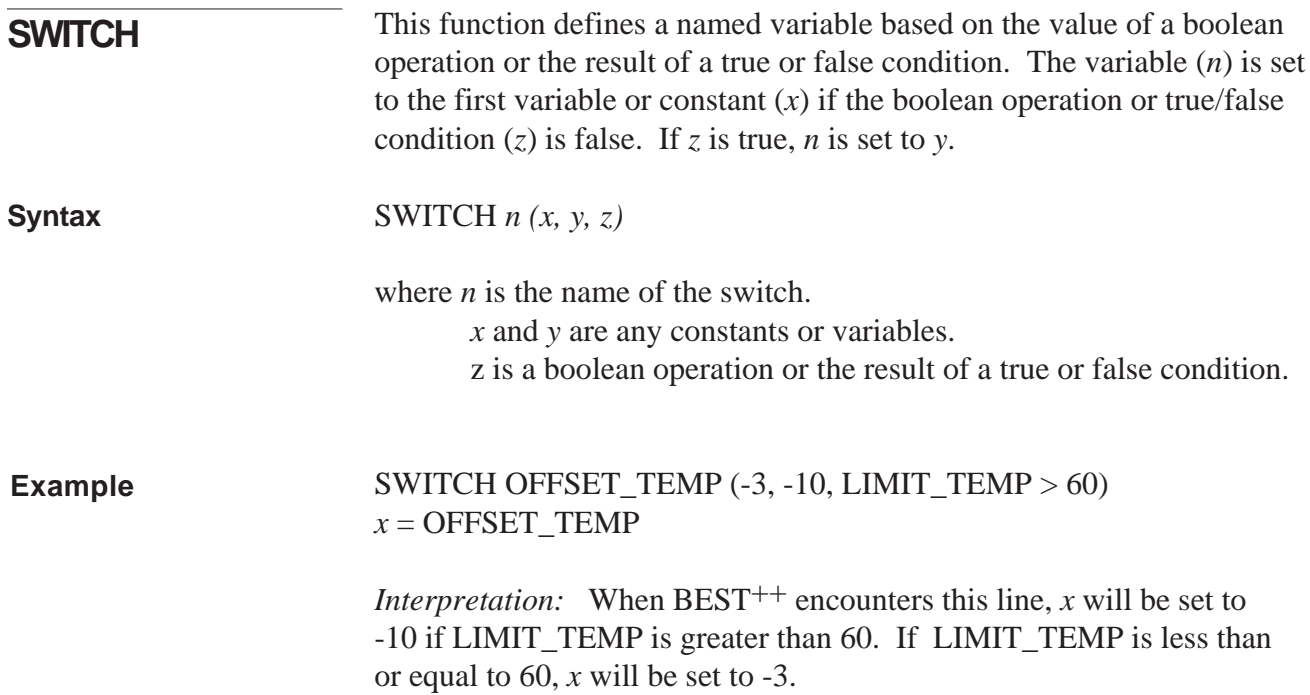

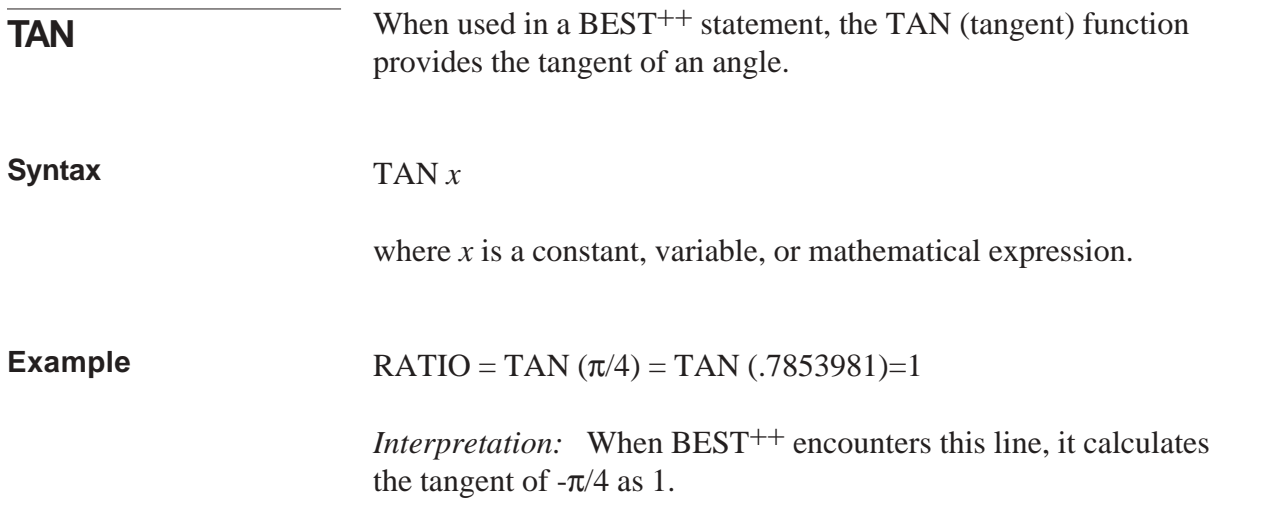

 $\mathcal{L}^{\text{max}}_{\text{max}}$  ,  $\mathcal{L}^{\text{max}}_{\text{max}}$ 

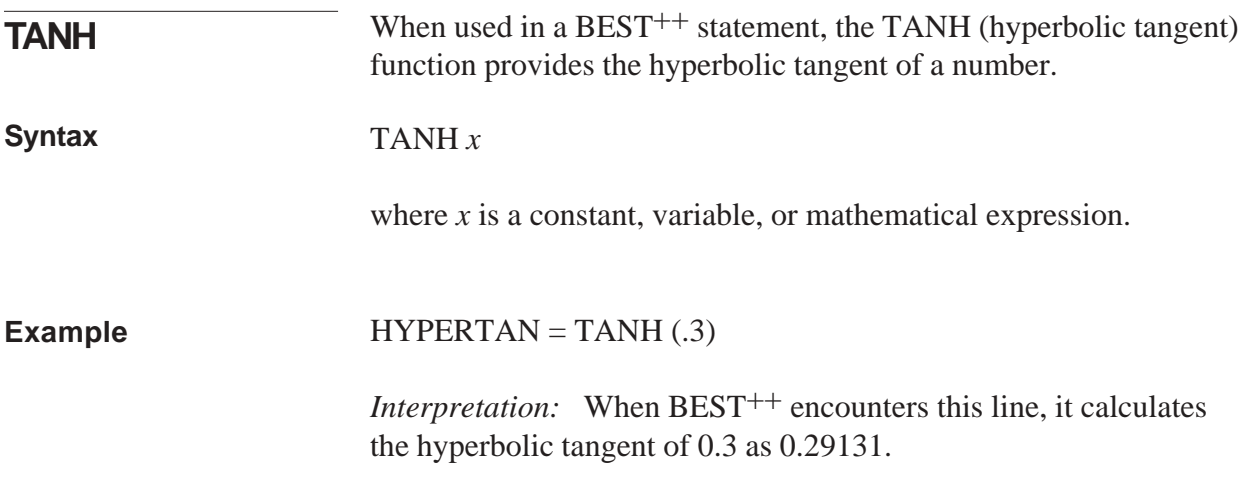

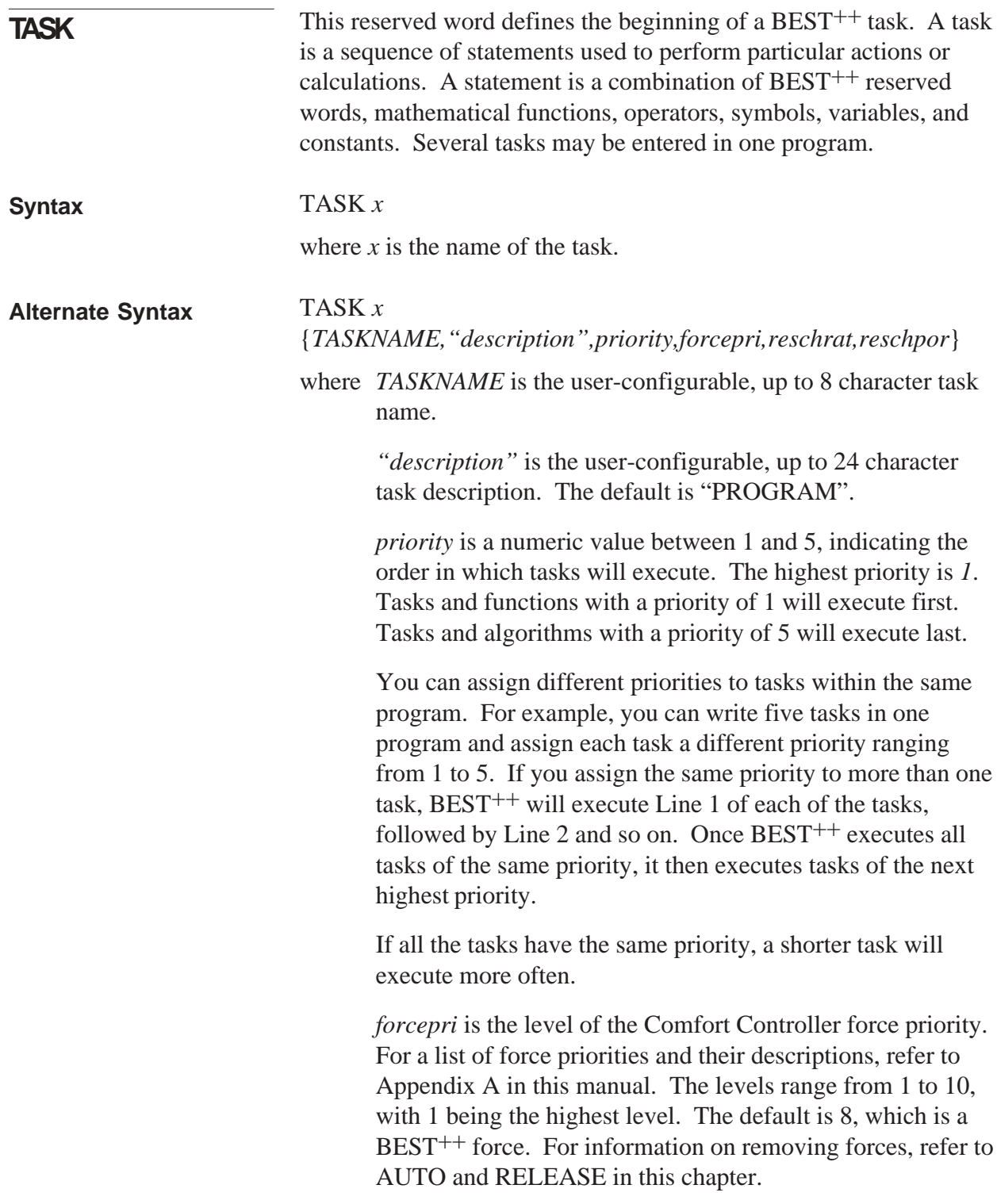

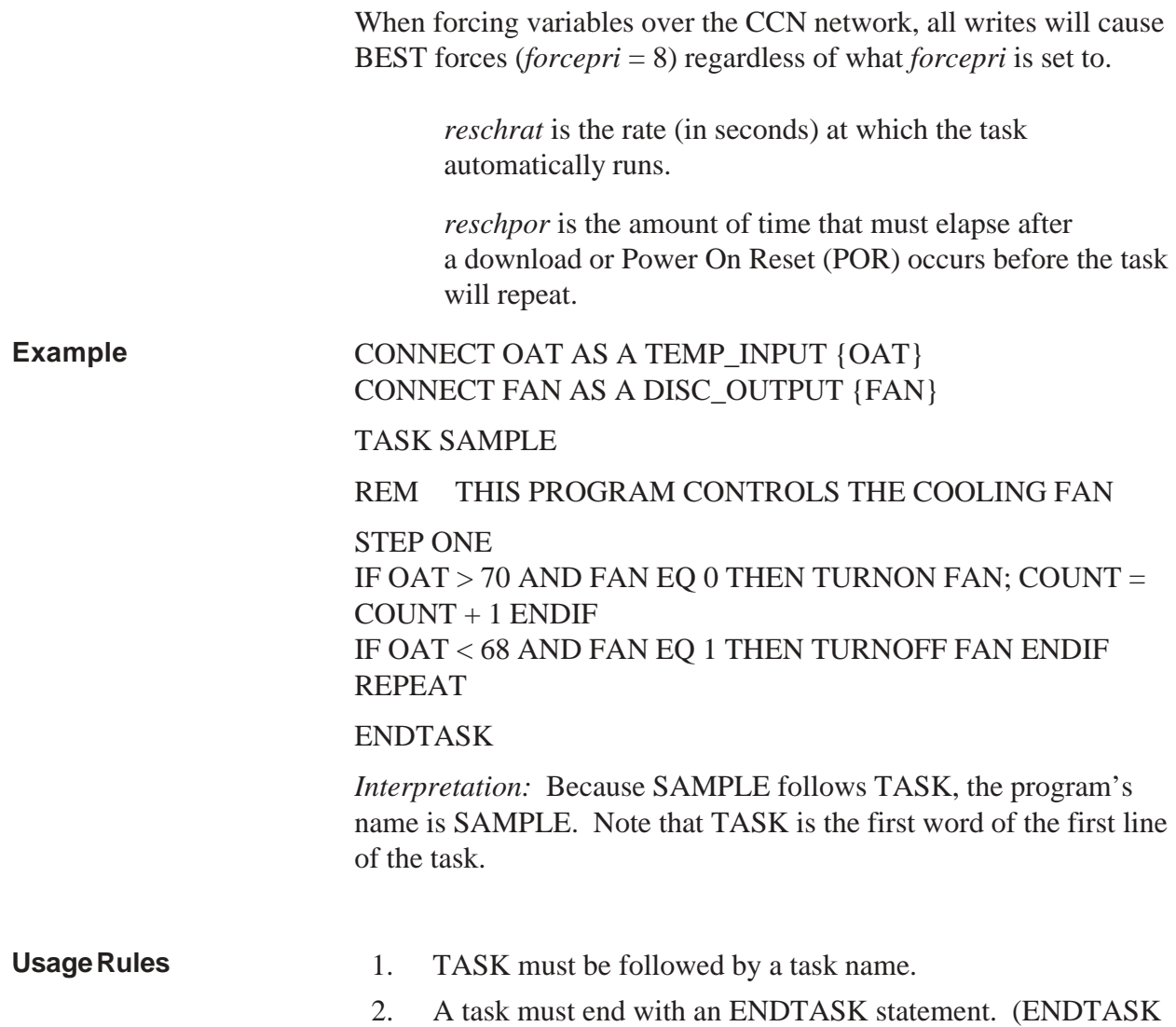

must be the last statement).

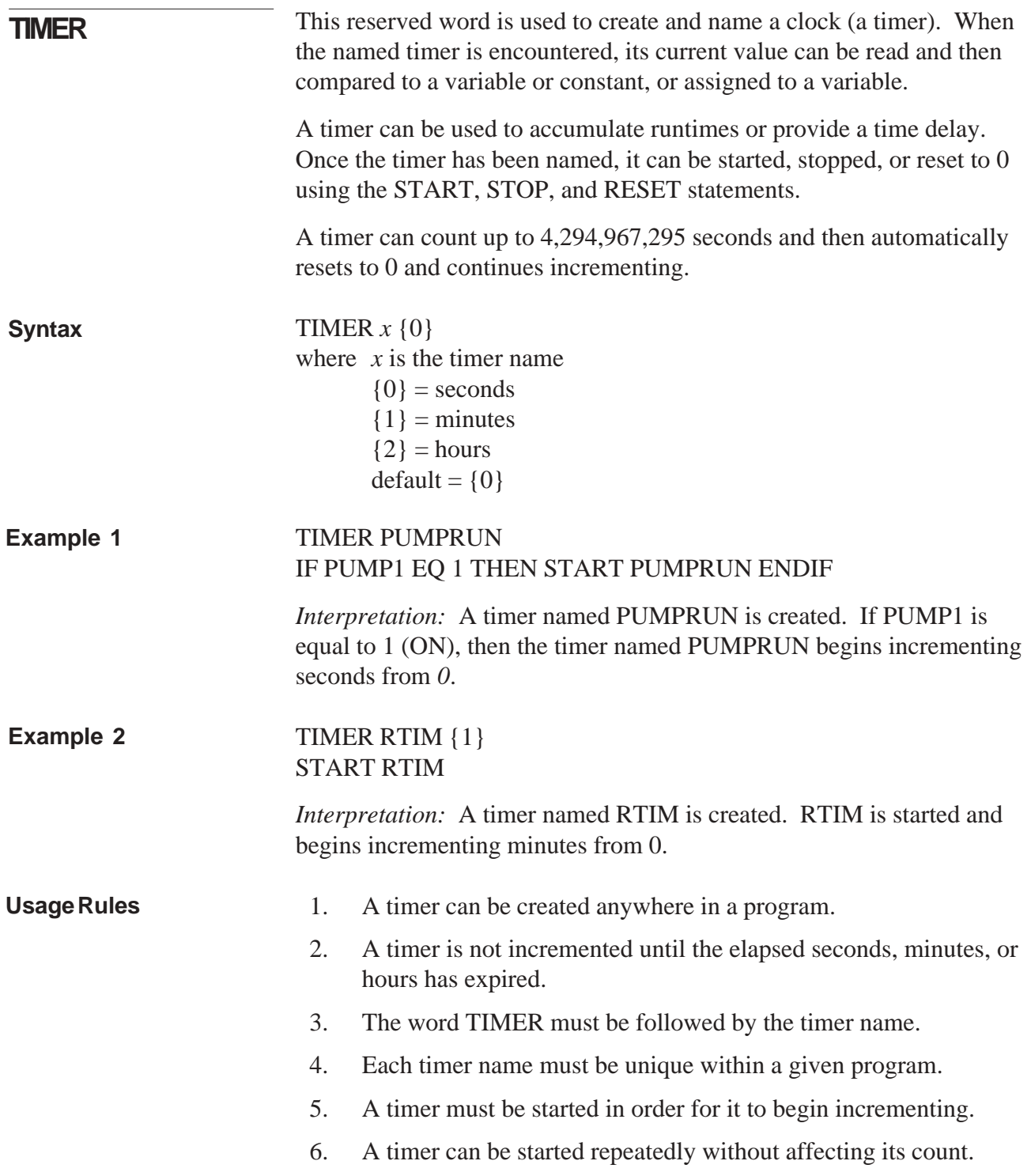

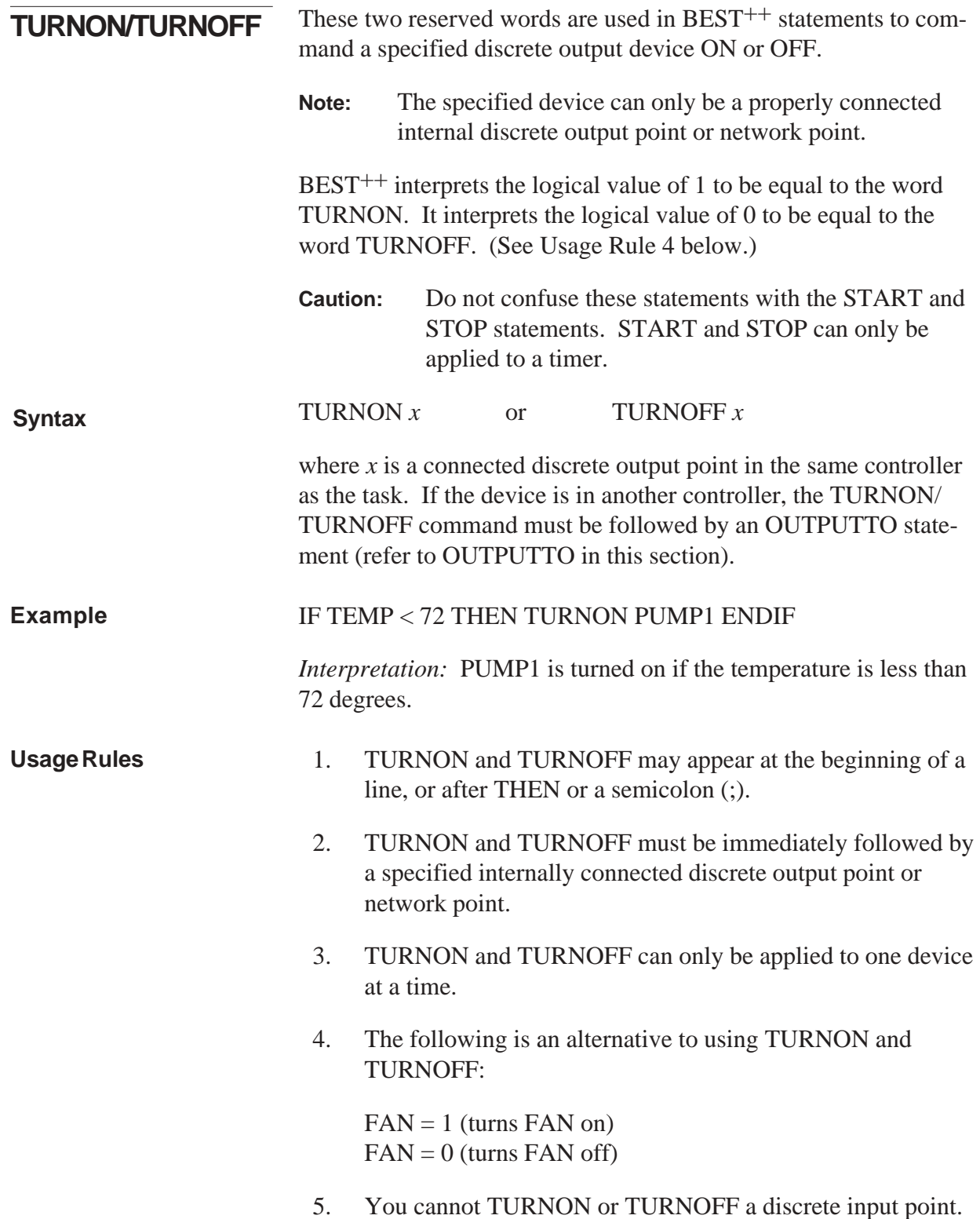

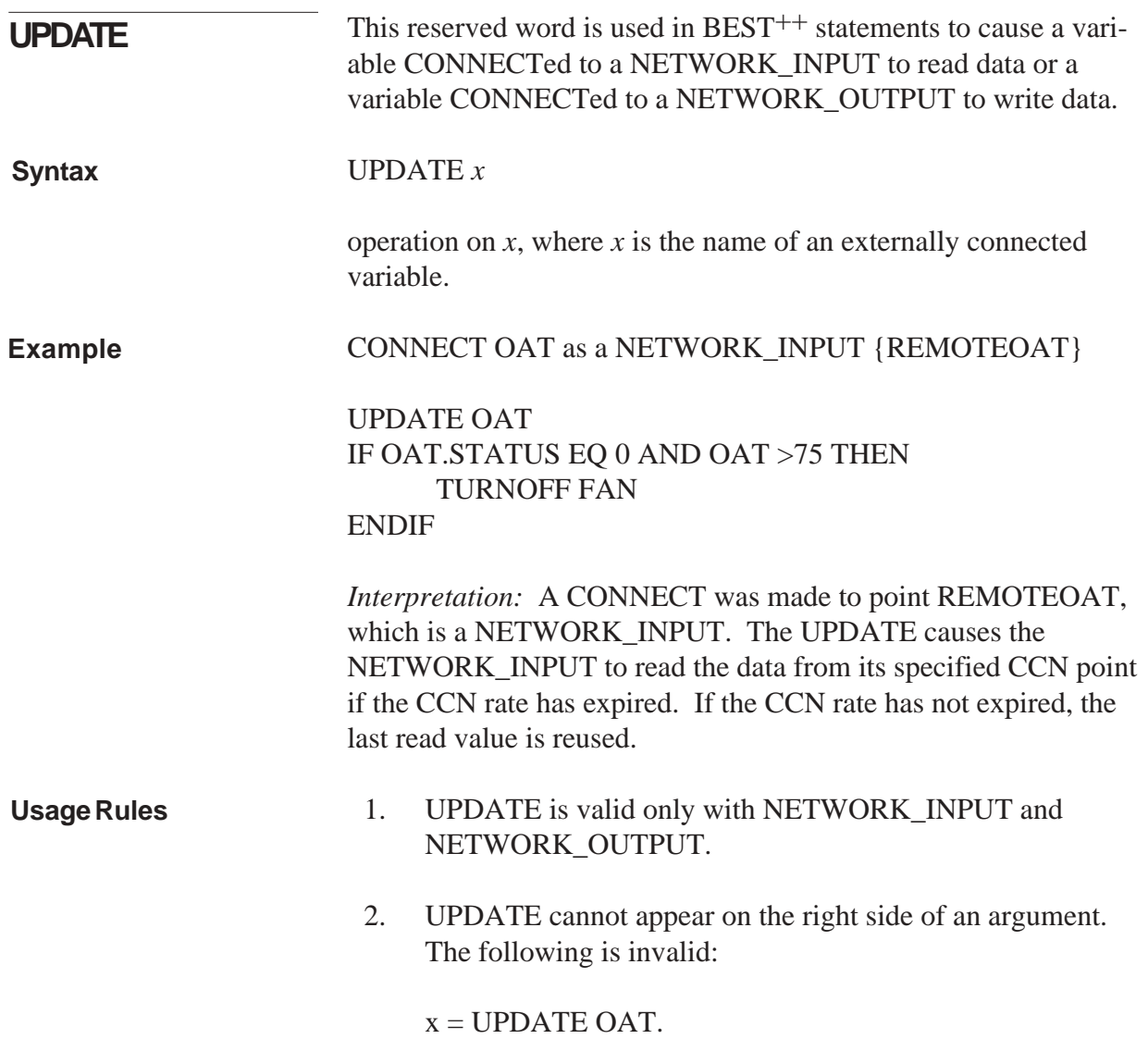

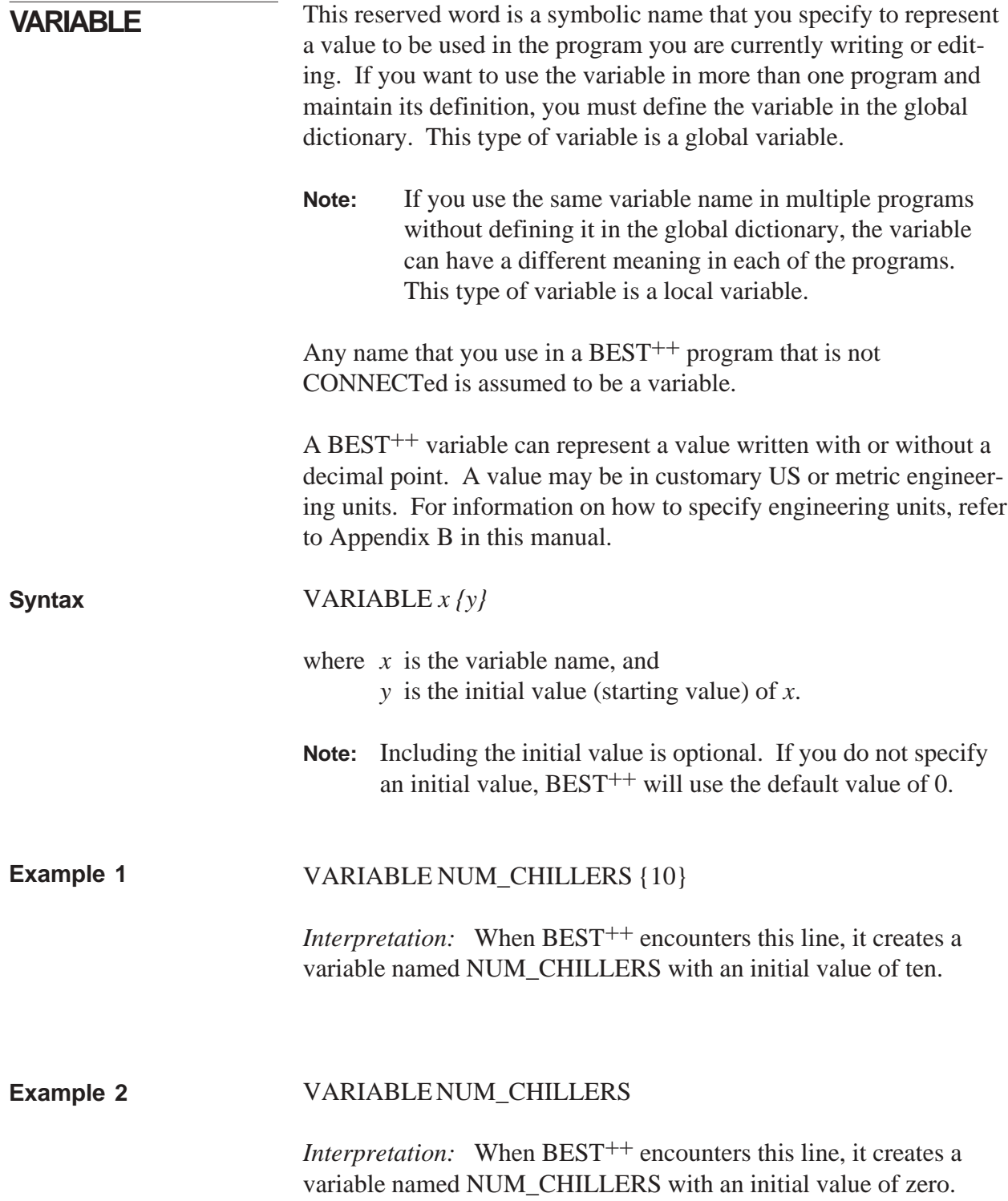

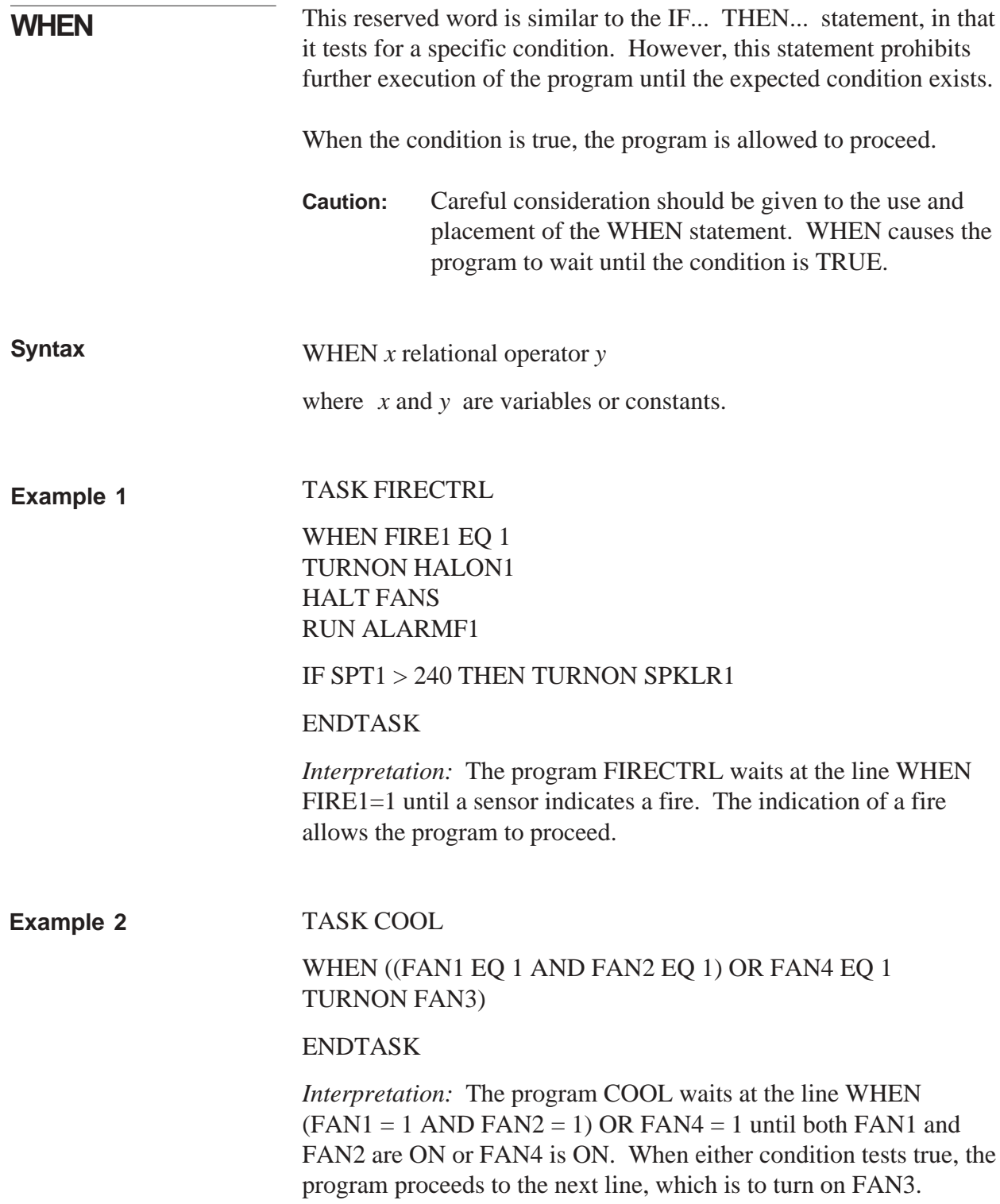

## 1. The reserved word WHEN must be immediately followed by a logical expression. **Usage Rules**

2. If multiple conditions are to be tested, the word WHEN should only be stated once. Each additional condition is included in the test by the reserved words AND, OR, or NOT.

This logical operator calculates the exclusive OR of two operands. If the operands are logically the same, the result is *false* (0). If the operands are not logically the same, the result is *true* (*1*). x XOR y **XOR Syntax**

where x and y are any constant, variable, or mathematical expression.

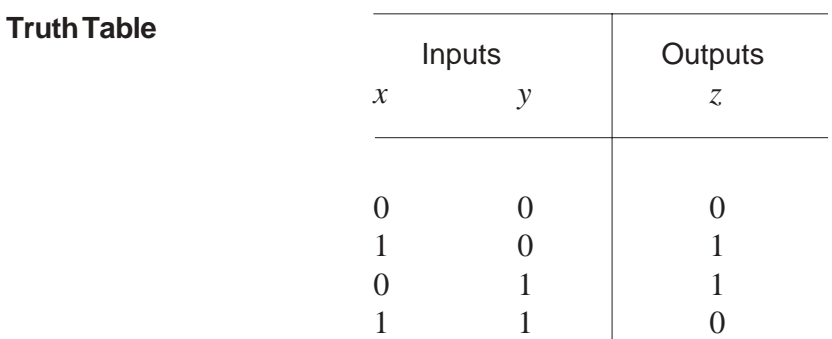

## **Example**

 $Y = (X - 3) XOR 1$ 

*Interpretation:* When BEST<sup>++</sup> encounters this line, it calculates Y as 0 when  $X = 4$ . When X equals any other number,  $Y = 1$ .

Mathematical and Relational Operators

## **Mathematical and Relational**

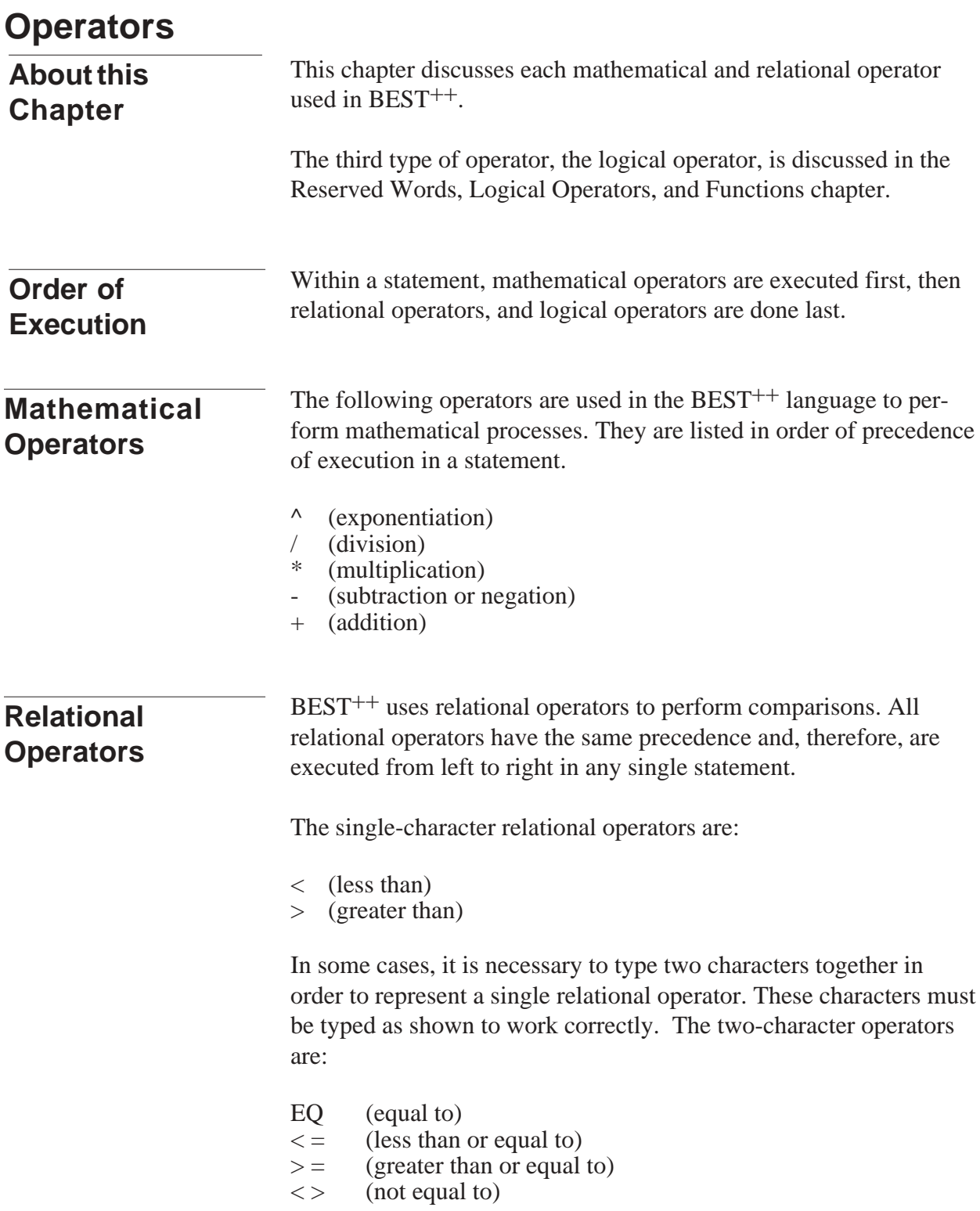

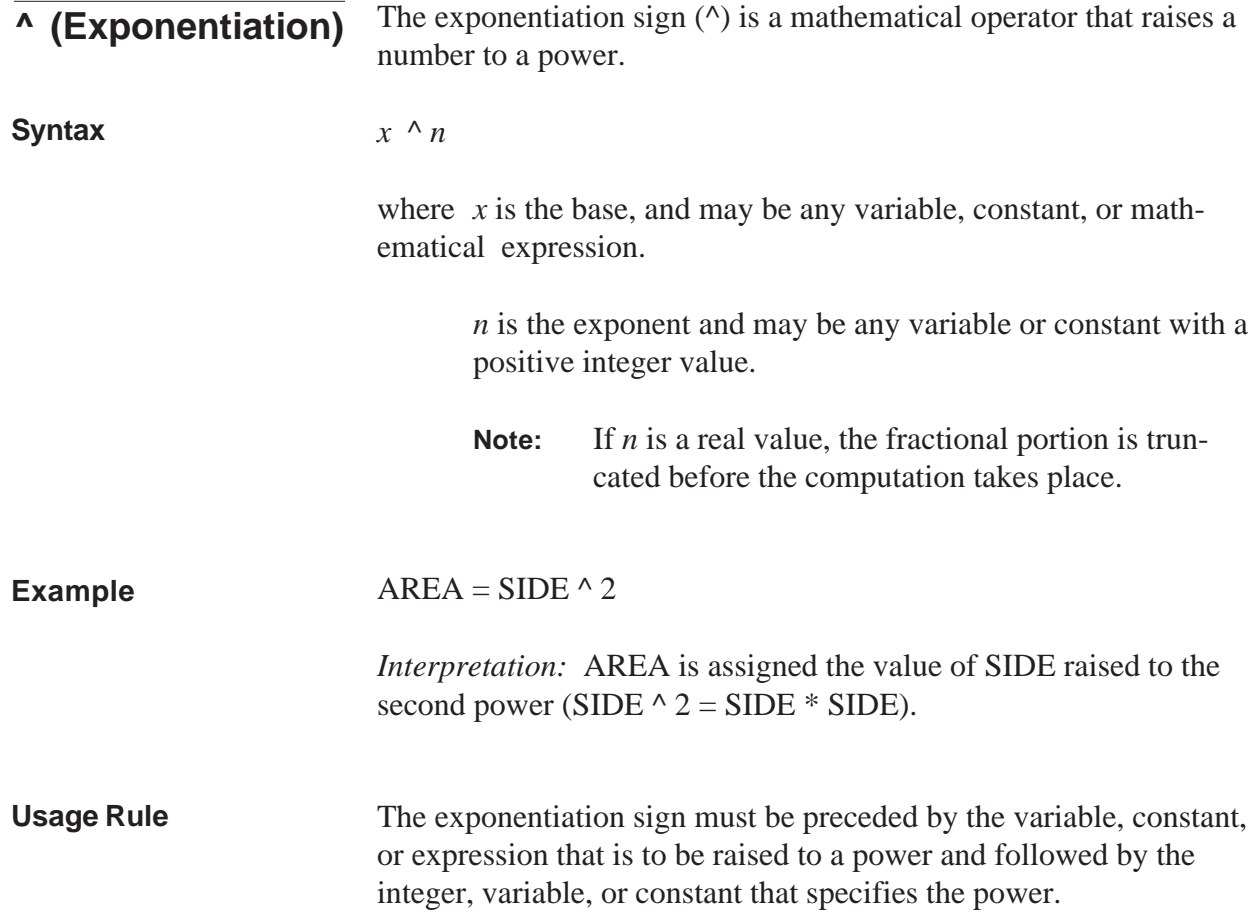

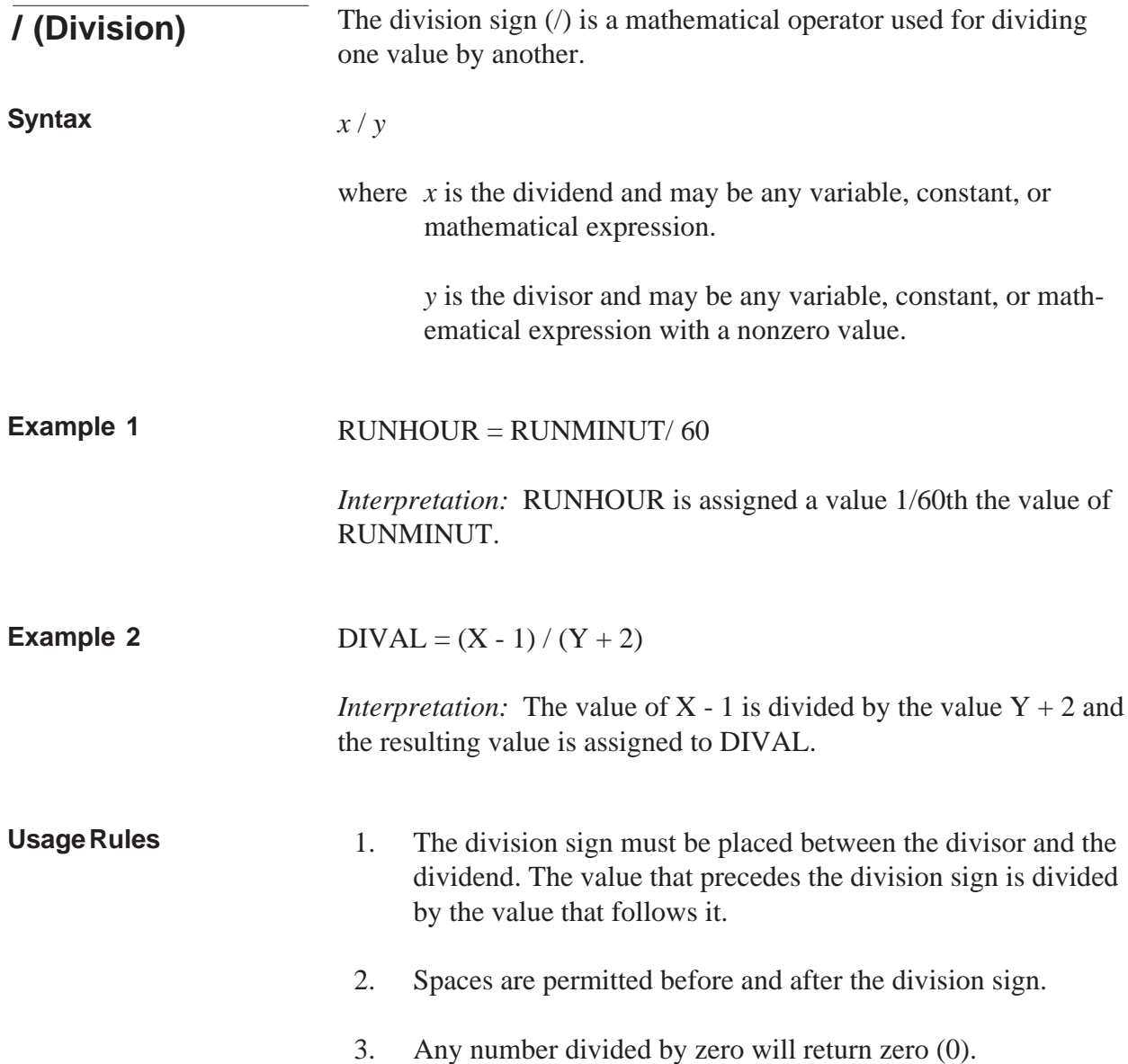

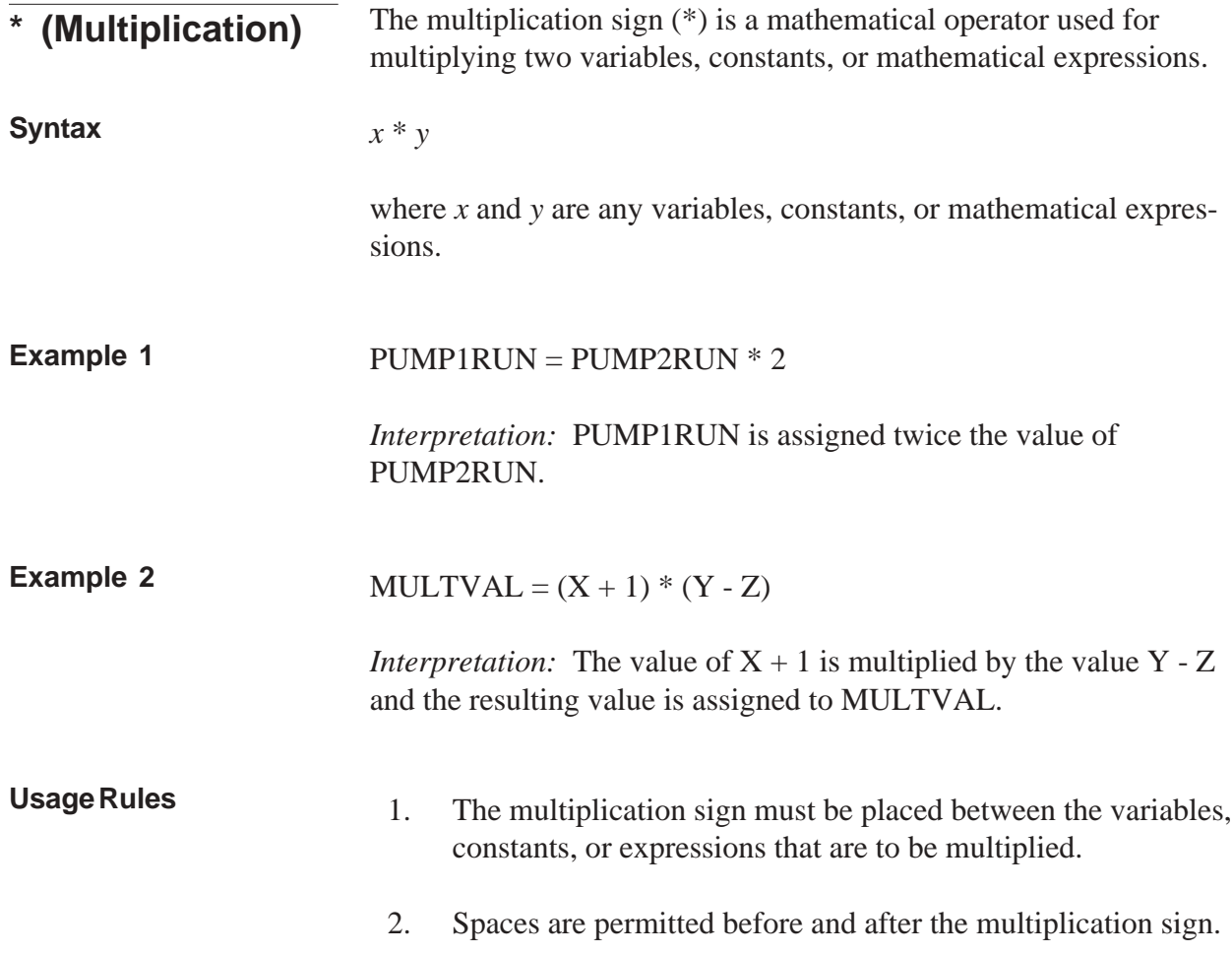

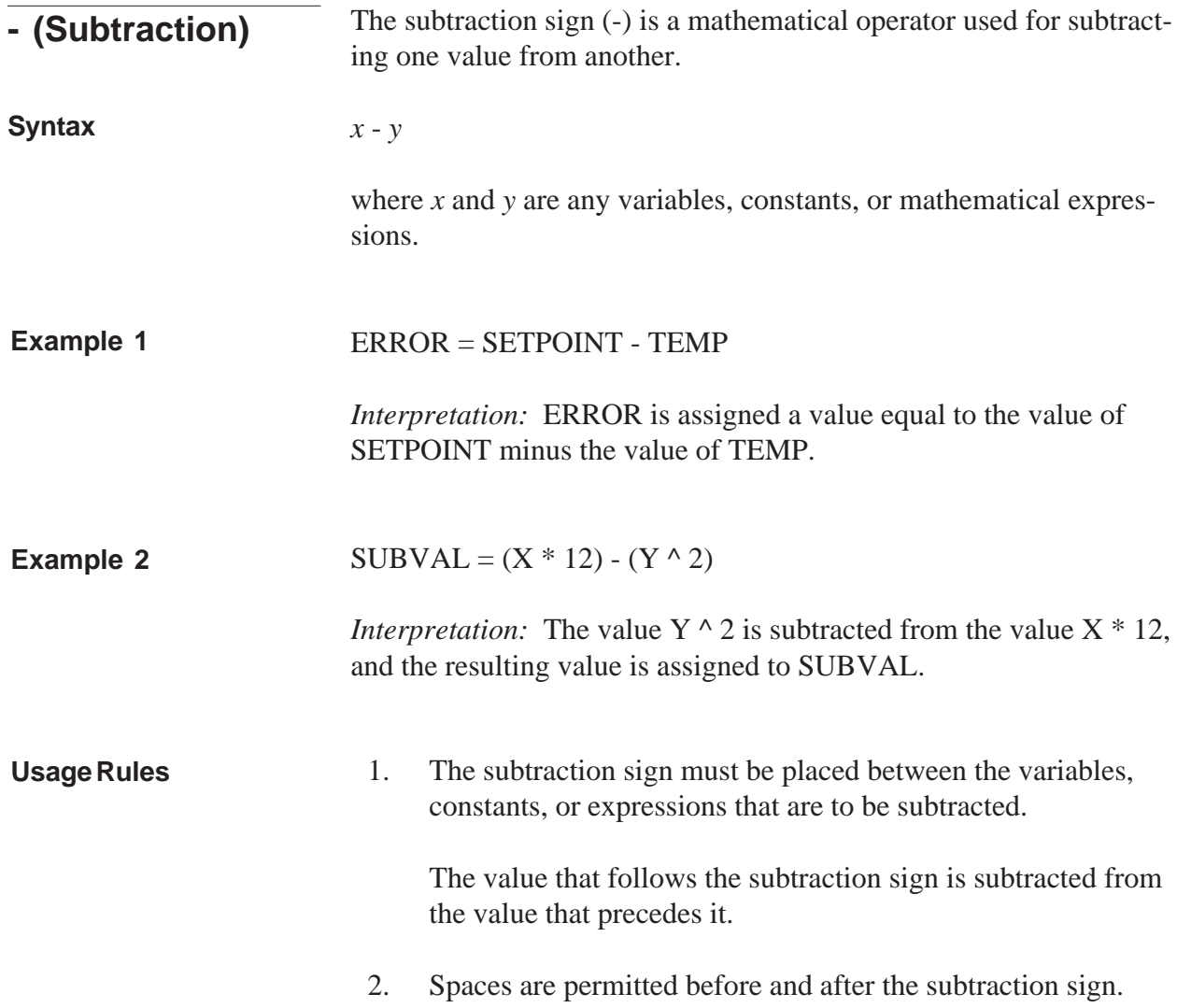

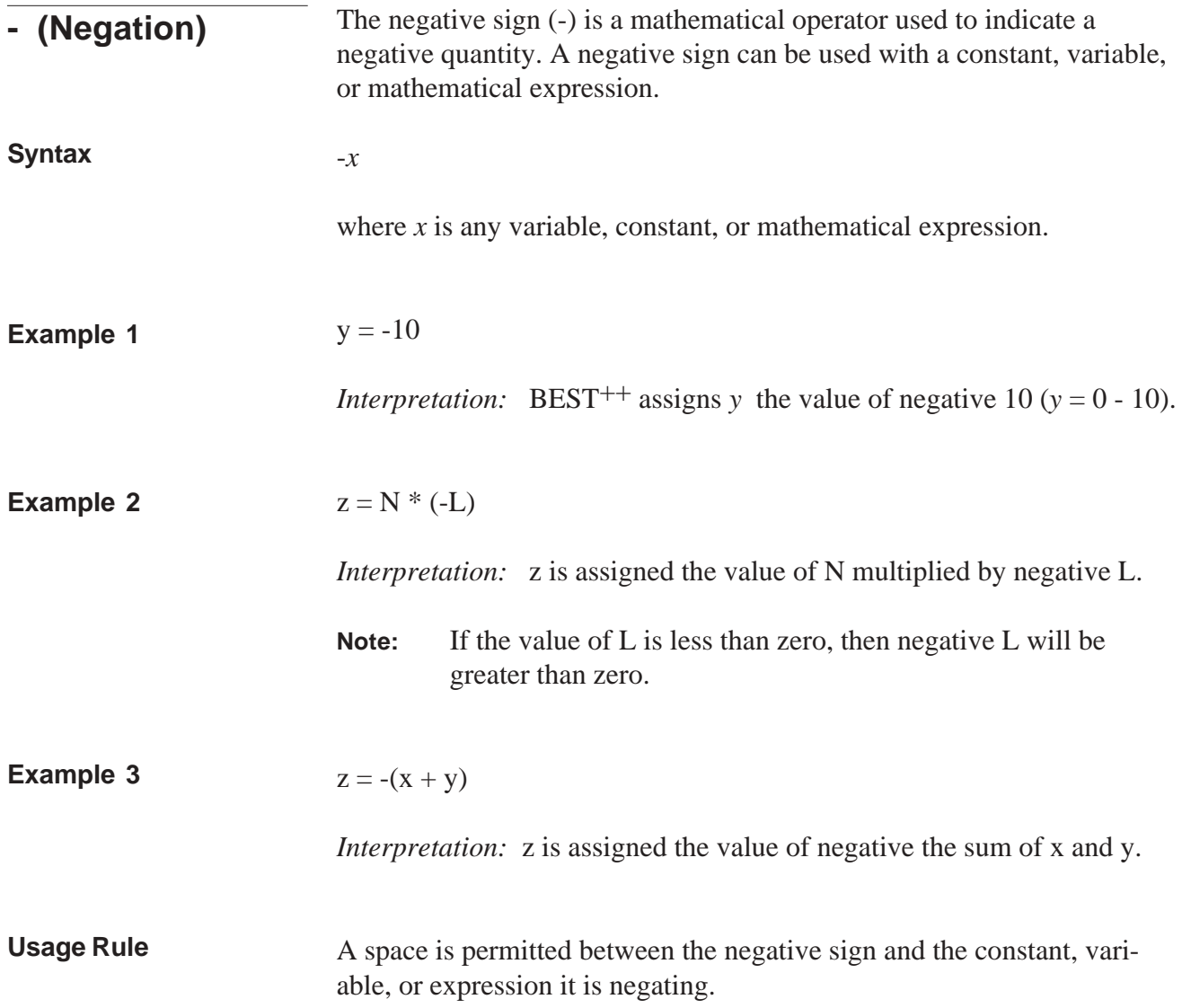

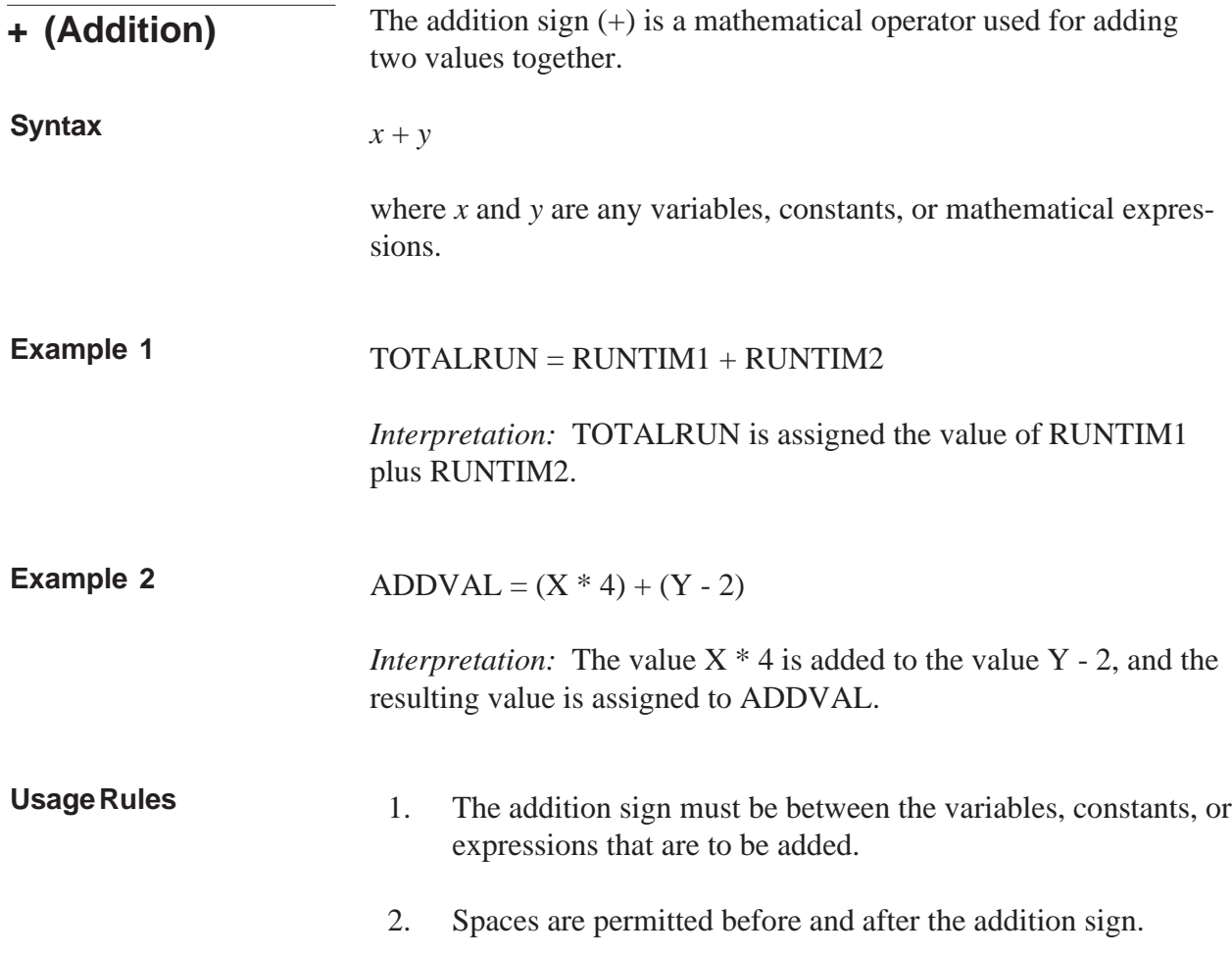

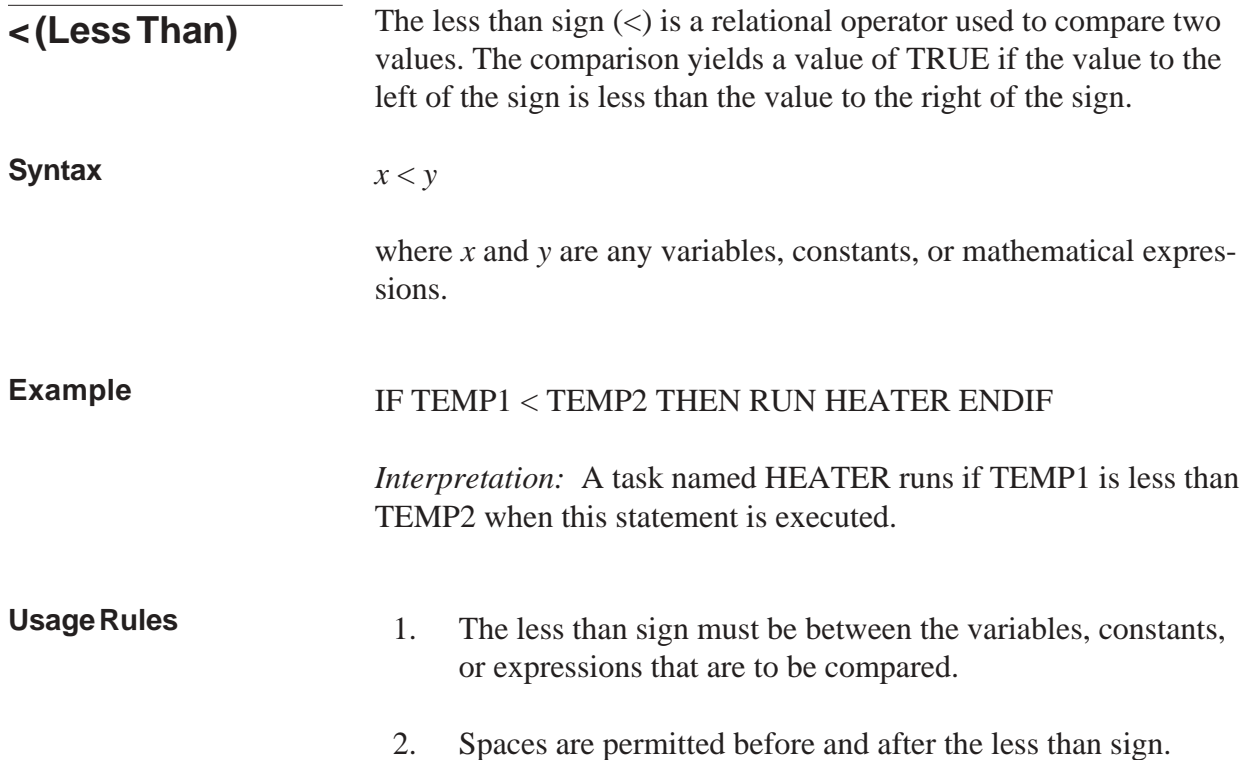

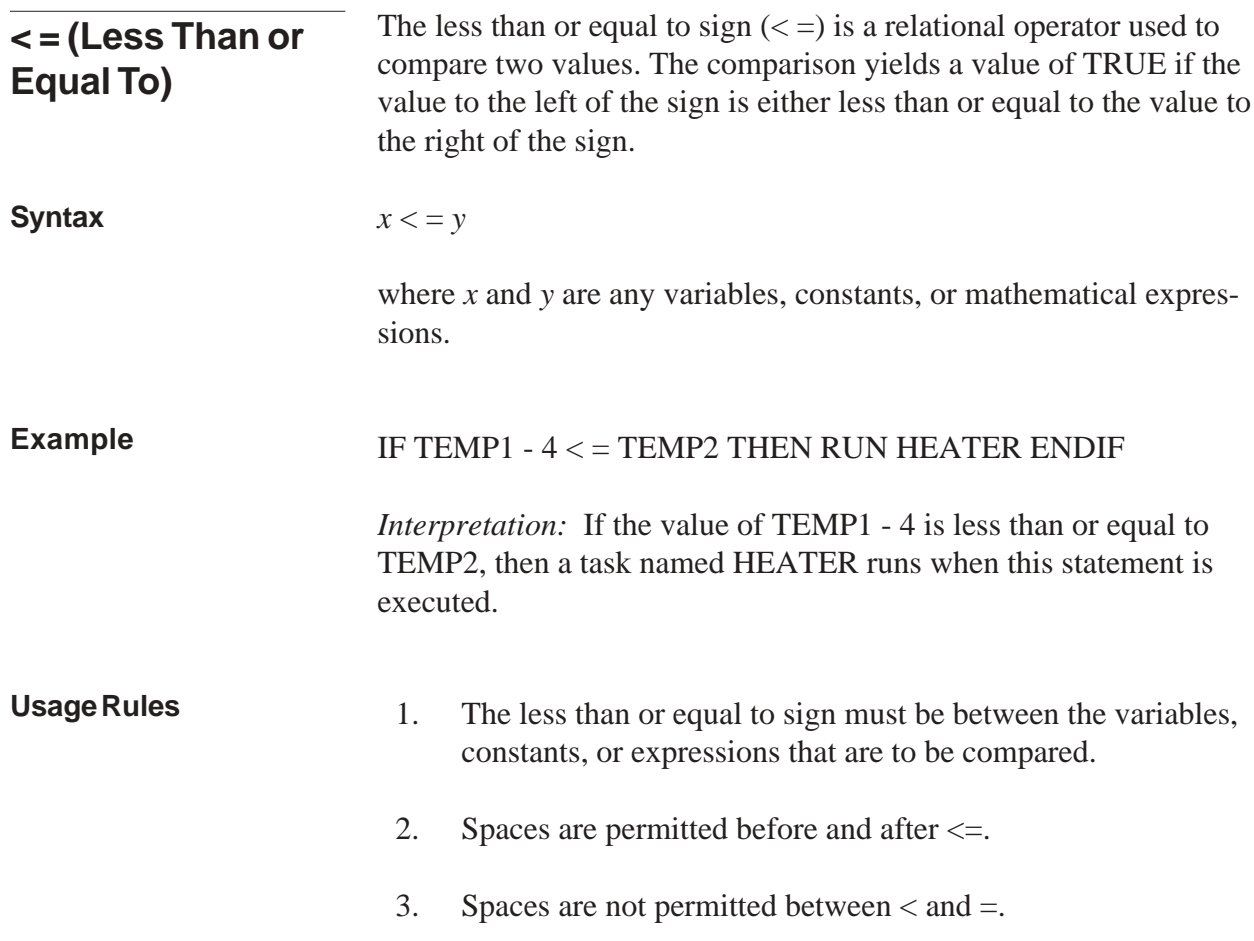

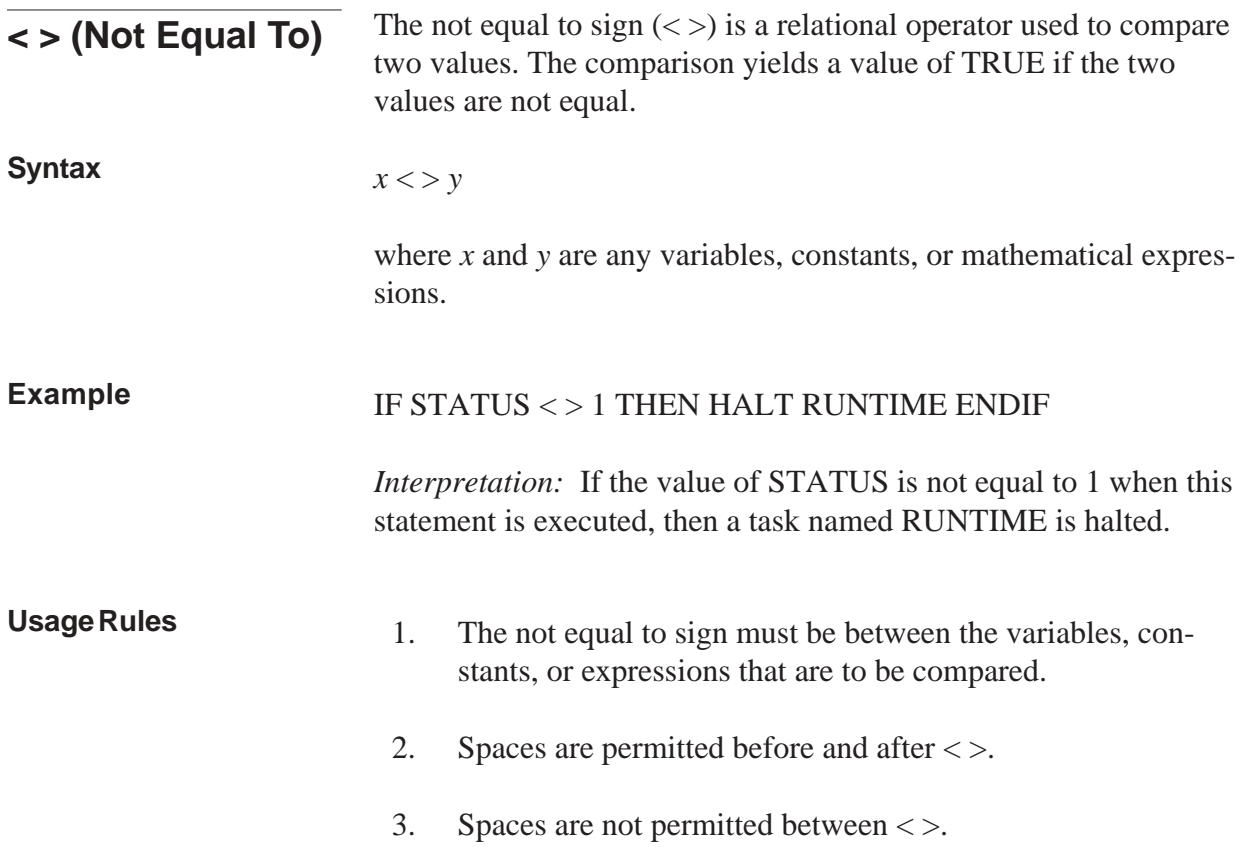

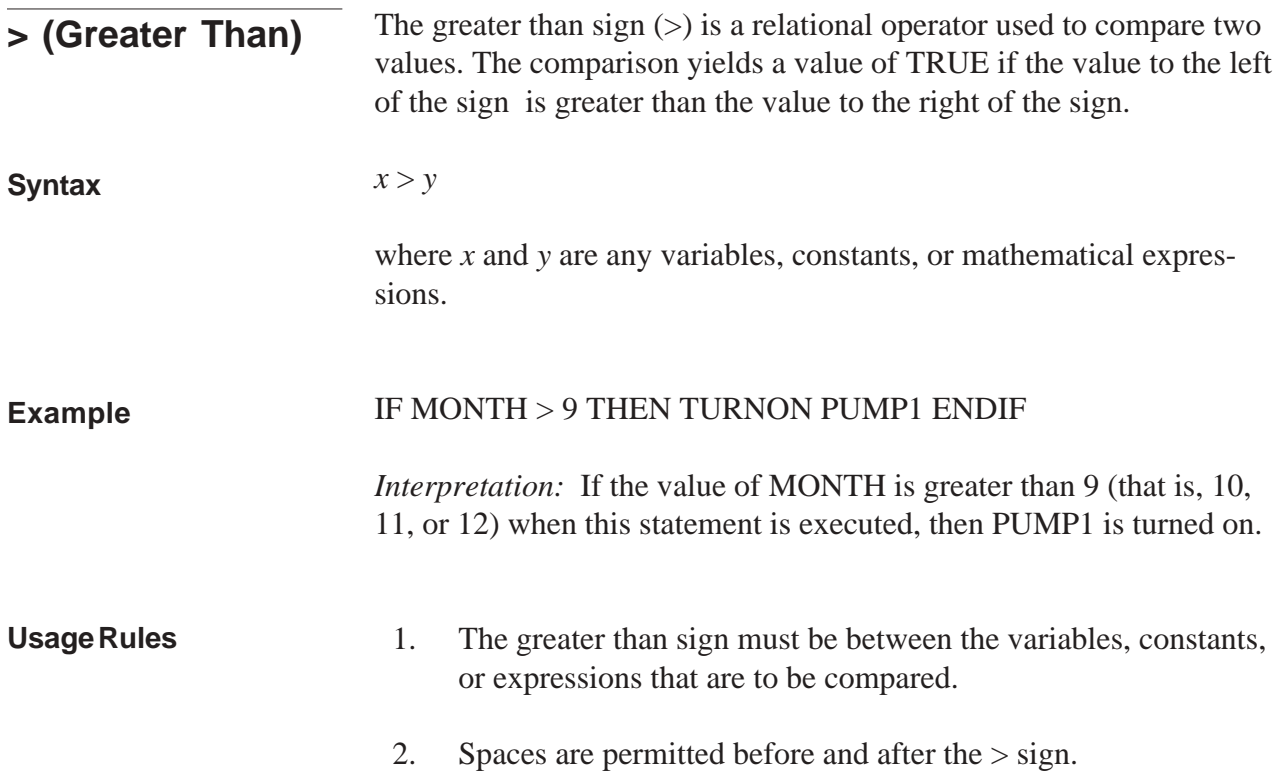

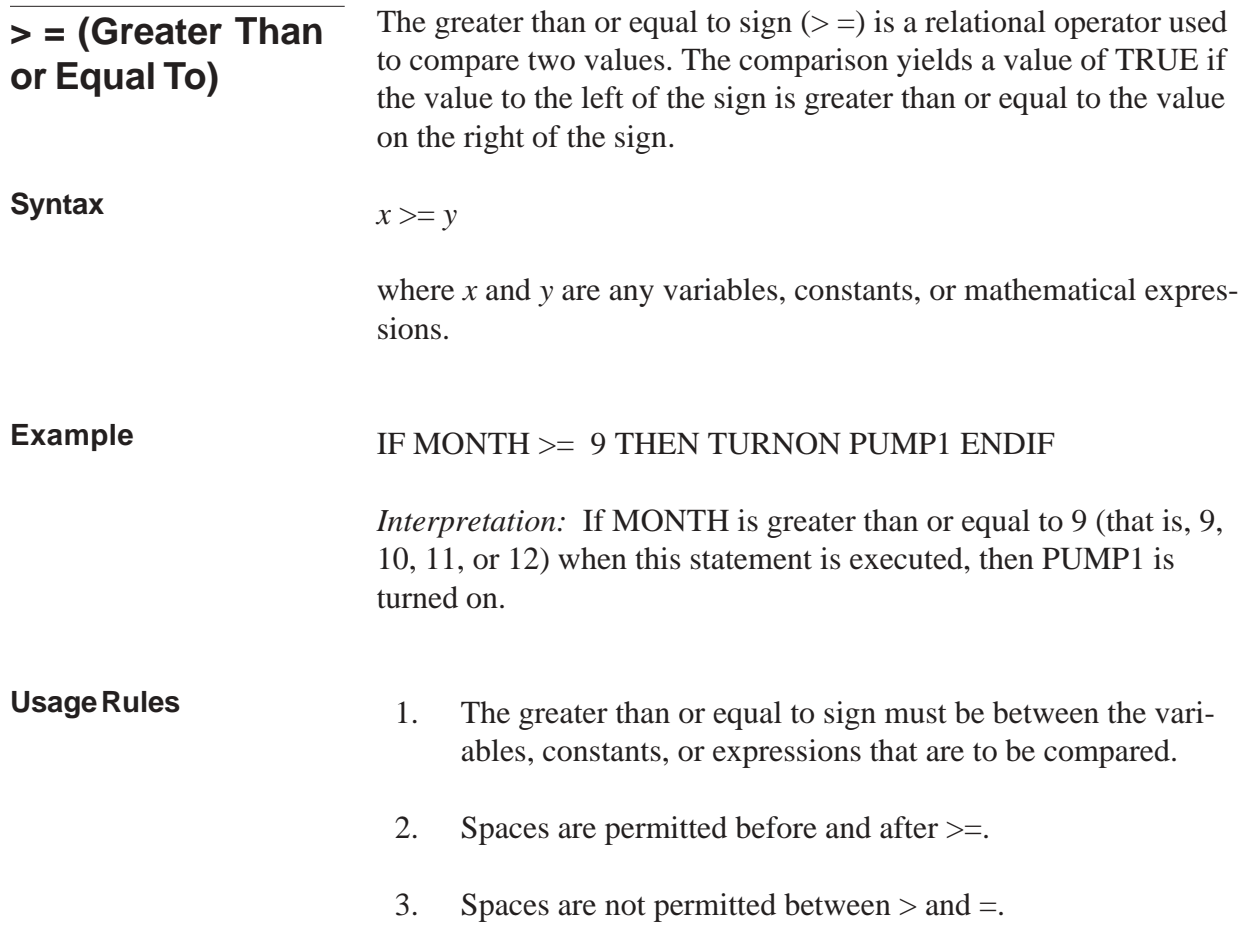

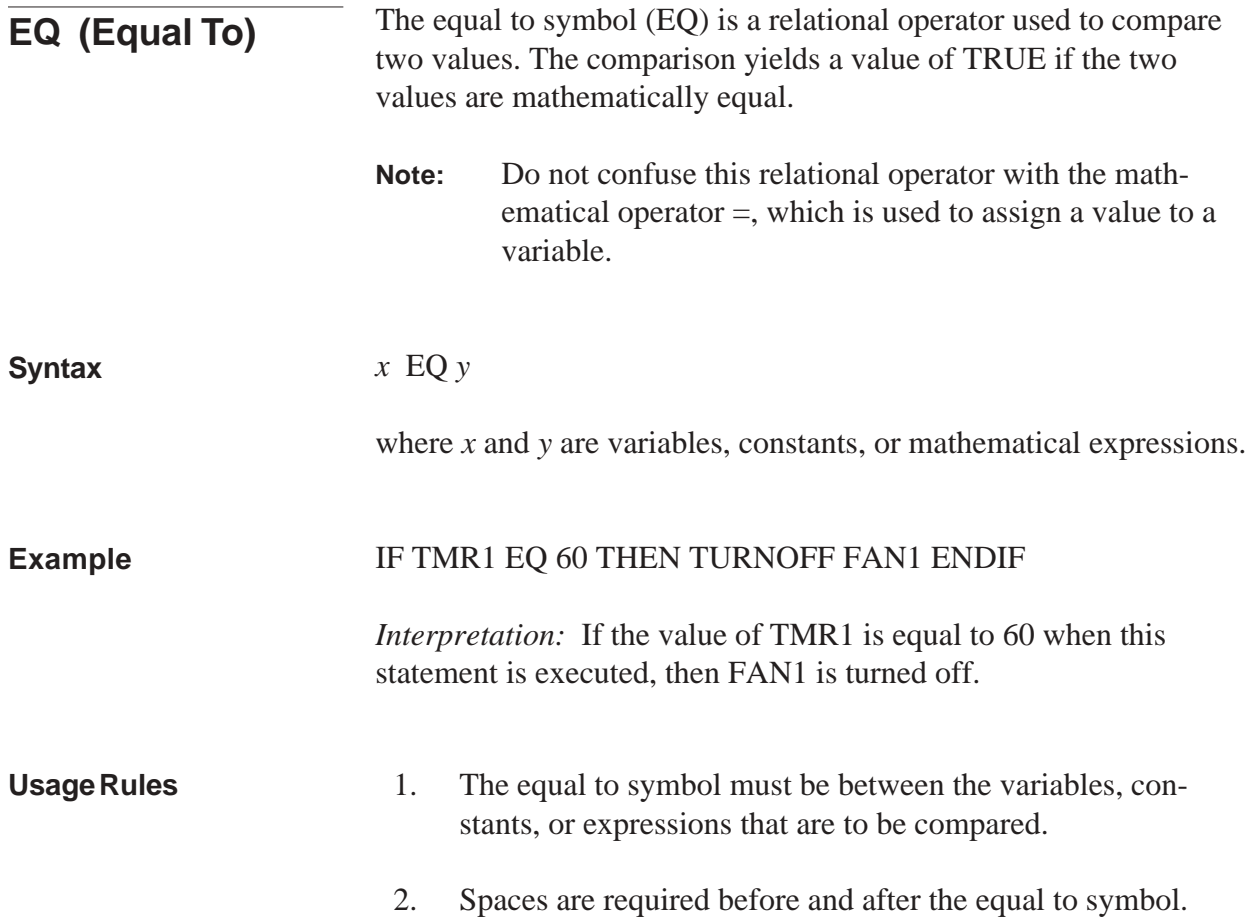

## Symbols

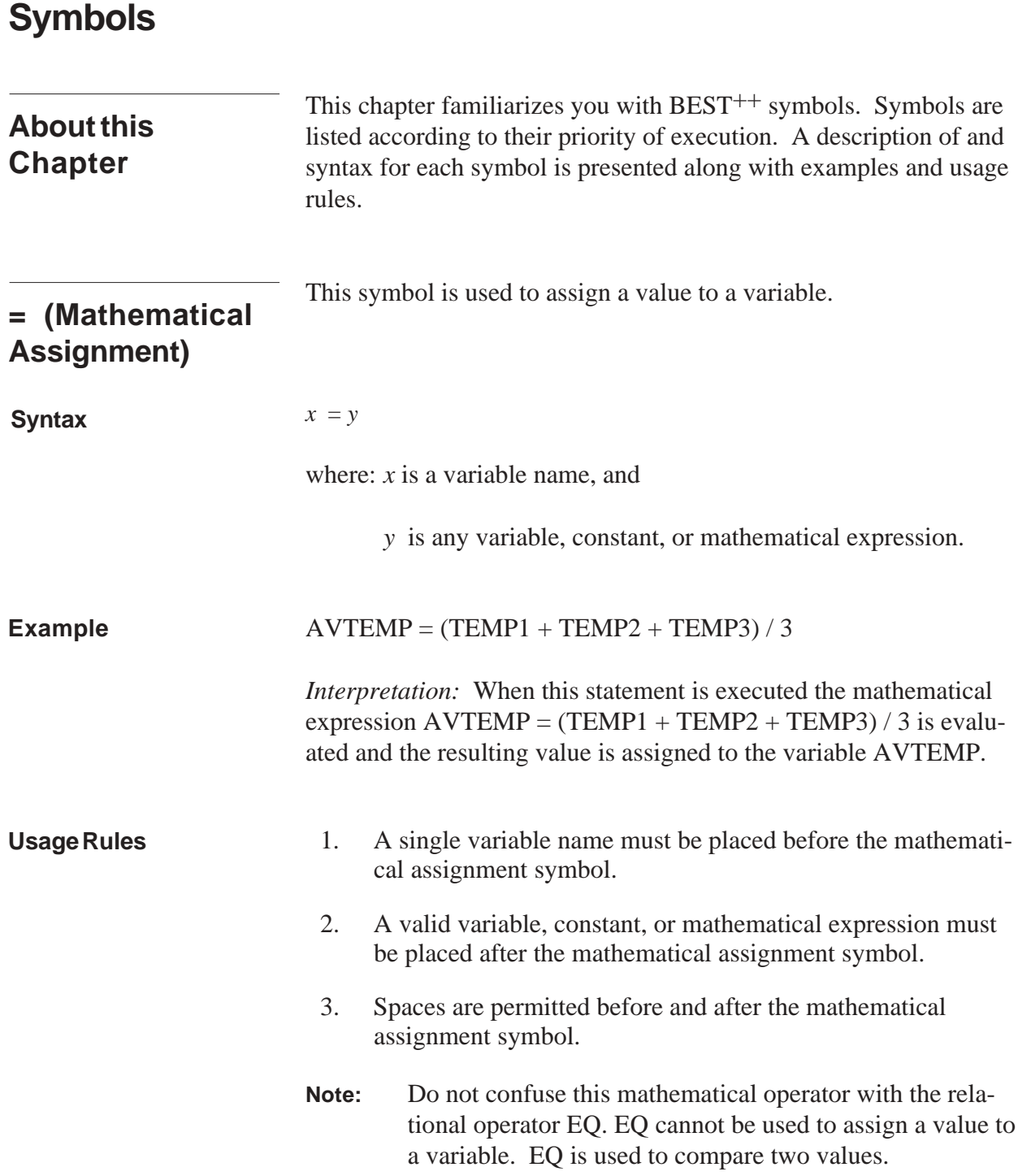

**, (Comma)**

This symbol is used to separate values or serve as a placeholder for a value in statements.

For the syntax, usage rules, and examples of how the comma is used, refer to Use of Commas in the Statements chapter.

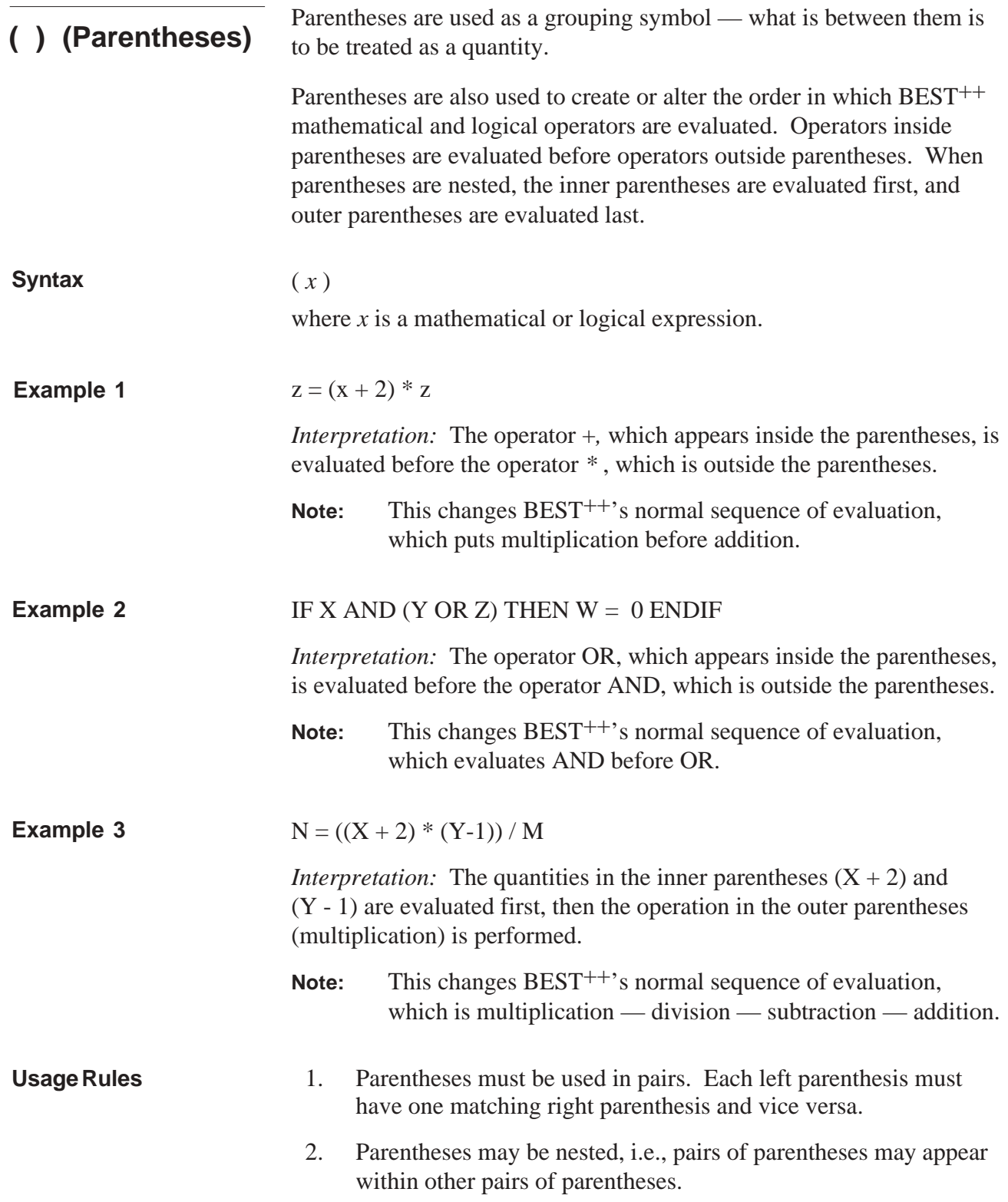

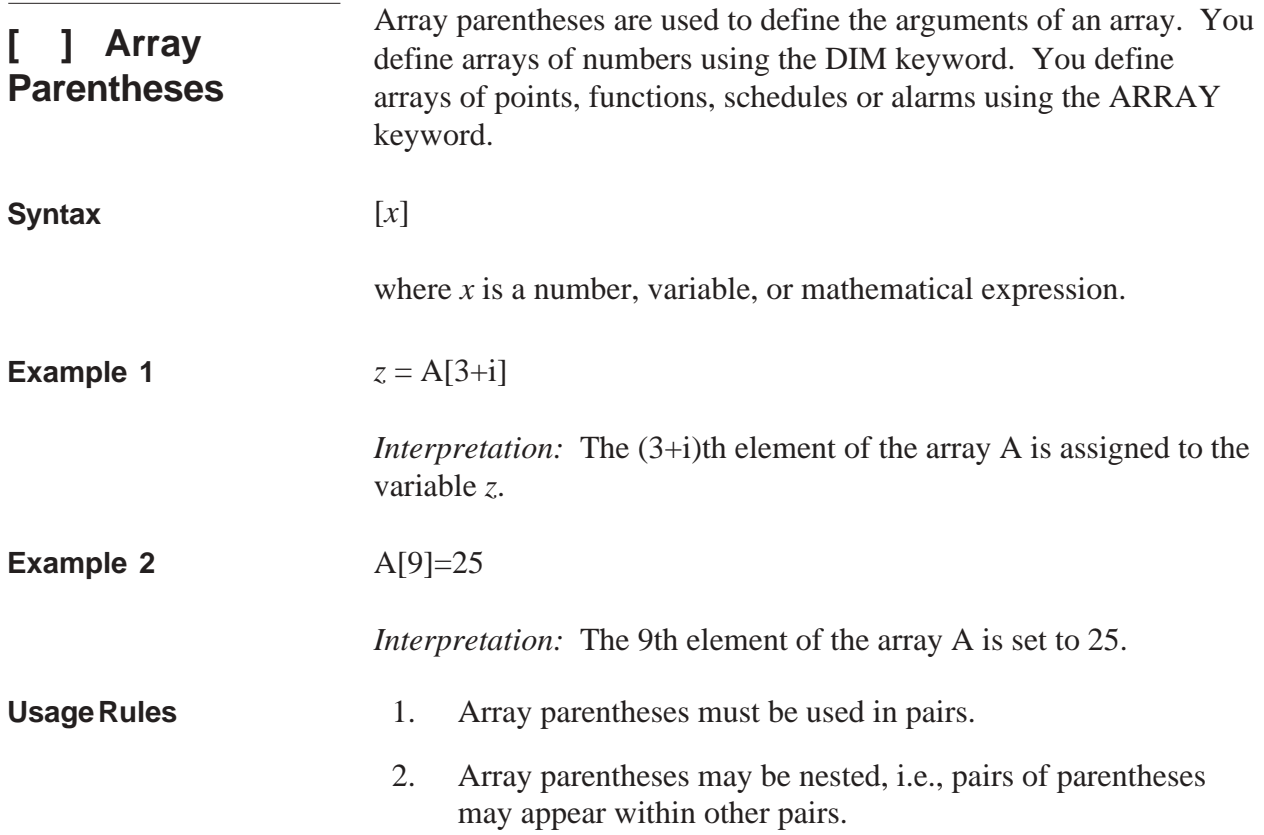

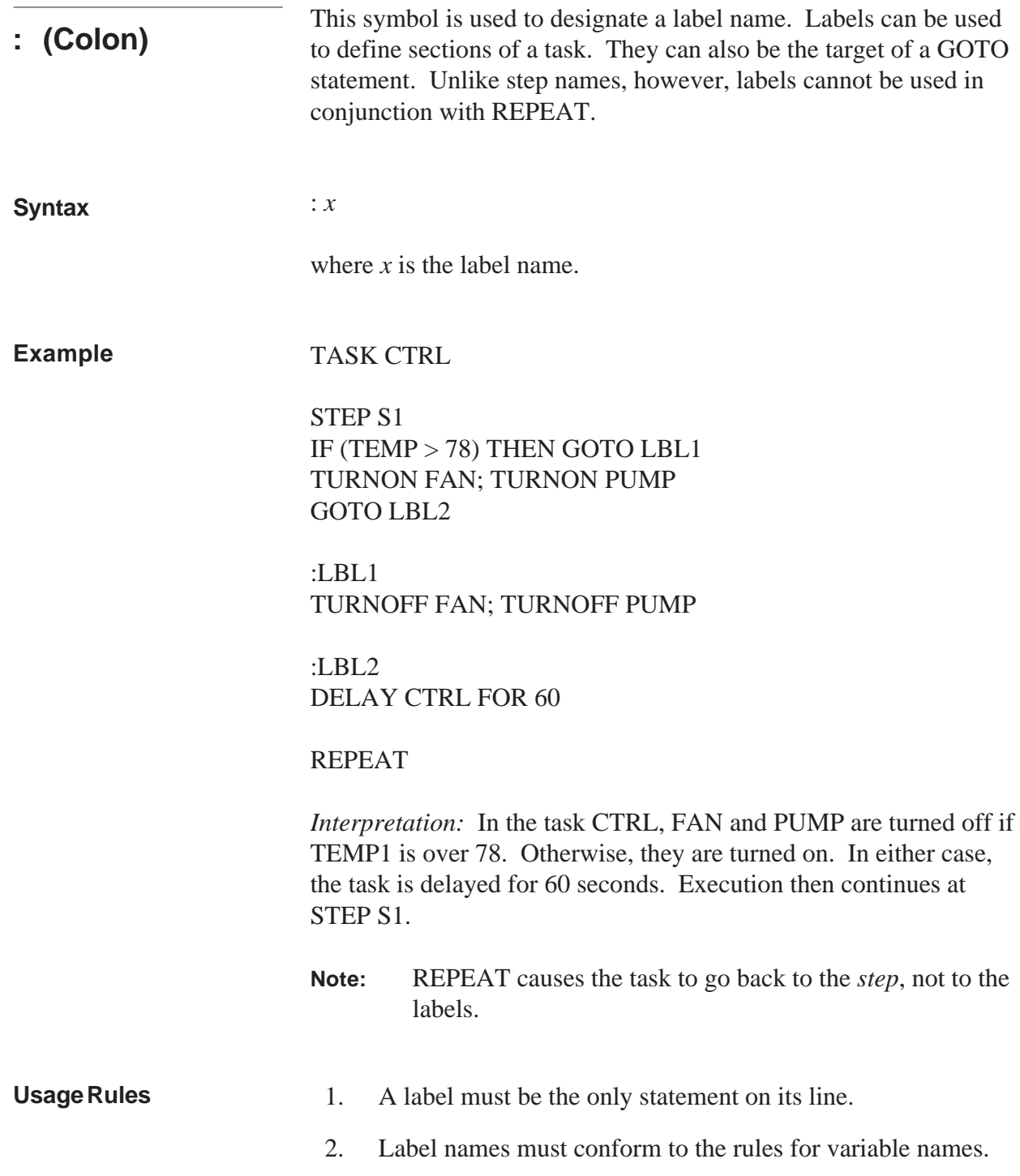

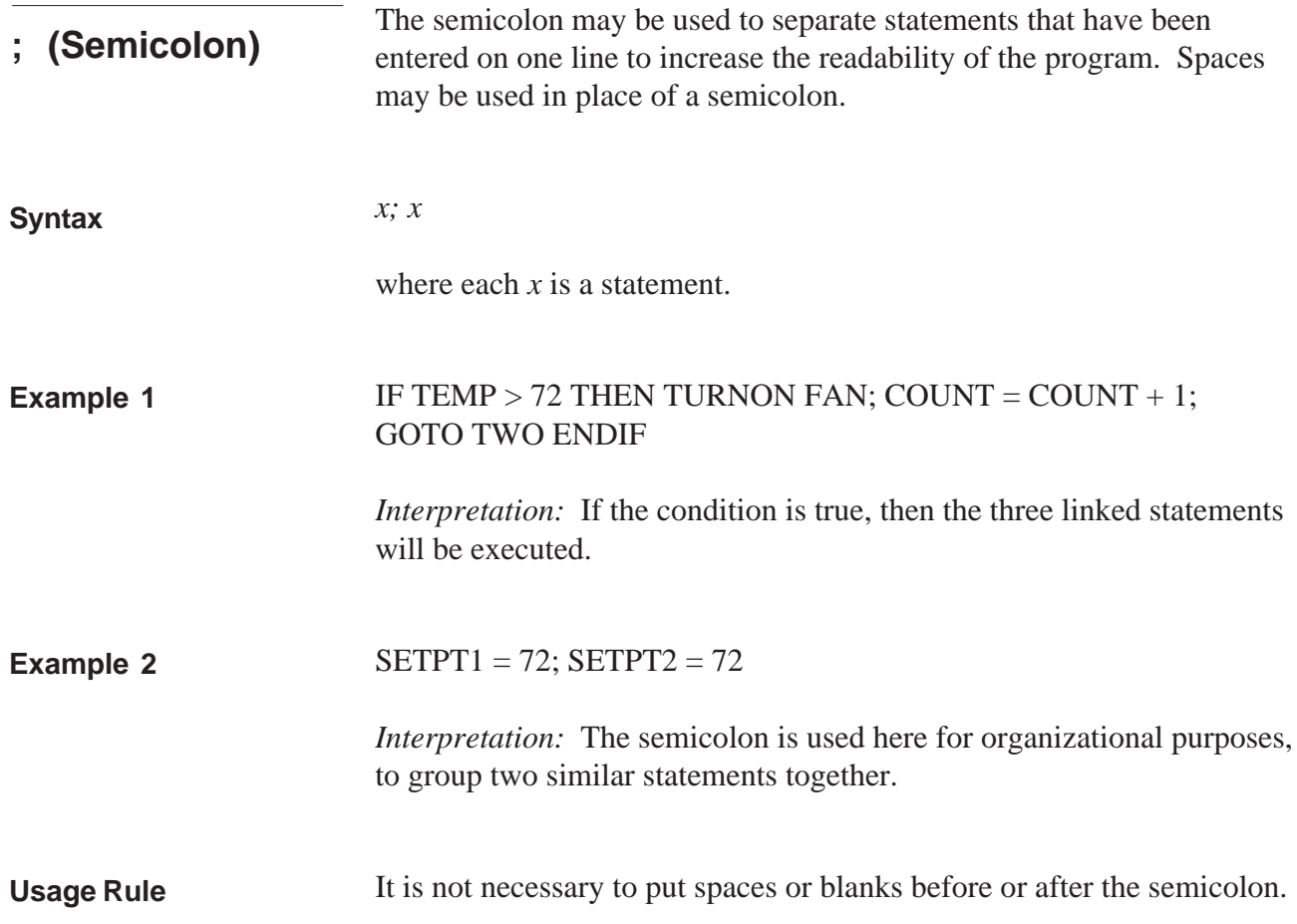
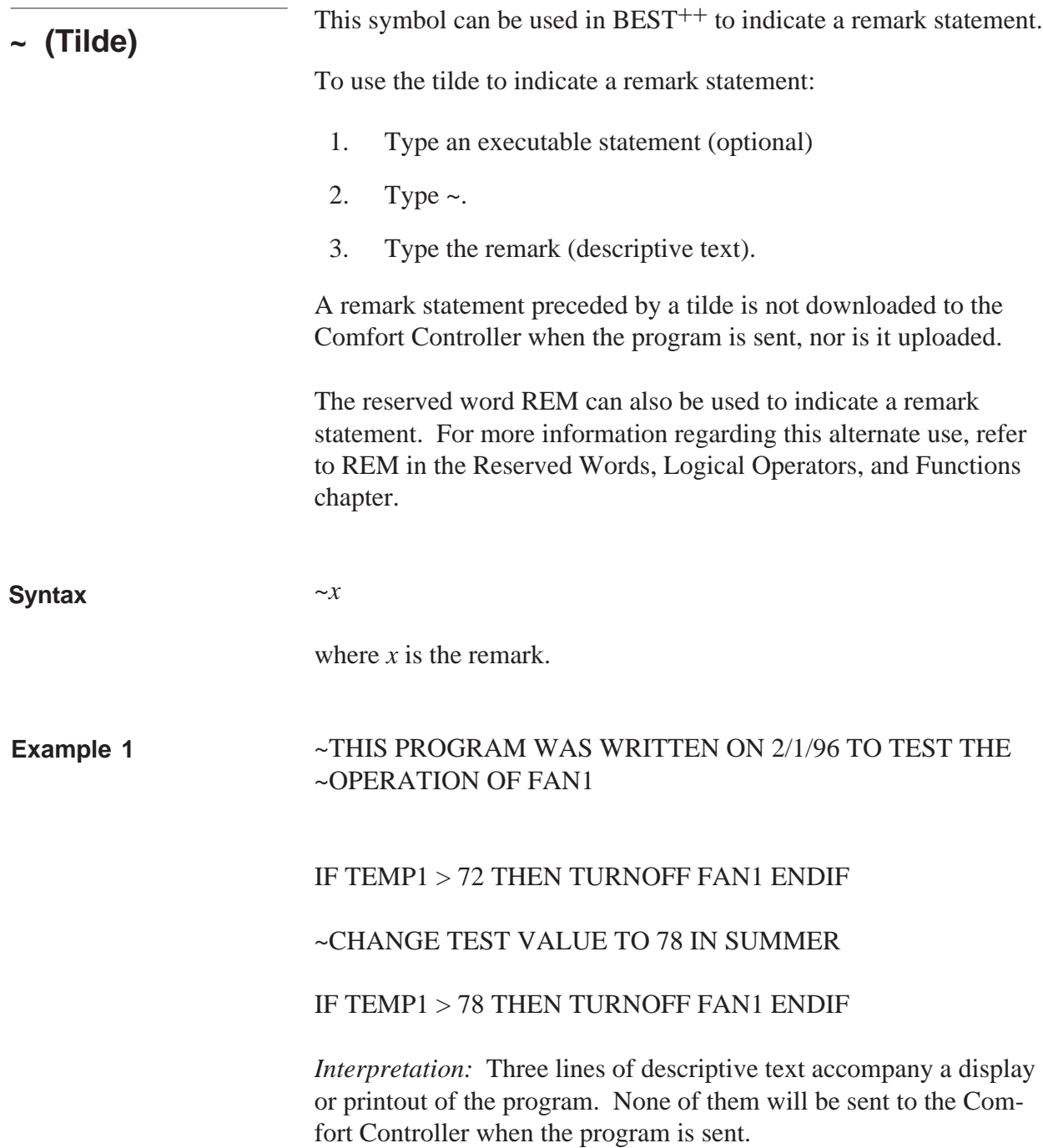

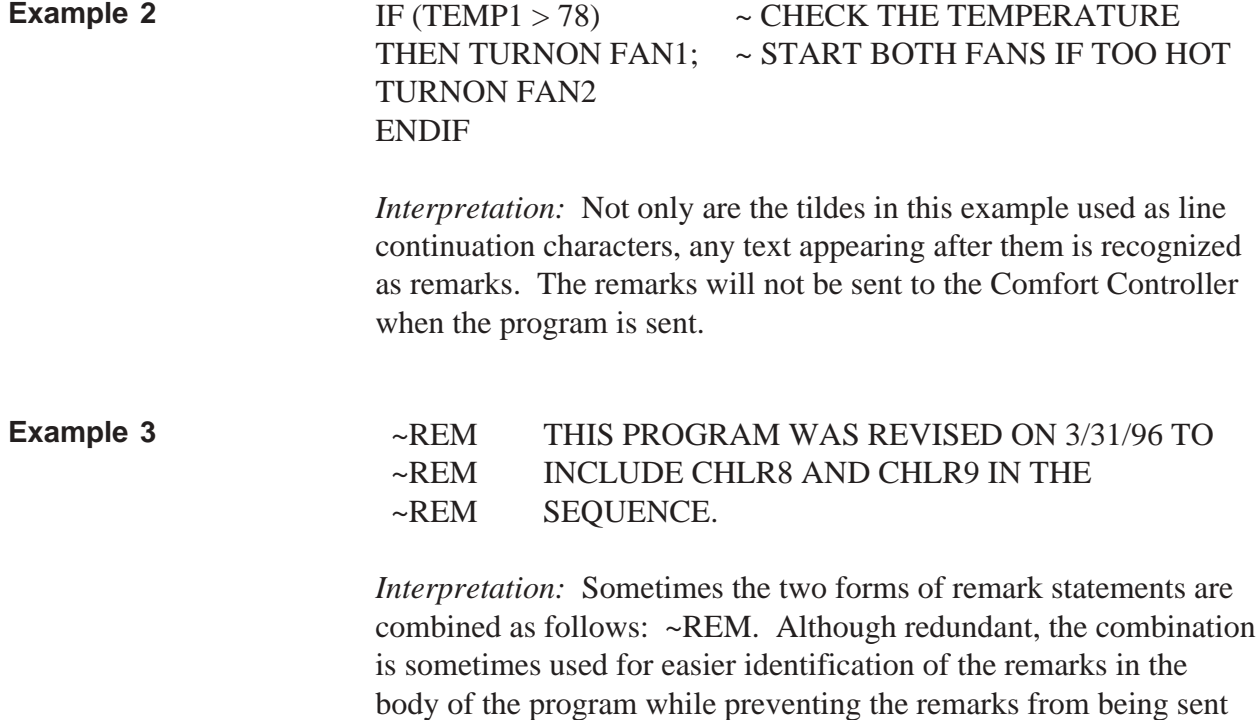

to the Comfort Controller.

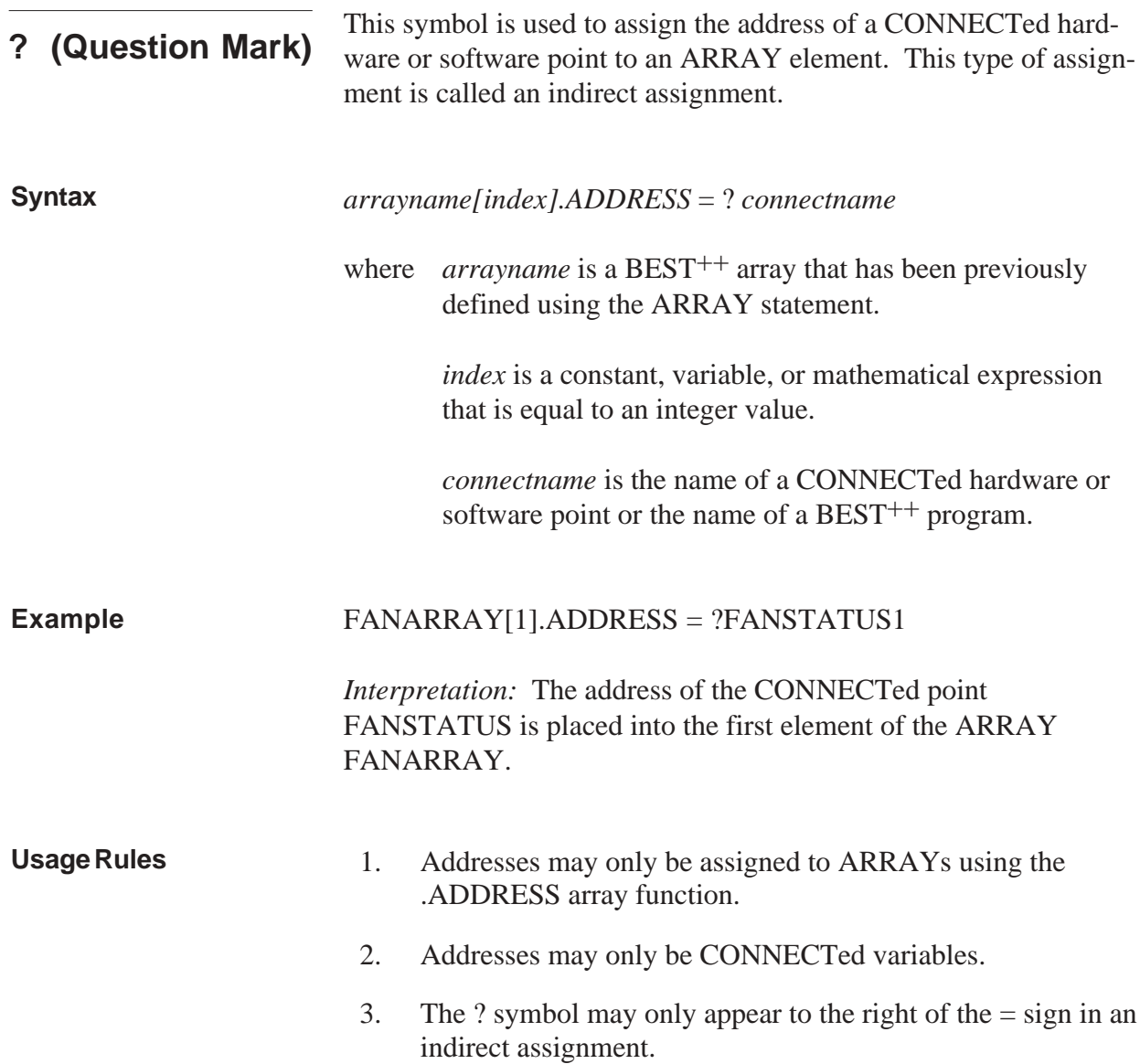

# Task Execution

## **Task Execution**

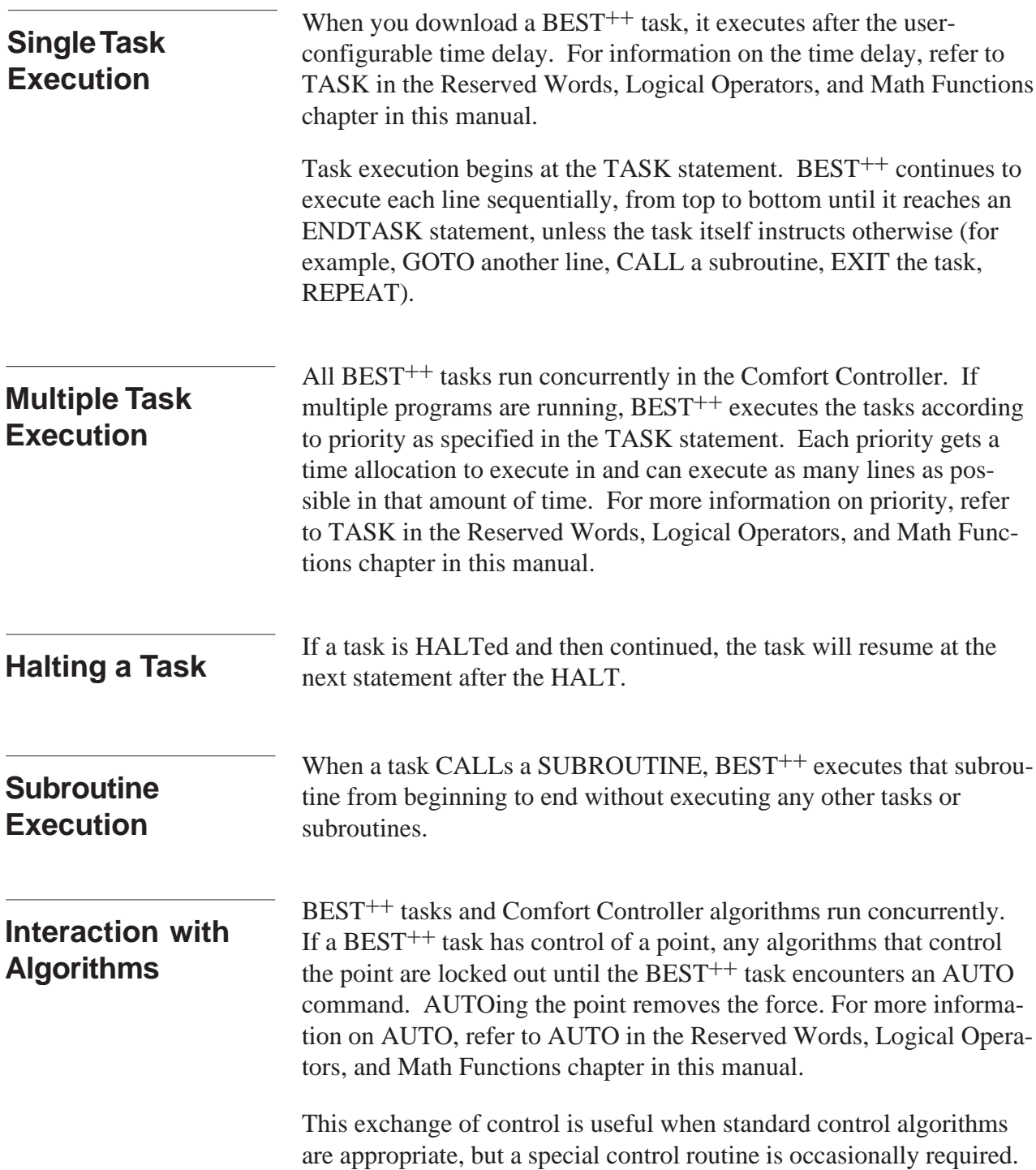

**When the Comfort Controller's Power Is Cycled**

If a task is running when the Comfort Controller's power is turned off and then on again, the task will restart from the beginning after the POR delay, as specified in the TASK statement, expires. If more than one task was executing, all the tasks will begin according to their priority, as specified in the TASK statement. They will all begin executing Line 1 after their respective POR delays expire.

Any BEST<sup>++</sup> variables that were changed before the power was turned off will retain their values.

# Debugging System

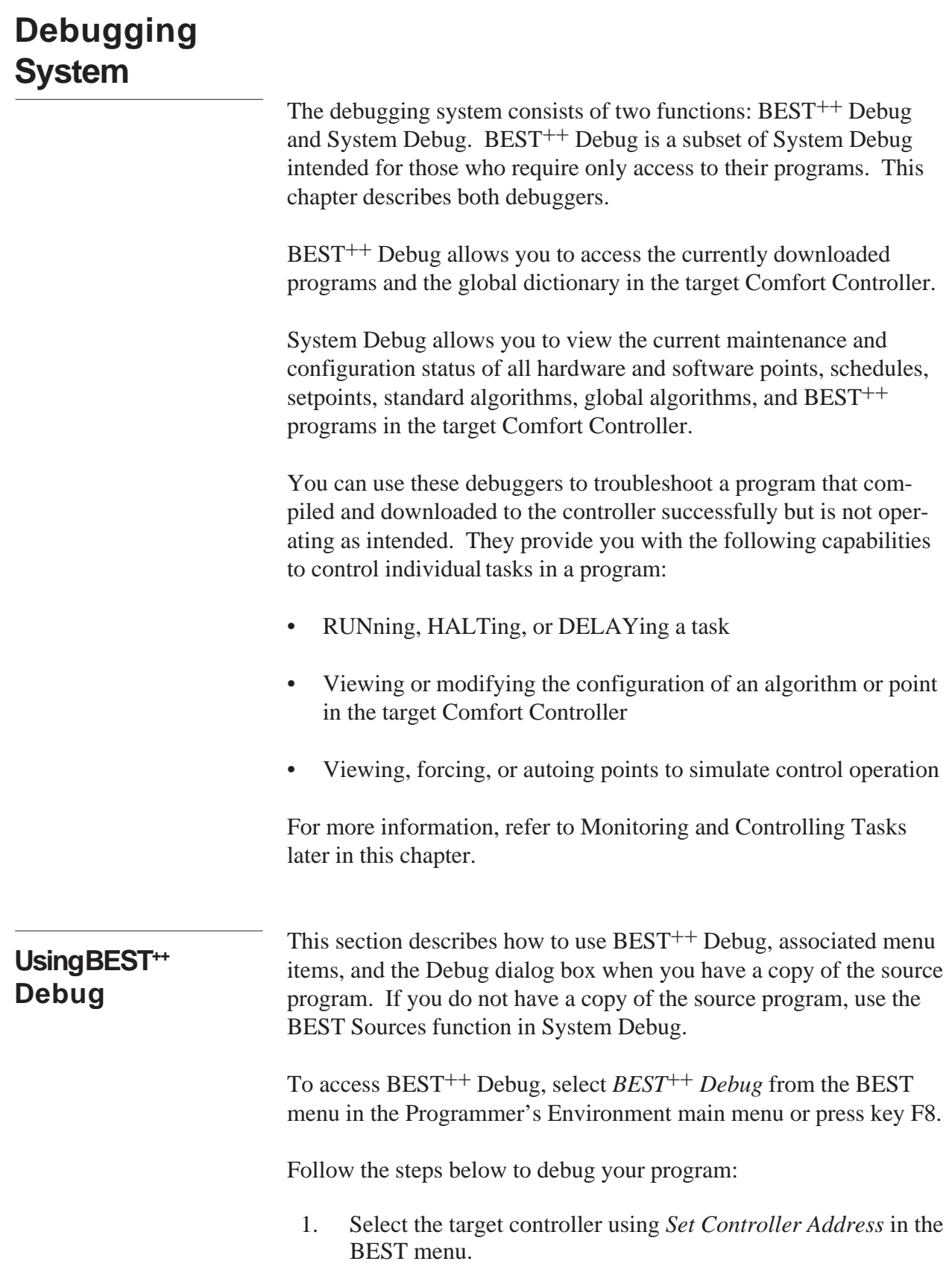

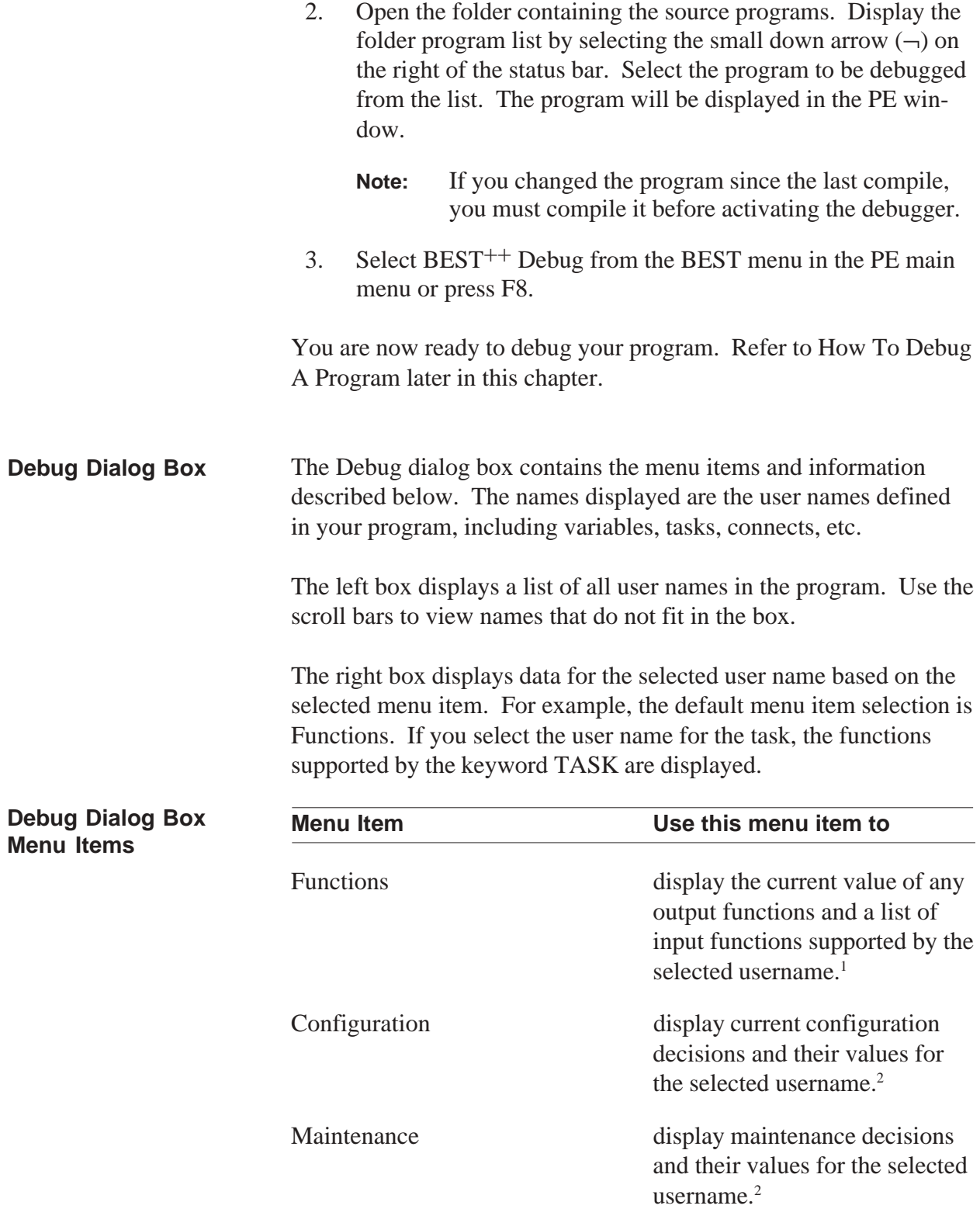

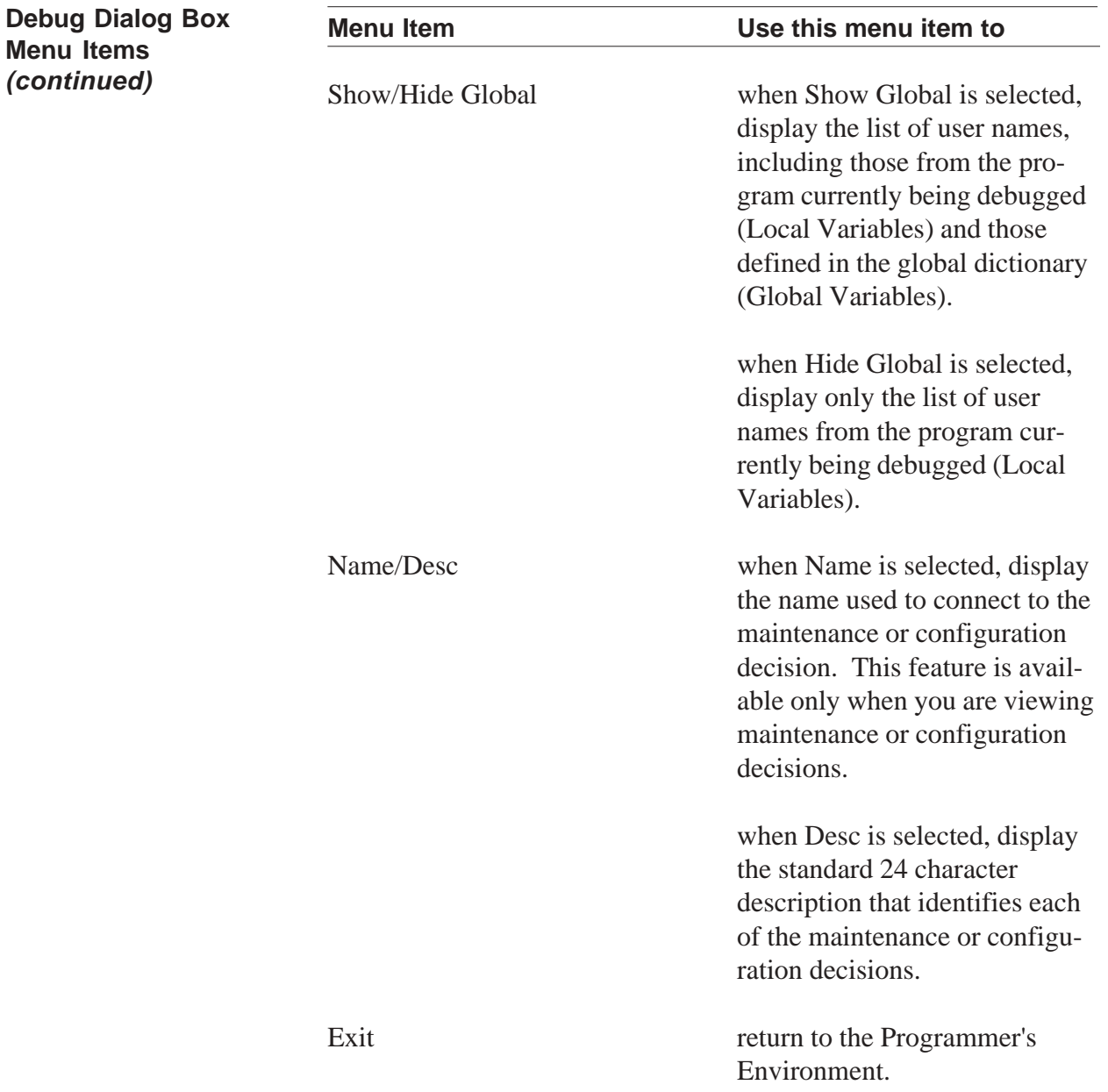

1 When the task name is selected, the Function menu item supports a pull down menu. Refer to Monitoring and Controlling Tasks later in this chapter.

2 If the task name is selected, the Function pull down menu will be active when this items is selected.

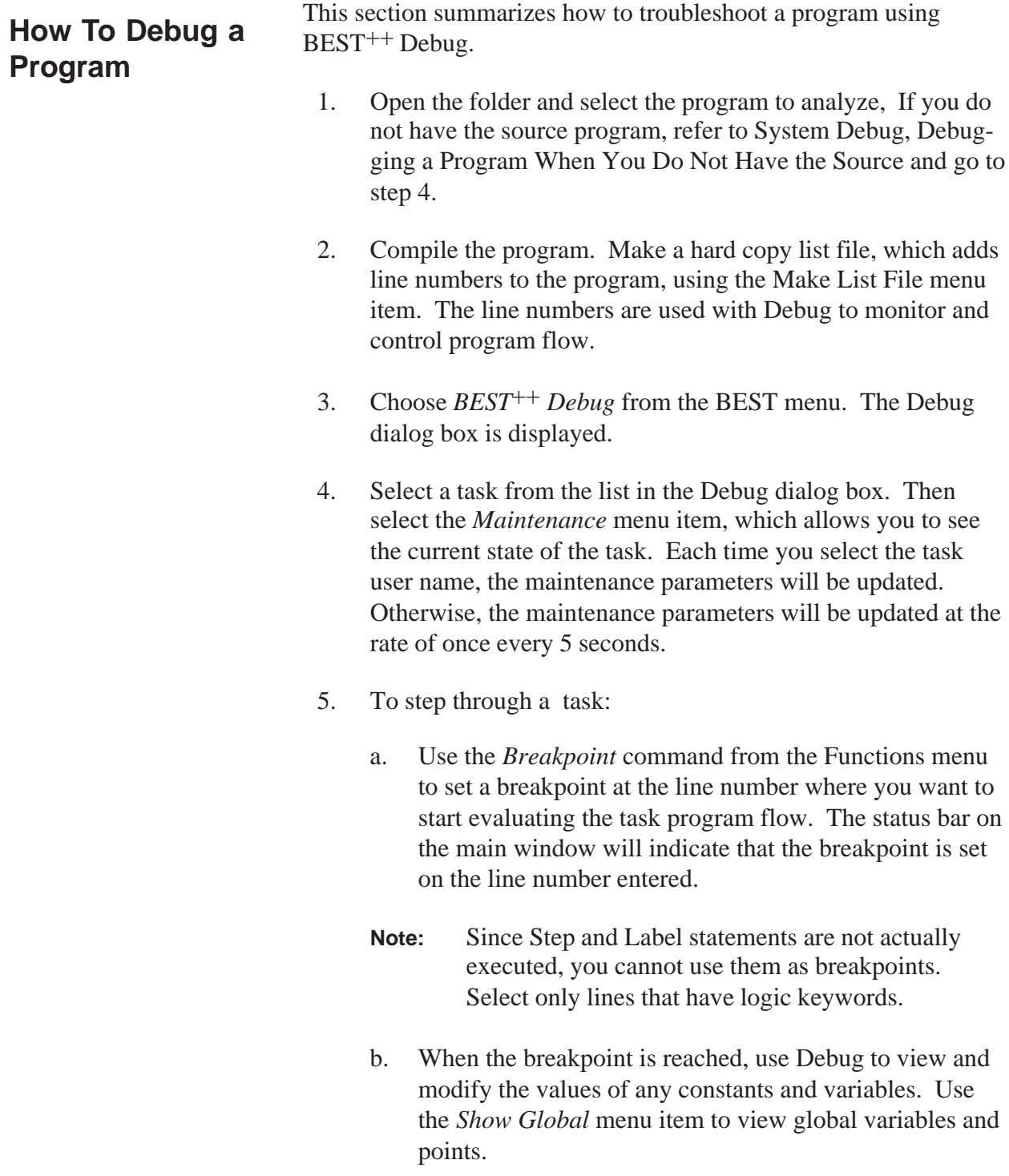

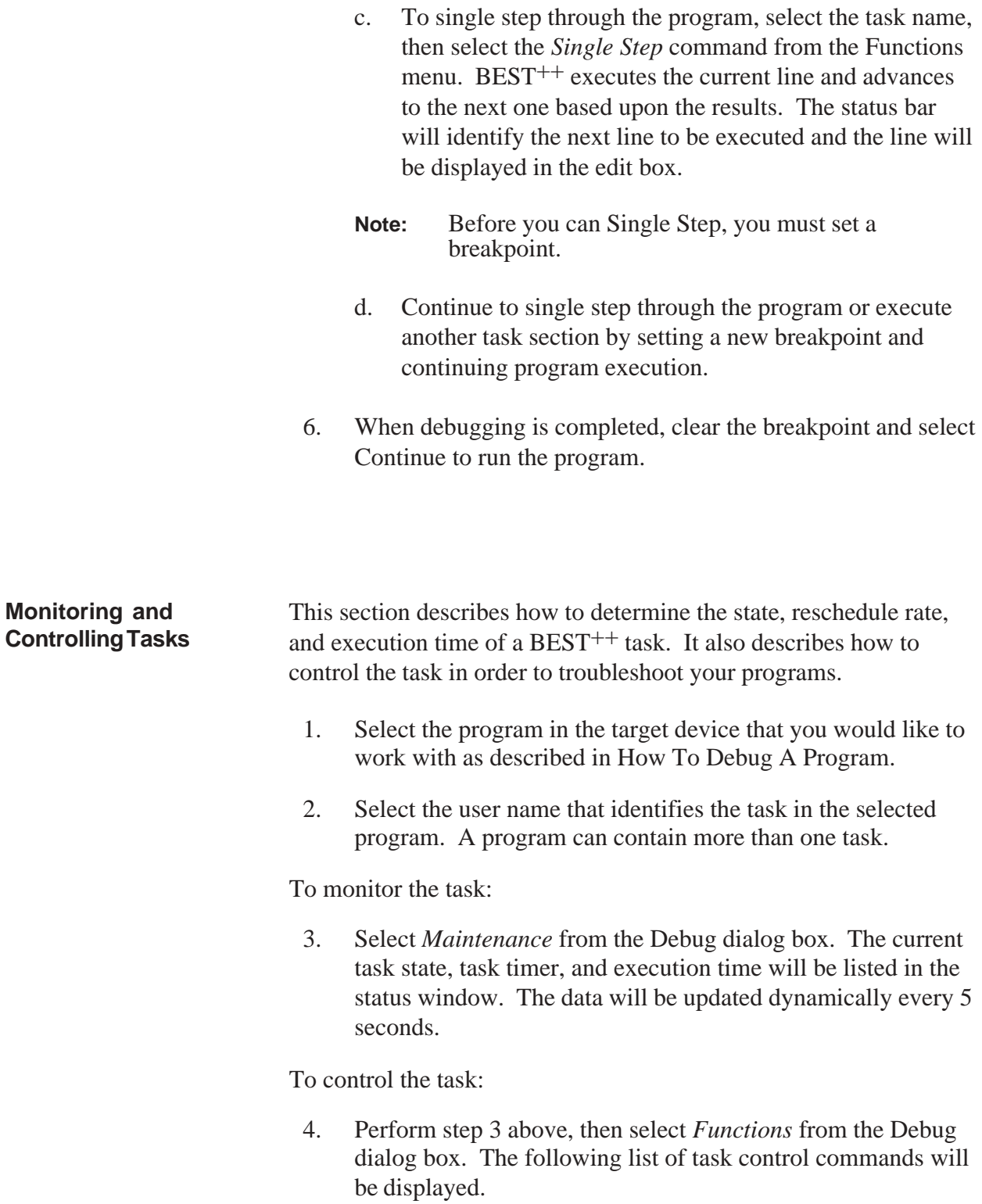

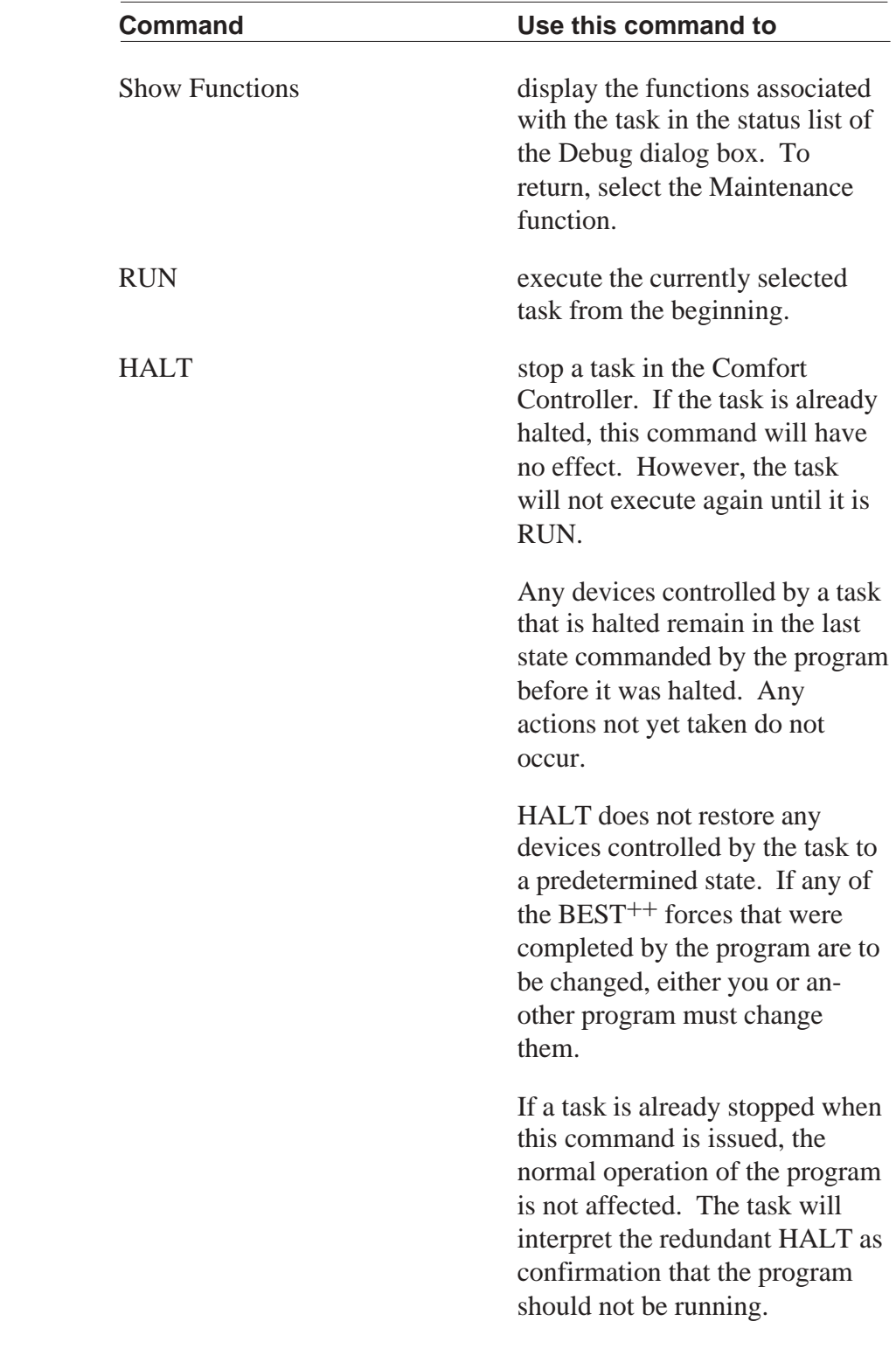

#### **Task Control Commands**

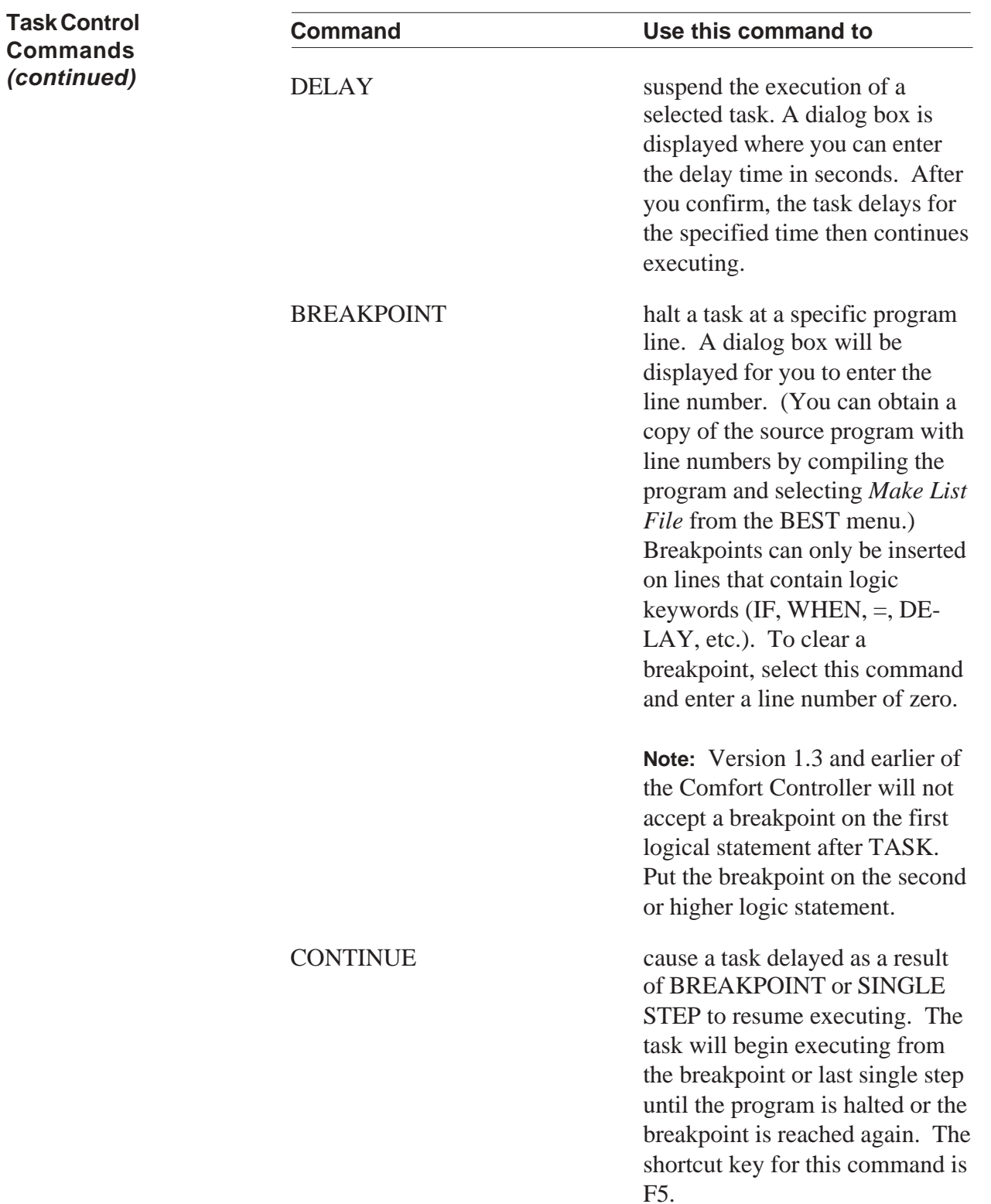

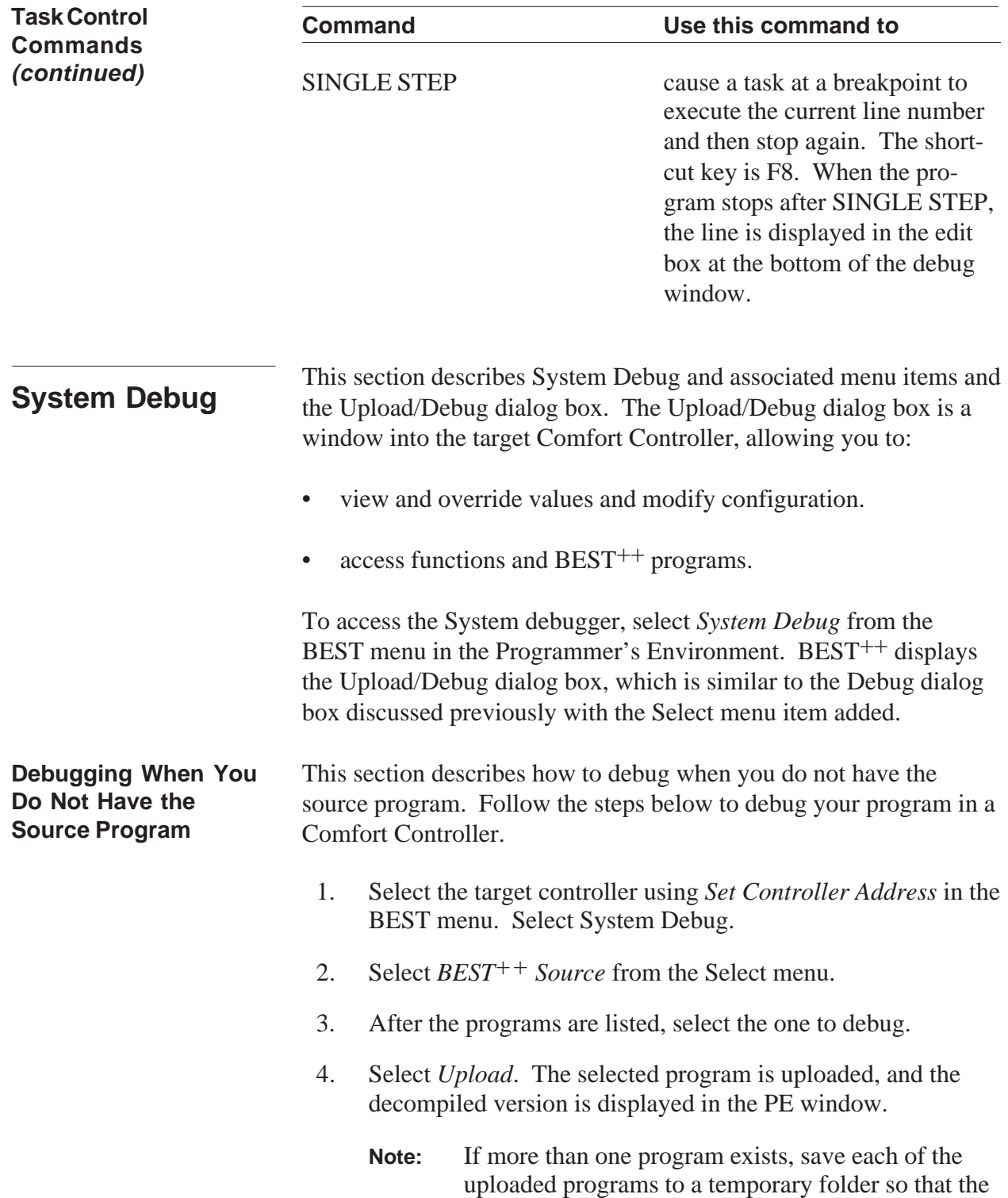

programs do not have to be uploaded each time you select a new program.

You are now ready to debug your program. Refer to How To Debug A Program.

#### **Upload/Debug Dialog Box Menu Items**

The Upload/Debug dialog box contains the following menu items. Use the Tab key to access the menu.

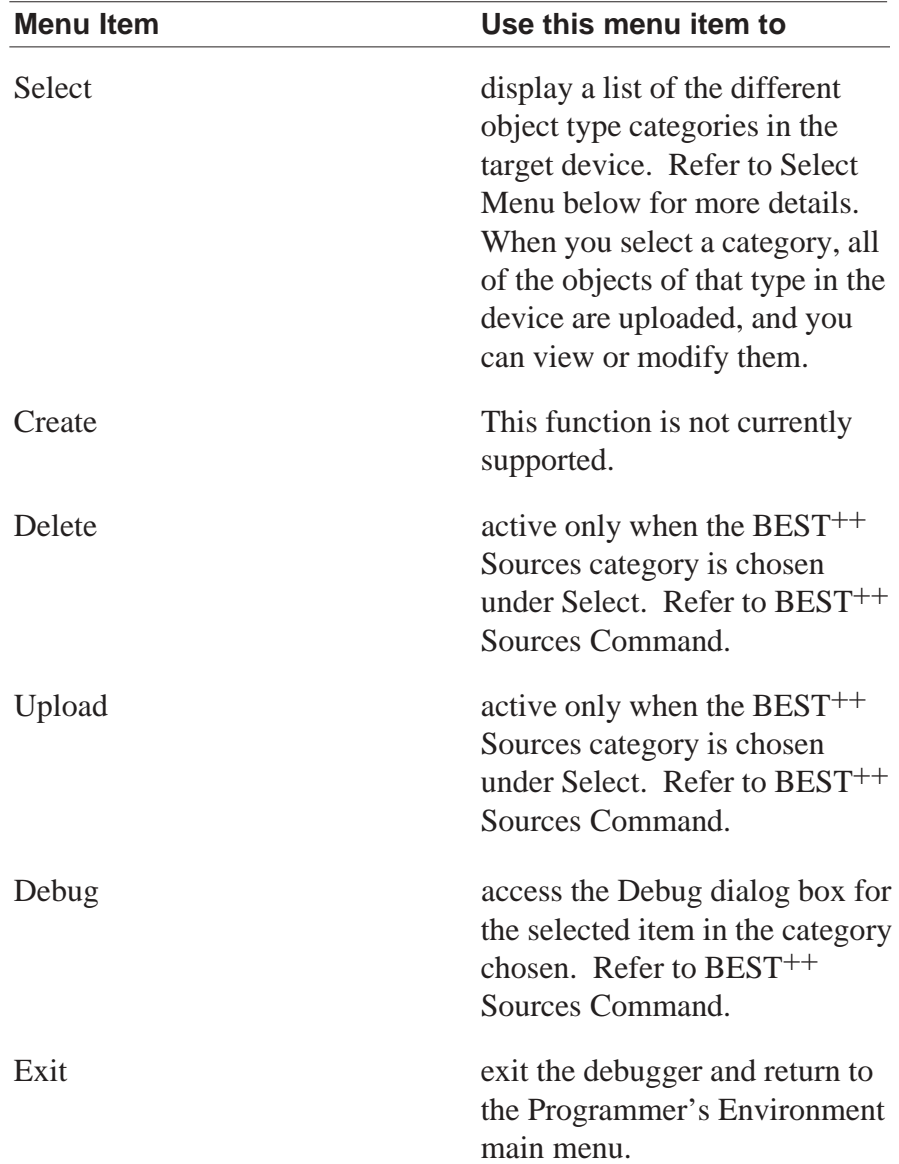

#### **Select Menu Commands**

This section describes the Select menu commands displayed in the Upload/Debug dialog box.

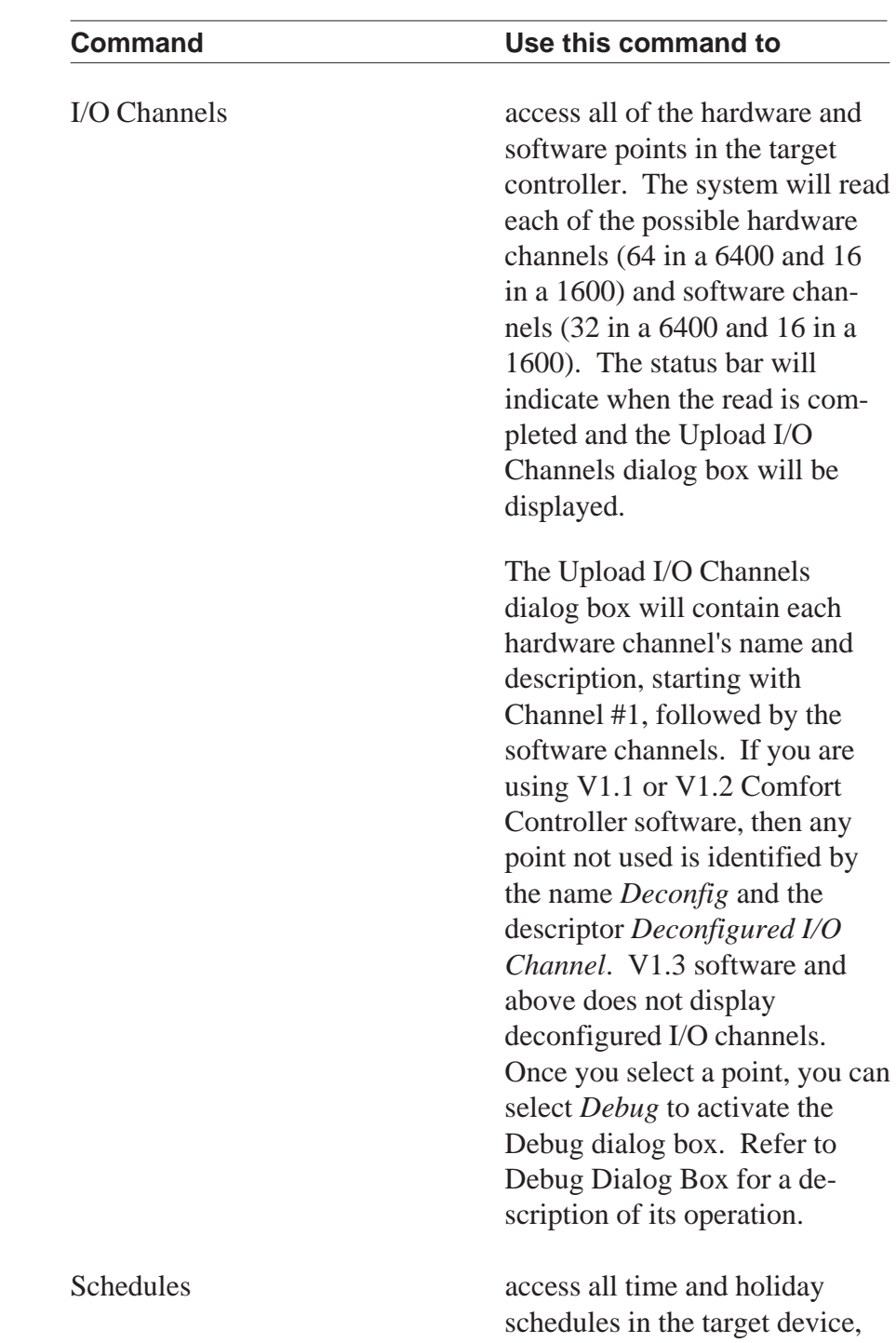

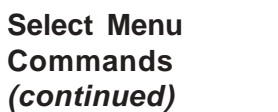

#### **Command Use this command to** including Occupancy, Linkage, AOSS, and network time schedules. The schedules are displayed with the 8 character name and the 24 character description. Once you select a schedule, you can select *Debug* to activate the Debug dialog box. Refer to Debug Dialog Box for a description of its operation. Setpoints access all setpoint schedules, including AOSS setpoint schedules, in the target device. The system reads each setpoint schedule and displays its name and description in the Upload Setpoints dialog box. If you are using V1.1 or V1.2 Comfort Controller software, any setpoint schedule not used will be identified with the name *Deconfig* and the description *Deconfigured Setpoint*. V1.3 software and above does not display deconfigured setpoints. Once a setpoint is selected, you can select Debug to activate the Debug dialog box. Refer to Debug Dialog Box for a description of its operation. Data Collection access runtime and consumables in the target device. The system reads each data collection table and dis-

plays its name and description in the Upload Data Collection

dialog box.

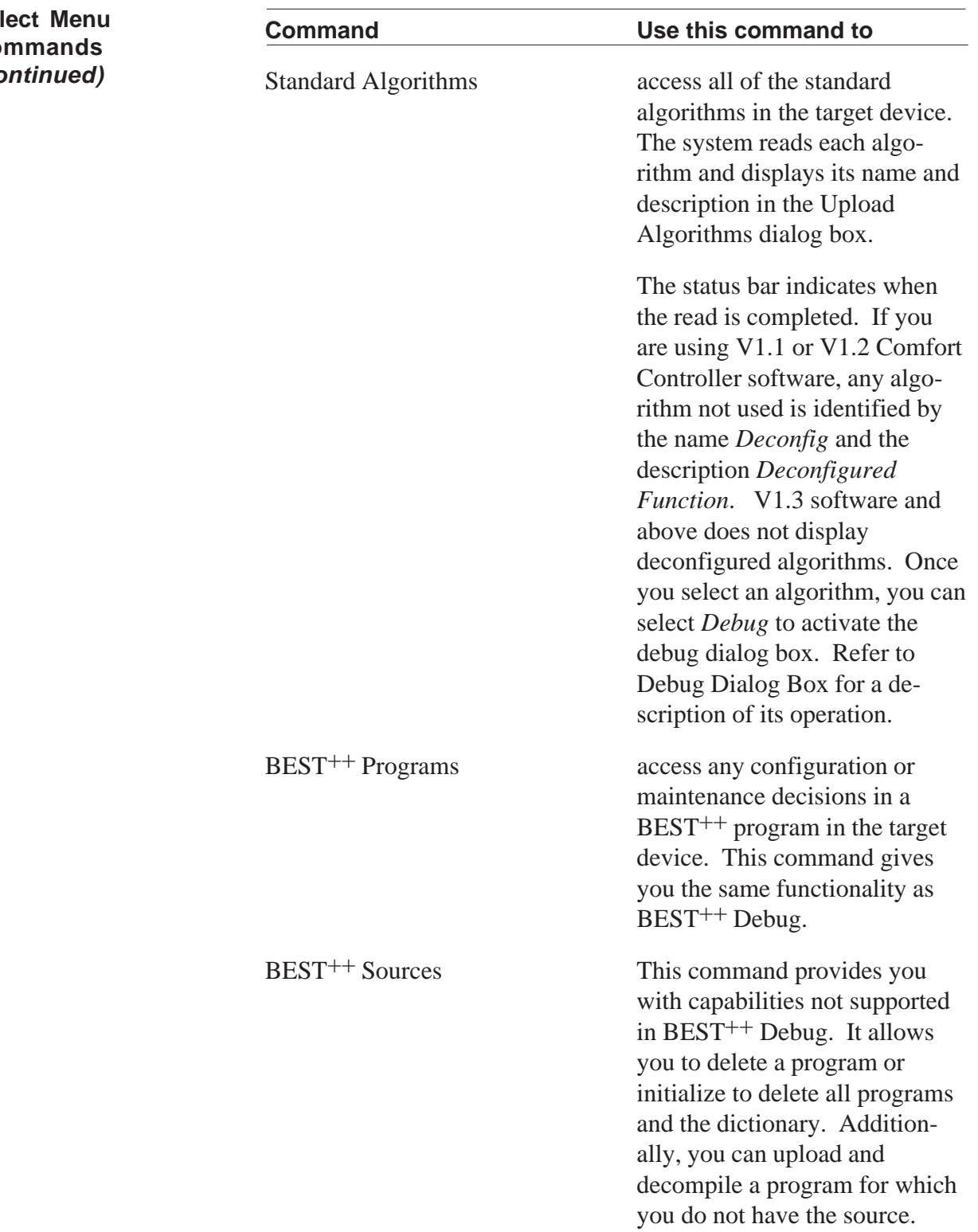

#### **Select Menu Commands** *(continued)*

#### **Select Menu Commands** *(continued)*

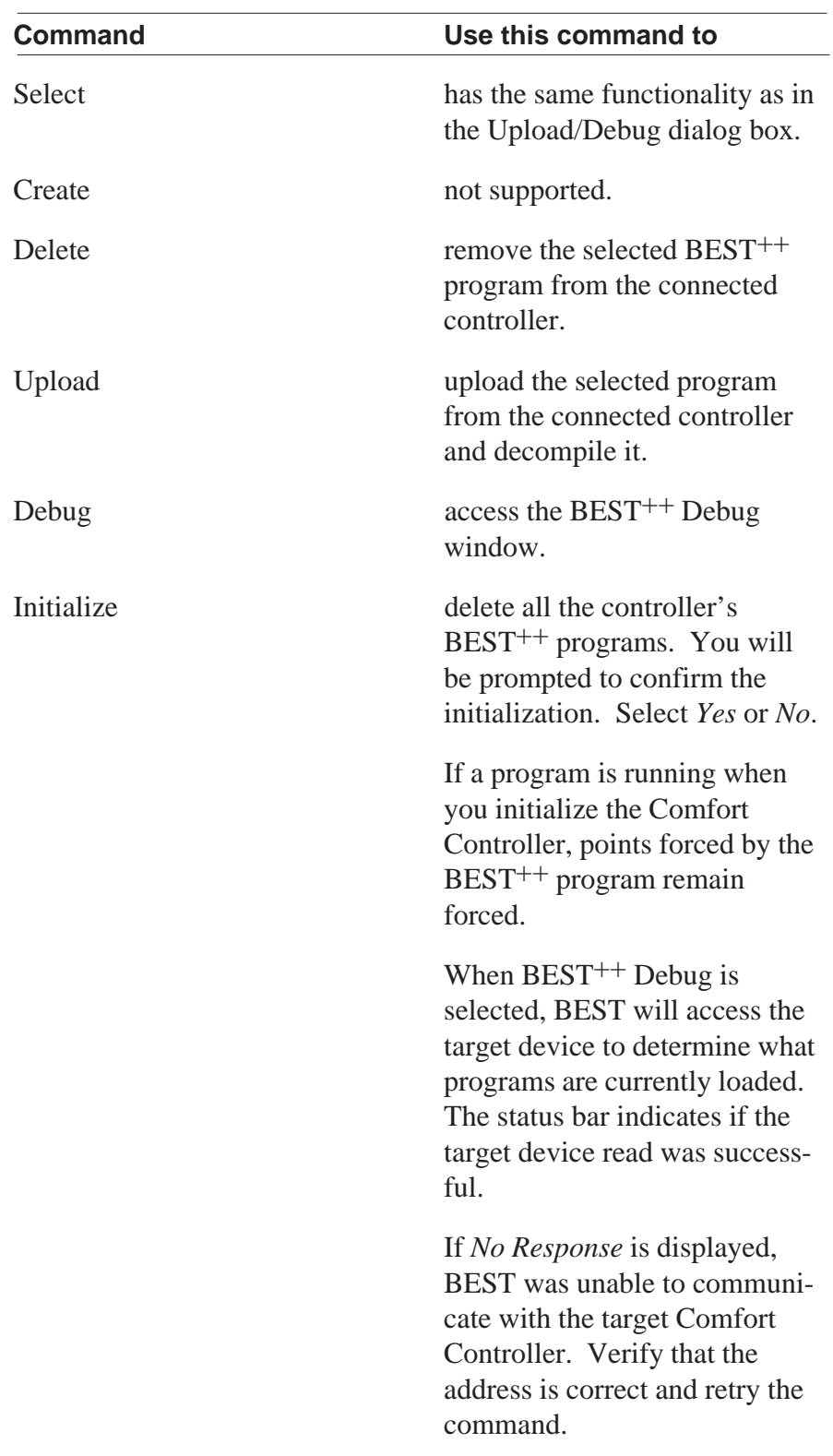

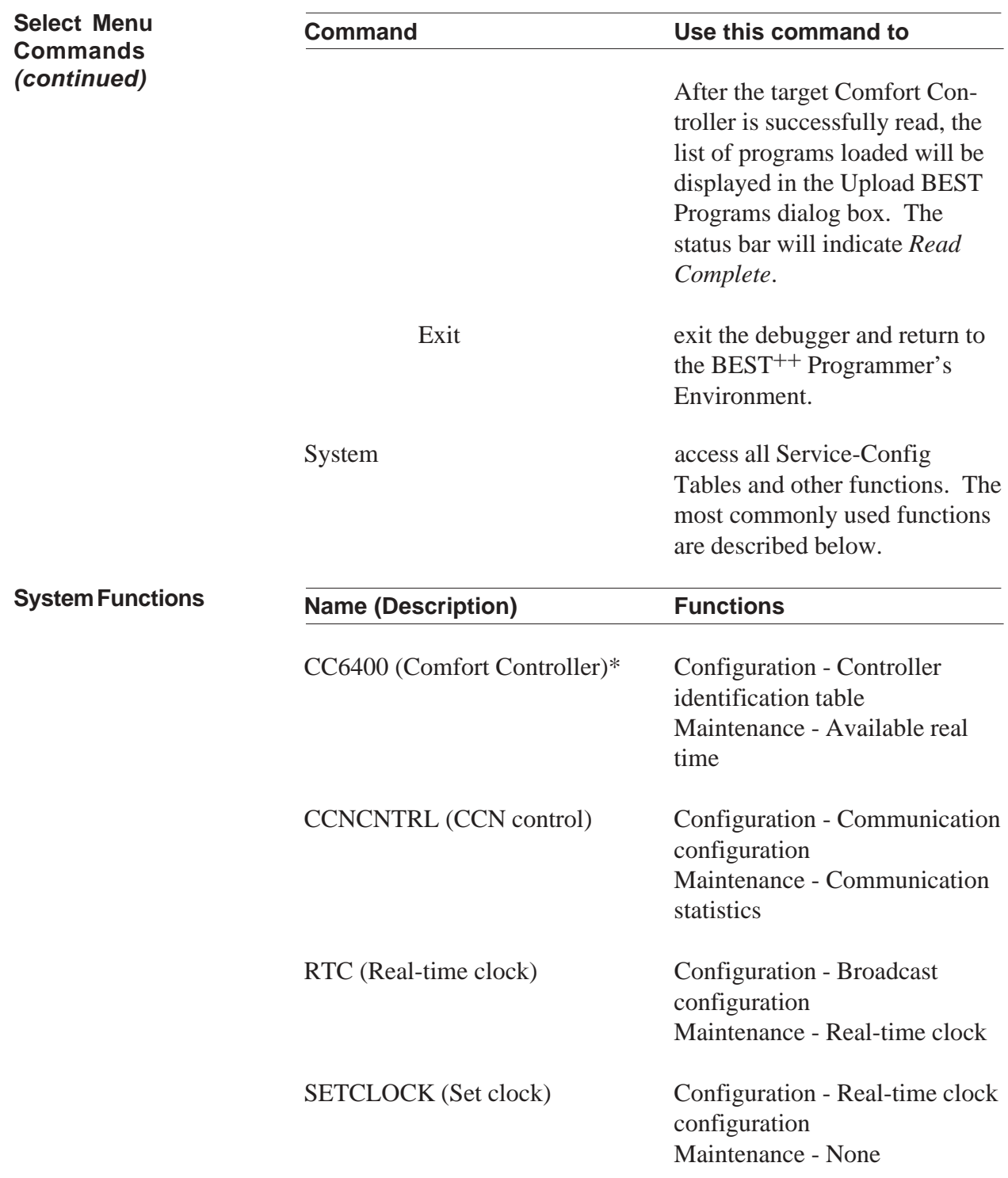

\*Name and description found in CNTRL-ID.

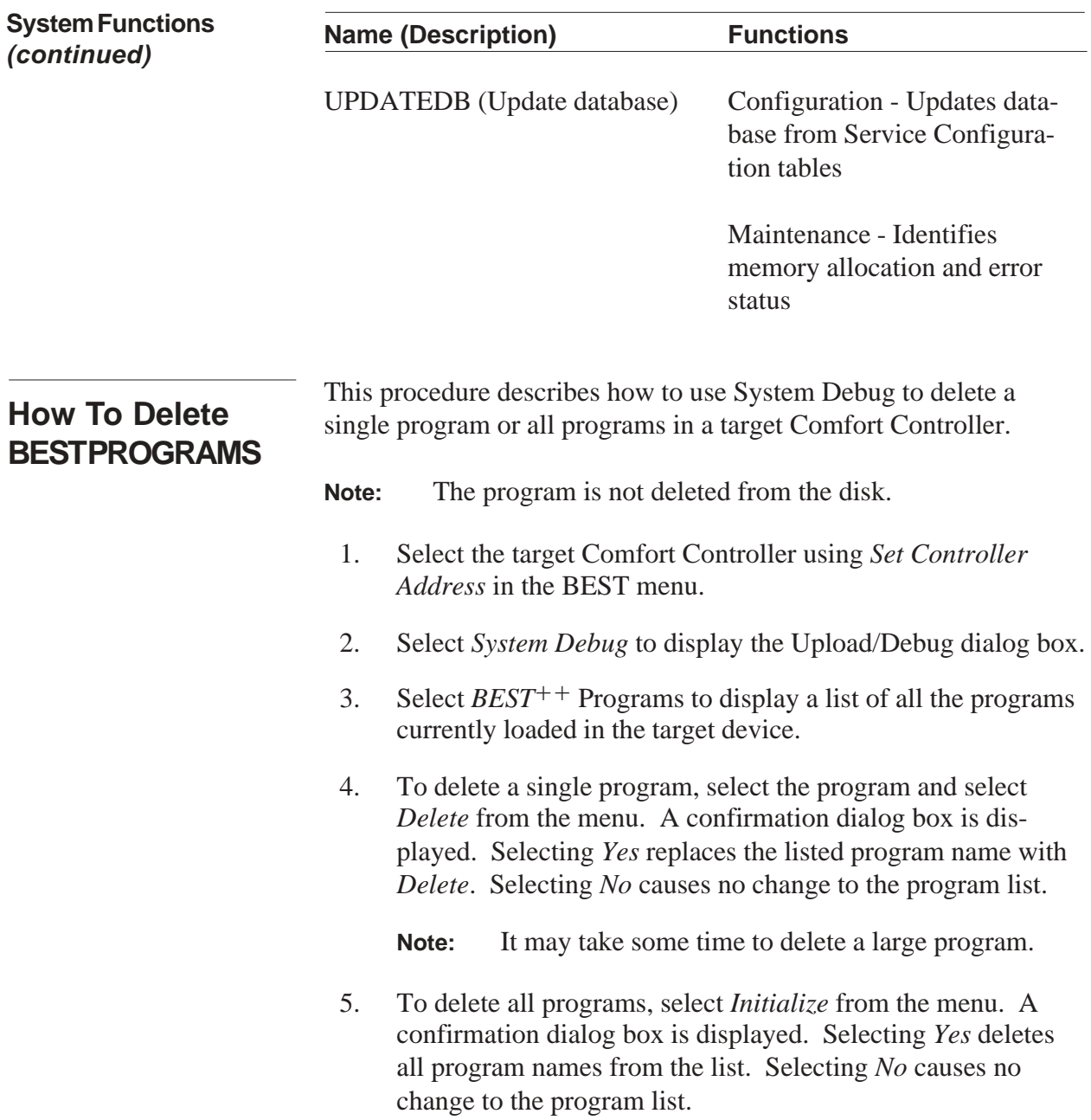

Syntax Error Messages and Report Warnings

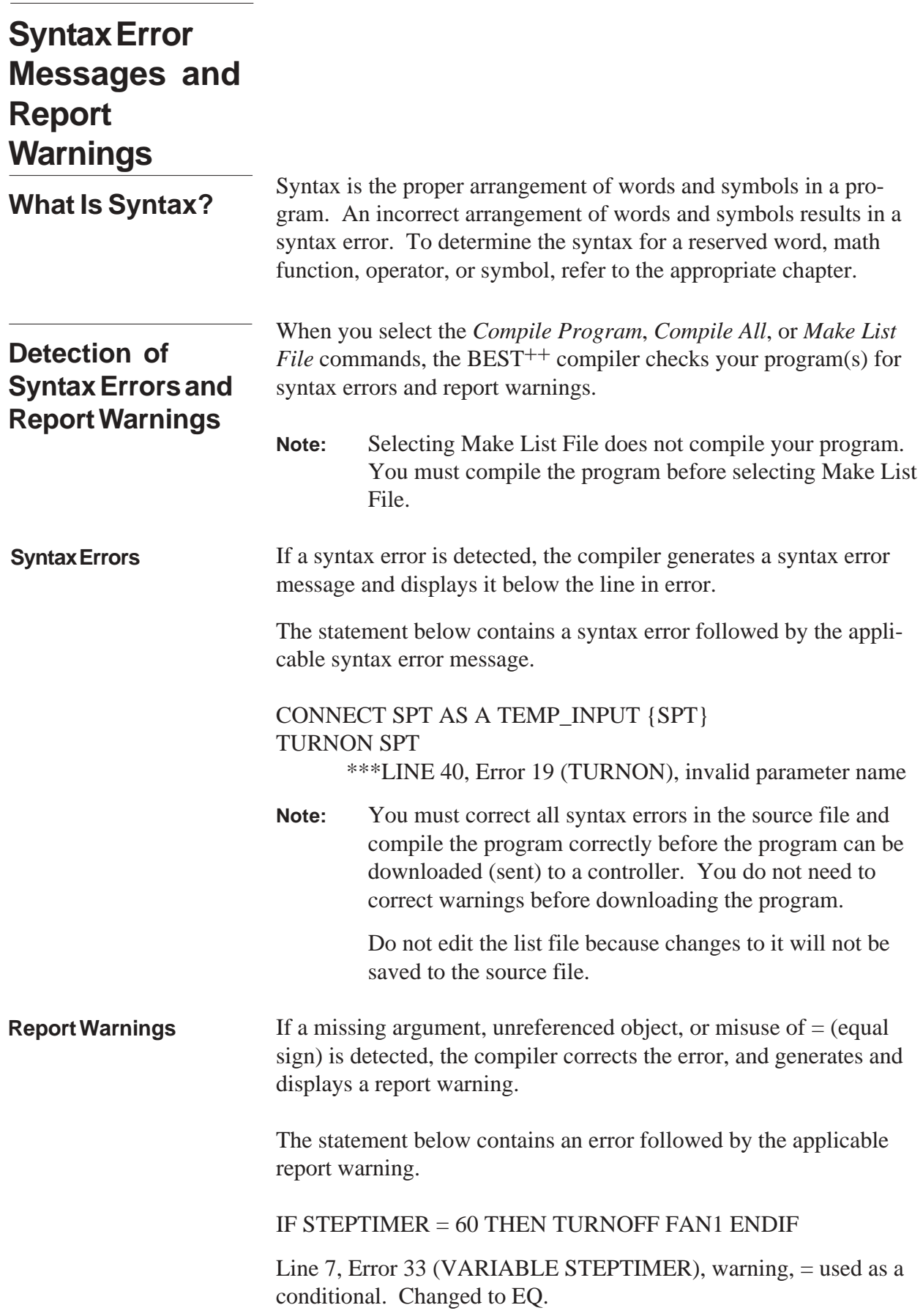

### **List of Syntax Error Messages and Report Warnings**

The following  $\text{BEST}^{++}$  syntax error messages and report warnings are listed according to their error code numbers. A description for each syntax error message and report warning is provided.

- **Note:** Report warnings will not display unless you select *Report Warnings* from the Option menu.
	- 1. "IN element missing"

The external CONNECT statement is missing the element number of the controller to which you wish to CONNECT.

2. "THEN missing"

The THEN portion of the IF ... THEN ... [ELSE] ... ENDIF statement is missing.

3. "warning, undeclared name. Assumed type VARIABLE"

There was no definition for the name encountered in the Task or the Global Dictionary and, therefore, it is assumed to be a variable.

4. "expected a user name"

The compiler expected a unique, user-defined name to follow the reserved word.

5. "warning, missing arguments"

There are fewer than the expected number of arguments for this keyword. The compiler will add null arguments.

6. "duplicate user name"

This variable has been defined already. Use a different name.

7. "missing arguments in ( )"

There are fewer than the expected number of arguments for this keyword. The compiler will add null arguments.

8. "GOTO label not defined"

The label name following GOTO has not been defined with a "STEP labelname" or ":labelname".

9. "cannot find a previous operand"

An operator (such as  $+$ ,  $-$ ,  $*$ , or  $\theta$ ) is missing before a variable and/or constant.

10. "post operand missing"

An operator (such as  $+$ ,  $-$ ,  $*$ , or  $\theta$ ) is missing after a variable and/or constant.

11. "object does not have a default function"

The user-defined name was used without defining or defined incorrectly. *vartype.decname* or *functiontype,subfunction.decnam*e.

12. "missing  $)$ "

The number of open parentheses exceeds the number of closed parentheses.

13. "too many constants defined"

Too many initialization parameters have been defined for this reserved word. Initialization parameters are defined between { }.

14. "end of file before } "

An end of initialization symbol " } " is missing.

15. "expected a KEYWORD"

In the CONNECT statement, *var* was used without specifying a valid *vartype* (such as TEMP\_INPUT or DISC\_OUTPUT). For a list of default *vartype* names, use the Paste Function command to display the syntax for CONNECT.

16. "name is not a label"

The name used in the GOTO statement is defined, but it is not a label name.

17. "warning, unreferenced object"

A name was defined but not used in the program.

- 18. "nothing requiring initialization" The reserved word entered before { } cannot be initialized.
- 19. "invalid parameter name"

The decision name associated with the function is not valid for the *vartype*.

- 20. "variable is not an array" The variable is not an array and does not support array indexing.
- 21. "PROGRAM definition missing"

The PROGRAM definition statement is missing.

22. "array without a subscript"

The variable is an array and requires an array index.

23. "constant outside limits"

The constant that is used in the initialization string is outside its valid range.

24. "name too long"

The name used in the initialization string has too many characters. The limit is eight characters.

25. "description text too long"

The description in the initialization string consists of more than 24 characters.

26. "time field invalid"

The time field in the initialization string is invalid. The valid format is HH:MM, where HH is 0 to 24 and MM is 0 to 59.

27. "date field invalid"

The date field in the initialization string is invalid. The valid format is MM/DD/YY, where MM is 0 to 12, DD is 0 to 31, and YY is 0 to 99.

28. "invalid flag field"

The value entered in the { } is invalid. You can only enter 1's and 0's in the flag field.

29. "ENDIF missing"

The ENDIF required to terminate an IF statement is missing.

30. "ENDLOOP missing"

The ENDLOOP required to terminate a LOOP statement is missing.

31. "field must be a number"

The data entered in the initialization string is not a number.

32. "TASK missing"

The program is missing the TASK statement which defines the task name.

33. "warning, = used as a conditional. Changed to EQ"

 $An = sign was used in a conditional statement (following an)$ IF or WHEN). The BEST<sup> $++$ </sup> compiler changed the equal sign to EQ, which must be used to show conditional equality.

34. "operand missing"

An operand such as  $+$ ,  $-$ ,  $*$ , or / is missing in a mathematical expression.

35. "REPEAT without STEP"

A REPEAT statement was used without a previous STEP statement.

36. "ELSE without ENDIF"

The ENDIF required to terminate an ELSE in an IF statement is missing.

#### 37. "ENDTASK missing"

The ENDTASK statement required to terminate a program is missing.

- 38. Not used.
- 39. "PROGRAM NAME cannot be same as Dictionary NAME"

The global dictionary must have the same name as the folder in which it resides. The global dictionary cannot have the same name as another program. The global dictionary must be the first program in a folder.

40. "Can only use this keyword with the advanced version"

This reserved word is not supported by the  $\text{BEST}^{++}$  compiler.

41. "compilation terminated - too many logic words"

The number of logic reserved words (TASK, IF, THEN, = DELAY, etc.) has exceeded the maximum number of 600.

42. "compilation terminated - dictionary full"

The number of reserved words has exceeded the maximum number of 300.

43. "compilation terminated - too many errors"

The number of errors has exceeded the maximum number of 120.

44. "compilation terminated - object functions list full"

The number of functions (hardware and software points, configuration and maintenance decisions, HVAC functions, system functions, schedules, and alarms) has exceeded the maximum number of 240. The program must be split to compile and execute successfully.

45. "compilation terminated - too many lines of code"

The number of source lines has exceeded the maximum number of 600. The program must be split to compile and execute successfully.

46. "compilation terminated - link list full"

The number of links used by reserved words, operators, mathematical functions, etc. has exceeded the maximum number of 1500. The program must be split to compile and execute successfully.

47. "compilation terminated - object list full"

The number of objects has exceeded the maximum number of 600. The program must be split to compile and execute successfully.

48. "compilation terminated - initialization list full"

The number of initialization parameters has exceeded the maximum number of 900.

49. "compilation terminated - ran out of heap space"

The internal program compilation array has exceeded the maximum size of 1500.

50. "compilation terminated -group priority stack overflow"

The nesting stack has exceeded the maximum level of 20. You have nested too many IF, THEN, or LOOP statements.

51. "incomplete syntax"

The syntax is incomplete and the  $\text{BEST}_{+}$  compiler cannot properly evaluate it. For example, the = sign is missing from this statement:  $x y + 3$ 

52. "duplicate label name"

The label name has been used in a previous STEP labelname or :labelname.

# Appendixes

### **Appendix A**

### **Comfort Controller Force Priorities**

The following table lists, in decreasing order, the force priorities within the Comfort Controller. You specify the force priority (*forcepri*) in a TASK statement. For the syntax, refer to TASK in the Reserved Words, Logical Operators, and Math Functions chapter.

When  $\text{BEST}^{++}$  writes a value to an internal hardware or software point, it will write the value as dictated by the *forcepri*. When forcing variables over the CCN network, all writes will cause BEST forces, regardless of the *forcepri* setting.

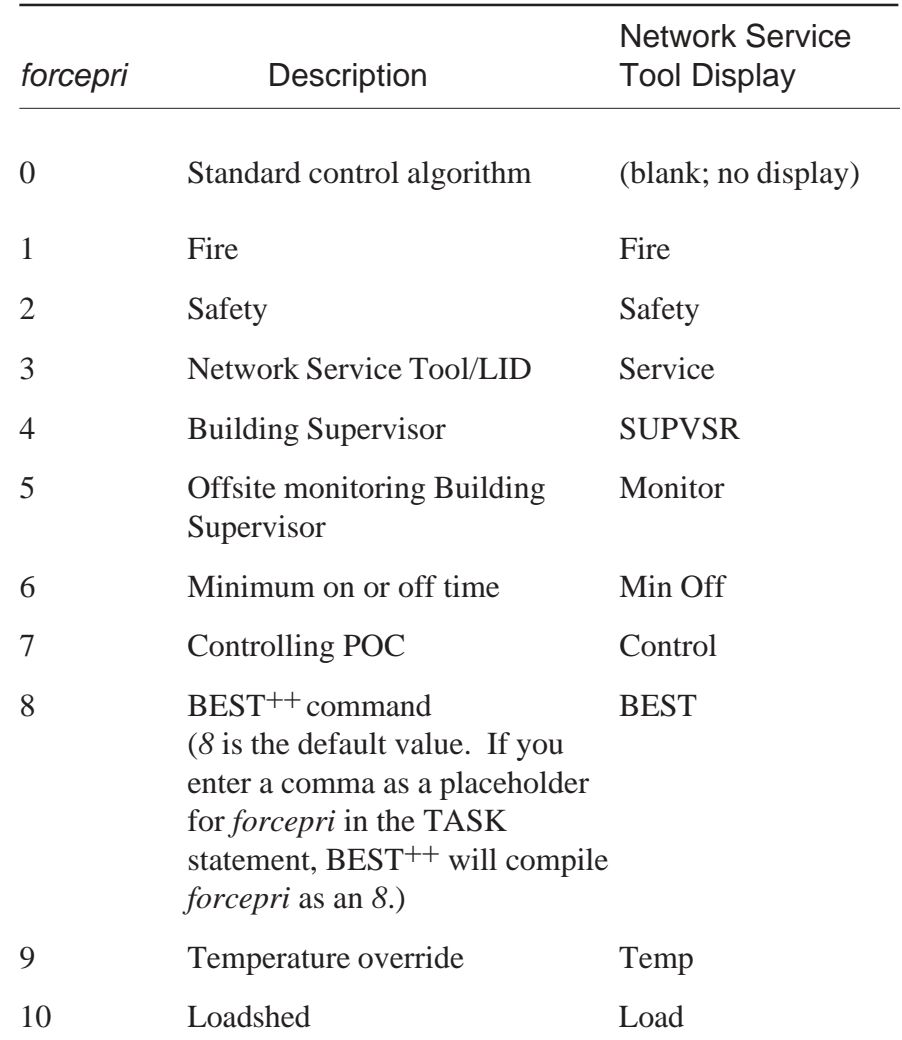

## **Appendix B**

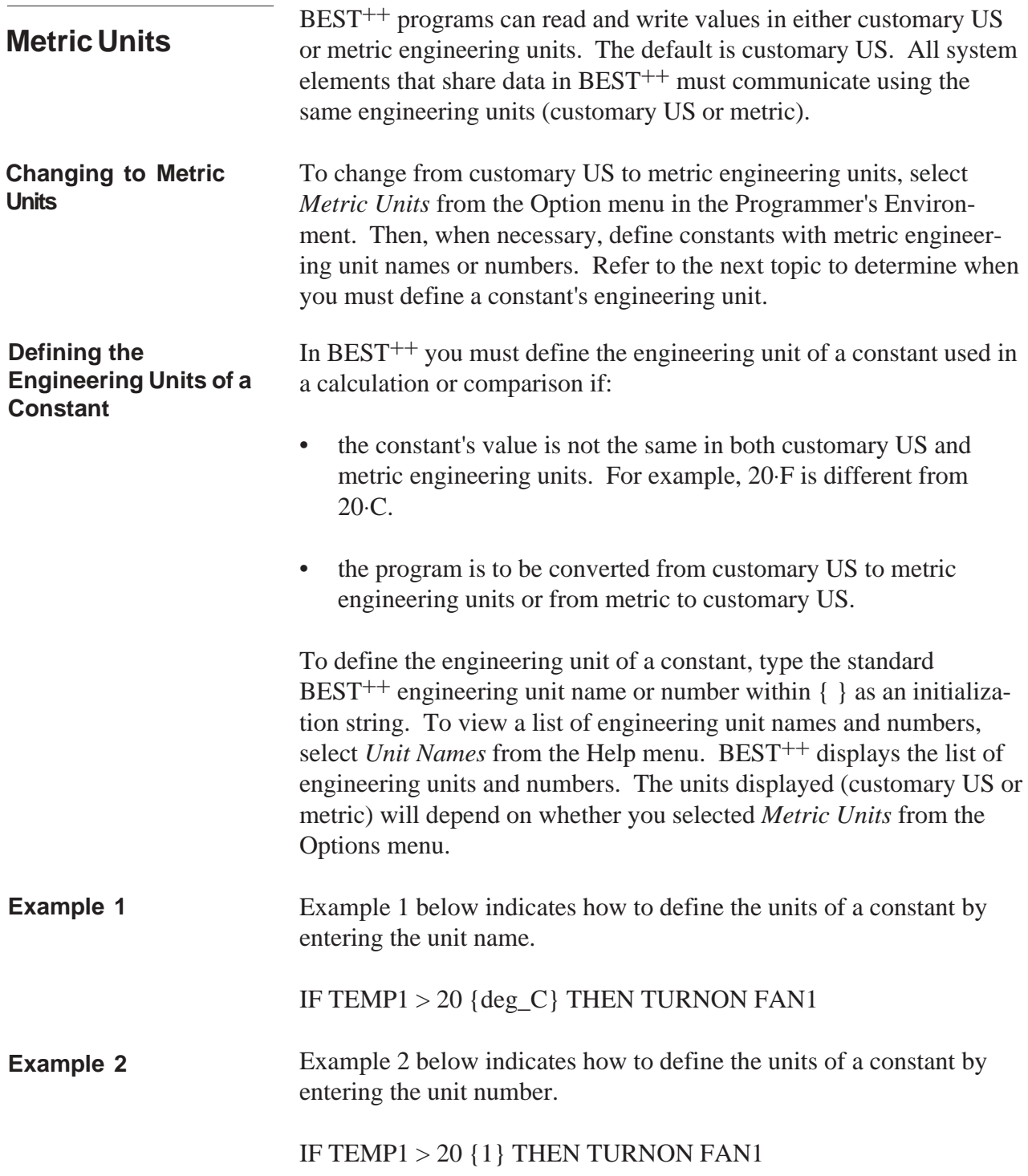
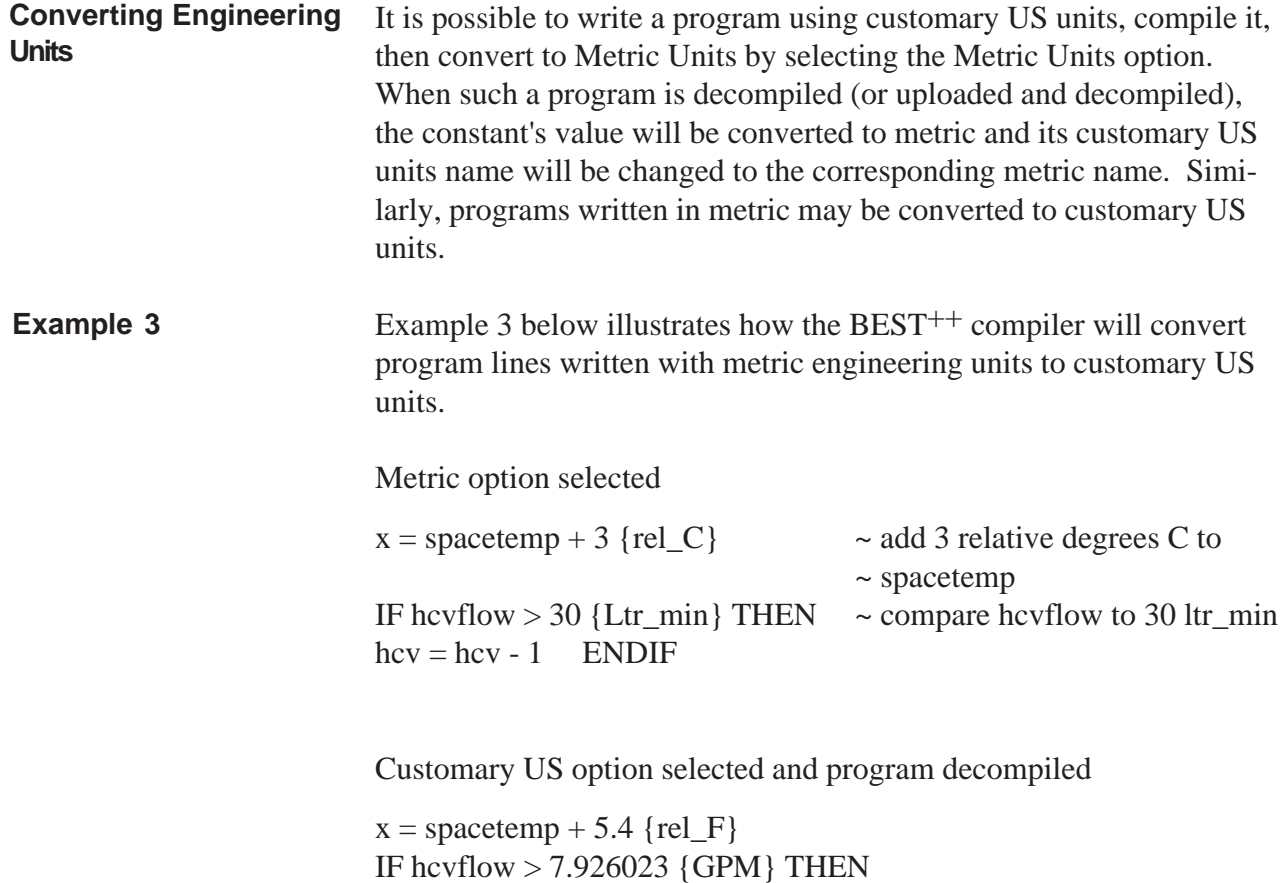

 $hcV = hcV - 1$  ENDIF

# **Appendix C**

## **Comparison of FID** BEST and BEST<sup>++</sup> PE **Commands**

The table below compares the FID BEST Programmer's Environment (PE) commands to the BEST<sup>++</sup> PE commands.

Note: Not all BEST PE commands have comparable BEST<sup>++</sup> PE commands.

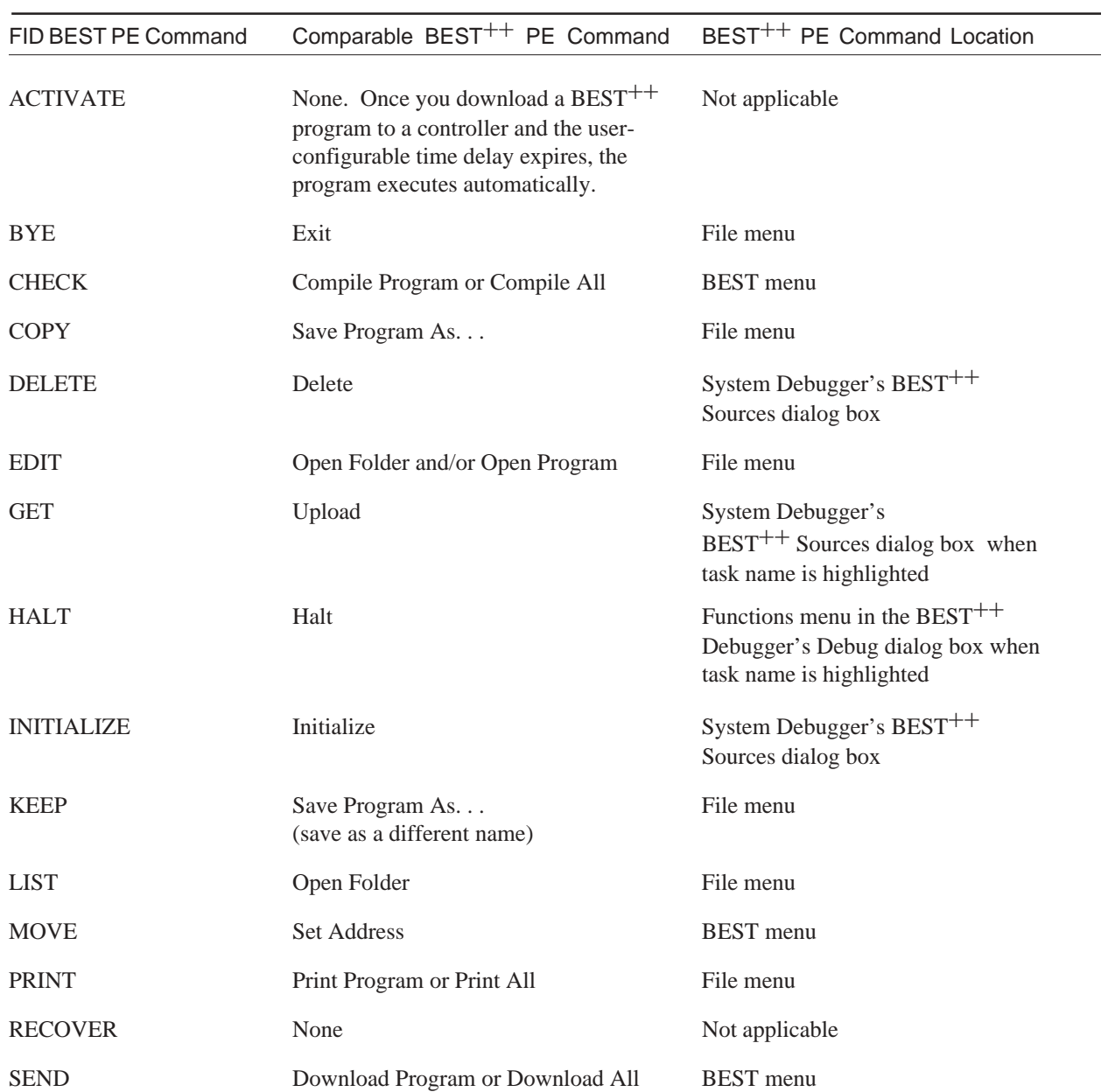

# **Appendix D**

### **ComfortWORKS Programmer's Environment**

**Accessing the Programmer's Environment**

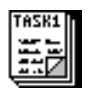

The information that follows provides instructions on how to use ComfortWORKS to access the BEST++ Programmer's Environment, and a general explanation of each ComfortWORKS Programmer's Environment menu item and command.

Follow the instructions below to launch the ComfortWORKS BEST++ application and display the Programmer's Environment window.

1. Double click on the BEST++ icon, which is displayed in the ComfortWORKS program group window.

ComfortWORKS displays a Programmer's Environment window similar to the one shown in the figure below. The top line of the window contains the menu bar. Refer to the BEST++ Menu Command Summary, which appears at the end of this appendix, for a description of each menu item and command. The second line of the window contains the toolbar. Refer below to BEST++ Toolbar for information on using each toolbar button.

The third line of the window contains a drop-down list, which displays the names of all programs in the folder that is currently open. The section on the far right displays the target Comfort Controller address. If you have enabled the Options menu's *Show units names* command, a drop down list that lists the names of the Comfort Controller's units will display on the far right of this line.

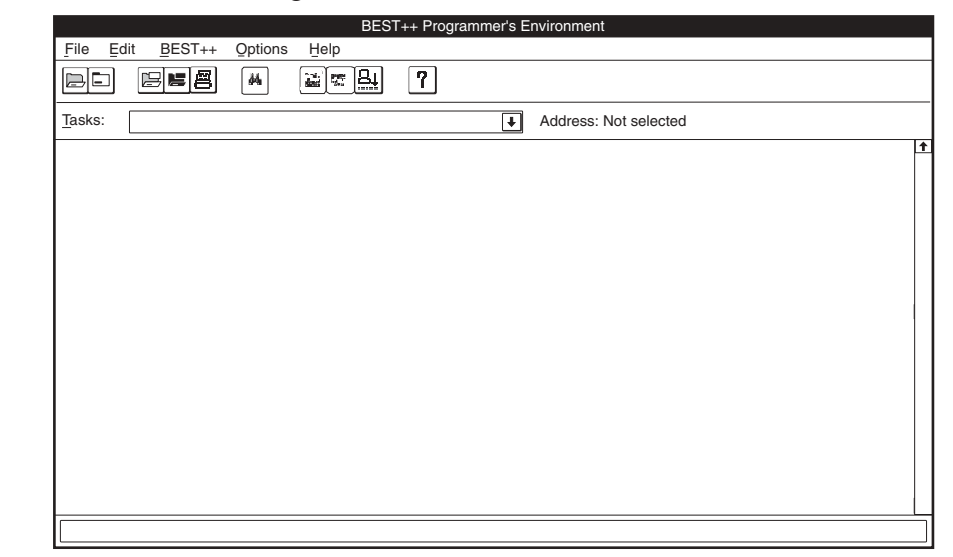

#### **Figure D-1** Programmer's Environment Window

**Table D-1** Programmer's Environment Toolbar **Buttons** 

**BEST++ Toolbar** The following table describes the buttons that appear on the Programmer's Environment toolbar.

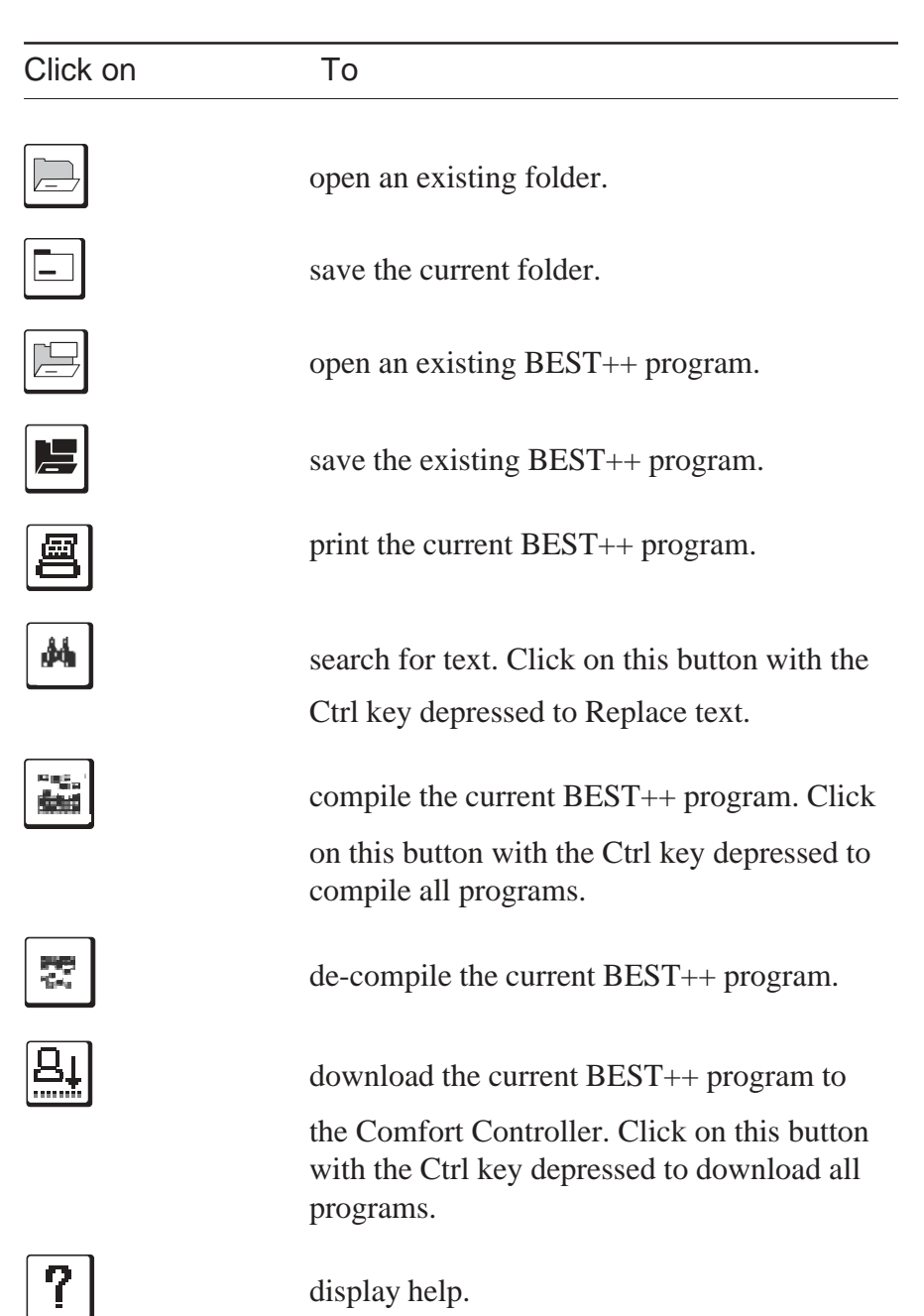

## **Programmer's Environment Menu Command Summary**

This section describes each of the commands that appear in the Programmer's Environment window menus.

**File Menu**

The following table describes each of the commands that appear in the File Menu.

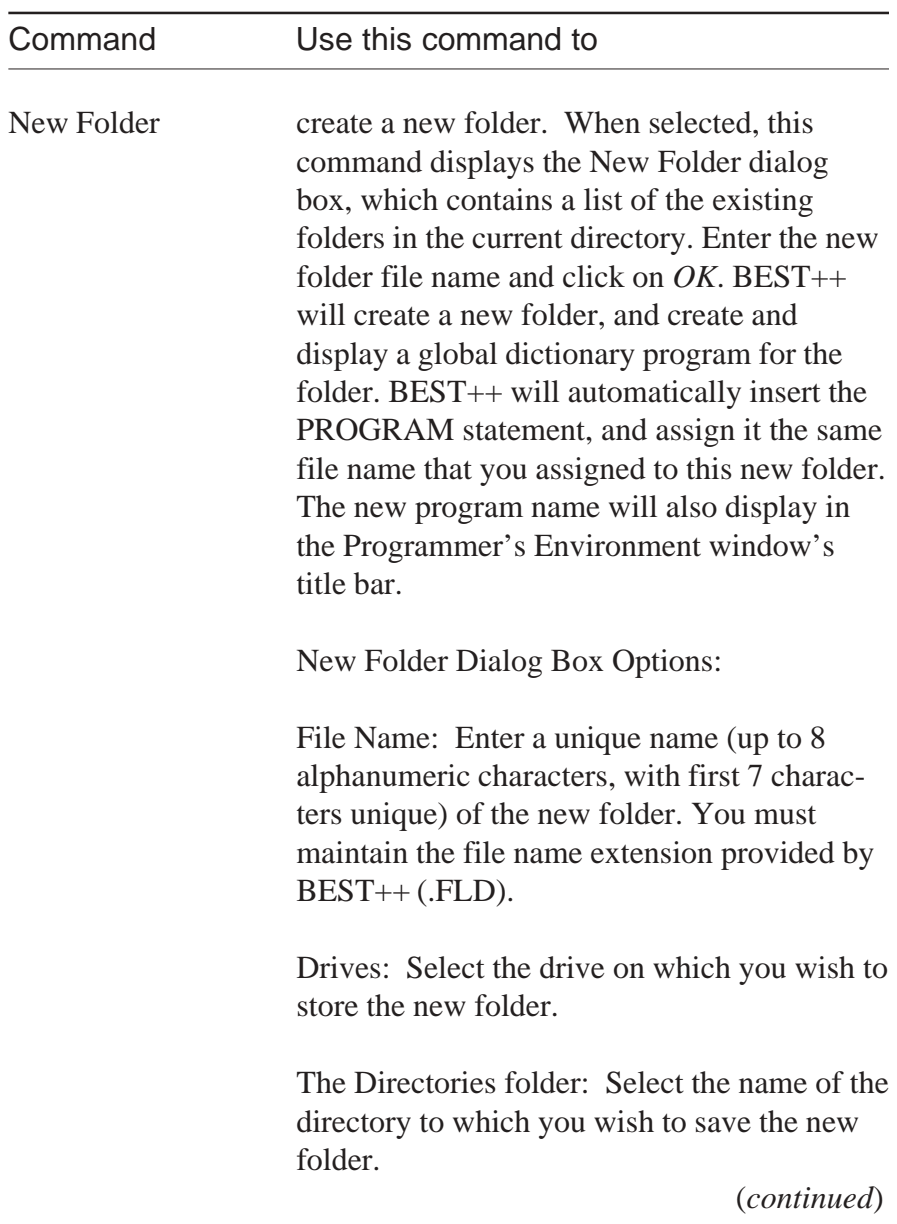

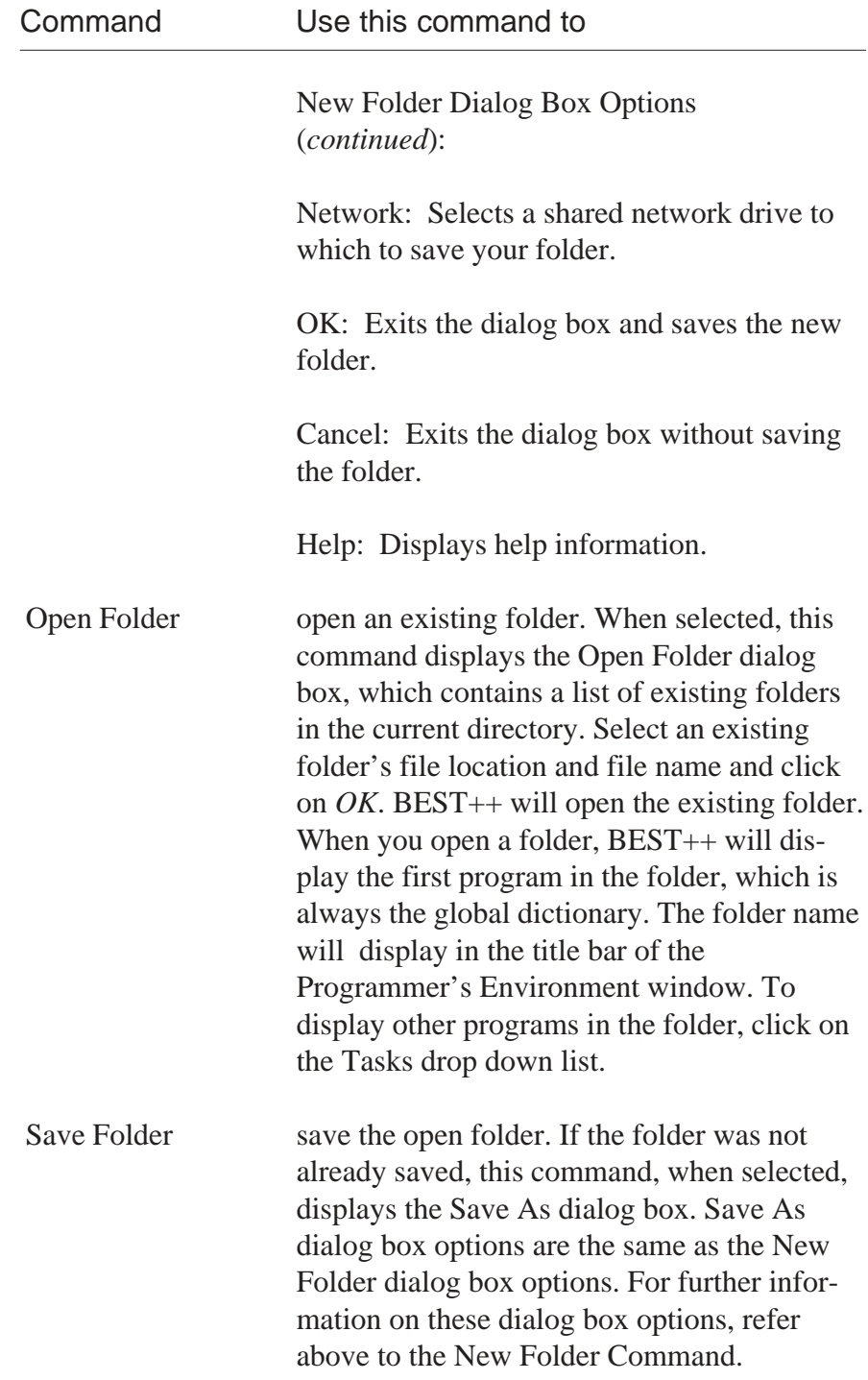

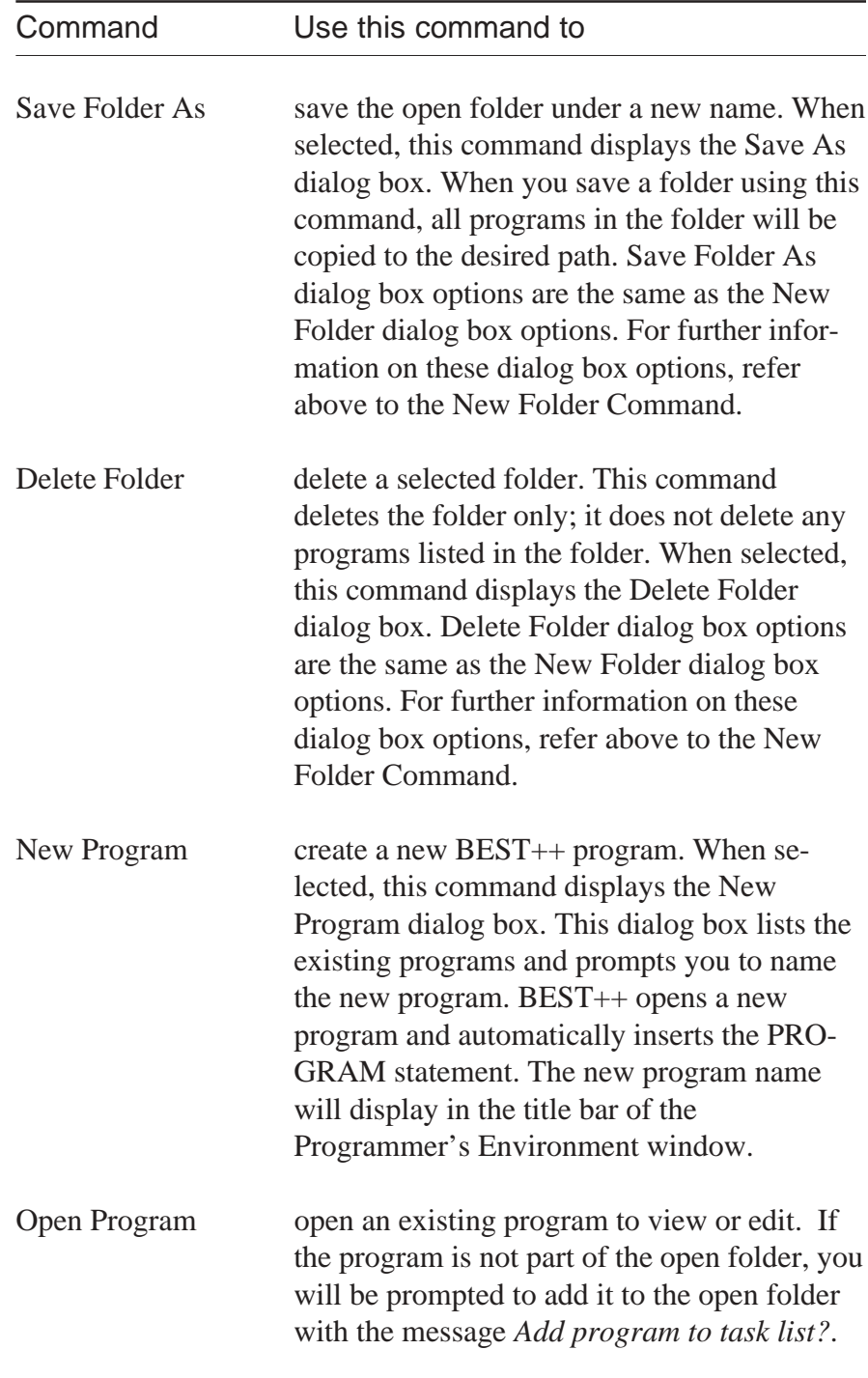

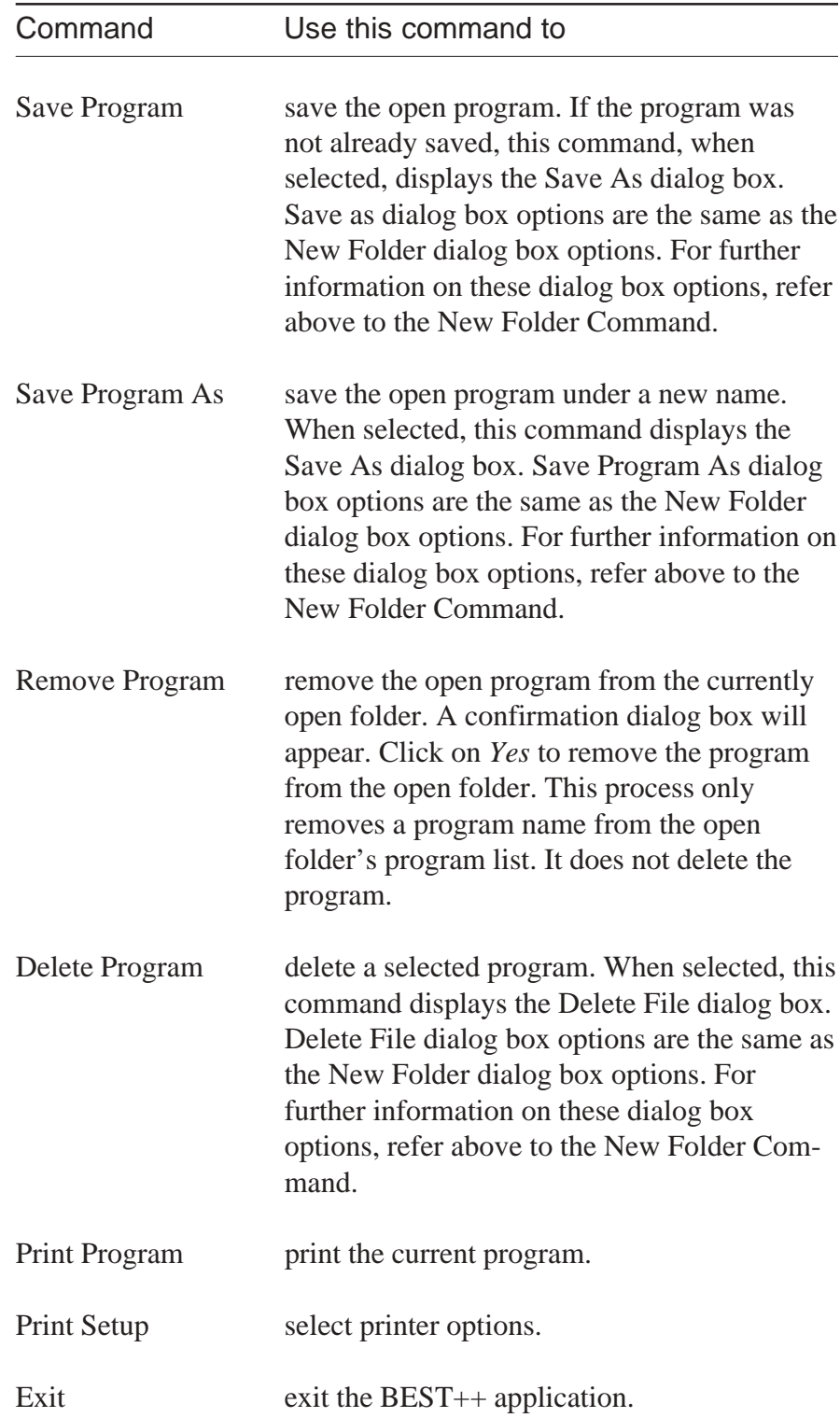

**Edit Menu** The following table describes each of the commands that appear in the Edit Menu.

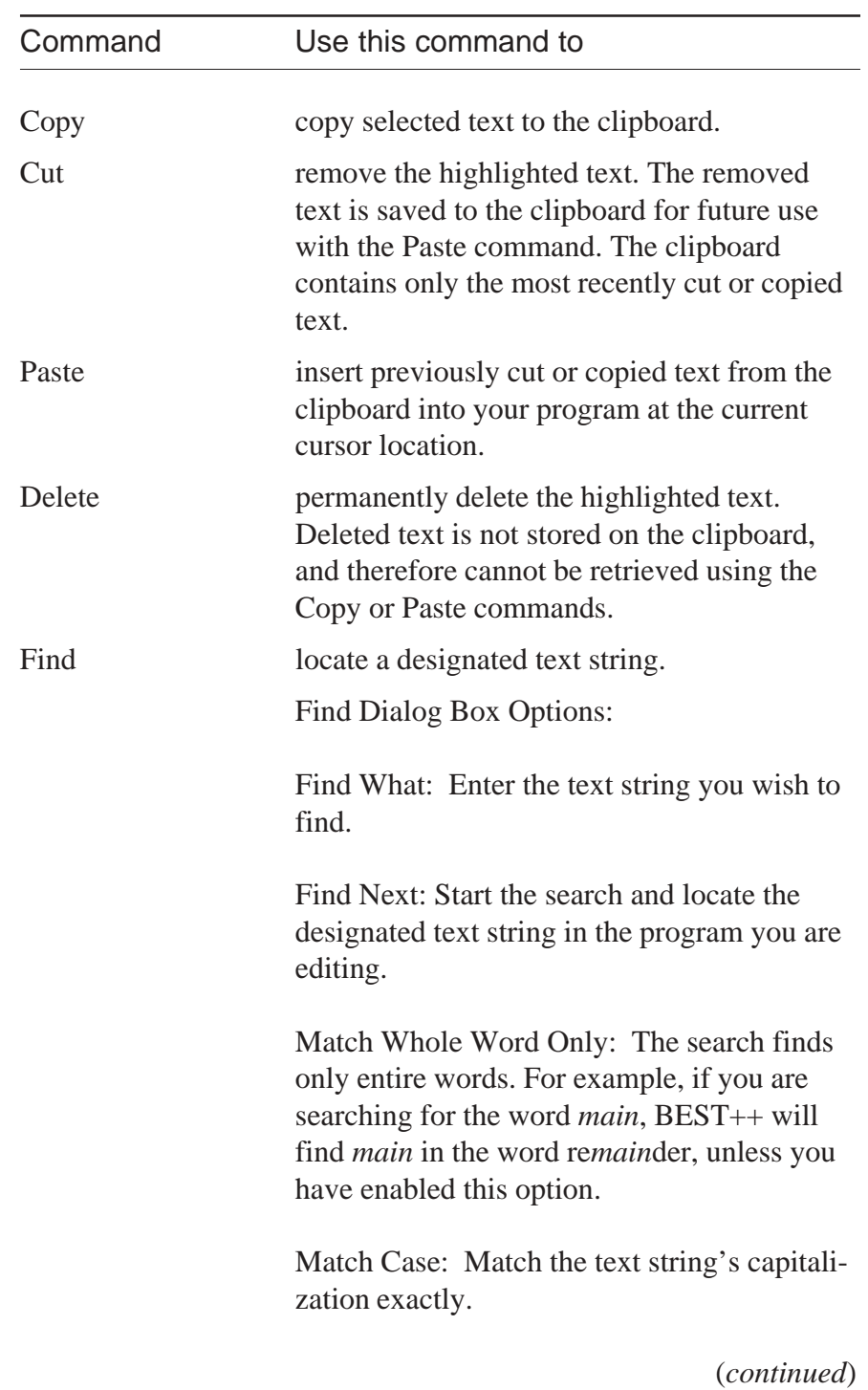

![](_page_225_Picture_95.jpeg)

![](_page_226_Picture_118.jpeg)

![](_page_227_Picture_98.jpeg)

![](_page_228_Picture_130.jpeg)

**BEST++ Menu**

![](_page_229_Picture_109.jpeg)

![](_page_230_Picture_128.jpeg)

![](_page_231_Picture_113.jpeg)

![](_page_232_Picture_131.jpeg)

you specify by clicking on Breakpoint.

![](_page_233_Picture_114.jpeg)

![](_page_234_Picture_125.jpeg)

![](_page_235_Picture_122.jpeg)

**Options Menu**

![](_page_236_Picture_101.jpeg)

**Help Menu**

# Index

# **Index**

#### **A**

ABS 44, 45 Accessing BEST++ Programmer's Environment 10 ACOS 44, 46 ACTIVATE 200 Activating a program 123 a timer 129 Addition Sign (+) 153 Algorithms 1 interaction with tasks 171 ANALOG\_MAINTENANCE 47 AND 44, 49 Application how to create 25 Arc Cosine 46 Arc Sine 53 Arc Tangent 54 ARRAY 43, 55, 169 ASIN 44, 53 Assigning Variable Names 57 ATAN 44, 54 AUTO 55

#### **B**

BEST Menu BEST++ Debug 22 Compile All 21 Compile Program 27 Decompile Program 21 Download All 22 Download Program 22 Make List File 21 Set Controller Address 20 Show Compiler Window 22 System Debug 22 BEST++ Debug 22, 30, 173 BEST++ Debugger 173 BEST++ features 1 BEST++ Programmer's Environment accessing 10 BEST++ Debugger 22 compiling a program 27 all programs 9 debugging programs 9, 173 decompiling a program 30 downloading a program 29 all programs 9

editing a program 30 all programs 9 saving a program 26 setting the controller's address 29 system debugger 22, 173 uploading a program 15 writing programs 9 BPP File Extension 9 BST File Extension 9 Building Environmental Systems Translator (BEST++) purpose 1 BYE 200

#### **C**

CALL 43 Capitalization 38 Case Sensitivity 32, 38 Change 8 CHECK 200 Clipboard 4 Colon 165 Color Display 23 Comfort Controller 4 force priorities 55, 137, 197 Comma 162 Commas rules for using 40 Commas, rules for using 40 Comparing Two Values 159 Compile All 189 Compile Code Window 27 Compile Program 189 Compiling a Program 20 Conditional Statement 95 Configuration Variable 88 CONNECT 43, 57 types of external 57, 58 internal 57, 58 CONNECTing to a decision 58, 61 decision in a Comfort Controller's function 58 decision within a Comfort Controller's function 66 point by point number 58, 60, 63 point by variable name 58, 59, 62 point's decision by decision name within a Comfort Controller 65 UT203 FID, 32MP Gateway, or VVT Gateway 64 UT203 FID, 32MP Gateway, or VVT Gateway 58

Connecting Variable Names 57 **Constants** defining engineering units of 198 Converting FID BEST Syntax 57 COPY 200 Copying a program 14 an existing folder 13 text 8, 16 COS 44, 69 COSH 44, 70 Cosine 69 COUNTER 43, 71 Counter 119 Counter Control RESET 119 **Creating** application 25 folder 13 program 14 timer 139 Creating Names arrays 31 counters 31 labels 31 rules for creation 31 steps 31 tasks 31 timers 31 variables 31 Customary US engineering units 23, 26 Cutting Text 8, 16 Cycling Comfort Controller Power 172

#### **D**

Day Of the Week 79 Day Of the Year 81 Deactivating a Timer 132 Debug 5, 173 Decompiling 5 Decompiling a Program 30 DECREMENT 43, 73 Decrement a Counter 71 Defining Variable Names 57 DELAY 74 DELETE 200 Deleting folder 13 program 15 template after download 23 text 16 DIM 43, 76 Disconnecting the Network Service Tool 9 Discrete Devices turning on or off 140 Displaying allowable entries for AI and AO display units 24 color on screen 23 Compile Code Window 27 controller address 20 copyright information 24 currently installed software and database version 24 customary US engineering units 23 drive and directory 15 function and configuration parameters 19 help 24 list file 27 logical operators 19 mathematical functions 19 mathematical operators 19 metric engineering units 23 relational operators 19 reserved words 18 syntax 19 syntax error messages 20 warnings 23 Division Sign (/) 149 DOM 43, 77 DOW 43, 80 Downloading a Program 24, 29 DOY 43, 82

#### **E**

EDIT 200 Edit Menu Copy 17 Cut 16 Delete 17 Find 17 Paste 17 Paste Function 18 Replace 17 Editing a program 24, 30 ELSE (IF... THEN... ELSE... ENDIF) 94 ENDIF (IF... THEN... ELSE... ENDIF) 94 ENDTASK 43, 84 Engineering Units 26, 113 changing from customary US to metric 198 decompiling 199 when to define a constant's unit 198 Equal to Symbol (EQ) 159 Evaluating a Condition 94 Exclusive OR 145 **Executing** programs 123

statements together 83, 100 task 171 Execution algorithm 171 multiple tasks 171 single task 171 subroutine 171 EXIT 85 Exiting BEST++ 15 without making a selection 8 EXP 44, 87 Exponentiation Sign () 148 External CONNECTs CONNECTing to a decision in a UT203 FID, 32MP Gateway, or VVT UT20 64 point by point number 58, 63 point by variable name 58, 62 point's decision by decision name 58 point's decision by decision name in a CC 65 function's decision within a Comfort Controller 58 point's decision within a function 66 UT203 FID, 32MP Gateway, or VVT Gateway 58

#### **F**

FID BEST Programmers Environment (PE) Commands 200 File Extensions 9 File Menu conventions used in dialog boxes 15 Delete Folder 13 Delete Program 15 Exit 15 New Folder 13 New Program 14 Open Folder 13 Open Program 14 Print 15 Print All 15 Remove Program 14 Save Folder 13 Save Folder As ... 13 Save Program 14 Save Program As ... 14 File Menu Dialog Box Cancel 16 Commands 13 Directory 16 Drive 16 File Name 15 File Name List 15 OK 16

Find 8, 17 FLD File Extension 9, 10 FLOAT\_CONFIGURATION 88 Folder 5, 9, 25 Force Priorities 55 forcepri 55, 197 Forcing 55, 197 FRACTION 44, 89

#### **G**

GET 200 Global Dictionary 5, 25, 33, 142 GOTO 43, 90, 130 Greater Than or Equal to Sign  $(>=)$  158 Greater Than Sign (>) 157 Grouping Statements 83, 100

#### **H**

HALT 43, 91 Help, displaying on-line 19 Help Menu About 24 Advanced Features 24 Keywords 24 Unit Names 24 Highlighting Text 8, 16 HOUR 43, 92 Hyperbolic Sine 127 Hyperbolic Tangent 136

#### **I**

IF... THEN... ELSE... ENDIF... 43, 94 INCREMENT 43, 96 Incrementing a Counter 71 Indirect Assignment 169 INITIALIZE 200 Initializing Variables 34 INPUTFROM 43, 97 Internal CONNECTs CONNECTing to a decision 58, 61 point by point number 58, 60 point by variable name 58, 59 Inverting a Logical Condition 107

#### **K**

KEEP 200 Keyboard 7 Keywords 24 **L**

Label Names 165 Less Than or Equal to Sign  $(< =)$  155 Less Than Sign (<) 154 Linking Logical Conditions AND 49 NOT 107 OR 108 Linking Statements 166 LIST 200 LOG 44, 98 LOG10 44, 99 Logical Operators 43, 44, 147 AND 44, 49 definition 44 NOT 44, 107 OR 44 XOR 44, 145 LOOP 84, 100 LOOP... ENDLOOP 43 LOOP...ENDLOOP 84 Lowercase Characters 32, 38 LST File Extension 10

#### **M**

Main Menu 10 Make List File 21, 27, 189 Math Functions 43, 44 ABS 44, 45 ACOS 44, 46 ASIN 44, 53 ATAN 44, 54 COS 44, 69 COSH 44, 70 definition 44 EXP 44, 87 FRACTION 44, 89 LOG 44, 98 LOG10 44, 99 PID 44, 110 POWER 44, 112 ROUNDDOWN 121 ROUNDUP 44, 122 SIN 44, 126 SINH 44, 127 SQRT 44, 128 SWITCH 44, 134 TAN 44, 135 TANH 44, 136 Mathematical Assignment 161 Mathematical Operators 147, 150 addition sign (+) 153

division sign (/) 149 exponentiation sign () 148 negative sign (-) 152 subraction sign (-) 151 MAX 101 Memory Space 29 Menu Bar 6 Metric Engineering Units 23, 26 Metric Units Option 198 MIN 102 MINUTE 43, 101 MONTH 43, 102 MOVE 200 Moving the Cursor Within a Dialog Box 8 Multiplication Sign (\*) 150

#### **N**

Naming a BEST++ Program 113 Negative Sign (-) 152 Network Service Tool keys for BEST++ 8 Main Menu 10 NOT 44, 107 Not Equal to Sign  $(<)$  156 Numerical Value of e 86

#### **O**

Opening folder 13 program 8, 14 Options Menu Color Display 23 Delete Template After Download 23 Metric 23 Report Warnings 23 OR 44, 108 OUTPUTTO 43, 109

#### **P**

Parentheses, use of 40, 41, 163 Pasting Highlighted Text 8 PE Commands, comparing FID BEST to BEST++ 200 PE Menu Bar 6, 10 PID 44, 110 POR Delay 172 POWER 44, 112 Power On Reset (POR) 138 PRINT 200 Printing a program 15 list of program in a folder 8 Priority 137

of Comfort Controller forces 197 symbols 161 task execution 137 PROGRAM 113 Program list line (file names) 15 notes (remarks) 39, 115, 167 size 27 statements 35 Program Control DELAY 74 ENDTASK 84 EXIT 85, 86 GOTO 90 HALT 91 IF... THEN... ELSE... ENDIF 94 INCREMENT 96 LOOP 84, 100 RELEASE 114 RETURN 120 RUN 123 STEP 130 TASK 137 Proportional, Integral, Devivative Control Loop 110

#### **Q**

Question Mark (?) 169 **Quitting** a program 15 BEST++ Programmer's Environment 15

#### **R**

Raising a Value to a Power 112 Rate at Which Program Runs 138 Reading Values in Other System Elements 97 RECOVER 200 Relational Operators 147 equal to symbol (EQ) 159 greater than or equal to sign  $(>=)$  158 greater than sign (>) 157 less than or equal to sign  $(4)$  155 less than sign  $($  <math> ) 154 not equal to sign  $($  <  $>$ ) 156 RELEASE 43, 114 REM 44, 115, 167 REMAIN 117 Remainder 117 Remarks 39, 115, 167 Removing force 55, 114 program from a folder 14 REPEAT 43, 118, 130

Repeating a Step 118 Replace 17 Report Warnings 23 reschpor 138 reschrat 138 Reserved Word List 18 Reserved Word Name Box 19 Reserved Words 43 ANALOG\_MAINTENANCE 43, 47 ARRAY 43, 169 AUTO 43, 55 CALL 43 CONNECT 43, 57 COUNTER 43, 71 DECREMENT 43, 73 DELAY 74 Delay 43 DIM 43, 76 DOM 43, 77 DOW 43, 80 DOY 43, 82 ENDTASK 43, 84 EXIT 43, 85 FLOAT\_CONFIGURATION 43, 88 FRACTION 44, 89 GOTO 43, 90 HALT 43, 91 HOUR 43, 92 IF... THEN... ELSE... ENDIF... 43, 94 INCREMENT 43, 96 INPUTFROM 43, 97 LOOP 84, 100 LOOP... ENDLOOP 43 MAX 44, 101 MIN 44, 102 MINUTE 43, 101 MONTH 43, 102 OUTPUTTO 43, 109 POWER 44, 112 PROGRAM 43, 113 RELEASE 43, 114 REM 44, 115, 167 REMAIN 44, 117 REPEAT 43, 118 RESET 44, 119 RETURN 43, 120 RUN 43, 123 SECOND 43, 124 START 44, 129 STEP 43, 130 STOP 44, 132 SUBROUTINE 43, 133

TASK 43, 113, 137 TIMER 43, 139 TURNOFF 43, 140 TURNON 43, 140 types of calendar/clock 43 counter control 43 definition 43 general purpose 44 input/output 43 program control 43 timer control 44 VARIABLE 43, 142 WHEN 43, 143 RESET 44, 119 Resetting a Counter 71 Resetting a Timer or Counter to Zero 119 RETURN 43, 120 Returning logarithm to base 10 98 maximum of two values 100 minimum of two values 104 natural logarithm of a numeric expression 97 Reversing a Compiled Program 21 ROUNDDOWN 121 Rounding Numbers 121, 122 ROUNDUP 44, 122 Rules for Creating Names 31 RUN 43, 123 Runtime, accumulating 139

#### **S**

Saving folder 13 program 8, 14 Search 8 SECOND 43, 124 Selecting highlighted text 8 items from PE menu bar 8 Semicolon (;) 166 SEND 200 Set Controller Address 29 Show Compiler Window 22 SIN 44, 126 Sine 126 SINH 44, 127 Space(s), rules for using 39 SQRT 44, 128 Square Root 128 START 44, 129, 132 **Starting** task 123

timer 129 Statement, definition 26 **Statements** definition 35 entering them into a program 36 indentation 37 linking 166 multiple lines of text 37 purpose 35 separating 36 syntax rules 38 STEP 43, 118, 130 STOP 44, 132 Stopping subroutine 120 task 86, 91 timer 132 SUBROUTINE 43, 120, 171 Subroutine 133 Subtraction Sign (-) 151 SWITCH 44, 134 Symbols acceptable 161 colon 165 comma 162 mathematical assignment 161 parentheses 163 question mark 169 semicolon 166 tilde 167 Symbols, acceptable 31 Syntax Error Messages 10, 27, 189 System Debug 22, 30, 180

#### **T**

TAN 44, 135 Tangent 135 TANH 44, 136 TASK 43, 113, 137, 171 Task Execution 55, 171 Templates 23 **Testing** a condition 94 for inverse of a logical condition 107 THEN (IF... THEN... ELSE... ENDIF) 94, 95 Tilde (~) 39, 115, 167 TIMER 43, 132, 139 Timer 119, 129 Timer Control 129 RESET 119 STOP 132 Troubleshooting by Debugging 173 Truth Tables 44

Turning Discrete Devices On and Off 140 TURNOFF 43, 140 TURNON 43, 140

#### **U**

Uploading a Program 24 Uppercase Characters 32, 38

#### **V**

VARIABLE 43, 142 Variable Names assigning 57 vartypes 59 Viewing a Program 14

#### **W**

Warnings 10, 23 WHEN 43, 143 Writing notes (remarks) 115 values in other system elements 109

#### **X**

XOR 44, 145

# **Reader's Comments**

Your comments regarding this manual will help us improve future editions. Please comment on the usefulness and readability of this manual, suggest additions and deletions, and list specific errors and omissions.

![](_page_247_Picture_69.jpeg)

 $\overline{\phantom{0}}$ 

**Fold so that the mailing address is visible, staple closed, and mail.**

**Carrier Corporation** Carrier World Headquarters Building One Carrier Place Farmington, CT 06034-4015

*Attn:* CCN Documentation